# **RSTS PROFESSIONAL**

#### **Volume 5, Number. Z**

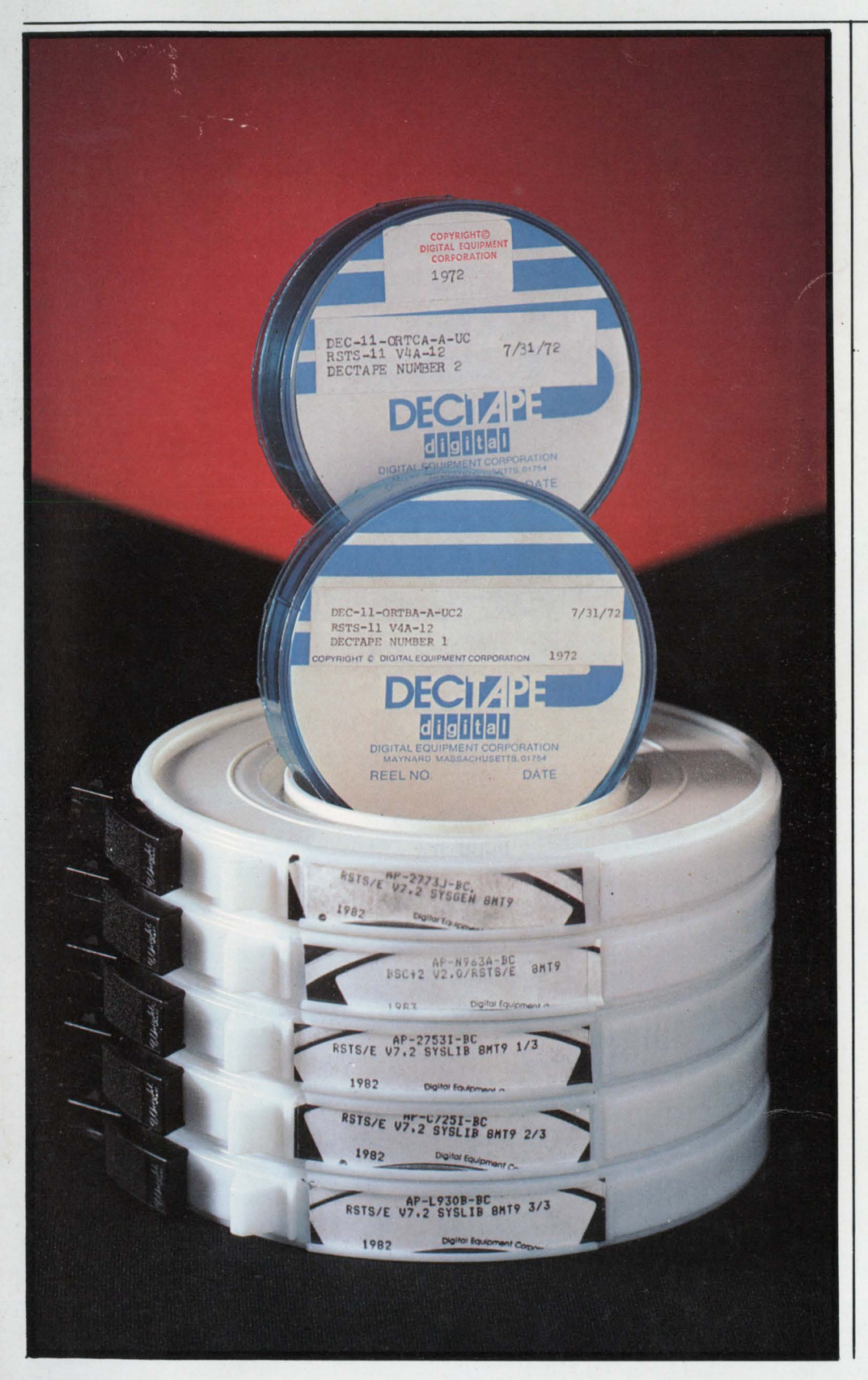

**April 1983**  \$10<sup>00</sup>/issue, \$35<sup>00</sup>/year

## INSIDE:

- The RSTS/E Background
- The RSTS Crystal Ball FMS V1.S for RSTS/E
- D ENABLE/34 Another Point of View
- $\Box$  Resident Library Tips for DIBOL Users
- D LSTLOG.MAC
- DN11 Autodialer 'Enable' Patch for INIT.SYS
- D STRTUP/SPAWN
- BASIC-PLUS-2 Programs
- □ Sort Benchmarks on DEC 11/34 with RSTS/E
- $\Box$  TIPS & TECHNIQUES: Beep-Beep for Garbage Collection
- □ The VAX-SCENE: Learning to Use the VAX Debugger
- Optimizing Background Usage
- D Use[ful,less] BASIC PLUS 2 Software
- D CALC.BAS
- DIBOL and MACRO: Oh, Yes, You Can!
- $\square$  More  $\ldots$

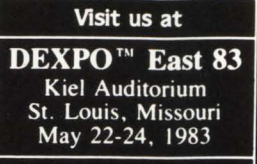

Booth #108

People productivity. It's more important than ever. And a good database system can mean real productivity.

NOW AVAILABLE FOR VAL

USER - 11 is a high-performance database system.

It is a fact: Software designed with USER-11 is built more quickly, operates more reliably, and performs better than other software techniques.

USER-11 is unique. It's easy to install. Easy to learn. And easy to apply. Adaptive tools and a standard approach ensure that maintenance is easier than ever.

A key to USER-11's success is its powerful, dictionary-based modules. Software developers simply describe and assemble these modules to create custom business packages—at an unprecedented rate.

Naturally USER-11 is supported with excellent documentation and a variety of training options for beginner to expert. Our commitment is to your complete satisfaction.

Whether you are a software provider or a software user, we guarantee you will be delighted.

Ask us about USER-11 and our family of business software products, or better yet, ask a productive USER!

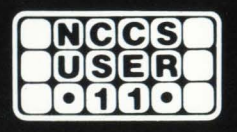

#### **North County Computer Services, Inc.** 2235 Meyers Ave., Escondido, California 92025 (619) 745-6006, Telex: 182773

\*USER-11 is currently available for DEC computers using the RSTS and VMS operating systems.

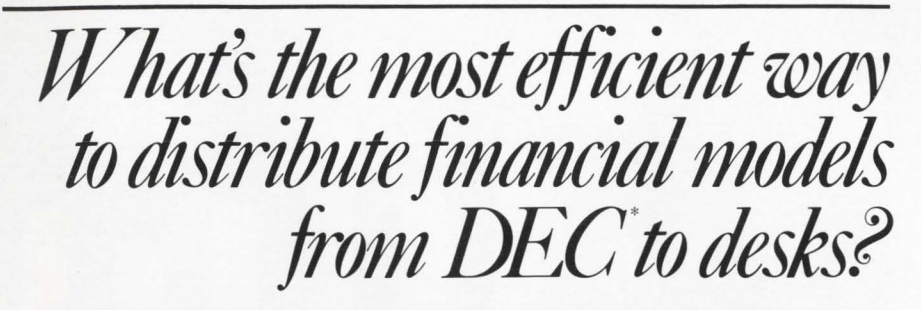

# *MAPS/Hosi &MAPS/Pro*

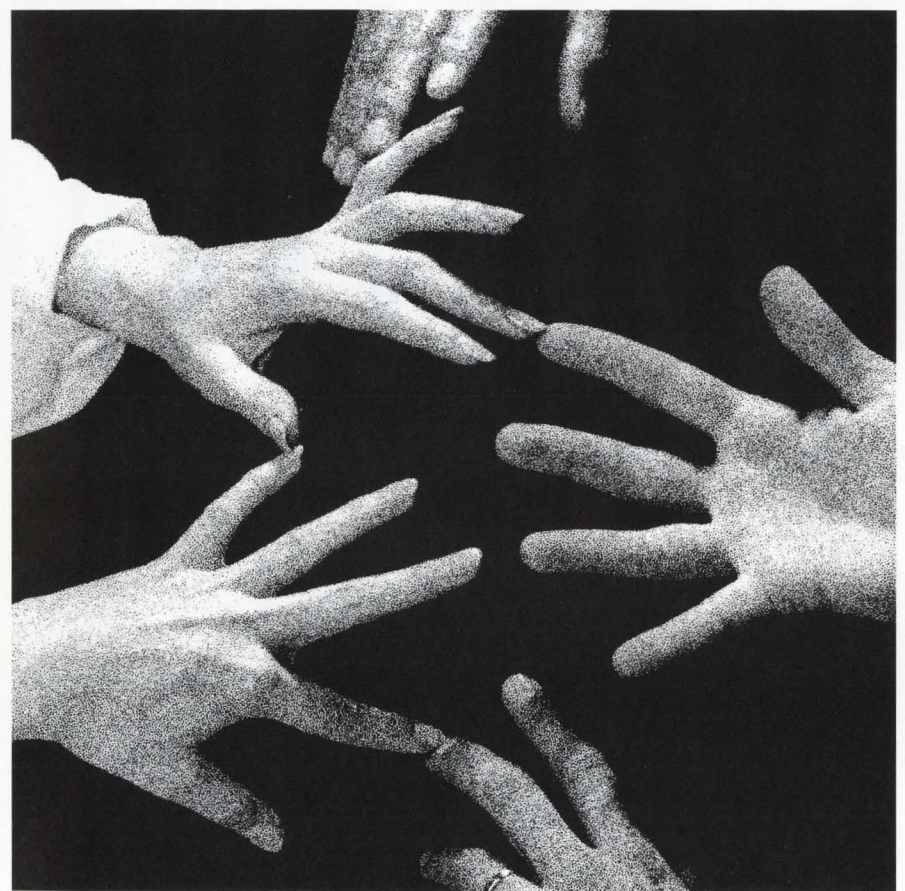

• DEC, VAX *and* PDP *are registered trademarks of Digital Equipment Corporarion.* 

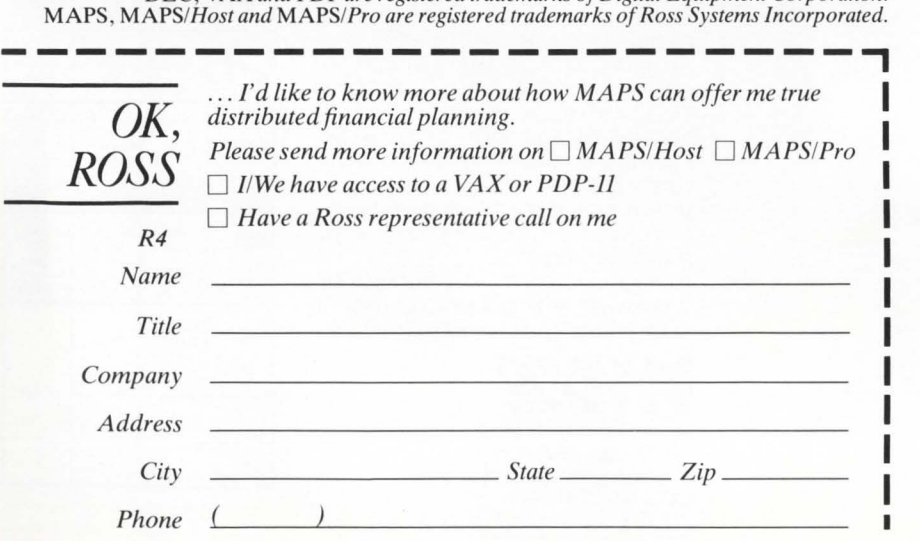

MAPS<sup>™</sup> financial modeling software lets you offer your decision makers a single, comprehensive solution to their complex financial processing needs.

MAPS/Pro software is designed to run on DEC's powerful new Professional 350 desktop computer-to give you the full benefit of the 350's P/OS multi-tasking operating system, 5MB Winchester disk, bitmapped graphics, special function keys and application menus. Fullycompatible MAPS/Host software runs on PDP-11 and VAX computers.

Working independently at desktop 350s, MAPS lets you and your users take advantage of state-of-the-art microprocessing hardware and software.

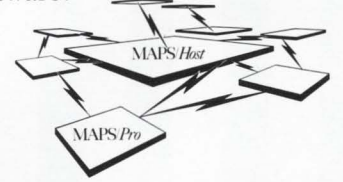

With 350s linked together, MAPS' common planning language and centrally-administered data base allow users to exchange data and financial models directly. Plus users can upload applications to a PDP-11 or VAX when additional computing power is needed-making *truly* distributed financial planning possible.

Designed for total financial decision support, MAPS features unlimited logic, professional report formats, sophisticated consolidation capabilities and advanced data calculations. Plus instant access to a common data base and model library that maximizes user efficiency. With MAPS there's no limit to the size or complexity of the system you can develop. Yet MAPS' online Help, Business English, and visual data editing make MAPS easy to use. And, fully-documented, it's<br>easy to learn. What's more, Ross "Hot-line" support is as close as the phone if a problem does occur.

For more information on MAPS software, just return our coupon. Or call Ross Systems toll free at (800) 547-1000 (in California, call  $(415) 856 - 1100$ ).

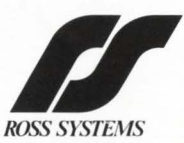

*1860 Embarcadero Road Palo Alto, CA* 94303 *Regional offices in San Francisco, New York, Dallas, Los Angeles.* 

CIRCLE 1 ON READER CARD

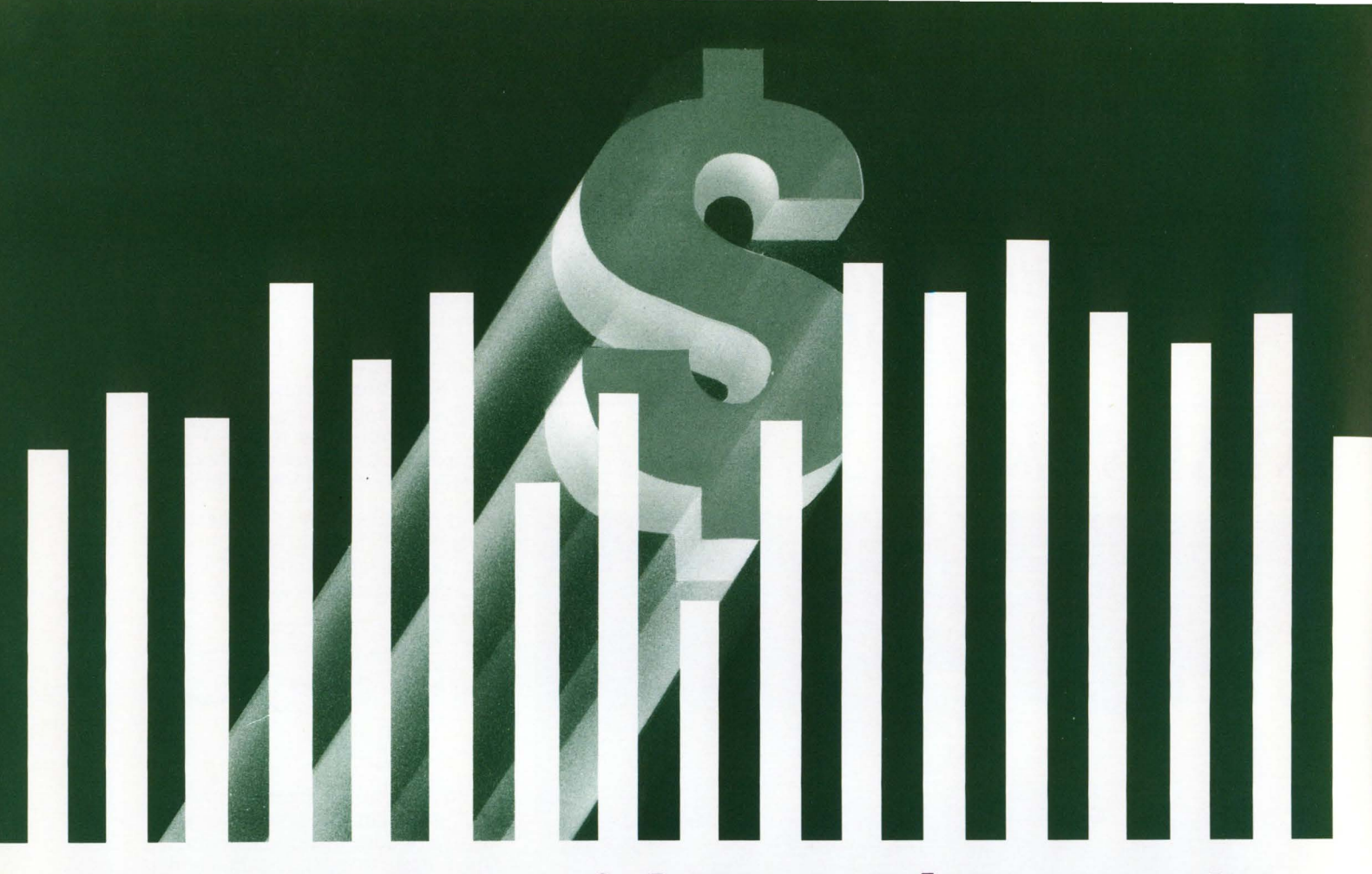

# **DIGICALC; Powerful Financial Forecasting**

With incredible range and depth, DIGICALC can provide the executive, accountant or professional with a worksheet capable of multi-year forecasts, budgeting and consolidations.

DIGICALC is designed for use on DEC\* systems exclusively. The significance of its design is the incomparable degree of "help" built into it. DIGICALC has been called "the most user friendly program available for DEC computers."

DIGICALC runs on VMS\*, RSTS/E\*. More information is available in brochure form, but to really feel the power of DIGICALC call today for a free dial-up demonstration. UFT -- **RIGHT** -

- •FINANCIAL MODELING.
- •ON-LINE HELP AND SELF TEACHING MODE.
- •TEN KEY NUMERIC DATA ENTRY.
- •EXTERNAL FILE INTERFACE.
- •"BOARDROOM QUALITY" REPORTS. •EXTENSIVE MATH FUNCTIONS
- ALGEBRAIC FUNCTIONAL LOGICAL SCIENTIFIC USER DEFINED FUNCTIONS.
- •SAVES AND RECALLS WORKSHEETS. •REGRESSION FOR FOUR PERIOD WITH Bl-VARIANCE AND NINE PERIOD WITH
- •DYNAMIC NUMERIC AND ALPHABETIC SORTING OF ENTRIES BY ROW FOR AN
- •CONSOLIDATION OF ANY NUMBER OF WORKSHEETS INTO A SINGLE SUM-

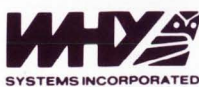

16902 Redmond Way Redmond, WA 98052 U.S.A. (206) 881-2331

\*DEC, VMS, RSTS/E are registered **trademarks of Digital Equipment Corporation .** 

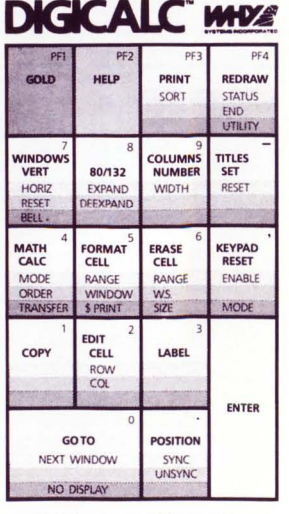

DELETE LIST -..-

UP DOWN **RECALL t\_;\_.-**

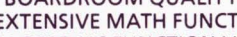

- 
- FIXED VARIANCE.
- ENTIRE WORKSHEET.
- MARIZED OUTPUT WORKSHEET.

# **Contents**

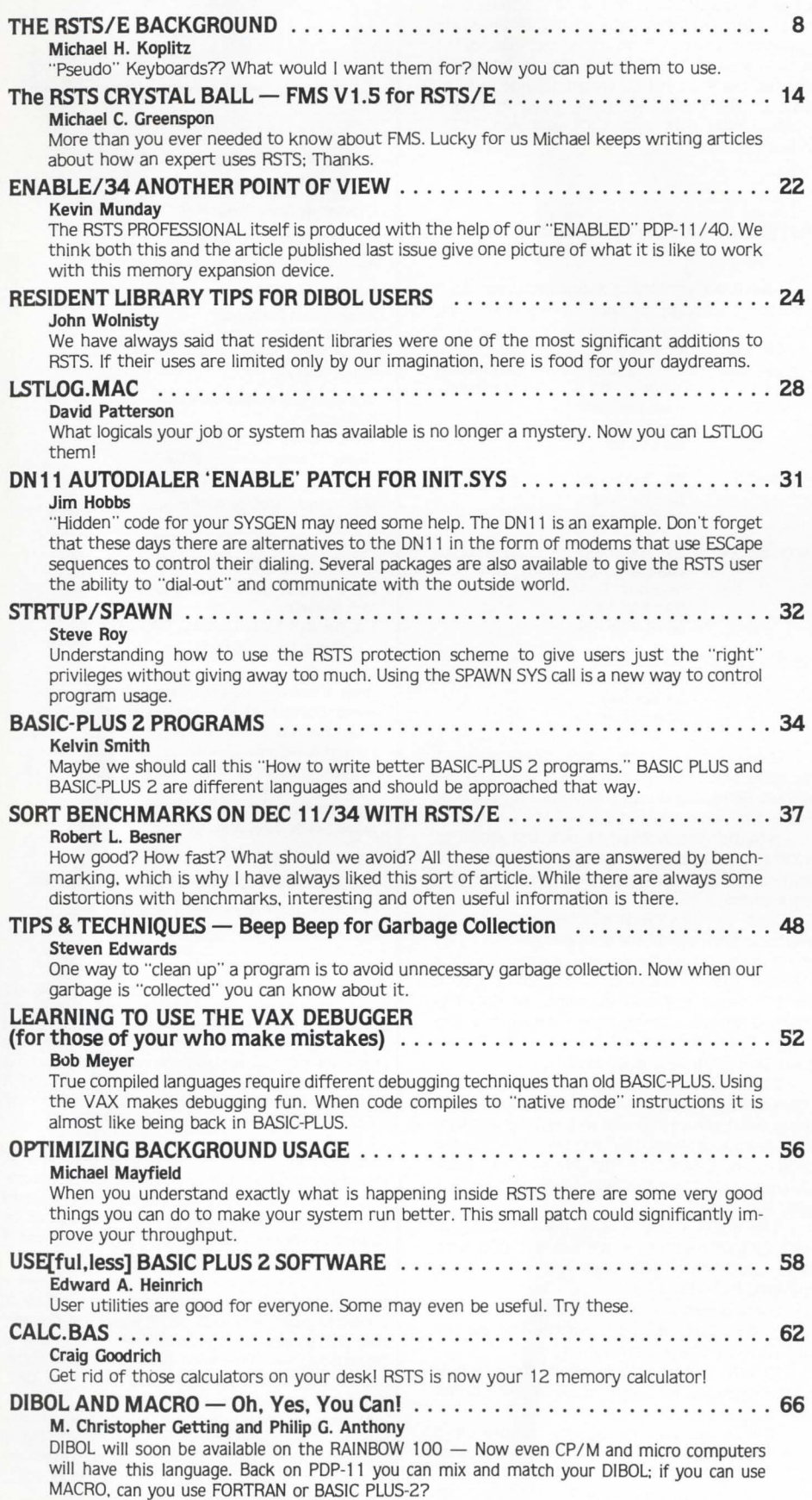

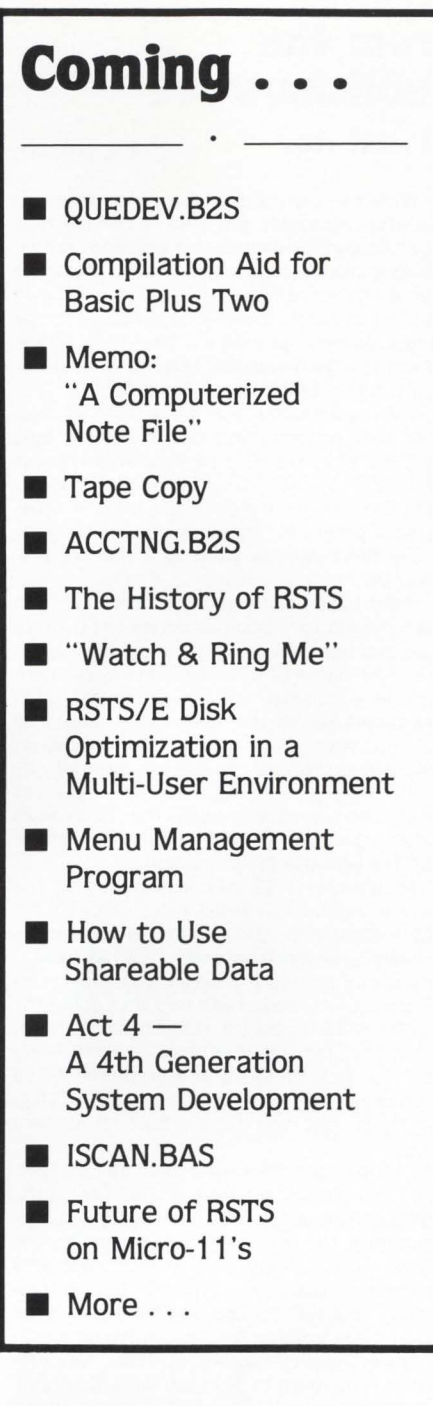

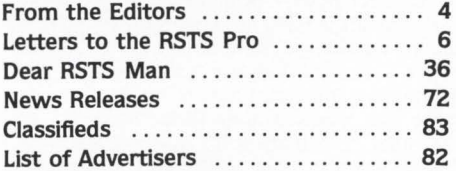

The RSTS Professional Magazine, April 1, 1983, Vol. 5, No. 2. ISSN<br>0745-2888 is published bi-monthly by M Systems, Inc., 161 E.<br>Hunting Park Avenue, Philadelphia, PA 19124. Subscriptions: single<br>copy price <sup>\$1000</sup>, <sup>\$3500</sup>

## **From the Publishers** . . .

#### **THE RIGHT TOOL**

Carl B. Marbach

With the correct tool some jobs that are otherwise impossible are easy. I learned that fact one summer working in a gasoline station. Changing drum brakes is a cinch with the brake tools. without them it is dangerous to fingers and other anatomical parts. Spark plugs can be changed easily if you have a long 7/8" socket and wrench, try it with an open end wrench and you'll wind up with skinned knuckles.

With computers the same rule applies. Notice how programmers run to get the best tool: TECO still lives. EDT can't be lived without and LINED, the PDP-10 original line oriented editor died. Other tools we use include cross reference programs. load maps and debuggers. We use the computer itself as a tool for programming.

What happens if you don't have a tool you need? The job can usually be done but it takes longer and has more mishaps along the way. In the early versions of RSTS we didn't have multi-Ianguage capability. Some independent software people solved that one. but it wasn't as straightforward as it is now. Want to write FORTRAN? Now you can use the best of the PDP-11 compilers on RSTS. but this was not always - the case. We need the best tools available because without them we cannot make the best use of our system.

Sometimes RSTS has lagged behind the others in providing needed tools. DECNET for RSTS was last to be implemented and Phase 4 is not likely to be available at all. RSX has I and D space set up so that a program can address an additional 64K. I have been told that doing the same for RSTS is possible. but it is not planned. Needed features for BASIC-PLUS are not being added for lack of space (it is rumored to be within one or two bytes of its limit). RSTS is lagging again. but this time I think it is very serious.

DEC has put forward a new line of "personal"' computers. Included in this line is the PROFESSIONAL series based on the PDP-11. Unfortunately, the operating system used on the Professionals is a derivative of RSX called POS (Professional Operating System). DEC is providing a "tool kit" for use on VAX and RSX for program development for software to be run on the Professional computers. NO RSTS TOOLKIT! Why? Is it too hard to do? I can write programs on RSTS for both VAX and RSX. why not the Professional? Is RSTS not important enough? A popular operating system for the personal computers in the marketplace today is CP/M (By Digital Research, Inc.) which most observers think was modeled after RSTS. According to DEC, they sold more RSTS systems last year than in any year prior to that. It is important. You and I know that.

We now have Version 8.0 soon to be released. It has things that I can't imagine were important to many of us. How many really wanted a new directory structure? How many needed it? I have had reports that BASIC V2 (Version 2 of BASIC-PLUS 2) has many RSTS problems, not the least of which is a faulty installation procedure. Shops currently running BASIC-PLUS 2 can not just put the new product up and have it work: one commercial installation submitted six SPR's in one day! They were told by telephone response that these might not be fixed until the next release which will ONLY run on V8.0 of RSTS.

What are OUR developers thinking about. We need tools! I have taken the position that integrating DEC's new personal computers into our existing systems is critical to keeping us up to date. But, no tools! Can I write a BASIC-PLUS 2 program and run it on a Professional 350? I think I can: but I could do it better if the people who represent us at DEC would provide us with some of the things we really need in timely fashion. Why RSX and VAX and not RSTS. Scream. Holler. Yell.

#### **SOFTWARE - A FLOPPY FUTURE**

Dave Mallery

I have been thinking about software (as a business) and some of the futures that I can see

First of all, a survey:

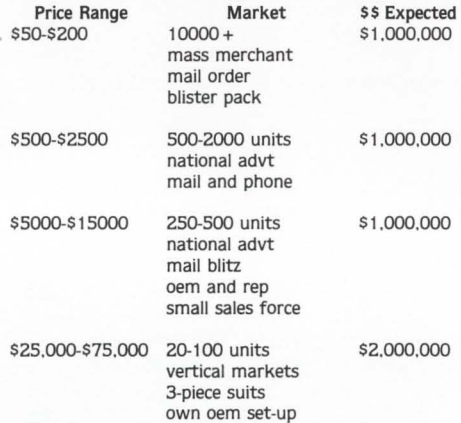

It seems that in every case. there is about the same amount of money to be made. and the market definition drives the price. I repeat that this is the current situation. not the future.

Whether you noticed or not. the world as we knew it has just changed. The change is not limited to steel-workers. auto assemblers and tire makers.

Just as new technologies and cheaper overhead finished off the above industries as we know them. the existence (real or imagined) of a \$10,000 PDP/11 under your desk and a spread sheet in your terminal (Rainbow or Pro) has changed the way our industry will operate in the future. Check out Lisa, 1.2.3 and the like. Take a good look ... a very good look.

I note with interest that a VAX 750. configured to perform in 11/70 dimensions, costs today what the 11/70 cost in 1975. I guess that for a few more years, DEC will be able to sell big Caddies and Lincolns to the affluent few. After all. they have to get the billions invested in VMS back somehow.

The bulletin that I have for you today is that \$3000 machines don't use \$10,000 software. Dollar-fifty gas does not run 8 mpg chariots. (for long) . ..

Some questions (sans answers):

1) Will Computerland and the like control all future software distribution?

2) Who will be able to afford the outlay to create software for mass markets since breakeven will be at 5000 units per annum?

3) How do you do a new release or a maintenance update for an \$85 package 'with 10.000 users?

4) Ain't it fun to be alive?

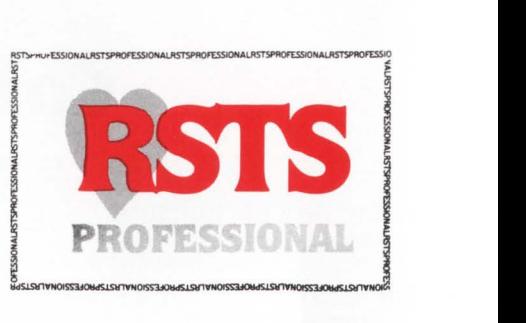

Publishers: R.D. Mallery, Carl B. Marbach Managing Editor: James L. Trichon

Director of Advertising: Helen B. Marbach

Business Manager: Peg Leiby

Assistant to the Editor: Hope Makransky Editorial Assistant: Lindia DiBiasio

#### Subscription Fulfillment:

Kathi B. Campione. Claire Hollister Steven Barsh. Margie F. Pitrone Connie Mahon

United Kingdom Representative:

Pauline Noakes RTZ Computer Services Ltd., P.O. Box 19 1 Redcliff Street. Bristol, BS99-7 JS

Phone: Bristol 24181

Mid-Atlantic Representative: Ed Shaud

P.O. Box 187, Radnor. PA 19087 Phone: 215/688-7233

N.Y. & New England Representative: Jack Garland

P.O. Box 314 S.H.S., Duxbury, MA 02332 Phone: 617/934-6464

#### Contributors:

Philip G. Anthony, Robert L. Besner Steven Edwards, M. Christopher Getting Craig Goodrich. Michael C. Greenspan Edward A Heinrich. Jim Hobbs Michael H. Koplitz. Michael Mayfield Bob Meyer. Kevin Munday David Patterson. Steve Roy Kelvin Smith, John Wolnisty

Cartoons: Douglas Benoit

Design, Typesetting & Layout: Grossman Graphics

Printing & Binding: Schneider Litho Co., Inc.

Cover Photo: David Sheppard

ALL PROGRAMS PUBLISHED IN THE RSTS PROFESSIONAL ARE WARRANTEED TO PERFORM NO USEFUL FUNCTION. THEY ARE GUARANTEED TO CONTAIN BUGS. THEY ARE DESIGNED TO GET YOU THINKING. THEY ARE INTENDED TO EDUCATE AND ENTERTAIN. THEY ARE PUBLISHED ON THE PREMISE THAT IT IS BETTER TO SPREAD PEOPLES' BEST EFFORTS AROUND EVEN IF THERE IS AN OCCASIONAL PROBLEM. IF YOU USE THEM. MAKE THEM YOUR OWN. AND YOU WILL NOT GO WRONG.

Editorial Information: We will consider for publication all submitted manuscripts and photographs. and welcome your articles. photographs and suggestions. All material will be treated with care. although we cannot be responsible for loss or damage. (Any payment for use of material will be made only upon publication.)

•This magazine is not sponsored or approved by or connected in any way with Digital Equipment Corporation. "RSTS" and "DEC" are registered trademarks of Digital Equipment Corporation. Digital Equipment Corporation is the owner of the trademarks "RSTS" and "DEC" and is the source of all "DEC" products--.

Material presented in this publication in no way reflects the specifications or policies of Digital Equipment Corporation. All materials presented are believed accurate. but we cannot assume responsibility for their accuracy or application.

# **BEFORE you add memory (or anything else) to increase system performance**

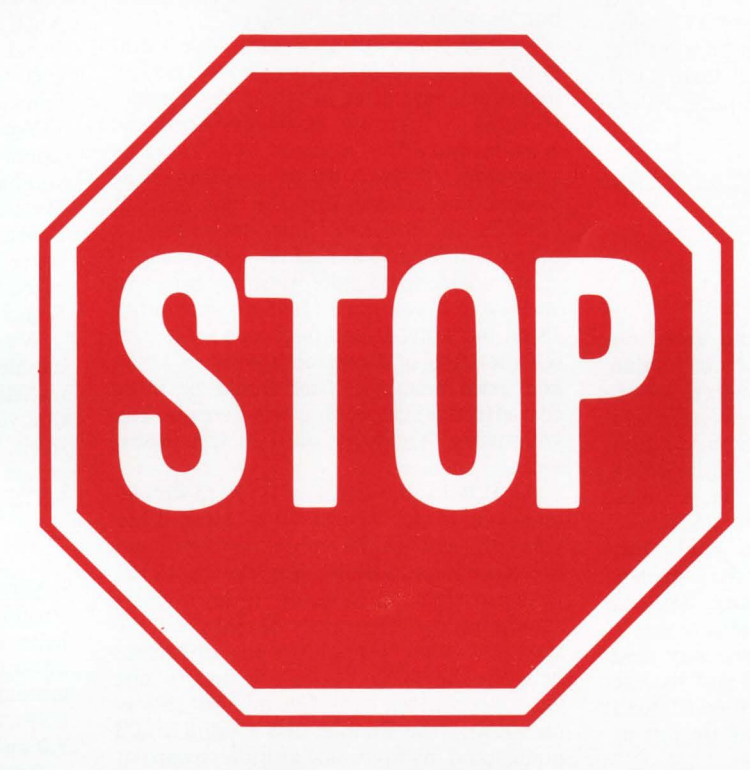

# **You should add DDPTER!**

DOPTER is an easy to use RSTS/E disk copying program which

# **INCREASES SYSTEM PERFORMANCE UP TO 50%.**

DOPTER performs all of the standard functions necessary to structure a RSTS/E disk volume and automatically does the following:

- Places all files and free space in their optimum positions.
- Produces better optimized MFD/UFD's than REORDR.
- Deletes unused file attributes from source, task, and object library files saving UFO and cache accesses.
- Places and pre-extends the MFD.
- Places the most used files at the front of the UFD's.
- Places the UFD's with the most activity toward the front of the MFD.

#### For More Information

If you would like more information on how you can increase the performance of your RSTS/E system with DOPTER and a free copy of "RSTS/E DISK OPTIMIZATION IN A MULTI-USER ENVIRONMENT', phone or write SPH today.

RSTS/E is a registered trademark of Digital Equipment Corporation.

System Performance House, Inc.

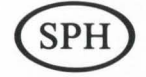

5522 Loch More Court • Dublin, Ohio 43017 · 614-265-7788

CIRCLE 108 ON READER CARO

# **LETTERS to the RSTS Pro.**

send letters to: Letters to the RSTS Pro. P.O. Box 361, Ft. Washington, PA 19034-0361.

A short note that you may find suitable for the RSTS Professional letters column.

I was asked if it was possible to make the "DETACH" SYS call non-priviledged. I said "No" but started looking and seem to have found a patch that allows it.

The patch is an adaptation of feature patch 3.5.4. That patch told how to make privileged, several non-privileged SYS calls. In essence, it told how to turn on a bit for each call in a table. My patch turns OFF that bit for the appropriate table entry. Here it is:

RUN \$ONLPAT<br>Command File Name? (cr) Command File Name? (cr) (RETURN for manual patching)<br>File to Patch? (1f) (LINEFEED to patch installed File to Patch? (If) (LINEFEED to patch installed<br>Module name? RSTS<br>Module name? RSTS<br>Base address? \$UUOTB Offset address? 7-UU\$MIN\*2<br>|Base | Offset Old<br>?????? ?????? ?????? ? Q&177776<br>?????? ?????? ?????? ? ~C (Uparrow-C to exit)

The patch has been tried and tested on RSTS 7.0, 7.1, and 7.2. The "old" value that's changed varies from one release to another, and possibly from one version of a release to another. But the detach call does become non-privileged, so I must be doing something right. I also suspect that it will be relatively immune to changes in RSTS.

If anyone does choose to apply this patch, they may want to apply the sequence number part of the original (Base: \$\$0305, Offset: 0, set to: Q!200) to indicate that a "fiddle" has been done. They may also want to keep the "old" value just in case they want to put it back sometime (though setting that location to  $Q!1$  will do just as well).

Tom Britton, Sr. Systems Programmer CBL Canterbury Limited New Zealand • \* \*

I liked Allan Woloshin's article on the Enable/34. However, there are some things that I would like to add, in the hope that it might assist some readers. We have a PDP-11/45 with 512Kw (and an Enable/34, of course).

One disadvantage not mentioned is that data space is disabled by the Enable patches. This means fewer small buffers on your system, if that is a concern. Also, not only does the CPU not go any faster, it actually slows down! Technically, the CPU itself runs at the same speed, but the Enable slows memory access down. Someone from Able Computer mentioned a  $10\%$  reduction in memory speed. I have no benchmarks to prove or disprove this. I will say, however, that even a 10% reduction in memory speed is a vast improvement over being diskbound.

I take issue with the statement that the Enable is difficult to install. The documentation is sufficient and we were up within a half-hour. Maybe this is a function of the difference between a PDP-11/34 and a PDP-11/45.

We, too, experienced some difficulties (after the Enable was installed) having to do with Tape Controller activity and bus termination. The worst part of the entire ordeal was not having any diagnostics. Supposedly, according to our friendly Able technician, they have finally released diagnostics. I'll believe it when I see it. I heard something similar over one year ago, but we never saw the software.

Overall, I was pleased with Able Computer's assistance and the dramatic performance increase after installing the Enable. If asked  $-$  "Are the headaches worth the extra memory?"  $-$  I would have to say an unhesitant, "Yes!" All of our Run Time Systems are now resident. We have resident libraries for the first time, more than a token XBUF, and almost no swapping.

My advice (if anyone wants it) is to add an Enable if you have 11/45 or some other 18 bit machine. If you have an 11/34, then sell the CPU and replace it with an 11/44 and extra memory. That would be more cost-effective. Depending on where you buy your parts, it may be outright less expensive.

As of last fall, we got an 11/70 to supplement our  $11/45$ . The  $11/70$  is faster, it has CACHE and  $\frac{1}{4}$ MB more memory (and therefore more XBUF). Yet, the 11/45 has followed right on its heels. From a user's standpoint  $-$  even with 30 jobs on the system - they cannot tell the difference between the  $11/70$ . Compare that to one year ago, when it took five minutes to logon without the Enable, and I think you'll understand my favorable attitude toward it.

Alan Conroy, System Manager Seattle Pacific University, Seattle, WA

#### \* \*

In any situation there are PROS and CONS. I'm glad to see that the ENABLE article (FEB '83) was presented with both. I'm sure as time goes on, any vendor can and does iron the bugs out of their hardware. But its important for anyone to be careful when purchasing hardware (even from DEC), since bugs are inevitable in new technology. Keep an eye out for my next article: ''Buyer Beware!!''

> Steve Roy Diversified Consulting Bloomfield, CT

\* \* \*

Just a note to tell you how much I enjoyed your article on "Decus in Australia" in the December RSTS Pro. A very glowing report and, in contrast with many US visitors, you got (almost) all your facts right! A few points you might find of interest:

• The "bedroom communities" and "minor cities" you refer to, are indeed called "suburbs" locally.

• Canberra was actually *created* to be the Australian capital. The *site* for Canberra was chosen to be halfway between Sydney & Melbourne, to prevent rivalry.

• No grafitti in Melbourne? I've seen plenty — but then I haven't seen yours!

• One wallaby, two wallabies.

• The Koala is related to the Wombat and is definitey *NOT* a bear!

Any chance of copies of some of the photos - particularly those of Chris, yourself, Carey (in the library booth) and myself?

I'm glad you enjoyed your visit to Australia & your participation in Decus. I certainly enoyed making your acquaintence and benefiting from your (and Dave's) knowledge and experience.

Your editorial in the "RSTS Professional" of December 1982 ("If you want it you have to ask for it") was discussed at the December meeting of the Decus Australia Board. As a RSTS person and a representative from the world of commerce, I was asked to write to you on behalf of the whole Board, to express our appreciation.

We in Decus Australia have a wish to handle the "Commercialism" issue both realistically and responsibly. We are pleased that your editorial was written in that same spirit, presenting what we feel to be an accurate reflection of our attitude, to the RSTS community.

Jo Kruithof, Decus Australia

I started reading and enjoying the RSTS Professional about six months ago and I believe that there has been an article on the advantages of task-building Basic-Plus programmes against RSX using Digital's CSPCOM which is bundled into Version 7 .0 and onwards.

\* ••

Bearing in mind the volume of sites around the world which are still using Basic-Plus (as opposed to Basic-Plus  $+ 2$ ) I do not think that it has been brought home to your readers the advantages which this process can bring.

We have developed an extensive accountting package known as INCA which consists of some 150 Basic-Plus programmes and recently completed the task-building of this suite. In order to obtain some measure of the gain from this process we ran two bench-mark tests, on our 11/34 running under RSTS V7.2, first under the .BAC programmes and then under the . TSK programmes. Each bench-mark consisted of a series of different operations (i.e. file merge, file update and print to spool file) and as it happened, under .BAC the elapse time was 700 minutes and 701 minutes. Under .TSK the elapsed time was 450 minutes and 429 minutes respectively.

The run time statistics were even more impressive. Under .BAC they totalled 36,750 and 36,887 CPU seconds whereas under .TSK they only logged up 16,559 and 16,962 seconds.

<sup>...</sup> continued on page 70

# $\times$ TALKS

#### TAMING THE EAGLE...

High-speed disk drives, like the Fujitsu Eagle, on your Q-bus? You bet, with Emulex's new SC03. This single-board controller supports full 22-bit addressing, boasts 14-sector buffering, and can handle 32 different combinations of drive configurations and much more-all for \$2800 list. Current emulations: single or multiple RM02, RM05, RM80 or RP06's in either standard or expanded versions. You can look for the models that support the Eagle in April.

#### THROUGHPUT, THROUGHPUT, AND MORE THROUGHPUT...

Why should you VAX-750 and 780 users wait in a data traffic jam on the Unibus? An Emulexcontrolled subsystem incorporating a CDC, Fujitsu, or other SMD disk drive can hook you right into the high-speed CMI or SBI bus.

Q-bus and Unibus environmentalists, take heart: You can plug an Emu/ex-packaged subsystem into Q-bus and Unibus models and gain efficiency-like no more infuriating, software-crunching "data lates."

#### **BUSY SIGNALS...**

All you DMF-32 dependent VAXers can expand communications with the DMF-32 emulating F models of Emulex's CS11 and CS21 communications MUXes. The F's offer 16 to 48 remote modemcontrolled lines, compared to two remote modem-controlled lines per DMF-32. Present CS11-21ers can upgrade to the F models via a \$350 PROM change.

What's more, Emulex hears that DMF-32's are available from DEC only on certain VAX-11 models, and then only after a wait. The F's are available now for all VAX-11s.

#### RECIPE FOR VAX STORAGE...

Take one Fujitsu Eagle, add one CDC Keystone streamer for backup, mix well with an Emu/ex disk controller and an Emulex tape coupler, and pour into a 42-inch DEC-compatible cabinet. The result: The PXD51 Series, a complete line of high-speed, high-reliability mass-storage subsystems that provide combined disk and tape capability.

Storage capacities: 349 to 414 MBytes. Prices from \$26, 150. Compare that to the competition, byte for byte.

#### FROM THE EMULEX FILE...

Emulex's figures for the first half of FY '83 are in: Revenues up 98 percent; earnings up 120 percent; earnings per share up 93 percent (that reflects our second public offering, completed in October). Emulex has reduced prices on selected Q-bus and Unibus products - SC02, SC04, TC01. SC21/V, and TC11. Special invitation: Next time you're in Southern California, give us a call to schedule a visit to our new 70,000 square-foot home in Costa Mesa, and we'll talk DEC there.

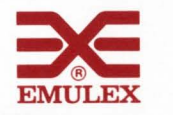

3545 Harbor Blvd., P.O. Box 6725, Costa Mesa, California 92626, Toll Free (800) 854-7112 , In Calif. (714) 662- 5600.

CIRCLE 58 ON READER CARD

# **THE RSTS/E BACKGROUND**

By Michael H. Koplitz

Background processing is used to allow a user to accomplish a task without tying up his terminal or his time. While a background process is running, the user can continue his efforts in other areas. RSTS/E allows a type of background processing with the BATCH system. which is part of the spooling package. APTK and ATPRO could be thought of as background processors. except that the terminal is tied up. Background, therefore. has not been available under RSTS/E until now.

#### **THE PSEUDO KEYBOARD**

To be able to create the illusion of background, the RSTS/E feature of the pseudo keyboard is used. A pseudo keyboard is a logical device which has all of the characteristics of a terminal. but there is not any physical terminal associated with it. The pseudo keyboard has both input and output buffers. Naturally, programs can access these buffers.

The number of pseudo keyboards is determined during SYSGEN time. RSTS/E assigns the device name PKn: to each pseudo keyboard and associates each with a keyboard unit number. KBn:. A physical keyboard is not allocated to the pseudo keyboards. Therefore if eight pseudo keyboards are generated during SYSGEN, the first non-pseudo keyboard would be KB9:.

Usage of a pseudo keyboard requires a controlling program. The pseudo keyboard will respond to RSTS/E commands the same as any other terminal on the system would. The actual input/output buffers for the pseudo keyboard are the input/output buffers from the controlling program. The controlling program will OPEN the pseudo keyboard on a RSTS/E channel. This causes input/output buffers to be

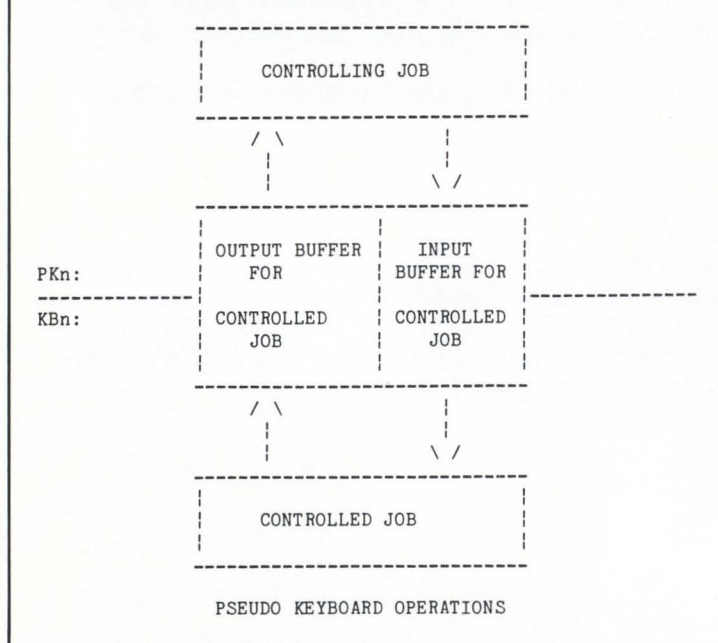

created. These buffers are associated with the pseudo keyboard.

#### **PSEUDO KEYBOARD OPERATIONS**

The controlling job uses the pseudo keyboard (PKn:) to perform input and output operations to the controlled job. The controlled job accepts the commands and returns information to a keyboard number (KBn:). The controlled job does not know that it is dealing with a pseudo keyboard when it accesses KBn:.

#### **USING A PSEUDO KEYBOARD**

Utilization of a pseudo keyboard is done via the BASIC-PLUS or BASIC-PLUS-2 language. An "OPEN" statement is used to access a pseudo keyboard. The pseudo keyboard is treated like a file.

100 OPEN "PK1:" AS FILE #1%

This statement will open PK1: on channel one. PK1: will translate into KB3:. If KB3: is "opened" by the controlling job, an error will be generated. As far as the controlling job knows, KB3: is disabled.

Two errors can occur on the open statement. ?NOT A VALID DEVICE (ERR =  $6$ ) can occur if the pseudo keyboard specified does not exist on the system. If the pseudo keyboard requested is in use the error ?DEVICE NOT AVAILABLE is generated.

#### **CREATING THE JOB**

The pseudo keyboard must first be opened on a channel before the job can be created. The job is then created by placing a valid sign-on command in the output buffer of the pseudo keyboard channel. PRINT or PUT statements are used to place commands into the output buffer. Remember that the output buffer for the pseudo keyboard from the controlling job becomes the input buffer for the controlled job. For example, the following PRINT statement will invoke LOGIN.

10 PRINT #1%, RECORD 1%, "HELLO":CHRS(13%): RSTS/E will generate  $a < CR$  and  $\lt LF$  for every record sent to the pseudo keyboard. Therefore, the PRINT statement MUST have the semicolon following it if a CHRS(13%) is appended to the statement. A PUT statement would therefore require the CHRS(13%).

A GET statement, discussed later. is used to retrieve the "#" from LOGIN. Then the account number and the password are transmitted to the pseudo keyboard. The entire login procedure can be condensed into one statement:

10 PRINT #1%, RECORD 1%, "HELLO 100.1 OO:DEMO":CHRS(13%)

#### **SENDING COMMANDS TO THE CONTROLLED JOB**

The PRINT and PUT statements are used to send com-

## **WHAT YOU DON'T KNOW ABOUT YOUR DISKS IS COSTING YOU MONEY**

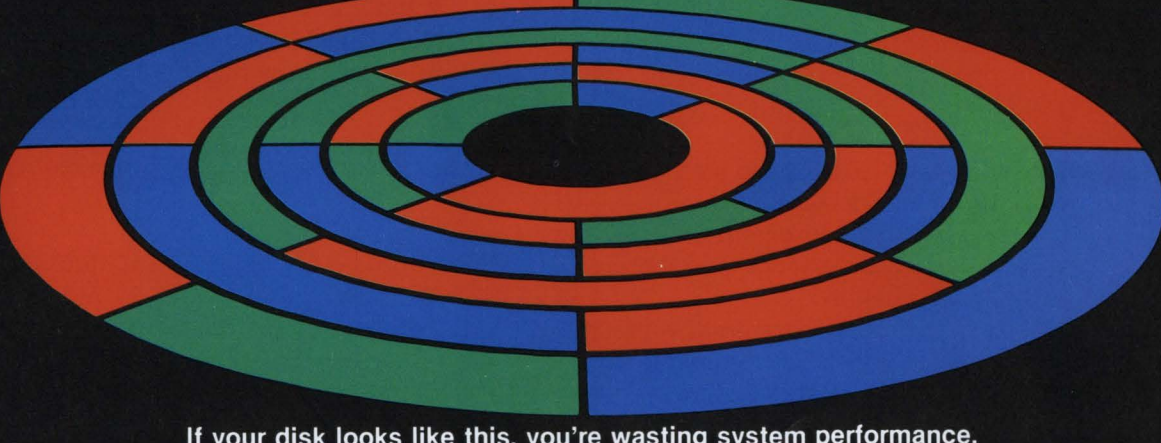

If your disk looks like this, you're wasting system performance.

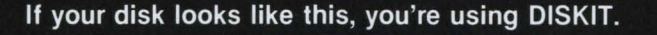

When the job you're running requires reading the "red" file, it naturally happens faster on a wellordered disk. Disks become "fragmented" as you use your computer. The system slows down. And that costs you money.

Now, you can restructure your disks and get back that lost performance (up to 50%) without spending a dime on new hardware. DISKIT is the original software system that makes this possible.

But don't confuse DISKIT with other system utilities, DISKIT is a complete "software tool kit" that optimizes your RSTS/E system.

**DISKIT is:** 

- . DSU The utility which restructures the information on your disk, making data fast and easy to access.
- DIR The incredible directory tool that finds files at the rate of 400 per second.
- RDR Reorders disk directories 30 times faster than ever before possible.
- OPEN Displays complete job statistics and file activity so you can see what your system is doing.
- DUS The set of CALLable subroutines which pre-extend file directories, reducing fragmentation.

In today's tight economy, it's more important than<br>ever to get the most out of your hardware investment. Call or write today and start getting your<br>money's worth from your computer.

# ottware nniques

5242 Katella Avenue 287 London Road Los Alamitos, CA 90720 Newbury, Berkshire RG13 2QJ **United States** United Kingdom Phone: [714] 995-0533 Phone: 44 [0] 635-30840

mands to the controlled job. The controlled job must be in IC or KB state for the command to be sent. The controlling job can force a command to the terminal even if the job is not in IC or KB state. The RECORD clause in the PRINT and PUT statements informs RSTS/E how to respond to the command. The values and meanings of the RECORD clause are:

#### Value Meaning

- $\mathbf{1}$ The system does not check the job status before sending data to the pseudo keyboard.
- 2 The system tests to determine whether the pseudo keyboard is at  $1C$  or KB state. If not then ERR = 3, ?DEVICE IN USE, is generated.
- 4 The system does not send data to the pseudo keyboard but instead errs if the pseudo terminal is not ready to accept data. If no error occurs then control proceeds to the next statement in the controlling job's program.
- 8 The system waits for small buffers to become available for input if this bit is set. An error is generated if there are no small buffers available.

RECORD 6% option will ensure that the controlled job is at command level. If the controlled job is at KB state the error, ?PROGRAMMABLE IC TRAP (ERR = 28), is generated. A IC can be forced to the controlled job and then command level would be reached.

RECORD 16% option allows the controlling job to kill the controlled job. Note that when a logical CLOSE or END is encountered the controlled job will also be killed.

The following is an example of how a command would be sent to the pseudo keyboard:

```
1020 ON ERROR GOTO 32000 
1030 PRINT #1%, RECORD 4%
1040 PRINT #1%, ''SY / A-"; CHR$(13%);
1 050 GOTO 100 
32000 IF ERL = 1030 THEN PRINT "?Pseudo keyboard not at": 
          " IC or KB status"
\ RESUME 100
```
#### RECEIVING INFORMATION FROM THE CONTROLLED JOB

Information from the controlled job is obtained by using the GET statement in combination with the FIELD statement. The channel number for the GET and FIELD statement is the channel number that the pseudo keyboard is OPENed on.

GET #1 O/o

This statement will retrieve data from the pseudo keyboard on channel one. The system will not stall the controlling program if there is not any data waiting to be returned. Instead the error, ?END OF FILE ON DEVICE (ERR  $= 11$ ), is produced. If the controlled job produces output faster than the controlling job accepts it, then the controlled job goes into a TT (output wait) state.

The FIELD statement performed after a GET statement would be as follows:

#### FIELD #1%, RECOUNT AS AS

The output produced by the controlled job is stored in the variable AS. It must be remembered that AS contains the  $<$  CR  $>$  and  $<$  LF $>$  characters. Also A\$ may not be full lines of output. Therefore when the output from the controlled job is displayed the carriage return must be omitted. For example:

#### PRINT AS

This would print the output from the controlled job correctly.

#### PSEUDO.BAS - THE RSTS/E BACKGROUND PROGRAM

Now that the method to utilize pseudo keyboards is understood, the RSTS/E background environment can be established. The program PSEUDO.BAS will perform the necessary tasks to create the RSTS/E background. PSEUDO.BAS is a combination of ATPK. BATCH, and AT-PRO. PSEUDO.BAS understands command/control files from each of these processors.

To achieve a true background processor. PSEUDO.BAS must be able to operate in detached mode. PSEUDO.BAS can indeed operate either while connected to a terminal or detached. PSEUDO.BAS is even smart enough to log the user back in at his terminal after it has detached. PSEUDO.BAS will also kill itself when it is finished with the background processing. This ensures that there are no detached hibernating jobs left on the system.

PSEUDO.BAS has two prompts. the first being for the command file name. An extension must be given: PSEUDO.BAS has no extension defaults. The command file can be a CMD or CTL or any other type of file. Again for the true background appearance. PSEUDO.BAS will allow the user to enter the commands at the terminal which are to be processed in background. To do this enter "\*" to the command file question.

Two switches exist to this question. If the command file name is followed by a /DET. PSEUDO.BAS will detach. The user can then do whatever is desired. The other switch is /RET. With this switch, PSEUDO.BAS will log the user back in. Not using a switch indicates that PSEUDO.BAS is to run at the terminal. By not using /DET or /RET. PSEUDO.BAS will resemble ATPK.

The second prompt deals with the log file that PSEUDO.BAS will print the processing information and errors to. If a carriage return is entered in response to this question, the log file is the KB:. If KB: is specified then the job can not detach. Any disk file or device can be entered to this question. One switch exists to this prompt. and that is /TIME:xxx. A default of 120 minutes has been developed for the maximum amount of processing time allowed to the background job. The /TIME switch will override that number. The maximum amount of time to give the job is entered in minutes.

If PSEUDO.BAS is detaching. it will inform the user of this status. If PSEUDO.BAS is logging the user back in. then the user will be informed about this process.

ooi EXTEND ON ERROR GOTO 32000 \ X\$ = SYS(CHR\$(6%)+CHR\$(-7%))<br>OPEN "KB:" AS FILE #12%<br>RUN.TIME = 120 \  $\overline{\phantom{a}}$  $\overline{\phantom{a}}$ **IEXTEND MODE, SET ^C TRAPPING,<br>I OPEN KB: ON CHANNEL 12,<br>I INIT DEFAULT AMOUNT OF RUN<br>I INIT DEFAULT AMOUNT OF RUN** I TIME, GET TIME STARTED 005 , .................................................... . \ 1ª<br>1ª THIS PROGRAM WAS WRITTEN BY M H KOPLITZ,<br>1ª \ \ 1• THIS PROGRAM IS A COMBINATION OF BATCH/ATPRO/ATPK  $\overline{\phantom{a}}$ \ **!\*** PROCESSORS, THIS PROGRAM WILL DO COMMAND FILE<br>!\* PROCESSING THE WAY ATPRO DOES, NO SPECIAL<br>!\* COMMANDS NEEDED. IT IS LIKE ATPK BECAUSE IT DOES<br>!\* THE WORK ON A PSEUDO KEYBOARD, IT IS LIKE BATCH<br>!\* BECAUSE THE USER CAN 1ª ALSO THE USER CAN BE RE-LOGGED IN IF REQUESTED.<br>1ª 1ª THE USER MAY ALSO CREATE THE COMMAND FILE TO<br>1ª PROCESS WHEN PSEUDO IS INVOKED, NO NEED TO CREATE \ -, \ THE COMMAND FILE ANY MORE. 1• \ , ....................................................................... . 1• \  $\overline{\phantom{a}}$  $!$  RUNNING PSEUDO: \ \ 1<sup>\*</sup> RUN PSEUDO<br>1<sup>\*</sup> PSUEDO V1.0  $\overline{\phantom{a}}$ Command file processor \  $\overline{\phantom{a}}$ 1 • Command file name?  $\overline{\phantom{a}}$ \ 1 • **To this input the command filename with extension is given.**   $\overline{\phantom{a}}$ 1 • 1• ,. **A . CTL file from batch may be used as the command file. If a • is entered the commands to process will be inquired**   $\overline{\phantom{a}}$  $\overline{\phantom{a}}$ ;<br>!\*<br>!\* ,. **for from the KB:.**  \ **Two switches exist: DET - causes pseudo to detach.**  \ \ **Fl:ET - causes pseudo to detach then re-log the user back in.**  \ ,. \ **11 Log file name?** ,. \ ;<br>.. \ **The default to this question is KB:. If KB: is used then PSEUDO can not detach.**  \ \ 1• 1 • **Extension must be given. One switch: TIME :xxx, where xxx is the time limit of the process (in minutes ) , 120 minutes default.**  \ ,. 1 • \ \ \ 1 • **<sup>1</sup>**•••····································································· \  $\mathbf{H}$ PRINT "PSEUDO Vi. 0  $010$ **"Command file processor"**  PRINT **PRINT "Command file name";**  INPUT LINE COMMAND.FILE\$<br>COMMAND.FILE\$ = CVT\$\$(COMMAND.FILE\$,-1%)<br>GOTO 32767 IF COMMAND.FILE\$ = "" SWITCH\$ = INSTR(1\$,COMMAND.FILE\$,"/")<br>GOTO 015 IF SWITCH\$ = O\$<br>SWITCH\$ = RIGHT(COMMAND.FILE\$,SWITCH\$+1\$)<br>COMMAND.FILE\$  $E = LEFT$  (COMMAND. FILE \$, SWITCH  $5 - 1$ \$) **GOTO 015**  IF SWITCH\$ : "DET" OR SWITCH\$ : "RET" **PRINT "?Illegal switch"**  GOTO 32767 IPRINT THE BANNER, THEN GET<br>! THE COMMAND FILE NAME, CHECK I FOR A DET OR RET SWITCH. 015 PRINT **PRINT "Log file name";**  INPUT LINE LOO.FILE.NAME\$ \ \ LOG.FILE.NAME\$<br>= CVT\$\$(LOG.FILE.NAME\$,4%)<br>SWITCH1% = INSTR(1%,LOG.FILE.NAME\$,"/")<br>GOTO 020 IF SWITCH1% = 0% SWITCH1\$<br>= RIGHT(LOG.FILE.NAME\$ : RIOHT(LOO.FILE.NAME\$ , SWITCHiS + is ) LOO.FILE.NAME\$ : LEFT (LOO .FILE.NAME\$ ,SWITCH1\$-1\$)<br>GOTO 017 IF LEFT(SWITCH1\$,4\$) = "TIME"<br>PRINT "?Illegal switch" GOTO 32767 !GET THE LOO FILE NAME AND ! LOOK FOR A SWITCH 017  $T\%$  = INSTR(1%, SWITCH1\$,":") !GET THE NEW RUN TIME LIMIT \ RUN.TIME = VAL(RIGHT(SWITCH1\$,T\$+1\$)) 020 **LOG.FILE.NAME\$= "KB:"**  IF LOO.FILE.NAME\$ !IF NO LOO FILE NAME THEN I IT IS KB: 025 GOTO 050 IF COMMAND. FILE  $\pm$   $\rightarrow$  "\*"  $COMMAND.FILE$ = NUM1$(TIME(0%)) + ".TMP"$ \  $\overline{\phantom{a}}$ OPEN COMMAND. FILE\$ FOR OUTPUT AS FILE *12S*   $\overline{\phantom{a}}$ PRINT "Enter commands to process, "; \ "end with <sup>"Z"</sup> PRINT !IF COMMAND FILE = \* THEN I USER TO INPUT COMMANDS

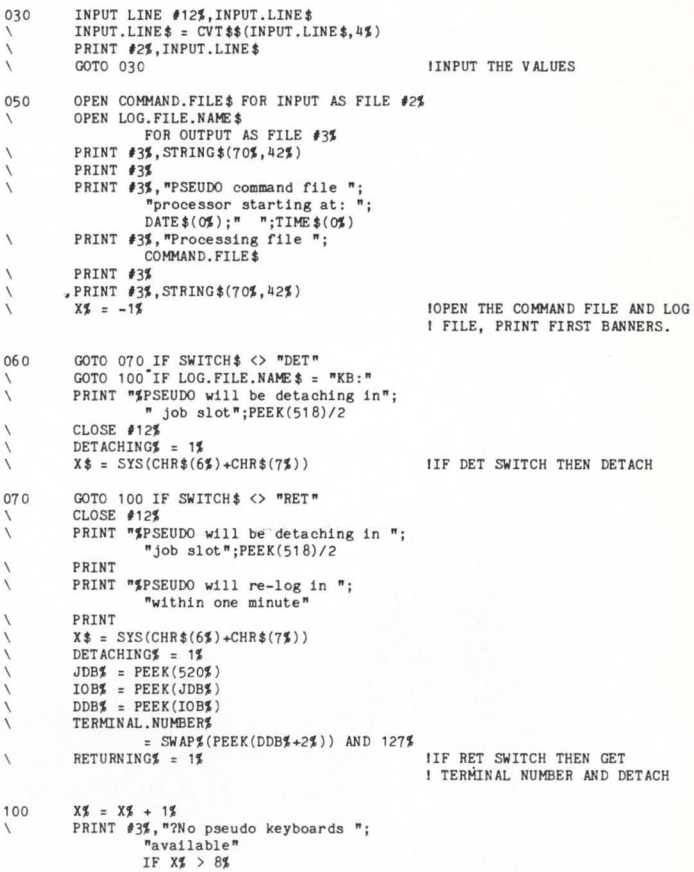

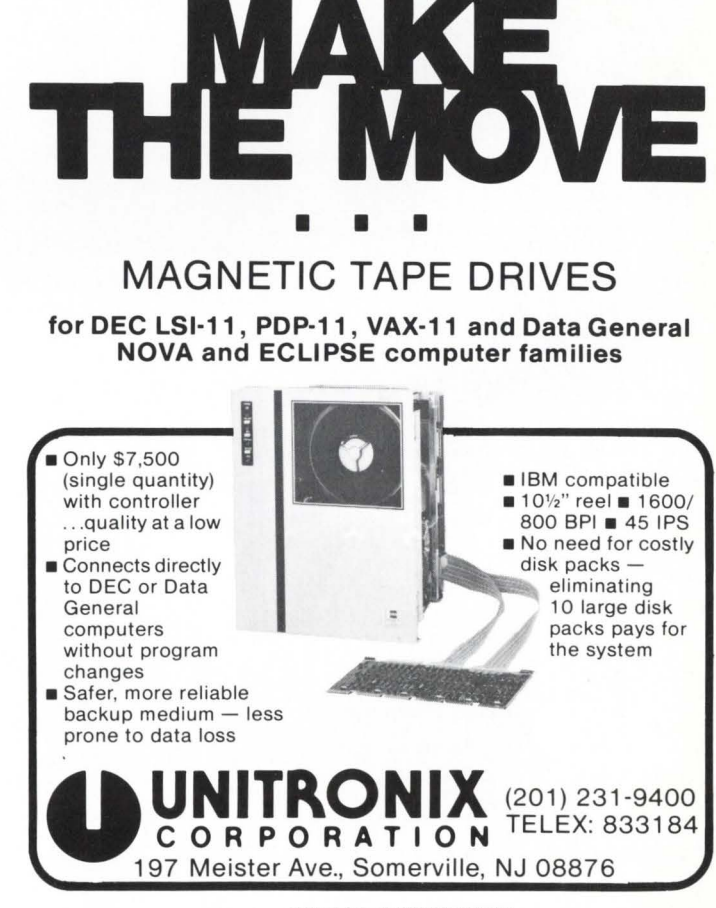

CIRCLE isi ON READER CARD

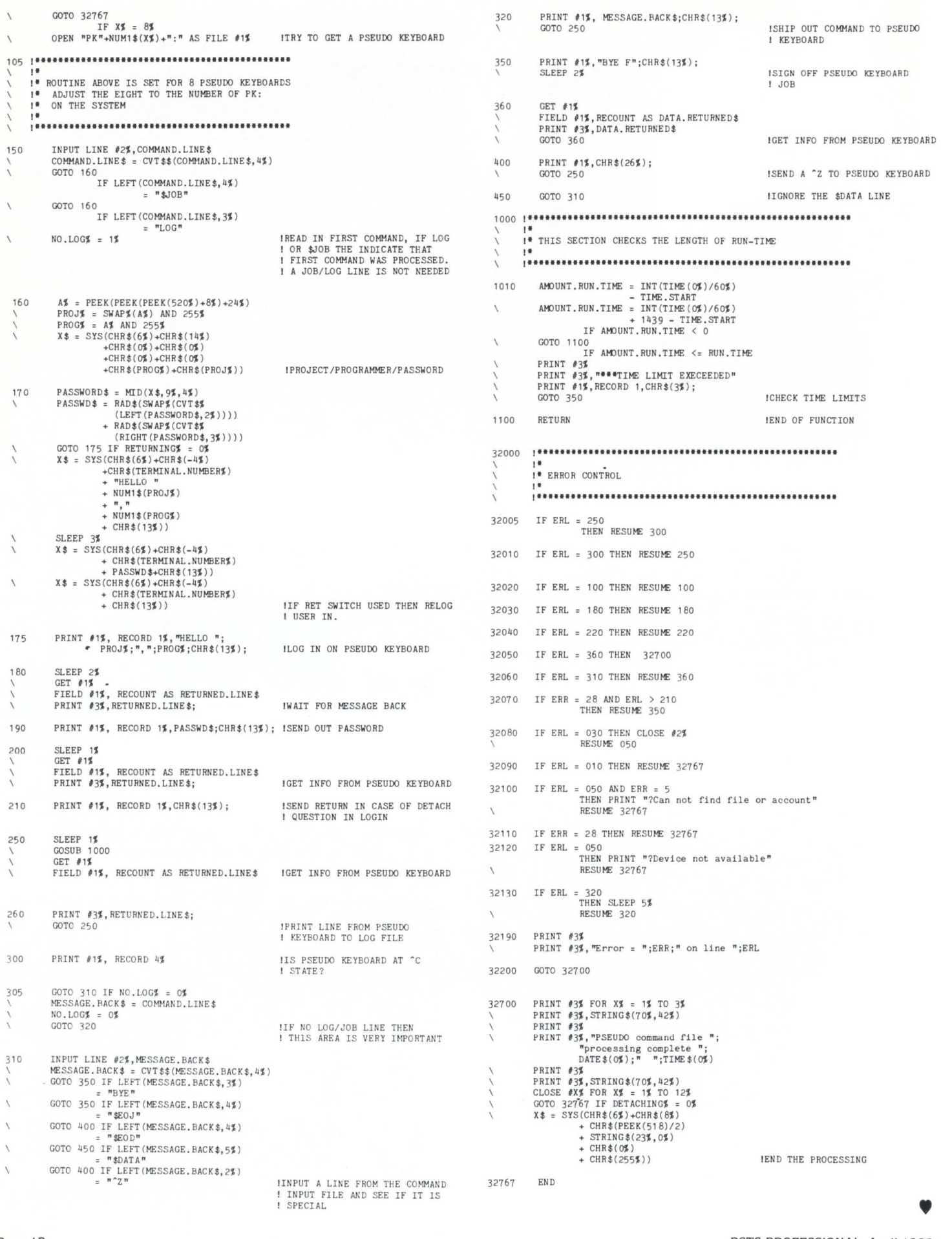

# The **Single** Source for **Digital** Products **Service**

DEC Module Repair, Exchange or Replacement

Photos show how we're fully equipped to repair and test DEC; PDP-11\* and TERMINAL MODULES. All modules we repair are 100% inspected.

Visit us at Booth No. 505

DEXPO<sup>™</sup> East 83 The 3rd National DEC-Compatible Industry Exposition Kiel Auditorium St. Louis, Missouri May 22-24, 1983

#### DIGITAL PRODUCTS REPAIR CENTER

939 Eastwind Drive Westerville, Ohio 43081 614/890-0939

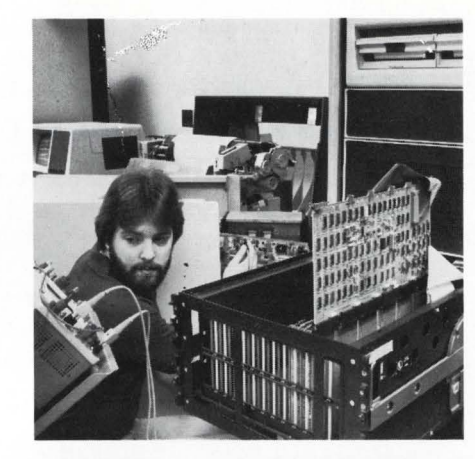

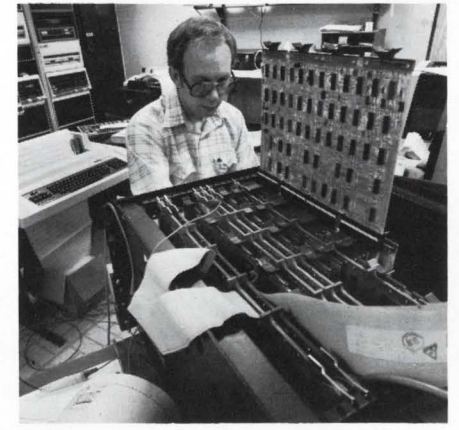

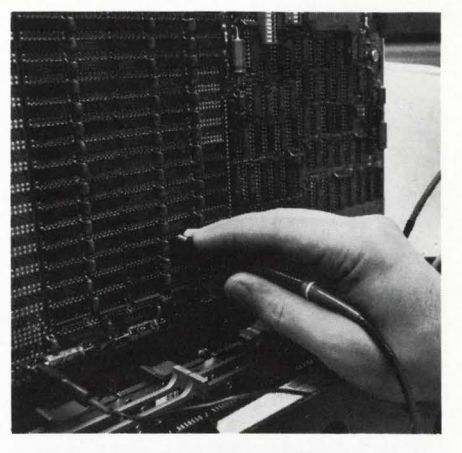

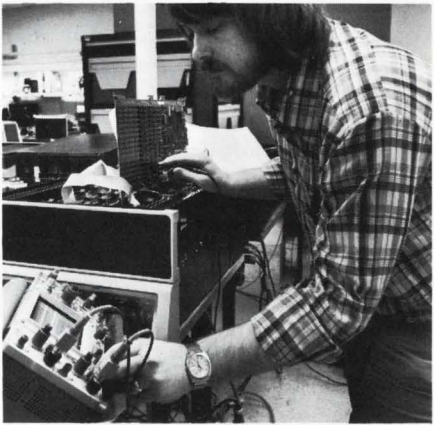

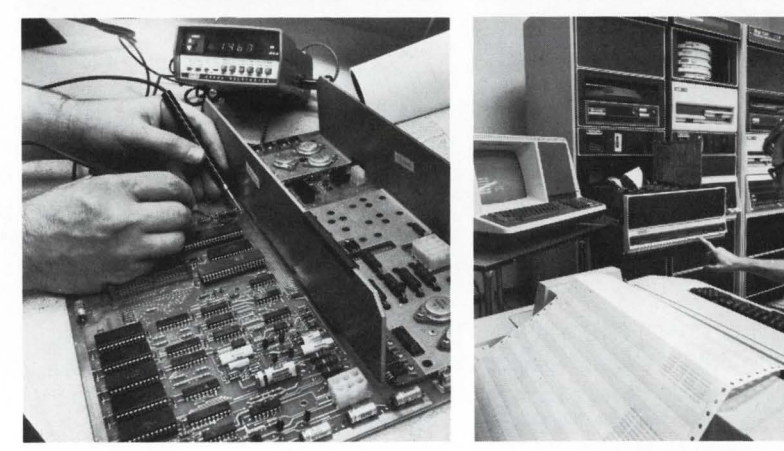

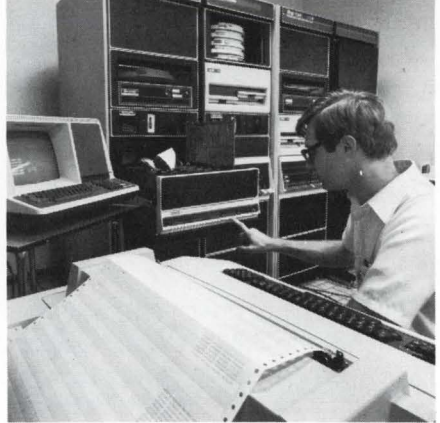

# Expert, Fast and Reliable Work

Serving the computer systems market since 1973, we are now troubleshooting, repairing and testing hundreds of modules weekly.

We can turn around a critical repair job in just 24 hours! Tenday service is normal.

The modules we return to you are guaranteed to meet or exceed the manufacturer's specifications. And we prove it by submitting an inspection and test report.

For emergency service, 7 days a week, 24 hours a day, call

614/890-0939

•DEC and PDP are registered trademarks of Digi1al Equipment Corporation.

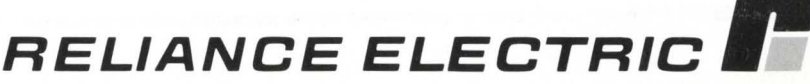

## **THE RSTS CRYSTAL BALL FMS V1 .5 for RSTS/E**

By Michael C. Greenspan, Integral Information Systems. Los Angeles. CA

No portion of this document may be reproduced for profit without the express written permission of Integral Information Systems.

The information in the document is believed to be accurate and correct. however Integral Information Systems assumes no liability for any errors which may appear in this document. or any changes which may occur in the described software.

Greetings. This issue of the Crystal Ball features an overview of FMS V1 .5 for RSTS. some undocumented FMS features. internals information. bugs. and hacks. Also included are some undocumented monitor features in RSTS V7.1 and later.

#### FMS

DEC's Forms Management System (FMS) serves as a terminal 1/0 front-end for application programs. FMS consists of three major components: the forms editor (FED). the forms utility and librarian (FUT). and the forms driver (FDV).

FED allows a programmer to interactively design the forms that the application will display and use to retrieve input. FED uses an EDT-like keypad layout to edit and assign attributes to a form. Since the programmer sees exactly what will be displayed. there is no guesswork with a form description language (such as INDENT's) and no need to use a screen layout form. This saves an extraordinary amount of programmer time (and frustration!).

FUT functions mainly as a librarian. allowing the programmer to concatenate and librarify a group of form files into one form library. FUT also prints hardcopy descriptions of a form file. including the actual screen image and attributes.

The forms driver (FDV) contains the code which implements the FMS calls and performs the actual terminal 1/0. A portion of the forms driver is implemented in the RSTS monitor (the FMS option must be selected during SYSGEN). but the remainder must be linked with the application program. optionally as a resident library. The forms driver occupies a little under 4KW of code space.

#### FMS V1.S ON RSTS

I recently completed a complex mailing list system for RSTS. using RMS and FMS from MACR0-11. Without FMS. the entire project would easily have taken 50% longer to write and debug. I was surprised and quite pleased to find that FMS is efficient. very flexible. and well documented. My complements. DEC. on probably the best layered product since DTR.

Contrary to popular belief. FMS on RSTS is a relatively light system load. A number of programmers that I've talked to have heard horror stories of FMS V1 .0 on RSX. and have falsely assumed that FMS on RSTS is just as piggy. The forms driver for FMS V1 .0 (currently on VMS and RSX) uses single character input (the equivalent of the RSTS "one-shot" ODT option) and is contained entirely within the user task.

The user task is scheduled and run every time the operator hits a key. The RSTS implementation is newer. and quite different (hence the version number change) in that the lowlevel portion of the forms driver is part of the RSTS monitor. This reduces the input overhead for FMS to almost nil. It also means that the user task isn't executed until there is actually data to be processed. so it can be swapped out if needed.

#### FMS ENHANCEMENTS

The next release of FMS (version 2.0) is scheduled for late spring or early summer of 1983, and will include monitor support for RSX and VMS similar to RSTS's. Also. FMS V2.0 will feature a number of major enhancements, such as user-defined field validation routines and VT100 graphics support. Unfortunately, I needed this functionality six months ago. With a little hacking, kludgery, and clever use of the FMS calls, I persuaded FMS to perform as required. As far as I know. the following kludges only apply to RSTS FMS V1 .5, since FMS V1 .0 may use incompatible form definitions.

#### Problem:

FMS V1.5 does not support the VT100 line drawing character set. making it difficult or impossible to display effective boxes. borders. lines. etc.

#### Solution:

After a little experimentation. I determined that the forms driver (FDV) doesn't care about what is in the [displayed background] text portion of the form. I ODT'd a form file, and after a few minutes, the format of most of the file header and the text section became obvious. I manually patched in the escape sequence to set up the graphics character set, and the appropriate Sis and SOs to shift in and out of the graphics set. Miraculously, it worked the first time.

After patching a form file with ODT, it became impossible to edit the form image using FED, since I had inserted non-printing characters in the text section. FED assumes that the characters it outputs from the text section will print, and move the cursor appropriately. The non-printing

SIs and SOs completely threw off FED's cursor positioning and movement. and caused the image to be displayed incorrectly, even though the forms driver showed the form perfectly.

After doctoring a couple of forms. I was getting pretty tired of using ODT. Also, if I wanted to make any changes. I

Please note that the resulting forms (with the graphics sequences) cannot be FEDited. I recommend keeping two copies (or two libraries) of forms that use graphics  $-$  one with the graphics text highlighted and FEDitable, the other Fl'd and displayable. Also. FUT may report strange error messages when trying to print descriptions of hacked

had to re-patch the file, since I couldn't FEDit the munged file. After some lossage due to incorrectly hacking a form definition, I decided it was time to invent a better way to modify the form files.

The VT100 line drawing set is mapped into some of the lower case characters, such as "q", "x", etc. The lower case characters can. of course. be typed in with FED. All I had to do was write a program to hack the form file. and provide some way for the program to distinguish between normal and graphics mode characters. The easiest way to mark text on an FMS form is with VT100 video attributes. I chose to indicate graphics mode characters by assigning them all four AVO attributes (bold, underscore. blink. and reverse $) - a$ combination which more obscures the text than highlights it, and would never be used.

# Software Tools for RSTS/E

Evans Griffiths & Hart, Inc., a pioneer in the development of RSTS and the winner of an ICP million dollar award for KOSS and TAM, offers packages that save you time and improve your productivity.

- KDSS, a complete multi-terminal key-to-disk data entry subsystem. Eliminates the need for keypunching and stand-alone key-to-disk systems. (Also available for VAX/VMS and RSX-I IM.)
- **TAM**, an efficient multi-terminal screen-handling facility that provides complete support for the development of transaction-processing applications on a wide variety of terminals. (Also available for VAX/VMS and RSX-I JM.)
- FSORT3, a very fast sort/merge package for RMS and non-RMS files. More economical of disk space than SORT- I I and much faster.
- SELECT, a convenient, very fast package for scanning files to extract records that meet user-specified selection criteria. Use as part of an on line inquiry system and as a front end for building file indices and generating reports. SELECT and FSORT3 can save hours in nightly batch runs.
- BSC/DV, a RSTS/E device driver for the DEC DV11 synchronous multiplexer. Suitable for handling a wide variety of bisynchronous protocols (Also available for VAX/VMS.)
- **COLINK**, a convenient, efficient link between two RSTS/E systems using DMC11s or DMR11s without the overhead of DECnet. Supports file transfers, virtual terminals, and across-the-link task communication.
- **DIALUP,** a comprehensive, efficient link between RSTS/E and other systems using asynchronous terminal lines. Supports file transfers. virtual terminals. auto-dialing. and the use of command files and macros. The premier RSTS/E package for remote support and reliable. CPUefficient file transfers.

DEC, DECnet, RSTS, RSX, VAX, and VMS are trademarks of Digital Equipment Corporation.

#### Call or write for complete descriptions of features and benefits.

CIRCLE 29 ON READER CARD

#### Evans Griffiths & Hart, Inc.

55 Waltham Street, Lexington, MA 02173 (617) 861 -0670

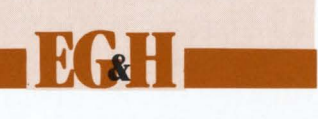

With a magical program to do my forms hacking, I could type up the form with FED, assign all four video attributes to graphics text, and let the program chomp away.

The program. Fl.B2S. (I'm not sure why I called it that - I think I typed "I" instead of "U" originally and never bothered changing it ... ) is listed at the end of the article.

like a trivial hack  $-$  just go in and patch a couple of bytes in the forms driver. Wrong. The values were in the monitor's portion of the forms driver. and I didn't have sources to that. Just as I was about to disassemble the interesting stuff. I realized that I could translate the field terminators without any patching at all! This will require a little explaining, so

forms. You should print your form descriptions from the normal, FEDitable forms. The forms driver has no problems, however. with Fl'd forms.

#### Problem:

My mailing list application replaced an existing system. which did its terminal input using echo control. The operators were accustomed to terminating fields with the RETURN or ENTER keys, not TAB. Unfortunately, FMS uses ENTER to terminate the entire form: i.e.. "'Ok, I am done with EVERYTHING on the screen"' instead of just the current field. This would have caused many headaches for the operators, not to mention the poor old programmer who had to debug the thing. (When was the last time YOU hit the TAB key to terminate a command line? What a crock .. . )

Solution:

This seemed

first, some background information . . .

FMS has two basic calls to retrieve input from the terminal: GETALL and GET. (GETAF is not significantly different from GET for our purposes.) GETALL allows the operator to move the cursor anywhere on the form. fill in any or all of the needed information. and terminate the form. Ideally, executing a GETALL is similar to reading a record from a file  $-$  one call, and  $*$  boom! $* -$  all of the fields are filled and returned in order. I have not yet found an (ideal . .. ) application for which GETALL is suitable, because it does not allow for individual field validation. which is essential in almost all applications.

The GET call retrieves data for a single field. Additionally, FMS supplies a numeric code for the field terminator. The application program can process and validate the data in the field, and then execute a PFT (process field terminator) call to advance or backup to the appropriate field. PFT takes as an argument the terminator code to process.

My simple hack is to merely translate the terminator codes behind FMS's back. For example, the program executes a GET call. and the operator responds and terminates the field with the ENTER key. FMS returns the data. and the terminator code FTSNTR. which means "done with form." The program processes the returned data, translates the terminator to FTSNXT (advance to next field), and executes a PFT call. FMS advances its context to the next field on the form. Without patching, ENTER has successfully been translated to TAB. Unfortunately, this does create one minor problem . ..

#### Problem:

If ENTER is translated to TAB (next field), there is no terminator to indicate "end of form."

#### Problem:

FMS uses the VT100 arrow keys and PF keys for editing and control functions. and does not process control characters as field terminators. Application-defined function keys are. therefore. scarce. If the VT100 is in application keypad mode. FMS will process the keypad keys as terminators. however the operator will not be able to use the keypad keys for numeric input.

#### Solution:

For my application. only three function keys were needed: end of form. abort form. and a form-dependent key. usually used to jump around on the screen. The FMS release notes describe an FMS build option to enable four keys as FMS terminators. (The keys are PF4. Gold-PF4, Gold-Rightarrow. and Gold-Leftarrow.) The option can be enabled by setting the global symbol FT\$USR non-zero at taskbuild time, or. if you are using the FMS resident library. when the library is built. (More on this in a moment.)

I used PF4 for end of form. Gold-PF4 for abort form (with a confirm). and Gold-Rightarrow as the form dependent key. The same routine that translates FTSNTR to FTSNXT also translates the code for PF4 to FTSNTR. and the other keys to my own internal terminator codes.

For applications which require more than four function keys, but also need the numeric keypad. there are a number of solutions. The most elegant that I could think of involves the use of a second prefix key. and a little cheating. (Note: this should work in theory, but. since I have had no use for it. I have not tested it.)

First. build the program or the FMS reslib with FTSUSR set non-zero (see below). so that the unused arrows and PF keys are available. Define the PF4 key as an alternate "Gold" key. let's say. "Silver." Normally, the VT100 should be in numeric keypad mode. When PF4 is pressed. FMS will return control to your program. which should enable application keypad mode on the terminal, and then re-get the current field. If the operator hits a keypad key. FMS will again return to your program. with the numeric code for the terminator. The program should turn off application keypad mode, and perform the special function associated with the Silver-foo key. This gives the program access to 13 function keys. By defining more prefix keys. (Gold-PF4. Gold-Rightarrow. etc.) you can create up to 52 function keys.

The program must "cheat" in order to switch to application keypad mode and back. Once the program has "attached" to the terminal. (in the FMS sense. not the RSTS sense) any normal RSTS terminal input will effectively "detach" the terminal. (This follows the same rules as other special terminal modes.) However. FMS mode is a special input mode only - outputting to a terminal open in FMS mode will not cancel FMS mode. provided the output is done on the correct channel (i.e., not channel 0). Therefore, you can output the needed escape sequences directly.

#### Problem:

The procedure for building a task with additional function key support (FTSUSR set non-zero) is described in the FMS release notes. However. if the FDV resident library is built with this procedure. the additional function keys are not enabled.

#### Solution:

The FDV resident library has a null root segment. so that it can be clustered. The GBLDEF taskbuilder option defines the symbol FTSUSR to be non-zero in the root segment. but not in the overlay segment where the actual code is.

One possible solution is to edit the ODL file and discard the null overlay root. but this will make the library unclusterable. Since the code only references the symbol in one place. I have chosen to patch the library. The following patch will enable additional function key support for the FMS reslib:

For the FDV reslib without debug support:

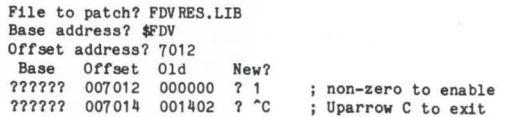

For the FDV reslib with debug support:

File to patch? FDVRDB. LIB Base address? \$FDV Offset address? 7224<br>Rase Offset Old Base Offset 01d New?<br>
??????? 007224 000000 ? 1<br>
?????? 007224 000000 ? 1 ?????? 007224 000000 ? 1 ; non-zero to enable<br>?????? 007226 001402 ? ^C ; Uparrow C to exit ; Uparrow C to exit

#### **Problem:**

Since the GETALL call does not allow for individual field validation. it is fairly useless. Executing individual GETs and PFTs to retrieve a form quickly becomes cumbersome in an application with many forms or fields.

#### **Solution:**

Version 2.0 of FMS will provide user-defined field validation routines, so that GETALL can be used effectively. It is a simple task to write a subroutine to simulate this under V1 .5. The subroutine I used in my application is called GETFRM. and is listed at the end of the article. along with some support macros. If you are using FMS from a high-level language, you'll have to write your own subroutine. Since "high-level" languages are highly restrictive, highly piggy, etc.. you might have some problems dispatching to the validation routines (i.e., variable subroutine calls). (Moral: write it in MACRO next time.)

As suggested in the FMS documentation. it is possible to use named data to describe the required field validation. For my purposes. this would have been overkill. and less efficient (of space and time). This method is. however. particularly effective. especially for complex applications or high-level languages.

I wasn't satisfied with the bagbiting macros that DEC supplied. so I hacked up some of my own (CALFMS. DOFMS. etc.). GETFRM uses these for its FMS calls. Unfortunately. they are rather long and can't be printed here, but they are available on the monthly goodies tape.

#### **FMS V 1.5 BUGS**

I have only found one serious FMS bug so far: overlaid forms do not clear the correct area on the screen. Instead of erasing the specified lines. FMS erases the top line several times. I had been using a kludge to get around the problem for some time, but a patch was recently made available to me. Special thanks to Mark Hartman for passing it on to me. and to the DEC FMS people. for their lightning-fast response to Mark's SPA. The patch to the FMS phase of the monitor is listed below. Mark said that the patch is for V7.2 only, however it will probably work for V7.1. (I have not tested it - the offset address from \$FMSSE may be different. and a different portion of patch space may need to be used.)

Monitor patch to fix FMS overlaid forms:

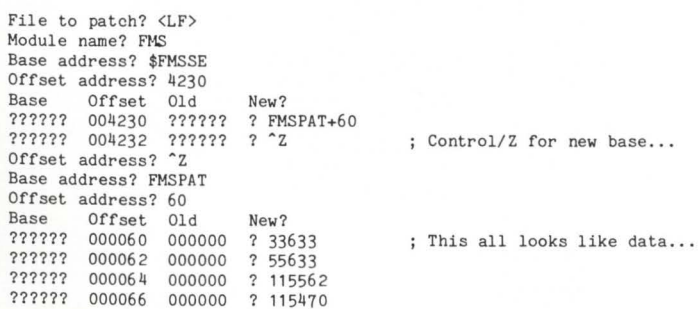

?????? 000070 000000 ? 32443 ?????? 000072 000000 ? 55633 ?????? 000074 000000 ? 115513 ?????? 000076 000000 ? 41133<br>?????? 000100 000000 ? ^C 000100

; **Upa rrow C to exit** 

#### **RANDOM**

As usual, I would appreciate any feedback you have on FMS. RSTS. or whatever. Although FMS has some minor problems and bugs, I found it to be very well suited to my application. and many other screen-based interactive systems. It is relatively low CPU overhead, not too piggy on space. and can save an immense amount of programmer time. FMS is highly flexible. and. with a little imagination. can help make an applications package consistent and good looking. FMS V2.0 will offer even more functionality and flexibility than the current release, and should be seriously considered for any new interactive applications. On a scale of 1 to 10, 10 being best. I give FMS a  $9.2$ .

I'd like to thank the FMS people for the FMS magic session at the Anaheim DECUS. Although there were only about 1 SO people present (hidden in a small room behind the exhibit hall), it was one of the most lively and informative sessions of the week. Also, thanks for the FDV sources - they came in handy.

#### **HIDDEN UU.MNT BITS**

There are a number of undocumented mode bits for the

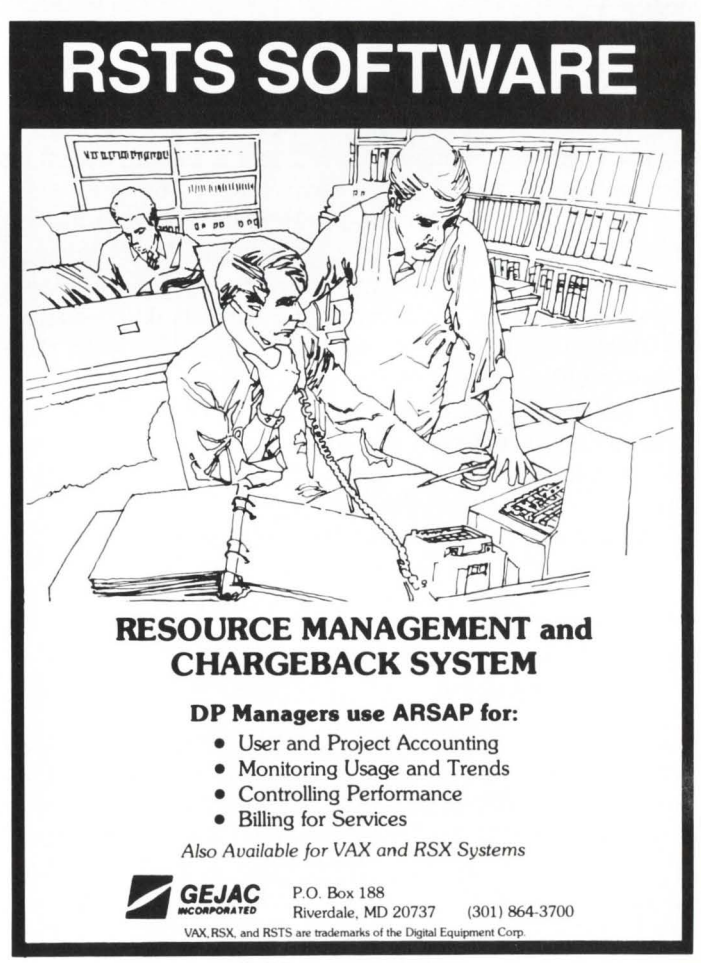

CIRCLE 170 ON READER CARD

UU.MNT call (mount sub-function) under RSTS V7.1 and later. For more information on the UU.MNT call, consult the System Directives manual or the RSTS/E Programming Manual. The recognized mode bits are as follows: (undocumented bits are indicated with an asterisk)

- Bit Octal Meaning 1f set
- 811 Octal Meaning if set<br>
9 6 100 Write check all FIP writes (UO.WCF in UNTOWN)<br>
9 7 200 Write check all writes (00.WCU in UNTOWN)<br>
9 10. 2000 Automatically lookup pack ID<br>
9 11. 4000 Use named directories regardless of PR
- 
- \* 11. 40000 Don't use named directories regardless<br>
\* 12. 10000 Don't use named directories<br>
13. 20000 Mount the pack read only<br>
14. 40000 Mount the pack private<br>
15. 100000 Mode bits are "real" use them
- 
- 

Bit 10. is particularly useful  $-$  it allows mounting the pack even if the pack ID is unknown. Now you can ditch all of those stupid programs to print a NFS disk pack"s ID. Bits 11 . and 12. control whether or not the NAME.SYS file will be used (if named directories have been ·genned into the monitor). Normally, NAME.SYS is not used on public disks other than the system disk. and is used on all private disks. You can override this by setting bits 11. and 12. appropriately.

Bits 6 and 7 control whether or not FIP writes or all writes will be checked. These bits correspond to UO.WCF and UO.WCU in UNTOWN. Also. there are two additional undocumented bits in UNTOWN which control data and directory caching for a particular disk unit. If set correctly, data and directory caching can be enabled or disabled on a perunit basis. (I remember this being one of the wishes at a past DECUS .. . it is already implemented to some extent.) Unfortunately, there is no call to modify these bits. so the only way to change them is by poking monitor memory.

#### **CONCLUSION**

If you aren"t up to keying in the programs. send \$25.00 to llSI (Attn:MCG) and we"ll send you a tape of all of the Crystal Ball goodies. Please specify 300 or 1600bpi.

Much of the information printed in this column is the direct result of reader inquiries and comments. If you have a topic that you'-would like to see explored in a future issue. communicate it to me. preferably in writing. I will attempt to investigate/document any RSTS subject. provided there is sufficient user interest (i.e., RESPONSE).

I hope you have enjoyed this installment of the RSTS Crystal Ball. I will continue to try to present information which is interesting and useful. If you have any questions. gripes. or suggestions. feel free to call or write to the address below. Until next time. happy hacking!

> Michael C. Greenspon C/O Integral Information Systems 9832 Vicar Street. Suite 100 Los Angeles. California 90034 (213) 558-0732

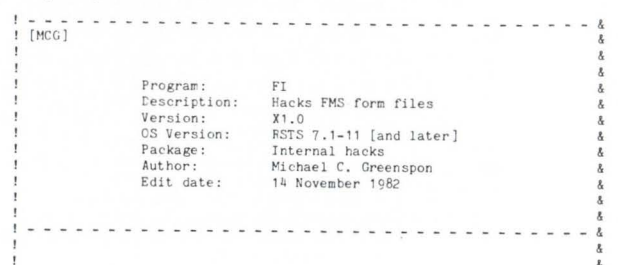

Title to and ownership of this software shall at all times re-<br>main with Integral Information Systems. The information in this software is subject to change without the integral construed as a commitment by Integral<br>Information Systems. This software is unreleased and Integral Information Systems & has no obligation<br>has no obligation to support it at this time, unless stated &<br>elsewhere in writing. ----- - ------ --- --------- - ----------& • Modifi cation history:  $Ver/Ed$  By Reason 14 November 82 1.0/01 MCG Initial creation I 1-------- -- ---- - -- --- - - -- --- --- --- --& I Description: FI is a kludge which hacks VT100 graphics and line drawing<br>characters into FMS forms. The input form file should be<br>created with FED as usual, and all graphics mode characters<br>should be given all four AVO attributes (bold, with graphics. Note: Output form files can't be edited with FED *or* printed with FUT . • ----- -- ---------- -- ------- - ----- - --· Compilation instructions: Simple ... FI is self-contained, so enter BP2 and OLD FI COM/OBJ **BUT** RUN \$TKB  $\theta$ FI ! - - - ------ - ------------- - ----- - --- -- & Compile time constants: .DEFINE . IDENT\$ . DEFINE . VERSION \$ .DEFINE .ESC\$ = . DEFINE . SO % .DEFINE .SI% 155J 142J 143J MAPs and COMMONs: MAP (INP) INP\$ = 512%<br>MAP (INP) INP\$(511%) = 1%<br>MAP (INP) INP%(255%)<br>MAP (OUT) OUT\$(511%) = 1%<br>MAP (OUT) OUT\$(511%) = 1%  $MAP (OUT) OUT4(2554)$ "Fi" I Who we are "V7 . 2- 69" I What version we are I Parity-high escape I Parity-high SO I Parity-high SI <sup>I</sup>Map entire input buffer I by bytes I and words I Same story for output buffer Yes, there is actually code here somewhere... PRINT IF CCPOS(O\$) | Reset to margin if needed<br>PRINT .IDENT\$ + HT + .VERSION\$ + HT + HT<br>+ "Integral Information Systems" + CR + LF + "FMS forms hacker" + CR + LF' ! Print our header LINPUT "Input filename";a\$ ! Get filename<br>A\$ = A\$ + ".FRM" UNLESS INSTR(1%,A\$,".") ! Default the extension the quick and ! dirty way PRINT IF CCPOS(O#) I Reset margin<br>OPEN A\$ FOR INPUT AS FILE #1%, MODE 8192%, MAP INP<br>LINPUT "Output to";B\$ ! Open file for input, get the<br>! output file name B\$ = B\$ + ".GRF" UNLESS INSTR(1\$,B\$,".") ---- -------<br>PRINT IF CCPOS(O\$)<br>OPEN B\$ FOR OUTPUT AS FILE #2\$, MAP OUT ! Open output file

600

800

 $\bar{X}$ 

1 coo

1010  $\overline{\phantom{a}}$ 

> $\texttt{GRAPH\$ = CHR\$(.ESC\$) + "})0" + \texttt{CHR\$(.SI\$)}$ GET #1%, RECORD 1%  $OLD. TLENZ = INFOZ(4Z)$ <br> $OLD. FLENZ = INFOZ(12Z)$ ! Set graphics mode as G1 set, and<br>! switch to G0 set just in case... I Get the header block I Get old text length and I old form length from header

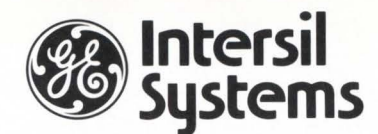

## MEETS THE DEC® DH-11 CHALLENGE

The challenge; increased communications capacity, increased reliability, and improved technology - at decreased cost.

#### That's not a challenge for lntersil Systems.

- Increased Capacity One lntersil DH-11 replaces nine DEC card slots
- Increased Reliability Only one chance for a failure instead of nine.
- **Improved Technology -** The latest microprocessor based technology is employed.
- Decreased Cost 66% less! One lntersil DH-11 costs 66% less than one DEC DH-11.

In addition the lntersil DH-11 offers these features:

- 16 Asynchronous local or remote channels on the UNIBUS®.
- OMA output to free the CPU from Interrupt handling.
- On-board diagnostics.
- Complete software compatibility.

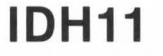

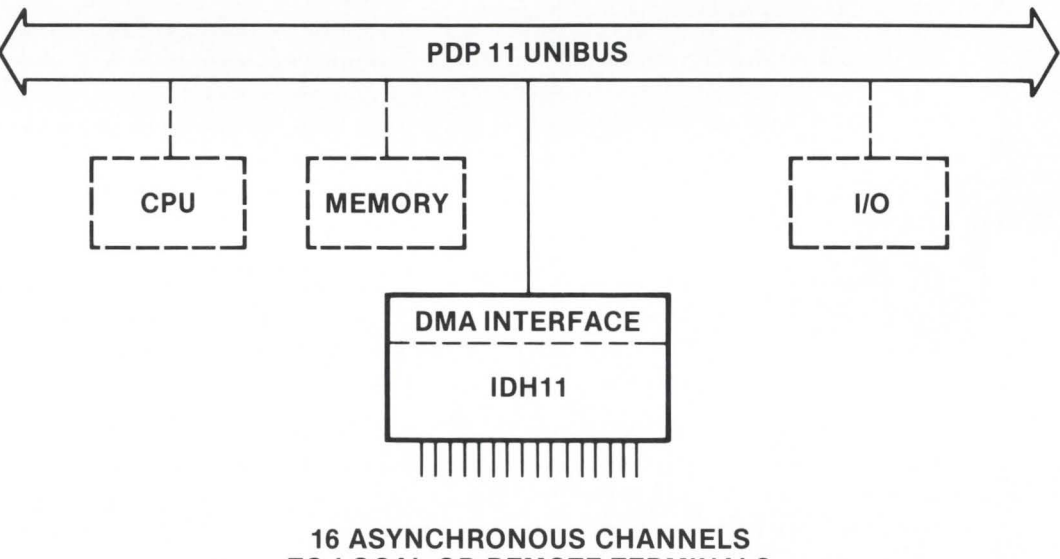

TO LOCAL OR REMOTE TERMINALS

Get all the challenging facts. Call (408) 743-4300, TWX: 910-339- 9369, or write lntersil Systems, Inc., 1275 Hammerwood Avenue, Sunnyvale, CA 94086

• Trademarks of Digital Equipment Corporation

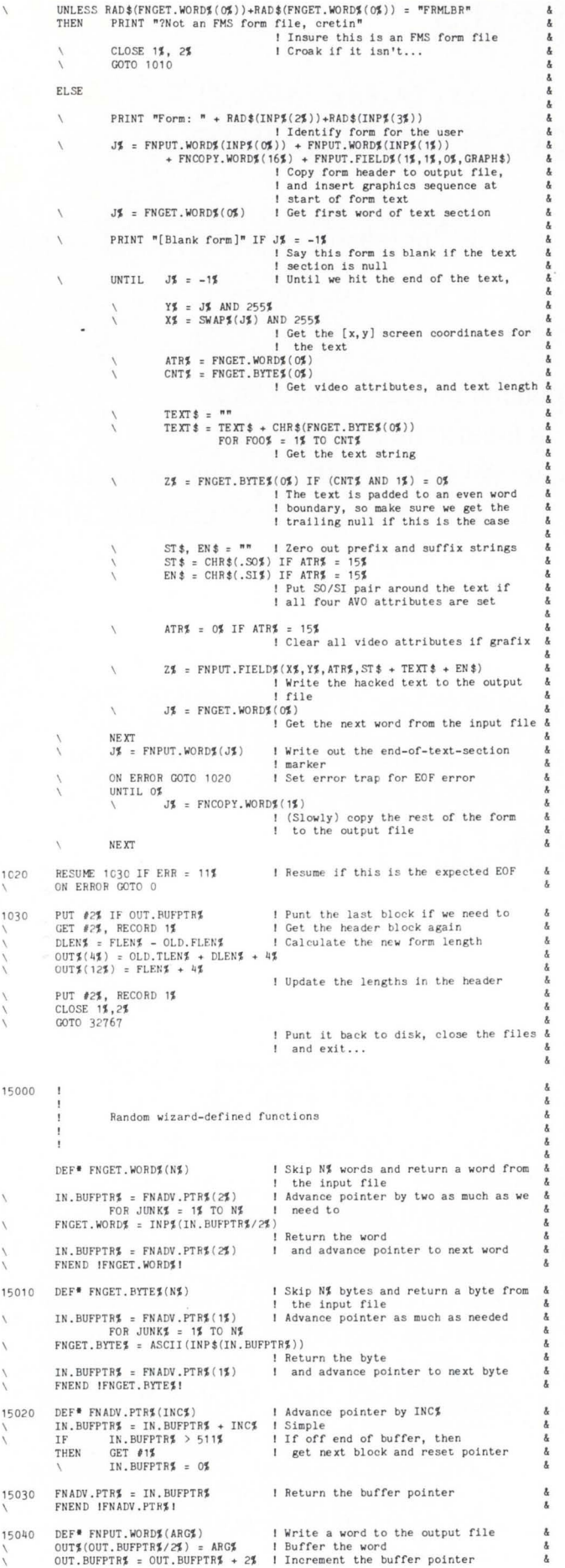

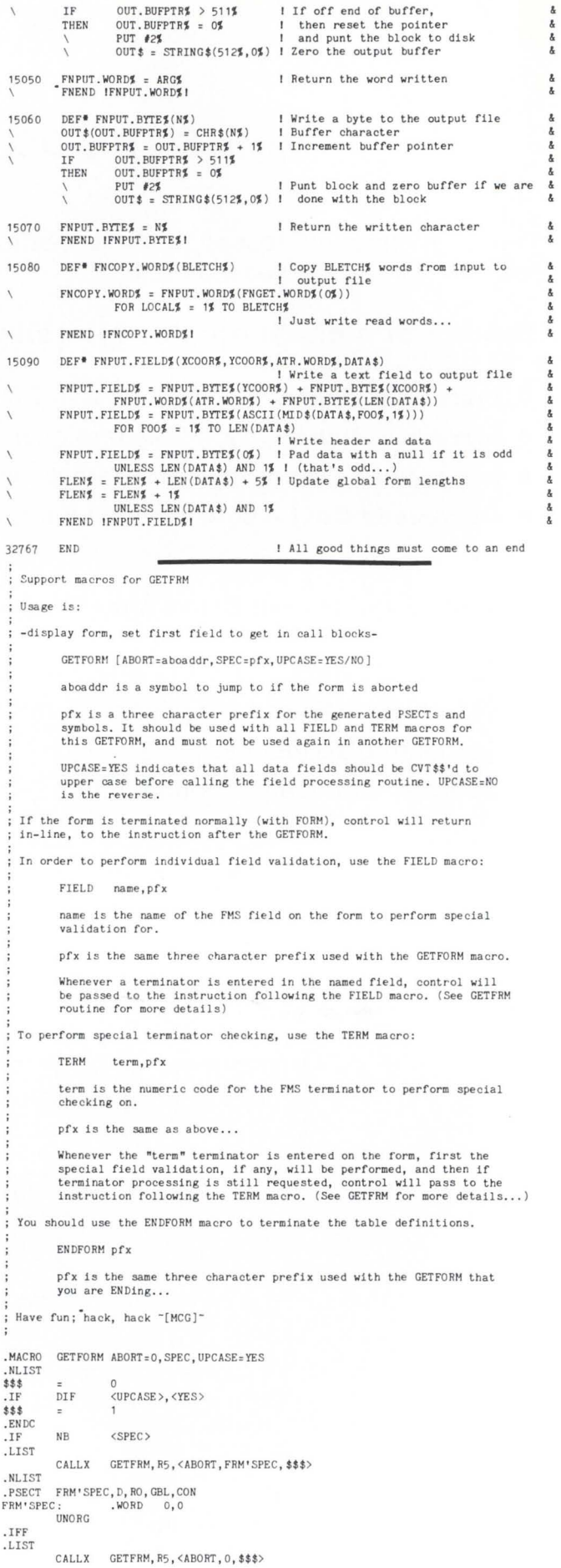

 $\boldsymbol{\lambda}$ 

 $\boldsymbol{\gamma}$  $\bar{\sqrt{}}$ 

 $\bar{\chi}$  $\bar{V}$  $\sqrt{2}$  $\frac{1}{\sqrt{2}}$  $\bar{V}$ 

 $\cdot$ 

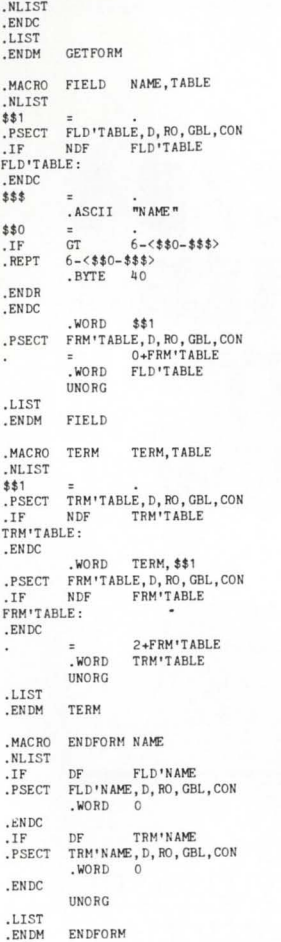

. SBTTL GETFRM - Get an FMS form

; +

GETFRM - Get an FMS form

Call: FMSARG+F\$NAM -> current field name<br>FMSARG+F\$NUM = current field index value, if indexed<br>Form context must be established, i.e. form displayed

CALL GETFRM, R5, <ABORT, SPEC, UPCASEFLAG>

ABORT is the address to exit through if ABORT is entered and confirmed,<br>or zero if ABORT is invalid.

SPEC is the address of an exception processing table, as follows:

.WORD address of fields table .WORD addrezs of terminators table

The fields table contains an entry for each field that needs special nocessing. An entry consists of the six character field name in ASCII processing. An entry consists of the routine to call when a term-<br>followed by the one word address of the routine to call when a term-<br>inator is process

The terminators table contains an entry for each terminator that needs<br>special processing. An entry consists of one word which is the numeric<br>code returned by FMS for the terminator, and the one word address of<br>the routine

Back: Return when FORM is hit, or exit through ABORT address if selected.

Note: Field processing is done before terminator processing.

When a field processing routine is called, all registers are saved. when we return address specifies terminator processing. If no terminator<br>processing is desired (i.e. re-get current field if invalid) then<br>return to the next word, i.e. ADD #2,(SP) before returning.

Normally the GETFORM, FIELD, TERM and ENDFORM macros are used to call this routine and set up table entries for exception processing.

Also: TE\$NTR, TE\$ABO, and TE\$FRM should be equated to the value of the value of the value of the streminators, i.e. ENTER, ABORT (Gold-PF4), and FORM (PF4), and FORM (PF4), and FORM (PF4), and FORM (PF4), and FORM (PF4),

XLATRM should translate the returned FMS terminator codes into your<br>special terminator codes (TE\$xxx, etc.) if there is an equivalent,<br>otherwise, it should leave the FMS terminator as-is. (GETFRM expects<br>the translated ter

The FHSDEF and FHSIMP macros define the FHS impure area and call blocks. The symbol FHSARG is defined to be the starting address of the FHS call block.

Don't wait for the movie. The

# **RSTS Internals Manual**

is here.

# **DEC**

SYSTEMS & COMPONENTS

C.D. SMITH & ASSOCIATES, INC. 12605 E. Freeway, Suite 318 Houston, TX 77015

(713) 451-3112

CIRCLE 54 ON READER CARD

INIERACHWEDATAVANANGIS for **VAX** and **PDP-II's** 

#### ADVANCED CAPABILITY

USED BY: • 1/3 of Fortune's Top 50

- Almost every major US university
- I OO's of smaller organizations
- in 25 countries around the world

#### ELEMENTARY OPERATION

#### SIMPLICITY OF DESIGN

RESULTS IN: • Rapid installation and operation • Sophisticated range of data analysis

and statistical capabilities

#### YOU CAN DO MORE WHEN YOU DO IT SIMPLY

CONTACT: Minitab Project 215 Pond Laboratory University Park, PA USA 16802

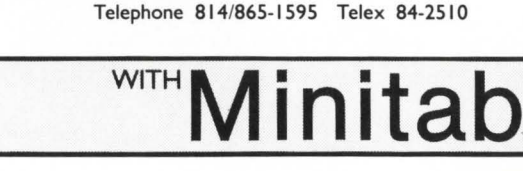

CIRCLE 168 ON READER CARD

STRBF2 is a fixed-length scratch string buffer. CVT\$\$ is a fairly standard string-trim routine.

 $\ddot{\mathbf{z}}$ 

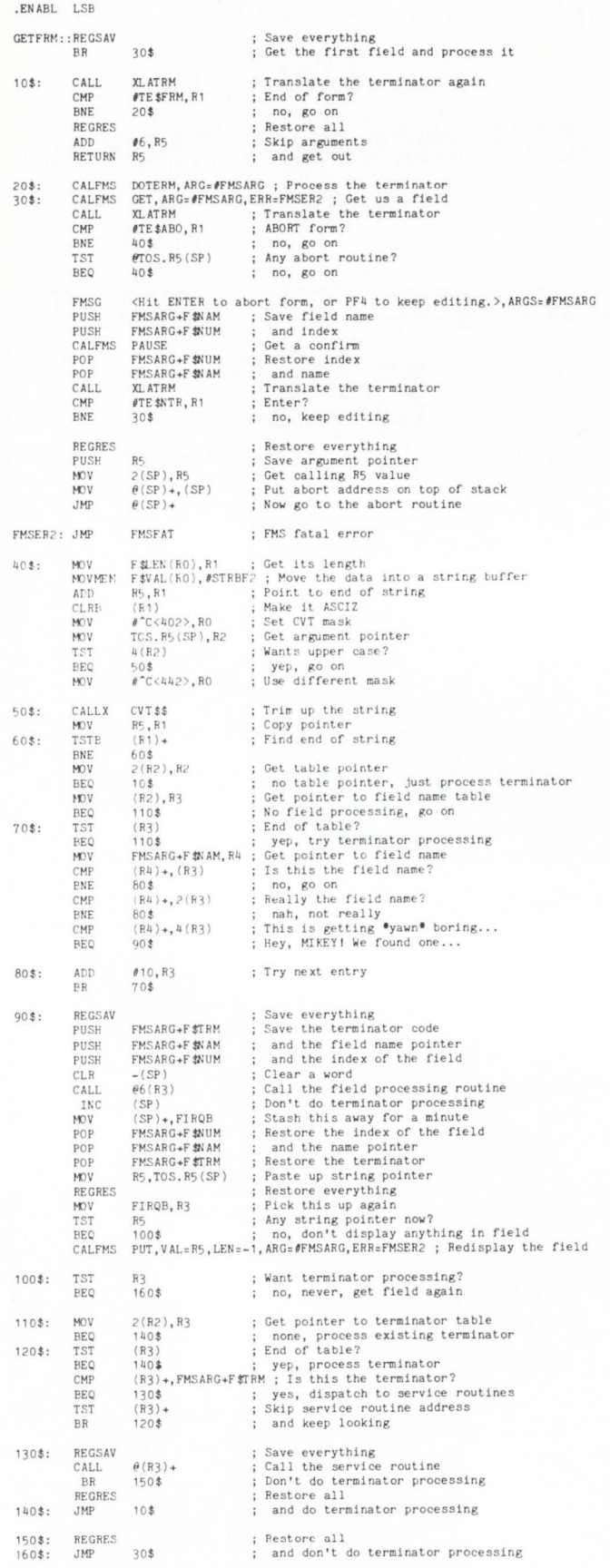

# **ENABLE/34 ANOTHER POINT OF VIEW**

By Kevin Munday System Analyst. ABLE Computer

In the February issue of The RSTS/PROFESSIONAL, an article pointed out what were felt to be some deficiencies with ABLE'S ENABLE. This is a response to that article.

The ENABLE is a hardware/software product which allows an 18 bit PDP-11 to address 22 bits of memory. This means that a 128kb RSTS system can now access four megabytes of memory (if one has that much physical memory in the machine). Such an expansion substantially increases system throughput by allowing all currently existing programs to remain memory resident. Disk swapping is substantially reduced. CPU speed becomes the only performance limiter.

The ENABLE is not intended to replace new or larger machines. but rather to upgrade existing systems when

•

. DSABL LSB

budget does not support acquisition of a larger system or when the user wishes to optimize the existing investment.

Installing the ENABLE is indeed not a simple five minute job. but it can be done in a relatively short period of time with the help of the manual. In addition, ABLE'S Tech-

nical Support Department is always willing to help with the installation over the phone. even to the point of talking a nontechnical user through restrapping of memory boards for new addresses. ABLE has a toll-free number (800-854-9471) to facilitate this kind of help.

If one buys the ENABLE. there are other hardware commitments which must be made. such as expansion space, 22 bit memory, etc. ABLE offers an additional solution. the MEGABOX. which provides an ENABLE and 22 bit memory in a separate backplane (this subsystem requires very little installation).

ENABLE does require patches to the operating system. When ABLE receives update listings from DEC (e.g.. from V7.0 to V7.1). a new ENABLE patch is written within two weeks. The patch is field tested

# **-FINAR-The only electronic spreadsheet that's powerful, versatile and easy to use.**

tion viable.

With FINAR it's easy to prepare complex budgets, forecasts, financial statements, cash-flow projections and more. But that's only the beginning. FINAR can perform sophisticated tasks that far surpass any of the "calcs" capabilities. In fact, in every situation where FINAR has been compared to the "calcs", FINAR has been chosen.

#### **FINAR IS POWERFUL.**

FINAR is a real business system, versatile enough to meet the needs of the largest corporations and smaller firms too. FINAR's capabilities include extensive mathematical functions ; graphic output; interfaces with other systems; flexible report format; worksheet definition and control directives.

#### **FINAR IS EASY TO LEARN.**

In just two days one can learn all that is needed to perform the most complex financial analyses with FINAR. Commands are in English-not "computerese"-and simple prompts let one know what information the system requires to compute the answer to a question.

#### **FINAR IS EASY TO USE.**

All you need is a DEC PDP-11 with RSTS or a VAX-11 and FINAR to plan calmly for whatever the future has in store. FINAR is available for as little as \$4500. For a demonstration of FINAR's unlimited technical capabilities and ease of operation, call: Walter Fleming (713) 664-1172.

® (713) 664-1172

6101 Southwest Freeway, Suite 406 Houston, Texas 77057

and then is available to ENABLE users. Total lag time is 45 days. ENABLE users who upgrade their operating system must contact ABLE to order the new patch.

The ENABLE has fairly tight specifications as to which devices are compatible with it on a UNIBUS. As a result, it is not a device which can go on every machine and this tends inform ABLE immediately so that the problem can be investigated and resolved.

designed. Users are discovering new applications. and the number of ENABLE/MEGABOX installations is rapidly expanding.

about it. In addition, it is easy to put the ENABLE in a mode where it is transparent to the system (18 bit as opposed to 22 bit) for testing to determine whether or not the problem lies with the ENABLE product. In any case. the customer should always feel free to call ABLE'S Technical Support Department before calling DEC.

can't do anything

to limit the number of users who will find the ENABLE op-

If you do have problems with your system, ABLE is always glad to help coordinate any support efforts with DEC. But if they never receive a call from the customer, they

> As far as problems with the ENABLE hardware. there was at one time a problem with RSTS/E not handling parity memory properly due to the optional cache available with the ENABLE. This problem no longer exists.

The ENABLE patches are written specifically to avoid conflict with DEC patches. They do **JAMES B. HOTZE & CO.** not. to ABLE'S knowledge. conflict with any DEC patch for RSTS/E. If a customer does find a conflict with CIRCLE 51 ON READER CARD DEC'S patches to RSTS/E, he should

Overall, the ENABLE performs better than originally

# **RESIDENT LIBRARY TIPS FOR DIBOL USERS**

By John Wolnisty, Beta Data Systems, Inc., Tucson, AZ

When it comes to utilizing the elegant facilities RSTS has available, DIBOL programmers have traditionally been left with the short end of the stick. Never being one to leave well enough alone. I became intrigued with the use of read/write resident libraries to share data among several concurrently running programs. Furthermore. the programs were in DIBOL. Version 4.5 of DIBOL supports resident library use. and in fact. the run time support is a resident library {previous versions were a run-time system) itself. Resident library support was added to allow use of the RMS resident library and little else. DIBOL does not use a standard subroutine linkage convention. so use of a resident library for user-written routines was not a prime consideration. Why a read/write resident library? The uses for such a structure are only limited to the programmer's imagination. I have implemented them in three different applications: a "real-time" file access program, a multi-user game and a mail-box program. To describe how this was implemented some DIBOL internals need to be explored first.

#### **COMMON SECTIONS.**

A COMMON section in DIBOL is similar to COMMON found in FORTRAN. in that variables defined in the COM-MON are available to all the subroutines of the programs. One difference is that the names MUST be the same throughout the main program and subroutines and must be five characters or less. COMMON defined in the main program generates a global symbol consisting of the five characters of the name and a '\$' appended to it. COMMON defined in a subroutine generates a global reference to the symbol of the same name. These references are all resolved by the task builder at link time. The following program. which serves no useful purpose except illustration. shows use of COMMON in a DIBOL program.

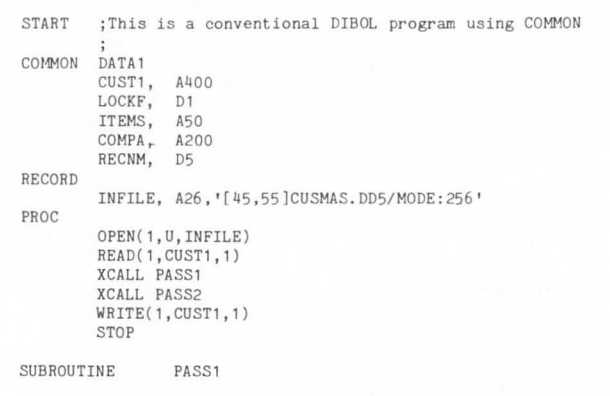

**iThe common section here will generate global references ;to the names within the common section. The presence of jthe common in the root resolves these references.** 

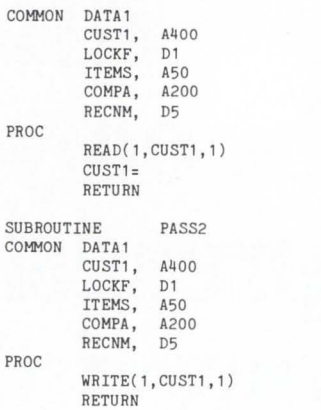

A portion of the task builder map reveals what happened to the COMMON section.

GLOBAL CROSS REFERENCE<br>SYMBOL VALUE REFE REFERENCES...

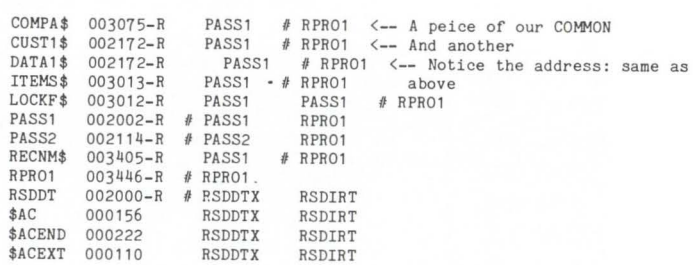

Note in the map that the individual components of DATA 1 are allocated in the same order as in the program. This may or may not be important. The name of the COMMON {if it was named) always is of zero length.

#### **TRICKING DIBOL INTO USING A RESIDENT LIBRARY.**

If all the subroutines do for a COMMON section is generate a global reference. it seems to reason that ANY global section with the proper name would resolve the reference. This is indeed true! Just remove the COMMON section from the main program. and insert a section of code with the proper global symbols in its place. Lets do that now.

Our original DIBOL program now becomes:

```
START ; This is the DIBOL program with COMMON removed
RECORD 
PROC 
        INFILE, A26, '[45,55)CUSMAS.DD5/MODE:256' 
        OPEN( 1, U, INFILE) 
        XCALL PASS1 
        XCALL PASS2 
        STOP
```
Now no CUST1\$ is generated along with the other items. If we task built this. we would get unresolved reference errors for every item in the COMMON. It is now necessary to con-

# ELECTRONIC MAIL.<br>PRACTICALLY SPEAKING.

Sooner or later you will be using electronic mail. It just makes good sense. When you do, you will want a system that is complete—a delivery system, a scheduling system, and an information manager. Your electronic mail system will become an essential part of your office environment. USER-MAIL is such an electronic mail system\*

USER-MAIL's power is easy to control. It relates to the way you work. Electronic IN, OUT, and HOLD baskets are just what you would expect. You can scan your IN basket, selecting only those message subjects you

> wish to read. Or, you can place a message into your HOLD basket for a number of days to have it automatically reappear in your IN basket on the appointed day. You can even have USER-MAIL recall specific messages by providing your own selection criteria. Replying, forwarding, and sending to groups are as easy as can be. And these are just a few of the features in store for you.

You owe yourself a closer look. Write for a brochure or give

us a call direct.

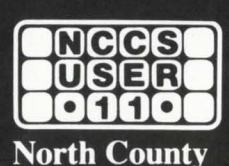

**Computer Services, Inc.** 

Escondido, California 92025

(619) 745-6006, Telex: 182773

2235 Meyers Ave.

Visit us at DEXPO<sup>T</sup> East 83 Kiel Auditorium St. Louis, Missouri May 22-24. 198J Booth #108

\*USER-MAIL is currently available for DEC computers using the RSTS/E and VMS operating systems.<br>RSTS is a registered trademark of Digital Equipment Corporation. USER-MAIL is a trademark of Logic eXtension Resources

struct a new COMMON. This must be done in MACRO. but is easy. even for non-MACRO types. It would look something like:<br>PSECT DATA1\$

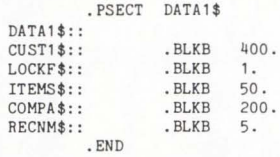

MAC this file. then task build as follows:

TKB>DATA/-HD, DATA, DATA=DATA TKB>/ Enter Options :  $TKB>STACK=0$ TKB>PA R:DATA:160000:20000 TKB>//

Note: You can make it position independent if you want. DBLRES is position independent and will move where necessary.

Now make it into a resident library using MAKSIL and answering the questions (mainly taking defaults after specifying the library name). You may now ADD the resident library with UTILTY with the following precautions: ADD with the RW attribute. set protection code as needed to allow the proper users write access  $( $0>$  if you're not sure$ or don't care). ADD with STAY attribute.

#### USING THE RESIDENT LIBRARY.

We now take our previous program and re-task build as follows:

> TKB>PROG=PROG, PASS1, PASS2 TKB>LB: DBLRES/L"B TKB>/ Enter Options: TKB>RESLIB=LB: DBLRES/RO TKB>RESLIB:[1 , 4]DATA/RW TKB>//

Notice the lack of unresolved reference errors. as they were resolved to the resident library. The DIBOL program uses the COMMON area in the resident library exactly the same as it did before. There are several new features now. Any other DIBOL programs may specify this resident library during their task builds. When data is changed by one program accessing any variable in the resident library. that change becomes immediate in all programs using the library. This fact is extremely useful for sharing data among different programs. and only maintaining a single copy of the data. It also poses a problem: you may have to install a lock variable to flag that the data is currently being updated to synchronize the use of the library. Since an entire APR is used to map the library, you can use up to 8192 bytes of data in the resident library. Notice also that the bulk of your program. and in fact all code referencing the resident library. must be in a subroutine. You can code the entire program as a subroutine and have a dummy main routine to call it, if needed.

#### SUMMARY.

There are a variety of tricks to be done under RSTS DIBOL. but like the preceeding. they are not always apparent to the casual observer. With a little digging. the DIBOL programmer can easily refute the smart-aleck BASIC-PLUS-2 programmer. STOP.

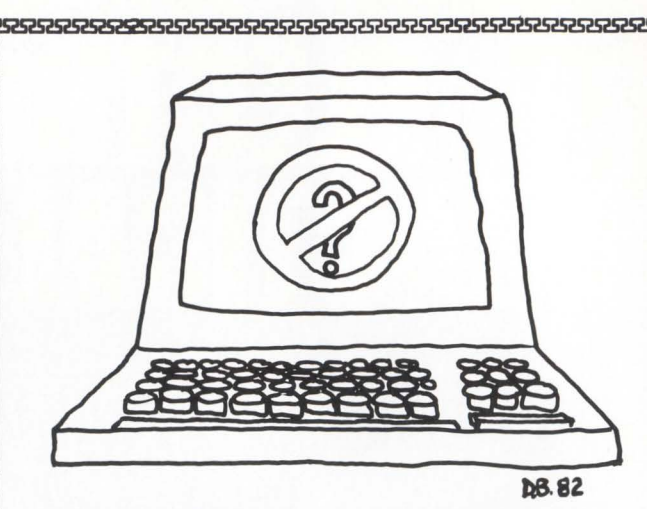

Problem: RSTS does not support fruit. I can connect my ORANGE and my GRAPE to the Unibus. but RSTS refuses to acknowledge it. This fruit is essential for feeding the hamster (the one who runs real fast on his treadmill, to keep the computer running) whenever the hamster runs out of hamster food. As a result. whenever I am running low on hamster food. the hamster slows down or stops running. instead of eating the fruit. Then my customers call and complain.

Isn't there some way to support fruit on RSTS? Or possibly allow two hamsters to fit into the computer. taking shifts. RSTS could ring a bell every half hour to trade hamsters. so that each would have to take his fair turn and we wouldn't have any goof-off hamsters.

Problem: RSTS does not boot on my TRS-80. I called DEC support about this, but they said that RSTS is only capable of running on a PDP-11 and could not be made to run on a TRS-80 without massive patches. Is this true? They said something about RSTS being a "Sales Aid." and that the main reason RSTS was created is to help sales of PDP-11's. I told them that I didn't appreciate them making jokes with me. how can anything that costly be a Sales Aid?

That's when they hung up on me.

Can 't you offer a feature in RSTS so that those of us without PDP-11s can use RSTS? Especially us with TRS-80's and APPLEs. Thank you. •

# **UNITRONIX means DIGITAL**

PDP 11/23<br>SYSTEMS  $$$  SYSTEM 9<sup>\*</sup><br>with 256<sup>kB\*</sup> with 256kB<br>memory, 160 Mbyte<br>memory, 160 Mbyte memory, 160 Mbyte<br>winchester, std. 45 ips<br>winchester, std. 45 ips memory, std. 45 lps<br>winchester, std. 45 lps<br>9-track tape backup, VT101<br>CBT. LA120 printer. ack tape backup, VII<br>cRT, LA120 printer. CRT, LA120 Printer.<br>Runs RSX11, RSTS, ns RSX11, NSV<br>TSX OR UNIX.  $$32,000$  $$32,000$ <br>\*up to 4MB avail.

VT101 LA34 11/44 & VAX with stan<br>VT102 LA50 and VT102 LA50 and<br>VT125 LA100 **INTERFACES** custom VT131 LA120

**INTERFACES** custom<br> **MODEMS** software

**TERMINALS CPUs COMPLETE**  VT100 LA12 **PDP 11/23, DATA SYSTEMS**<br>VT101 LA34 **11/44 & VAX** with standard

#### SPECIAL **LSI-11 MODULES, PERSONAL COMPUTERS**

### **WHY YOU SHOULD CALL UNITRONIX FIRST**

•Immediate Delivery from \$6 mm Warehouse Inventory

•Complete Equipment Service Capability

• Excellent Pricing/ Discount Structures

In just over 6 years. Unitronix Corporation has emerged as a leading supplier of Digital Equipment Corporation (DEC) microcomputers. terminal products. printers, accessories and supplies on both a domestic and international level. Our new, ultra-modern 20,000 sq. ft. facility in Somerville. New Jersey, houses executive offices, inhouse programming, customer service, sales and marketing, component testing and complete warehouse facilities.

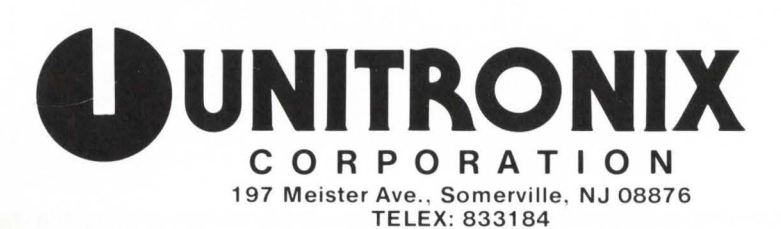

AUTHORIZED digital TERMINALS DISTRIBUTOR **CALL FOR LATEST PRICES (201) 231-9400** 

CIRCLE 25 ON READER CARD

**LSTLOG.MAC** 

By David Patterson. Sivall's. Inc.. Odessa. TX

DEC has given us the ability to assign a number of things to a job that are not physical devices. These consist of a private library (the '@' character), a default protection code. and up to four logical assignments. (three if any of them include PPN's). Besides the fact that more than three or four logicals would occasionally be handy in a development situation. the only real problem is that DEC gave us no way to find out what a job currently has assigned. In a development situation where you are using copies of your production data files on your development account for testing purposes this can be annoying. since the only way to verify the assignments is to deassign everything and then reassign them.

When I started using the private logicals for development on a regular basis. I decided to write a program to display the current settings for the current job. This is really not a terribly difficult task since the information is all kept in the job's low-core area (Systems Directives Manual, Section 2.4). All I had to do was format and print it. The following program does just that. I hope others will find is as useful as I have.

.nlist bin .nlist bex .nlist me<br>.list ttm .list .enabl le title LSTLOG, <List user logical table>,04.22-Jun-82, <DMP> .sbttl Comments and Edit History. Program name: Date written: Author: Installation: Remarks: LSTLOG 9- Sep-81 David Patterson Sivalls, Inc. This is a stand-alone program which will print<br>a list of the users current logical assignments on his terminal. The information in this document is subject to change without notice and should not be construed as a commitment<br>by either the author or Sivalls, Inc. Linking Information : MAC LSTLOG, LSTLOG=COMMON, LSTLOG TKB LSTLOG=LSTLOG Modifi cation History: Ver/Edit Date V7. 0- 00 9-Sep- 81 V7.0-01 14 - Sep- 81  $V7.0 - 02$   $2 - 0ct - 81$ V7. 0- 03 12-May- 82 V7. 0-04 22-Jun- 82 .page . sbttl Global symbols Modifi cation Initial conception {DHP). General cleanup (DMP). Fix problem in check for end of logical table (DMP ) . Fix problem with premature<br>exit if the first unused entry is not the last entry. Fix problem with the PPN check. If the RAD-50 repre-<br>sentation of the fourth logical assignment happened to set the sign bit the program was interpreting it<br>as PPN's for the second and third logicals.

global global global . mcall exit \$s .page .sbttl lstlog \$c5ta \$cbdsg Ma cros .macro num\$ val.stradr . nli st push mov mov ci r call pop . list  $\langle r1, r2 \rangle$ stradr, rO val, r1 r 2 \$cbdsg  $\langle r^2, r^1 \rangle$ .endm num\$ .macro radtoa val ,stradr . nli st push mov mov call pop . list  $\langle r1, r2 \rangle$ stradr , rO val, r1 \$c5ta  $\langle r2, r1 \rangle$ . endm radtoa .page . sbttl Main program .psect lstlog,  $rw$ , i, lcl, rel, con 1st log: tst beq mov bic swab num\$ s wab bis movb usrprt 20 \$ #def pro , rO *1311,* usrprt usrprt usrprt, r O usrprt *1311,* usrprt 1 <sup>1</sup> >,(rO) + 11 5, (rO) 20\$ 10\$: cmpb 20\$:  $30$  $$$ : 40\$ : 50\$: 60\$ : 70\$:  $80$  $*$ clrxrb : beq clrb br tsl beq mov mov call cmpb beq  $(0) +$ 10\$ usrppn 40\$ ldefppn, rO usrppn, r' fmtppn  $415, (r0)$ 40\$  $chrb$   $(r0)$  + br  $30\frac{1}{2}$ <br>mov  $\frac{1}{2}$ mov  $\frac{1}{2}$ <br>cmp  $\frac{1}{2}$  1777 cmp #177777,usrlog+30<br>bne 50\$  $50$ \$ dec lusrlog, r 2 mov #usrlog+32, r3<br>mov #logicl.r0 mov #logicl, r0<br>tst (r2) tst  $(r2)$ <br>beg 70\$ beq 70\$<br>call fmt  $fmtlog$ add #8., r2<br>tst (r3) + sob r4,60\$ cmp #logicl, r0<br>hne 80\$ bne *80\$*  mov #defend, r0 movb  $#12,(r0)+$ call clrxrb call clrxrb<br>mov #headn mov #headng, xrb+xrloc<br>sub #headng, r0 sub #headng, r0<br>mov r0.xrb+xr1  $r0$ , xrb+xrlen mov r0, xrb+xrbc . write exit \$s . page .sbttl Local Subroutines Clear the XRB . push rO ; Starting address. Radix-50 to ASCII conversion. Number conversion. ; Exit macro. ; Convert a value to a ; string . Save these Where to put the string. The value to convert. ; Zero spppression. (In SYSLIB). ; Get them back. i Convert a rad-50 number <sup>i</sup>to ascii. Where to put it. The value. Convert it. ; Is a default pro set? ; No. skip to the PPN. Address of protection Clear the flag. Get the prot in the low byte  $\langle$ nnn Put it back the way it was.  $\langle$ nnn $\rangle$ Zap the rest of the default message . Is a PPN assigned? No. Skip to the logicals. PPN address. Get the PPN. Format it into the buffer . Zap the rest of the default message. Four logoicals in table. Is there a PPN in use? Nope. Yep. That means only 3 . Start of logical table.<br>Start of PPN's. Start of output. Is the current one used? Nope . Yes so format it . ; No. Bump the pointer. ; And the PPN pointer. Next one. Did we do any logicals? ; Nope. Yep. Final <LF> Clear the XRB. ; Where it starts. Calculate the length. ; Number of bytes to<br>; write (twice). : Write it. ; That's all folks ; Clear the XRB. ; We may need

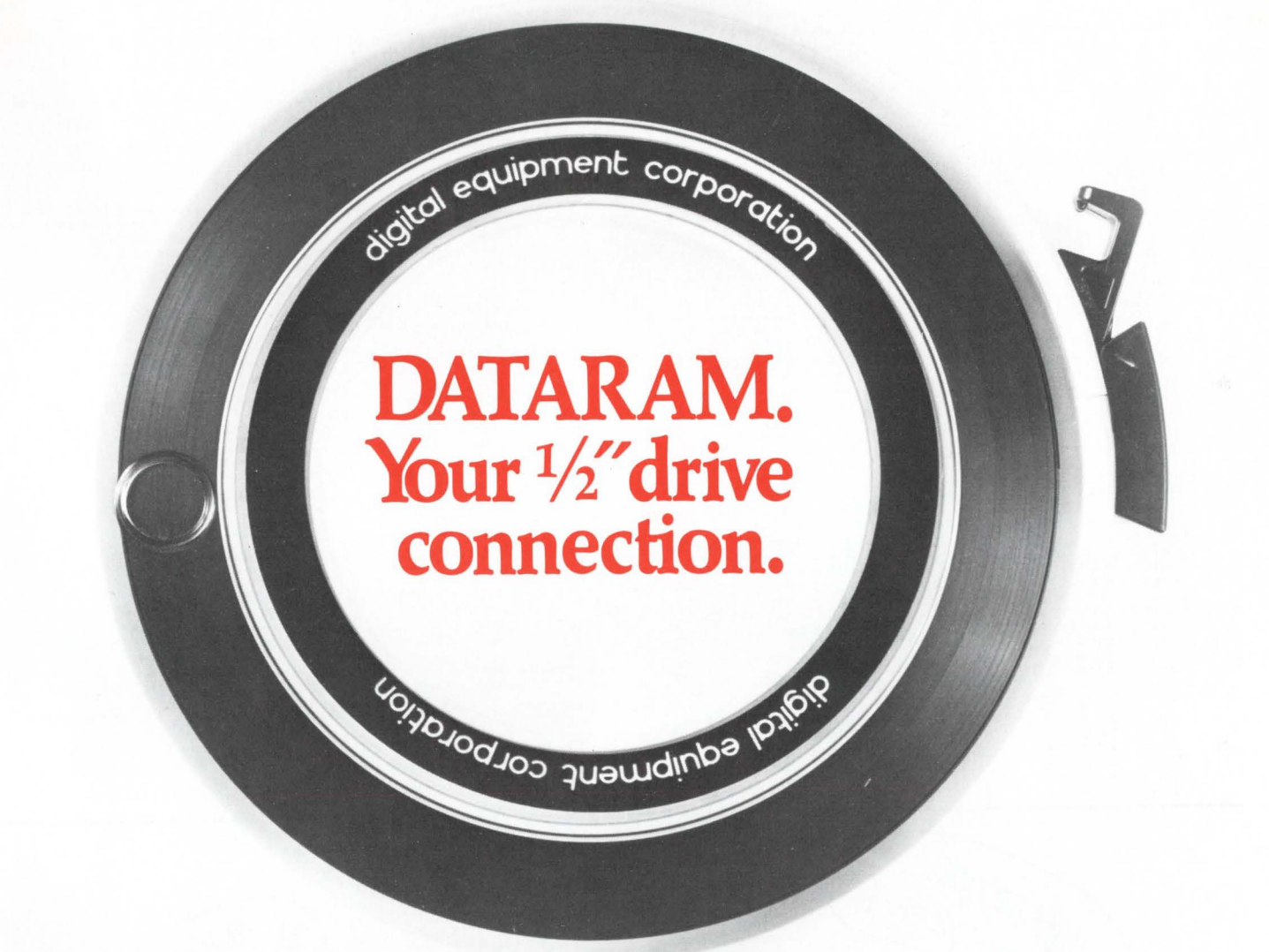

# **It's easy to interface your 1 12'' drive to a DEC computer. When you have connections.**

Dataram provides tape drive connections to your host LSI-11, PDP-11, or VAX computer, with a family of couplers/controllers that operate in NRZI, PE, or GCR modes. Dataram's couplers/controllers operate with  $\frac{1}{2}$  tape drives from all major manufacturers. As slow as 25 ips  $-$  or as fast as 125 ips. 200 BPI to 6250 BPI. With TM11 and TS11 emulations.

Start-stop or streaming. Efficient streaming is supported by a unique RSX-11M utility, FASTSAVE-11M, which provides optional backup and save capability for Dataram's streamer coupler. A full one-year warranty is standard.

For more information about 1/2" drive connections, call (609) 799-0071. We'll help you make the connection you need!

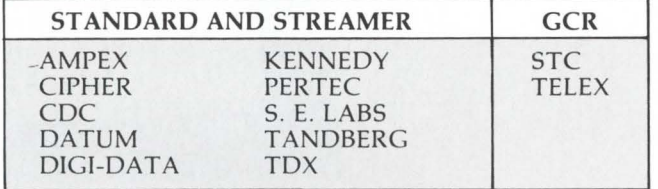

Dataram Corporation. Princeton Road. Cranbury, NJ 08512 . (609) 799-0071.

LSI-11, PDP and VAX are registered trademarks of Digital Equipment Corporation.<br>FASTSAVE is a trademark of Computer Systems Advisors.

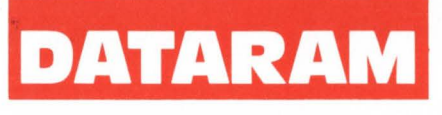

CIRCLE 55 ON READER CARD

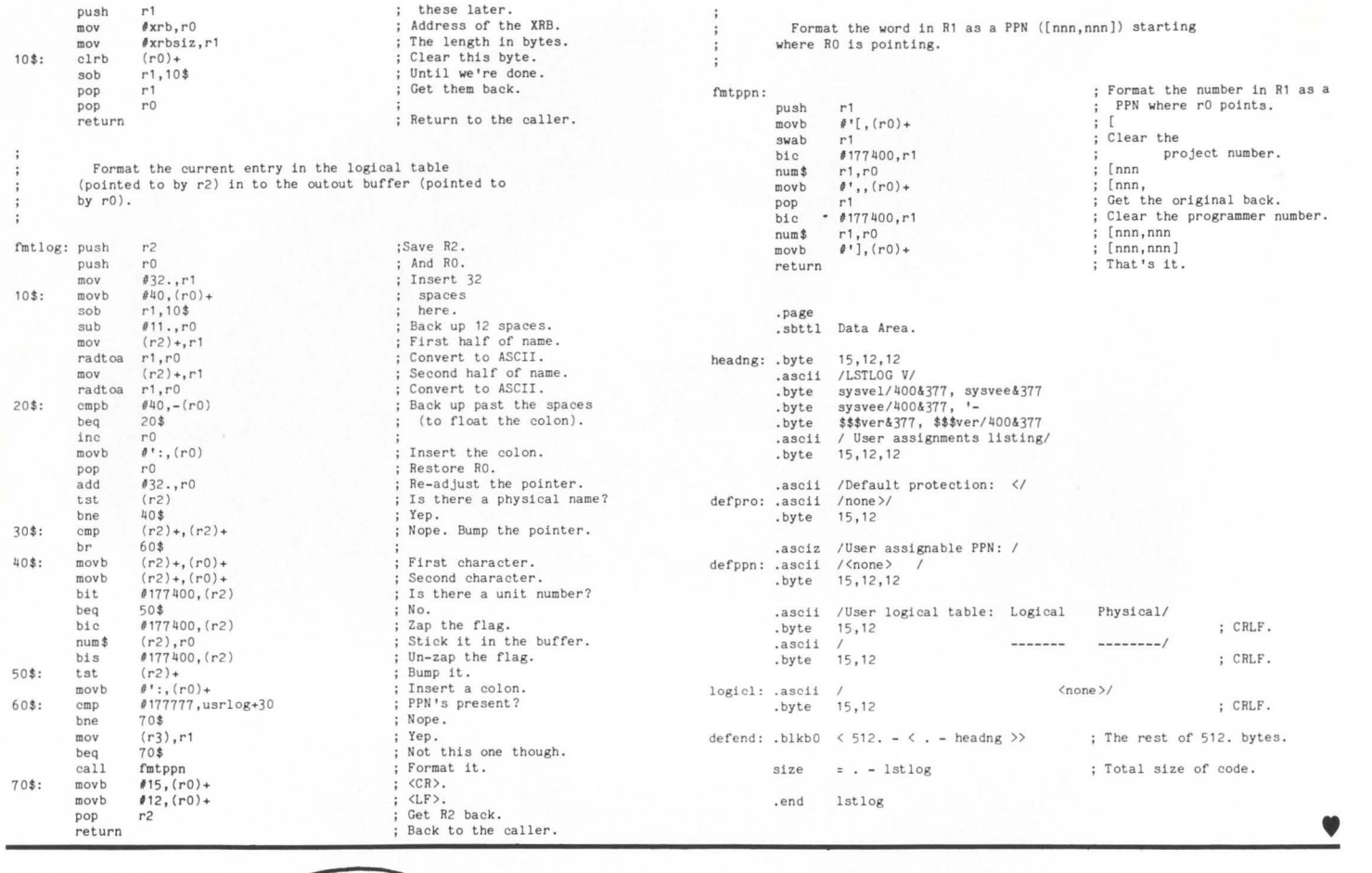

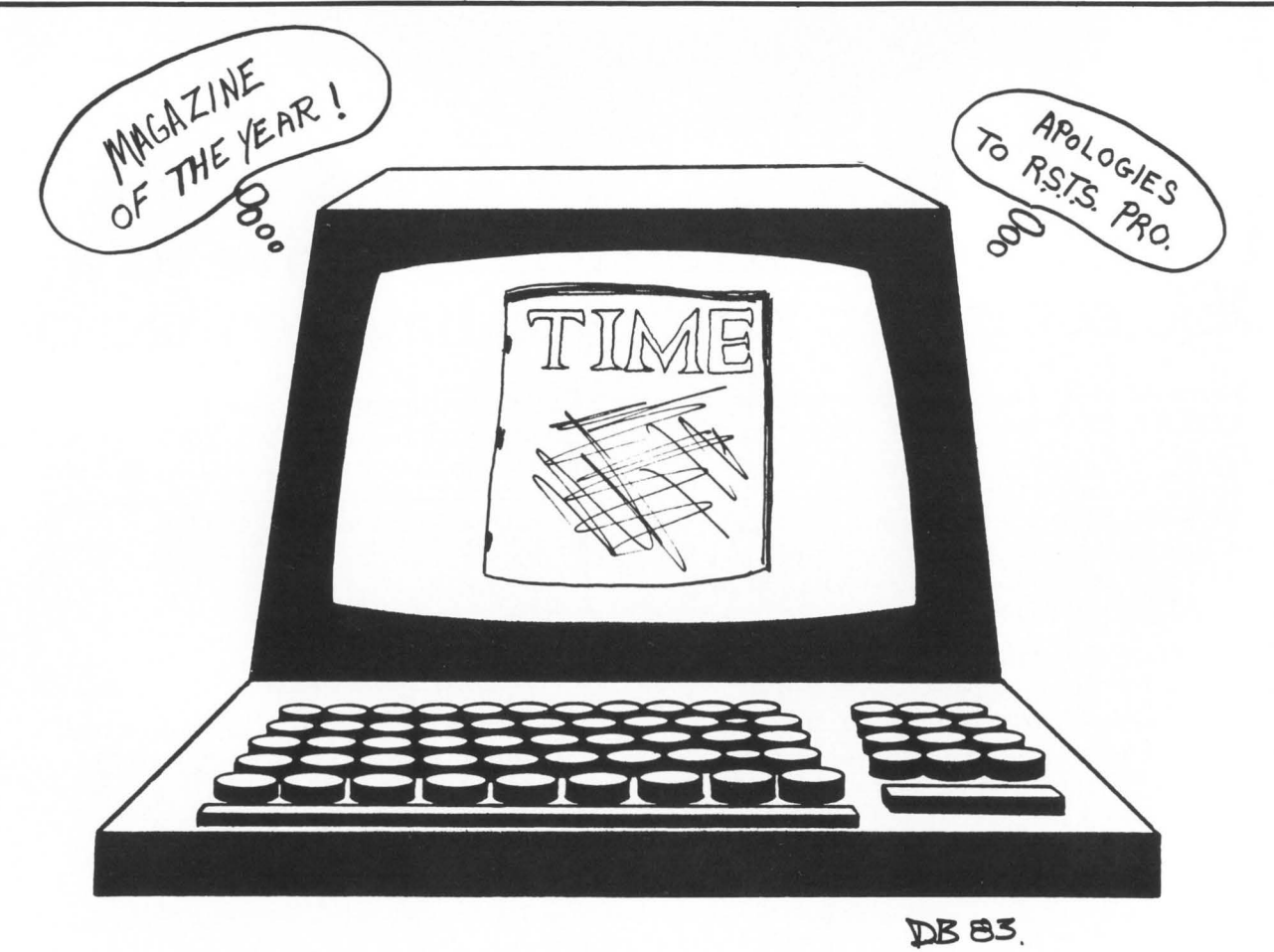

# **DN11 AUTODIALER 'ENABLE' PATCH FOR INIT.SYS**

By Jim Hobbs, MIS #410, Adolph Coors Company, Golden. CO

THIS SOFTWARE HAS NO GUARANTEES. EXPRESSED OR IMPLIED. AND IS FREE TO BE COPIED. REPRODUCED OR MODIFIED. ANYONE WHO HAS A COPY MAY USE IT.

AUTHOR AND AUTHOR'S COMPANY ASSUMES NO RESPONSIBILITY FOR USE OR RELIABLITY OF THIS SOFTWARE.

This patch enables the DN11 auto dialer. Without modification of !NIT.SYS an error of 14 (device hung write locked) is given when trying to print to channel that ON was opened upon.

After editing (use TECO. or control file becomes useless) SYSGEN.CTL to include DNDRV.OBJ. DNTBL.MAC and DNCFG.MAC as specified. run SYSBAT as usual. After patching monitor (if selected) INSTALL your newly created SIL. Ignore the 'Warning no set up for device ON'. Use DEFAULT to establish your normal defaults.

Now at OPTION specify PATCH. The following is how we have 'enabled' the DN11 for versions 7.0 and 7.2 (we never tried to implement 7.1). Option: PATCH

File to patch? !NIT.SYS Base address? XN.PKT Offset address? 10 Base Offset Old New?

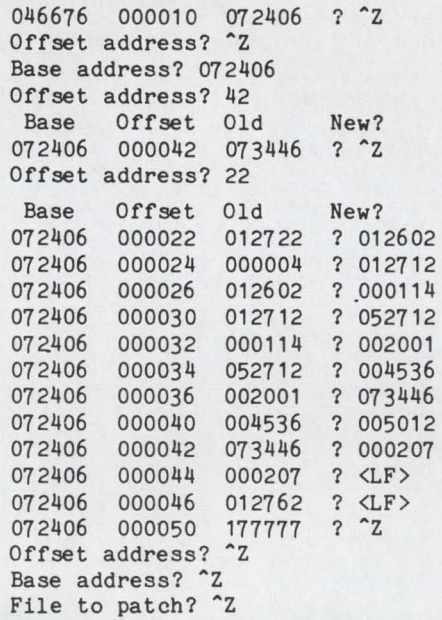

version's modification is: FILE of !NIT.SYS BASE of XN.PKT OFFSET of 10 "OLD" of BASE and OFFSET OFFSET of 22 REPLACEMENT of OFFSET 36 with value of OFFSET 42 After patch is installed, boot system normally - auto dialer should now work.

The critical information used for both

If patch is installed incorrectly (or perhaps even as stated although doubtful). system may not boot due to 'initialization error'. Mount SYSGEN distribution, boot from it and COPY using SUPERCEDE YES for INIT.SYS file only. If other prior modifications of INIT.SYS have been made you may want to copy the existing file to another disk or tape. •

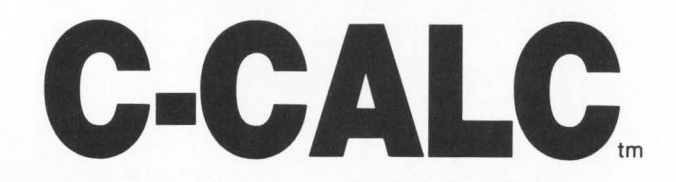

- C-CALC is the high-performance electronic spreadsheet written in the extremely CPU-efficient 'C' language- designed with speed, efficiency, and transportability in mind.
- C-CALC is extremely user-friendly, with an ON-LINE HELP feature, comprehensive documentation, and built in training procedure. C-CALC is a 'menu' oriented system with easy to use single level commands.
- DIGITEC Software Design, Incorporated offers on-going product maintenance and extensive customer support services.
- C-CALC is currently or soon to be available for the following operating systems: RSTS/E\*, RSX-11M \*, IAS\*, RT11\*, VAX/VMS\*, TOPS 10/20\*, UNIX\*\*, VM/CMS(IBM), GCOS(HONEYWELL), and many more. Data is fully transportable between operating systems.

#### **For more information, Call: (206) 821-7507**

• Registered trademark of Digital Equipment Corporation

• • Registered trademark of Bell Laboratories

## **THE ELECTRONIC SPREADSHEET FOR ALL COMPUTERS**

#### **C-CALC's** features include:

- Fully transportable data
- Supports most types of terminals
- **Extensive ON-LINE HELP**
- Built in training procedures
- Menus and single level commands
- Variable width columns
- Comprehensive worksheet consolidation
- Computed Coordinates
- Alpha or Numeric Column Coordinates
- IF · THEN · ELSE
- Conditional formatting
- No C-Compiler required on host system

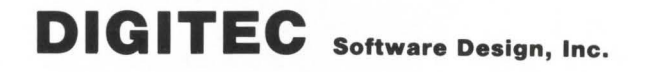

**14125 - 108th Avenue NE, Kirkland, WA 98033 (206) 821-7507** 

CIRCLE 134 ON READER CARD

## **STRTUP/SPAWN**

By Steve Roy. Bloomfield. CT

10 EXTEND I THIS PROGRAM IS THE CONTROLLING HALF OF A JOB STARTUP TEAM. 100 ! IT CAN BE INVOKED "INLINE" OR "CHAINED-TO" BY ANY USER<br>! (DEPENDING ON ITS LOCATION AND PROTECTION CODE). THIS<br>! PROGRAM CREATES A JOB, AND THEN UTILIZES THE "SPAWN" PROGRAM.<br>! TO FINISH THE CREATION PROCESS, AND CHAIN T ATPK CAN PROVIDE THIS STARTUP CAPABILITY FROM PRIV ACCOUNTS, BUT SINCE THE "\$LOGIN" COMMAND TO ATPK IS DISABLED FOR NON-PRIV USERS, THEY CANNOT STARTUP JOBS OTHER THAN IN THEIR 1 OWN ACCOUNT. FURTHERMORE, IF THE STARTUP OF A SPOOLER, DATA-<br>1 BASE MANAGER, ETC. IS TO BE A MENU-DRIVEN CAPABILITY FOR ONE<br>1 OR MORE NON-PRIV USERS, THE MENU MUST BE RE-ENTERED AFTER<br>1 COMPLETION OF A STARTUP. THIS IS I I JOB DETACHES FOR NON-PRIV USERS. 1000 ON ERROR GOTO 19000\$ \ TRAP\$:CHR\$(6S)+CHR\$(-7j) CONTROL/C TRAP  $T$=SYS(TRAP$)$ <br> $PK$=0$$ **! INITIAL PK NUMBER PRINT "Database Manager Startup & Security Module"**  PRINT **PRINT "** \*\*\*\*\* Whatever messages you want go here \*\*\*\*\*\* PRINT PRINT "[RETURN] to continue, [^C] to goto MENU..."; INPUT T\$ I TYPICALLY, YOU WOULD HAVE SOME CODE HERE TO VERIFY THAT THE USER INVOKING THIS PROGRAM IS, IN FACT, THE USER YOU WANT TO<br>BE DOING SO. PERHAPS PRINT A RANDOM SEED, AND REQUIRE A<br>RESPONSE BASED ON THE SEED (NUMBER, LETTERS, ETC).<br>FAILED RESPONSES SHOULD BE LOGGED IN A FILE, ALONG WIT ! PPN, TIME, AND DATE. THEN, A SIMPLE GOTO 32000% WILL RETURN<br>! TO THE MENU. GOSUB 10000\$ I GET A PSEUDO-KEYBOARD !<br>! IDENTIFY THE KB THAT IS ATTACHED TO THE PK THAT WE GOT...  $K$ = ASCII(MID(SYS(CHR$(6$) + CHR$(-8$) + CHR$(3$))$ , 11%, 1%))/2% I THE NEXT TWO FILENAME-STRING-SCANS REFER TO THE "SPAWN"<br>! PROGRAM, AND THE PROGRAM TO WHICH "SPAWN" MUST CHAIN.  $T1$ \$=SYS(CHR\$(6\$)+CHR\$(-23\$)+"PROG:SPAWN") T2\$=SYS( CHR\$( 6\$) +CHR\$(-23S) +"PROG :MANAGE") I I NEXT, CREATE A JOB (WHICH WILL RUN "SPAWN") AND TELL IT WHAT I IT NEEDS TO KNOW TO START AND CHAIN.<br>T\$=SYS(CHR\$(6%)+CHR\$(24%)+CVT%\$(0%)+ CREATE A JOB  $\sqrt{2}$ MID(T1\$,5S,6S)+ AND START "SPAWN"  $CVTS$(-15)+$ ANY EXTENSION SPAWN CHAINS "MANAGE" MID(T2\$,5%,6%).  $CHR$(111$\}, + CHR$(1$\), +$ PPN TO LOGIN UNDER  $CHR$(K$) +$ KB (PK) TO ATTACH CHR\$(0%) ) SPARE BYTE 1020 I THIS IS WHERE WE WAIT FOR "SPAWN" TO CREATE A JOB. ADDITIONALLY, THIS WILL ECHO ANYTHING PRINTED BY THE CHAINED I PROGRAM, ALERTING US TO ANY ERRORS ON ITS PART.<br>SLEEP 2% I WAIT FO SLEEP 2\$ WAIT FOR PK TO WORK GET #3S GET SOME STUFF \ R**\$**=RECOUNT<br>FIELD #3\$.R\$ AS R\$ (MAP TT \ FIELD  $\varnothing$ 3%, R% AS R\$ PRINT R\$; \ ! AND ECHO LOCALLY \ GOTO 1020\$ \ 1030 I HERE WE CHECK TO SEE IF THE CONTROLLED JOB HAS DETACHED, I IS BUSY WORKING, OR IF IT HAS RETURNED TO A "^C" STATE.<br>PUT #3%, RECORD 4%, COUNT 1% I IF NO ERROR IS GENERATED, THE JOB HAS GONE TO "^C" STATE... 1040 I UPON CLOSING THE PK, ANY CONTROLLED JOB THAT HASN'T DETACHED I GETS KILLED...<br>CLOSE 3% I ALL DONE W/ PK PRINT **PRINT "Returning to MENU ... "**  SLEEP 2% I WAIT FOR THEM TO READ GOTO 32000\$ I HERE WE OPEN A PSEUDO-KEYBOARD. 10000 OPEN  $"PK" + NUM1$ \$(PK\$) +":" AS FILE 3\$ **RETURN** I SUCCESSFUL OPEN

GOTO 32000\$ IF ERR=28S 19000 CTRL/C OR ERR= 11\$ AND ERL= 1000\$ CTRL/ Z FROM KEYBOARD PK: IS TOO SLOW RESUME 1030% IF ERR= 11%<br>GOTO 19020% UNLESS ERR=8% AND ERL= 10000% I PK IN-USE ? PK\$=PK\$+1\$ I STEP TO NEXT PK RESUME 10000\$<br>RESUME 19030\$ IF ERR=6\$ OR ERR=4\$ \ 19020 RESUME 19030\$ IF ERR=6\$ OR ERR=4\$ 1 NO SPACE ON SYSTEM<br>RESUME 1040\$ IF ERL=1030\$ AND ERR=5\$ 1 CONTROLLED JOB GONE<br>RESUME 1020\$ IF ERL=1030\$ AND ERR=3\$ 1 CONTROLLED JOB BUSY<br>PRINT "Unexpected Error #";ERR;"at line";ERL;'in  $\overline{\phantom{a}}$ \  $\overline{\phantom{a}}$  $\overline{\phantom{a}}$ \ SLEEP 4\$ \ GOTO 32000\$ **PRINT "No room on system for STRTUP - Try again later ... "**  19030 SLEEP 4% \ CHAIN "PROG:MENU". 32000 32767 END EXTEND 10 THIS PROGRAM IS USED IN CONJUNCTION WITH A CONTROLLING 100 JOB THAT IS ATTEMPTING TO SPAWN A JOB AT A PSEUDO-KEYBOARD.  $\&$ TO SAVE THE CONTROLLING JOB FROM HAVING TO FORCE A LOGIN &<br>STRING (WITH ACCOUNT, PASSWORD, AND PROGRAM TO HOOK TO), THIS &<br>PROGRAM PERFORMS 1)ATTACH TO PSEUDO KEYBOARD, 2)LOGIN TO &  $\frac{1}{\alpha}$ AN ACCOUNT (RATHER THAN RUNNING LOGGED-OUT), 3)CHAIN TO A<br>PROGRAM TO BE RUN. THIS PROGRAM SHOULD BE INVOKED THROUGH<br>THE "CREATE-A-JOB" SYS CALL. THE "ATFK" PROGRAM USES THE<br>SPAWNING ENTRY (29000) OF "LOGIN" TO PERFORM THES  $\&$ & 1000 ON ERROR GOTO 19000\$<br>FIP\$=CHR\$(6≸) \ ZO\$=CHR\$(0%) \ TWO.0\$=CVT%\$(0%) \ M1\$=CHR\$(-1%)<br>CORE\$=SYS(CHR\$(7%)) I GET CORE COMMON  $\overline{\phantom{a}}$ \ CORE-COMMON CONTAINS: 1-2 PPN CONTAINING PROGRAM TO CHAIN TO <br>3-6 PROGRAM TO CHAIN TO (RAD-50 FORMAT) & 3-6 PROGRAM TO CHAIN TO (RAD-50 FORMAT) & PPN TO LOGIN UNDER 9 KB TO ATTACH TO <br>10 SPARE (ONLY SPARE BYTE) & & SPARE (ONLY SPARE BYTE) I\$=ASCII(SYS(FIP\$+CHR\$(9\$)))/2\$ I GET OUR JOB NUMBER & I BEING NOTHING MORE THAN A TWINKLE IN THE EYES OF RSTS, WE<br>I MUST MAKE OURSELVES HEARD... FIRST, WE ATTACH TO THE TERMINAL &<br>I SIDE OF THE PSEUDO-KEYBOARD THAT THE CONTROLLING JOB OWNS... &  $T$=SYS(FIP$+FIP$+CHR$(I$')+MID(CORE$, 9%, 1%))$  <br>  $I$  (RE)ATTACH !<br>! NOW WE HAVE A KEYBOARD, WE CAN (OPTIONALLY) SAY SOMETHING... **PRINT "Commencing Startup Sequence ... "** &  $\sqrt{2}$ I & I NOW, WE HAVE TO SETUP OUR SCHEDULING PARAMETERS... &  $\boldsymbol{\delta}$ T\$:SYS( FIP\$+CHR\$(-13S) +Ml\$+ M1\$+CHR\${-8J)+ PRIORITY &  $M1$ \$+CHR\$(6\$)+ | RUNBURST M1\$+CHR\$(31S)) I SIZE-MAX  $\&$ NEXT.. • DETERMINE WHICH ACCOUNT WE ARE SUPPOSED TO LOG IN, & I AND THEN PERFORM THE LOGIN (GIVING THE PASSWORD TO DO SO)... &  $PPN$=MID(CORE$, 7%, 2%)$ <br>  $T$=SYS(FIP$+CHR$(4%)+TW0.0$+ 1 LOGIN:$ T\$:SYS( FIP\$+CHR\$( 4\$ )+TWO. 0\$+ LOG IN: MID(SYS(FIP\$+CHR\$(14J)+TW0.0\$+ GET PASSWORD & TWO. 0\$+PPN\$+CHR\$( 1\$)), 7S ,6\$)) GIVE IT OVER I NEXT, BUILD THE NAME OF THE PROGRAM TO CHAIN...  $1$  PROJECT  $#$  $T$ \$="("+NUM1\$(ASCII(MID(CORE\$,2\$,1\$)))+<br>","+NUM1\$(ASCII(CORE\$))+")"+ I PROGRAMMER # &<br>I PROGRAM 1-3 & RAD\$( SWAP\$( CVT\$S(MID(CORE\$,3S, 2S))) )+ PROGRAM 1-3 RAD\$( SWAP\$(CVT\$\$(MID(CORE\$, 5\$, 2\$)))) PROGRAM 4-6 & & I WELL, IT HAS BEEN NICE, BUT WE'VE GOT TO GO... BUSY, BUSY...<br>CHAIN T\$ 1999 PARTS PARTS IN SPAWN COMPLETE  $\&$  $\sqrt{2}$ 19000 PRINT "Startup error";ERR;"at line";ERL;'in "SPAWN".' | &<br>| ERRORS WILL RETURN US TO A "^C" STATE, AND WE'LL GET KILLED &<br>! WHEN THE CONTROLLING JOB CLOSES THE PSEUDO-KEYBOARD. 32767 END •

# **VAX ACCOUNTINC-COBOL SYSTEM HAMILTON'S COMPLETE FINANCIAL ACCOUNTING PACKAGE**

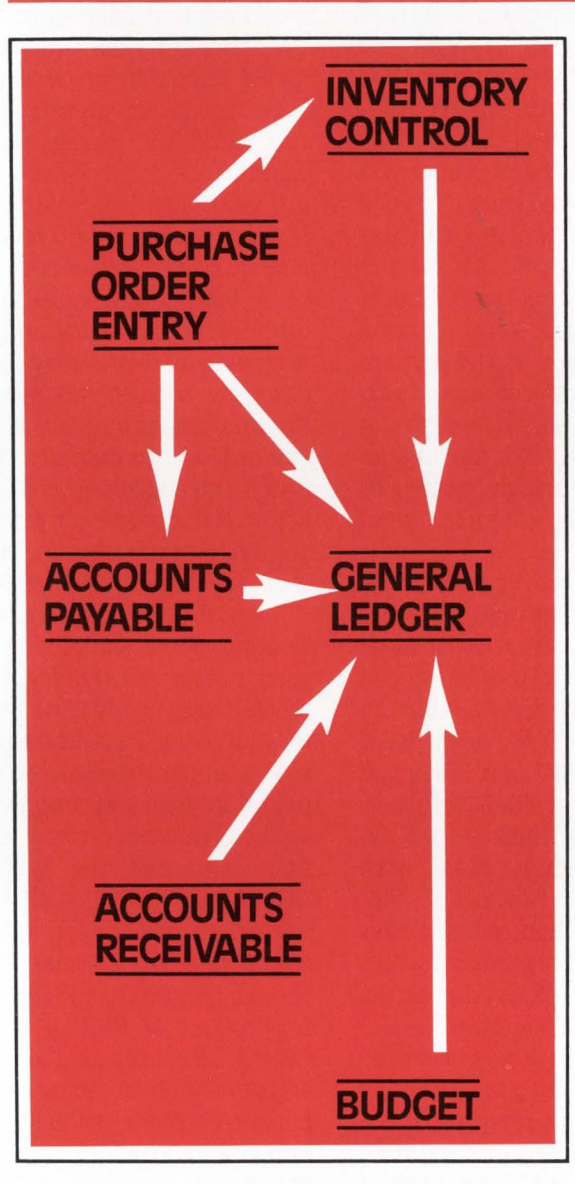

•

I

GENERAL LEDGER is a powerful and comprehensive accounting tool. It is completely flexible in design, lending itself to a wide variety of applications.

ACCOUNTS PAYABLE is a sophisticated online interactive subsystem designed to meet management's need for complete control over vendor payments, discounts and cash commitments.

PURCHASE ORDER ENTRY encompasses all the necessary functions, including encumbrance accounting to create, maintain, issue and properly track purchase orders.

INVENTORY CONTROL is designed to maintain the inventory data base and generate various management and control reports, reflecting product status, replenishment requirements, transfers and costing / pricing information.

ACCOUNTS RECEIVABLE insures proper and timely collections of funds, leading to improved and more responsible fiscal management. Detail customer information is readily available online and cash may be applied to customer accounts daily or as needed.

BUDGET is designed to complement General Ledger processing. Budget transactions using a global transaction code have the capability of affecting a vast number of accounts. The global concept enables the user to create, maintain and modify budget data that would otherwise be difficult and time consuming.

RENTAL, SALE OR TIMESHARING Of VACS system, available complete or by module, with or without VAX hardware.

VAX is a registered trademark of the Digital Equipment Corporation.

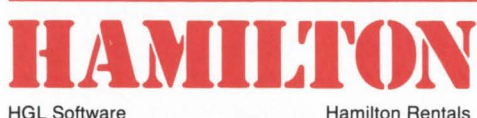

**f)N THE HOUSE OF VAX** 

6 Pearl court, Allendale, NJ 07401 TOLL FREE 800-631-0298 In New Jersey 201-327-1444

415 Horner Ave, Toronto, M8W4W3 TOLL FREE Ont. & Que. 800-268-2106 All other prov. 800-268-0317 In Canada 416-251-1166

NEW YORK • DALLAS • MONTREAL • CALGARY • LONDON • PARIS • DUSSELDORF

# **BASIC-PLUS-2 PROGRAMS**

By Kelvin Smith. Lawrence University (class of 1984). Appleton. WI

Lawrence University is in the process of putting all administrative functions onto RSTS. Programming is done almost entirely in BASIC-PLUS-2, to make use of RMS. We have recently replaced our venerable PDP 11/45 with an 11/70, which should, for a while at least. eliminate swapping (512K words memory instead of 128K), but while that restraint on size has been taken care of, the magic 31K user job maximum when running under the RSX emulator remains fully in effect. Over the past few years. we have learned quite a bit about how space is used in BP2 programs. Particularly when using the BP2COM or disappearing RSX run-time systems. everything counts to the utmost. By getting maps from the task-builder. you can see just how much particular language elements are saving or costing, in terms of program size.

Based on what we've found, here are some suggestions on how to put your programs on a reducing plan. Note: this article is based on the state of BASIC-PLUS-2 under language version 1.6. Version 2.0 is scheduled to come out soon. which may change some of the details given. although the general principles should remain the same.

(1) Eliminate wasteful functions. By "functions" I mean not user-defined functions. although those too should be used with care (GO-SUBs operate faster and use less space). but standard features of the BP2 language. Many features of the language are normally unnecessary and are very costly in terms of size. Perhaps the best example is string arithmetic. This prehistoric monster calls in almost 1800 bytes worth of code, so making it disappear would save nearly 1K of memory (and the function operates so slowly that you'll probably speed up the program as well by avoiding it). Another function is the SYS call package. Any SYS call brings in the entire package, some 1600 bytes worth. It's much better to use the functions CTRLC (CTRL/C trap), RCTRLO (reset CTRL/O), NOECHO and ECHO (disable and enable terminal echoing). FSSS (file string scan). and ERTS (error text), if those are all that you need, since they pull in only the code necessary for their operation. The set consisting of READ. INPUT. LIN-PUT, and INPUT LINE calls in 1002 bytes of code, which might induce you to put your input statements all in one subprogram overlay (or you can use GET and MOVE to avoid it). All the other functions have size costs. too; it might be a good idea. for programs that are tight on space. to run a crossreference including references to functions. to see if there are any which can be easily eliminated (using an intermediate integer variable instead of the INT function. for example, saves almost 200 bytes).

(2) Use RMS intelligently. The Record Management Services system is a fantastic help for operation of large data bases. but poor use of it can waste time and space for everyone on the system. One of the most basic guidelines is to use RMS only when you really need it: unless RMS transportability is necessary, replace RMS sequential and relative files with terminal-format and block 1/0 files (this applies even when indexed files are used). For the more adventurous. writing your own RMS overlay structure is a possibility. This can save considerable space if you aren't using all the features of RMS and you don't have (or don't have enough program space to use) the RMSRES resident library-one overlay structure which I wrote. leaving in just the read code for indexed files, not only saved about 1K of memory. but also cut 70 blocks off the task file size. Note that you will have to change the ODL file for each program to call in your new RMS overlay descriptor file (DEC passes out a prototype, called RMS11 .0DL. which allows you to go through step by step, picking out what tidbits of RMS you

want). Note also that for unexplained reasons. you may get diagnostic "undefined segment" warning messages during your taskbuild. If you didn't get them during taskbuilds with the standard RMS overlay descriptor. ignore them: in my work. they have never produced run-time problems.

(3) All of these pale into insignificance, for those not blessed with a floating point processor. in the light of the floating point routines (value: almost 2000 bytes of code). Getting rid of all floating point operations from a program is both easier and harder than it sounds: it seems easy until you find out how many functions call in the floating point routines. at which time you're likely to despair. Therefore. I'll divide this section into two parts. one listing functions which refer to floating point operations. and the second detailing how to get around them.

(a) Of course. if you actually have a floating point variable in your program. either get rid of it or forget the whole thing  $-$  one variable, depending on your use of it. can be enough for the whole set of routines to be called in and placed in your task image by the task builder. However. many other operations also call the set: FORMATS. NUM\$ and NUM1\$, ABS, and VAL are ones that you may not have known about. Also. the ERR and ERL variables should be compared with explicit integers (i.e., "IF  $ERR = 28\%$ ," not "IF  $ERR = 28$ "), because the compiler isn't smart enough to realize that any comparison on them would have to be with integers. (However. for other lineoriented operations-GOTO, GOSUB.  $RESUME - a percent sign is un$ necessary, since it is compiled as referring to a statement label.)

(b) Fortunately, help is available. ABS and VAL are the easiest to deal with  $-$  it isn't documented anywhere except on the "reserved keywords list." but we have discovered that integer versions of the two functions exist under the names of ABS% and VAL%.
# **PERSONAL<sup>®</sup>PROFESSIONAL**

## **Produced for the Digital Personal and Professional Computer User**

Stop and See Us At Booth E

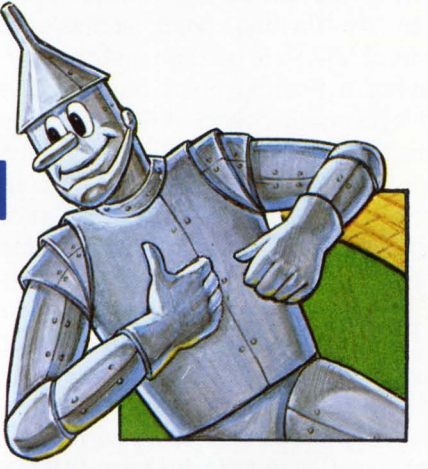

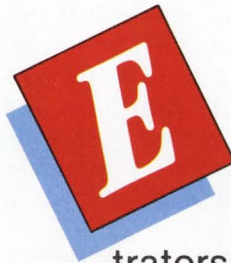

ach issue of PERSONAL and PROFESSIONAL is packed with the latest information on the world of personal computers in a high-quality, modern, attractive and easy-toread format. The finest editors, writers, art directors, illustrators, cartoonists and photographers have been assembled to

establish a new level of excellence and objectivity in personal computer magazines.

Simply stated, PERSONAL and PROFESSIONAL is the most substantial source on the Digital personal computer user's regular reading list. It's as if a team of computer experts came to your office or home every issue.

PERSONAL and PROFESSIONAL is an independent magazine, not sponsored or approved by or connected in any way with Digital Equipment Corporation.

## **Charter Subscription Offer**  *Save More Than 50* **%** *Off Cover Price*

You can now become a Charter Subscriber to PERSONAL and PRO-FESSIONAL at absolutely No Risk.

Simply enter your subscription with payment enclosed and Save Over 50% Off The Cover Price. If not satisfied after receiving the first issue, merely return your mailing label within 15 days for a Full Refund. Offer good until July 1, 1983, and only applies to the US and Canada.

SO ACT NOW. Become a PERSONAL and PROFESSIONAL Charter Subscriber today!

## **PERSONAL@'PROFESSIONAL**

P.O. BOX 114, SPRINGHOUSE, PA 19477-0114 215/542-7008

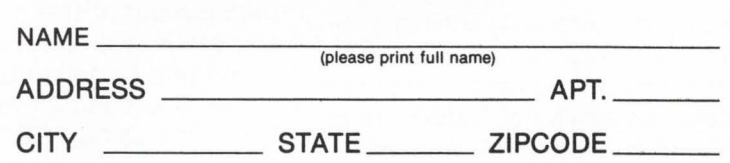

- $\Box$  Bill me \$28 for 12 issues, a 33% savings off the cover price. Offer good until July 1, 1983. Rates are double outside the US and Canada.
- $\Box$  Payment enclosed. YES, I want to take advantage of your special Charter Subscription Offer. Send me the first 12 issues of PERSONAL and PROFES-SIONAL for only \$20 (please remit in US currency), saving me over 50% off the cover price. Offer good until July 1, 1983. Charter Rate only applies to the US and Canada.

(Note: these exist only in BP2. not in BASIC-PLUS.) Using these will avoid floating point operations, saving you both space and time (on our machine without a floating point processor. each tested out as eight times faster than its floating point equivalent). Note: if VAL% is used on a string containing a floating point number. the "?Illegal number" error (ERR = 52%) is returned. NUM\$ (and NUM1\$, which calls in identical routines) is harder to avoid, but again there are possibilities: a straight PRINT of an integer variable doesn't call in floating point. and if NUMS is the only thing keeping you from getting rid of floating point operations, it isn't hard to write a userdefined function to replace them (and you may even be able to write one which will operate faster than NUMS). FORMATS sometimes may be unavoidable. but at other times a direct print with PRINT USING will do the trick (PRINT USING does not call the floating point routines. except for the basic move operator when a floating point number is printed FOR-MAT\$ uses everything-add, subtract, multiply, divide). Or. you could simply (or not-so-simply) recode the program to avoid formatted output completely, which would cut out about 1800 bytes. With both NUMS and FORMATS. you'll have to decide whether the space saved is worth the time spent in recoding your program. although you can probably keep the user-defined function as a library function. for use in any program which needs it. Of course. the elements of the language are there to be used, and there will certainly be times where ease of coding will take precedence over size of the program. In addition. if you use the BASIC 2 runtime system. everything is already included, so there's no reason to go to the above-mentioned hassles (with the possible exception of ABS% and VAL%, which there is really no reason not to use). However. if you're trying to get the last few hundred bytes cut out to sneak a program under the 31K wire. these ideas. I think, can be helpful.

1. I want to thank Prof. James Evans. Gary Van Den Boom. and Tom Schmitz for their aid in the preliminary research for this article.

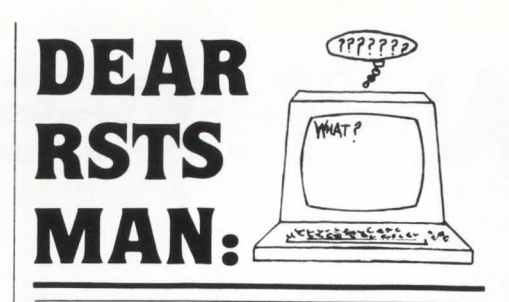

Send questions to: DEAR RSTS MAN. P.O. Box 361 . Fort Washington. PA 19034-0361.

#### DEAR RSTS MAN:

We are having a problem putting together a workable disaster recovery plan. We have a central data center in Columbus, Ohio that contains, among other things, one VAX 11/780, seven PDP 11/70's with three RP06's and one PDP 11/04 HASP Box per 11/70, and ten PDP 11/34's that are being used as communication nodes. Our central data center is linked to four remote centers around the country through our network of about 25,000 miles of communication lines. All of the machines are now, or will soon be, at full capacity. This includes computers that are located at our remote sites.

The problem that we are faced with is that of locating a cost effective backup facility that could be used in the event that we get hit with the "BIG DISASTER." Any suggestions?

> W. Chisholm, Manager, Systems Assurance

#### Any suggestions?

#### DEAR RSTS MAN:

We here at ABS are quite proud of the fact that we use antique hardware (we have 4 PDP-11/40s) and software. We really get the mileage out of this stuff, but every so often we do find value in upgrading to newer technology.

For this reason, I felt it was time to investigate DEC's SORT-11 package as a replacement for the "XQWIK" family. True, SORT-11 does not run as fast as some commercially available products, but it sure beats "XQWIK, et al", and it does have a rather complete record selection process. Bundled with the fact that it comes "free with the purchase of each RSTS" (our favorite feature), it appeared

to be the logical step for us.

I have managed to make our "Type 2" block 1/0 files look like RMS sequential fixed-length record files by writing proper attributes. I've even managed to make the sort and selection process work on ASCII (Key type "C") fields. Here is my problem:

Apparently, SORT-11's Binary (Key type "B") fields are not equivalent to XQWIK's Integer (Key type "I") fields. Also, SORT-11's Floating-Point (Key type "F") does not match XQWIK's Floating-Point (Key type "F") format. Worse than that, DEC provided no upward compatibility to SORT-11 for data stored in CVT%\$ or CVTF\$ format.

I would like to know if there is any way to get SORT-11 to properly recognize data in CVT%\$ and CVTF\$ format? Are there undocumented key types? Has anybody devised a SORT-11 patch? Will DEC upgrade SORT-11 for these field types?

I hope there is a cure for this that can be made directly to SORT-11, in that pre and post file processors will defeat the purpose of using SORT-11 in the first place. Thanx for your help, and for the help of all the RSTS pros who are reading!

> Bob Ashcraft Applied Business Services

Dear Bob: I believe there was a DECUS library contribution that connected older file formats to SORT-11.

P.S. We're busy setting up our fourth & fifth '40's.

#### DEAR RSTS MAN:

Here at our company several of us have entertained a heated debate as to the effects of 9600 baud terminals on a RSTS/E system. Several articles and authorities on optimizing RSTS/E performance have stated that terminals running at high baud rates can seriously degrade overall system performance. The explanation given is that a terminal running at high speeds demands a very large share of total CPU time just to create the characters and output them to the terminal and also that the associated job requires a greater number of

. . . continued on page 70

## **SORT BENCHMARKS ON DEC 11 /34 WITH RSTS/E**

By Robert L. Besner. Dept. of National Defense. Ottawa. Ontario. canada

#### **Introduction**

**The benchmark of sorting algorithms was conducted to evaluate the performance of these sorts on a PDP 11 /34 using the RSTS/E operating system. In the study. performance is defined as a minimum of computer facilities to produce a measured amount of throughput.** 

**Three types of benchmarks were:** 

- **a. integers with BASIC-PLUS code.**
- **b. integers with BASIC-PLUS-2 code,**
- **c. string fields with BASIC-PLUS-2 code.**

**Five algorithms used were:** 

- **1. Bubble**
- **2. Shell**
- **3. Heap**
- **4. Quick**
- **S. Hart**

**Note that all benchmark jobs were executed on a quiet system (single user. under Batch).** 

**Appendix A contains integer sort algorithms: Appendix B contains string data sort code.** 

#### **2. Algorithms coded in BASIC-PLUS sorting integers**

**This section is a benchmark of all algorithms coded in BASIC-PLUS. The unsorted array contains integers varying from O to 99 randomly generated.** 

#### **2.1 Bubble sort**

#### RUN DM1 :NBUBBL.BAC

This is a benchmark of the BUBBLE sort 24-Dec-81 02:31

- a) NUMBER OF SORTED ITEMS =  $100$  INTEGERS SORT USED 142 KCT, 4.7 CPU SEC. AND 5 SEC. (ELAPSED TIME) PROGRAM EXECUTED IN 4 K OF MAIN MEMORY
- b) NUMBER OF SORTED ITEMS = 400 INTEGERS<br>SORT USED 2652 KCT, 66.3 CPU SEC. AND 67 SEC. (ELAPSED TIME)<br>PROGRAM EXECUTED IN 4 K OF MAIN MEMORY
- c) NUMBER OF SORTED ITEMS = *BOO* INTEGERS SORT USED 9632 KCT, 240.B CPU SEC. AND 242 SEC . (ELAPSED TIME) PROGRAM EXECUTED IN 4 K OF MAIN MEMORY

#### **2.2 Shell sort**

#### RUN DM1 :NSHELL.BAC

This is a benchmark of the SHELL sort 24-Dec-81 02:36

- a) NUMBER OF SORTED ITEMS = 100 INTEGERS SORT USED 44 KCT, 1.1 CPU SEC. AND 2 SEC. (ELAPSED TIME) PROGRAM EXECUTED IN 4 K OF MAIN MEMORY
- b) NUMBER OF SORTED ITEMS = 400 INTEGERS SORT USED 272 KCT , *6.B* CPU SEC. AND 7 SEC. (ELAPSED TIME) PROGRAM EXECUTED IN 4 K OF MAIN MEMORY
- c) NUMBER OF SORTED ITEMS = *Boo* INTEGERS SORT USED 696 KCT, 17.4 CPU SEC. AND 18 SEC. (ELAPSED TIME)<br>PROGRAM EXECUTED IN 4 K OF MAIN MEMORY
- d) NUMBER OF SORTED ITEMS = 1600 INTEGERS SORT USED 2430 KCT, 48.6 CPU SEC. AND 49 SEC. (ELAPSED TIME) PROGRAM EXECUTED IN 5 K OF MAIN MEMORY
- e) NUMBER OF SORTED ITEMS = 2400 INTEGERS SORT USED 5718 KCT, 95.3 CPU SEC. AND 96 SEC. (ELAPSED TIME)<br>PROGRAM EXECUTED IN 6 K OF MAIN MEMORY
- f) NUMBER OF SORTED ITEMS = 3200 INTEGERS SORT USED 10367 KCT, 148.1 CPU SEC. AND 151 SEC. (ELAPSED TIME) PROGRAM EXECUTED IN 7 K OF MAIN MEMORY
- g) NUMBER OF SORTED ITEMS = 4000 INTEGERS SORT USED 13587 KCT, 194.1 CPU SEC. AND 195 SEC. (ELAPSED TIME)<br>PROGRAM EXECUTED IN 7 K OF MAIN MEMORY
- h) NUMBER OF SORTED ITEMS =  $4800$  INTEGERS SORT USED 24424 KCT, 305.3 CPU SEC. AND 306 SEC. (ELAPSED TIME)<br>PROGRAM EXECUTED IN 8 K OF MAIN MEMORY

#### **2.3 Heap sort**

RUN DM1:NHEAP.BAC

This is a benchmark of the HEAP sort  $24 - Dec - 81$  02:50

- a) NUMBER OF SORTED ITEMS = 100 INTEGERS SORT USED 40 KCT, 1.3 CPU SEC. AND 2 SEC. (ELAPSED TIME)<br>PROGRAM EXECUTED IN 4 K OF MAIN MEMORY
- b) NUMBER OF SORTED ITEMS = 400 INTEGERS SORT USED 260 KCT, 6.5 CPU SEC. AND 7 SEC. (ELAPSED TIME) PROGRAM EXECUTED IN 4 K OF MAIN MEMORY
- c) NUMBER OF SORTED ITEMS = *BOO* INTEGERS SORT USED 576 KCT, 14.4 CPU SEC. AND 15 SEC. (ELAPSED TIME)<br>PROGRAM EXECUTED IN 4 K OF MAIN MEMORY
- c) NUMBER OF SORTED ITEMS = 16GO INTEGERS SORT USED 1600 KCT, 32 CPU SEC. AND 32 SEC. (ELAPSED TIME)<br>PROGRAM EXECUTED IN 5 K OF MAIN MEMORY
- e) NUMBER OF SORTED ITEMS = 2400 INTEGERS SORT USED 3096 KCT, 51.6 CPU SEC. AND 53 SEC . (ELAPSED TIME) PROGRAM EXECUTED IN 6 K OF MAIN MEMORY
- f) NUMBER OF SORTED ITEMS = 3200 INTEGERS<br>SORT USED 4921 KCT, 70.3 CPU SEC. AND 71 SEC. (ELAPSED TIME)<br>PROGRAM EXECUTED IN 7 K OF MAIN MEMORY
- g) NUMBER OF SORTED ITEMS = 4000 INTEGERS SORT USED 6321 KCT, 90.3 CPU SEC. AND 91 SEC. (ELAPSED TIME) PROGRAM EXECUTED IN 7 K OF MAIN MEMORY
- h) NUMBER OF SORTED ITEMS = 4BOO INTEGERS SORT USED B936 KCT, 111.B CPU SEC. AND 112 SEC. (ELAPSED TIME) PROGRAM EXECUTED IN *B* K OF MAIN MEMORY

#### **2.4 Quick sort**

RUN DM1:NQUICK.BAC

This is a benchmark of the QUICK sort 24-Dec-81 02:57

- a) NUMBER OF SORTED ITEMS = 100 INTEGERS<br>SORT USED 28 KCT, .7 CPU SEC. AND 1 SEC. (ELAPSED TIME)<br>PROGRAM EXECUTED IN 4 K OF MAIN MEMORY
- b) NUMBER OF SORTED ITEMS = 400 INTEGERS SORT USED 140 KCT, 3.5 CPU SEC. AND 4 SEC. (ELAPSED TIME) PROGRAM EXECUTED IN 4 K OF MAIN MEMORY
- c) NUMBER OF SORTED ITEMS = *BOO* INTEGERS SORT USED 320 KCT, 8 CPU SEC. AND 8 SEC. (ELAPSED TIME) PROGRAM EXECUTED IN 4 K OF MAIN MEMORY
- d) NUMBER OF SORTED ITEMS = 1600 INTEGERS<br>SORT USED 1015 KCT, 20.3 CPU SEC. AND 21 SEC. (ELAPSED TIME)<br>PROGRAM EXECUTED IN 5 K OF MAIN MEMORY
- e) NUMBER OF SORTED ITEMS = 2400 INTEGERS SORT USED 207C KCT, 34.5 CPU SEC. AND 35 SEC. (ELAPSED TIME) PROGRAM EXECUTED IN 6 K OF MAIN MEMORY

•

# **Voyager" I from Tymshare** Your FUTURE Is NOW!

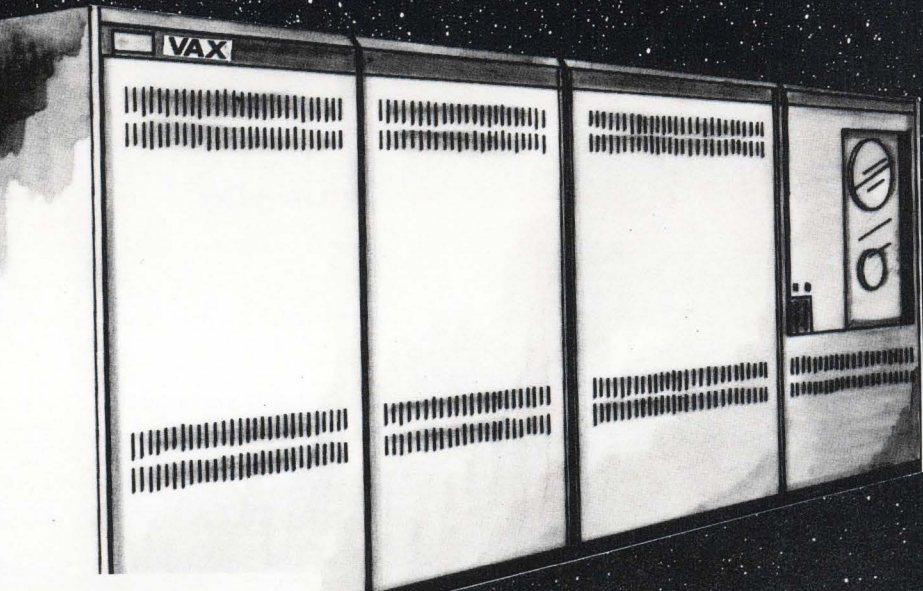

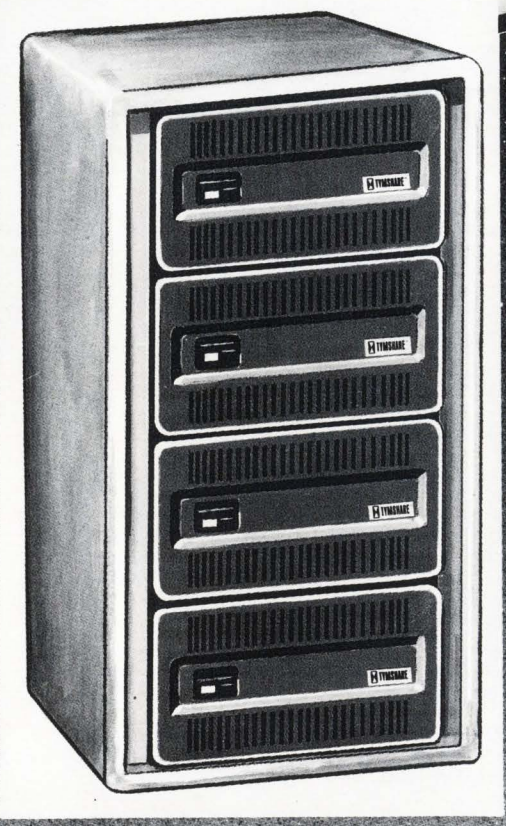

The future has a way of becoming the present. Tymshare has made the future NOW, in announcing the first in a family of DEC\* compatible disk subsystems.

Tymshare Voyager Series disk subsystems offer the DEC computer user increased disk storage capacity, reduced space and power. requirements and attractive pricing alternatives.

Have you evaluated your present disk subsystem costs?

When it comes to experience and reputation Tymshare is second to none. When it comes to Price/Performance and Mixed Vendor Support, Tymshare is one step beyond . . .

ABILININ

CIRCLE 36 ON READER CARD

- f) NUMBER OF SORTED ITEMS = 3200 INTEGERS SORT USED 3451 KCT, 49.3 CPU SEC. AND 50 SEC. (ELAPSED TIME) PROGRAM EXECUTED IN 7 K OF MAIN MEMORY
- g) NUMBER OF SORTED ITEMS = 4000 INTEGERS SORT USED 5720 KCT, 71.5 CPU SEC. AND 72 SEC. (ELAPSED TIME ) PROGRAM EXECUTED IN 8 K OF MAIN MEMORY
- h) NUMBER OF SORTED ITEMS = 4800 INTEGERS SORT USED 7136 KCT, 89.2 CPU SEC. AND 90 SEC. (ELAPSED TIME) PROGRAM EXECUTED IN 8 K OF MAIN MEMORY

#### **2.5 Hart sort**

#### RUN DM1: NHART, BAC

- This is a benchmark of the HART sort 24-Dec-81 03:02
- a) NUMBER OF SORTED ITEMS = 100 INTEGERS SORT USED 28 KCT, .7 CPU SEC. AND 1 SEC. (ELAPSED TIME) PROGRAM EXECUTED IN 4 K OF MAIN MEMORY
- b) NUMBER OF SORTED ITEMS = 400 INTEGERS SORT USED 185 KCT, 3 .7 CPU SEC . AND 4 SEC. (ELAPSED TIME) PROGRAM EXECUTED IN 5 K OF MAIN MEMORY
- c) NUMBER OF SORTED ITEMS = 800 INTEGERS<br>SORT USED 410 KCT, 8.2 CPU SEC. AND 9 SEC. (ELAPSED TIME)<br>PROGRAM EXECUTED IN 5 K OF MAIN MEMORY
- d) NUMBER OF SORTED ITEMS = 1600 INTEGERS SORT USED 1239 KCT, 17-7 CPU SEC. AND 18 SEC . (ELAPSED TIME ) PROGRAM EXECUTED IN 7 K OF MAIN MEMORY
- e) NUMBER OF SORTED ITEMS = 2400 INTEGERS SORT USED 2296 KCT, 28.7 CPU SEC. AND 29 SEC. (ELAPSED TIME) PROGRAM EXECUTED IN 8 K OF MAIN MEMORY
- f) NUMBER OF SORTED ITEMS = 3200 INTEGERS SORT USED 3820 KCT, 38,2 CPU SEC . AND 39 SEC. (ELAPSED TIME) PROGRAM EXECUTED IN 10 K OF MAIN MEMORY
- g) NUMBER OF SORTED ITEMS = 4000 INTEGERS SORT USED 5736 KCT, 47.8 CPU SEC . AND 48 SEC. (ELAPSED TIME) PROGRAM EXECUTED IN 12 K OF MAIN MEMORY
- h) NUMBER OF SORTED ITEMS = 4800 INTEGERS SORT USED 7982 KCT, 61.4 CPU SEC. AND 62 SEC. (ELAPSED TIME) PROGRAM EXECUTED IN 13 K OF MAIN MEMORY

#### **2.6 Comparison of algorithms**

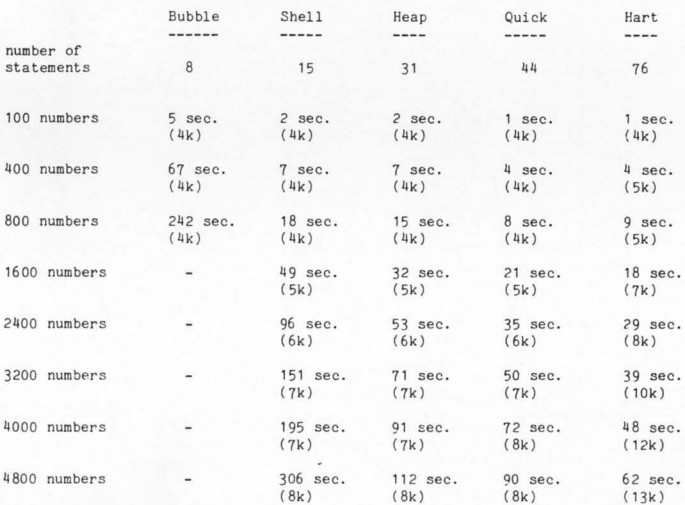

#### **3. Algorithms coded in BASIC-PLUS-2 sorting integers**

**This section is a benchmark of all algorithms coded in BASlC-PLUS-2. The unsorted array contains integers varying from 0 to 99 randomly generated.** 

#### **3.1 Bubble sort**

#### RUN DM1:NBUBBL

This is a benchmark of the BUBBLE sort 15-Dec-81 03:24

a) NUMBER OF SORTED ITEMS = 100 INTEGERS SORT USED 44 KCT, 1.1 CPU SEC. AND 2 SEC. (ELAPSED TIME)<br>PROGRAM EXECUTED IN 4 K OF MAIN MEMORY

- b) NUMBER OF SORTED ITEMS = 400 INTEGERS SORT USED 725 KCT, 14.5 CPU SEC. AND 15 SEC. (ELAPSED TIME ) PROGRAM EXECUTED IN 5 K OF MAIN MEMORY
- c) NUMBER OF SORTED ITEMS = 800 INTEGERS SORT USED 2865 KCT, 57.3 CPU SEC. AND 61 SEC . (ELAPSED TIME) PROGRAM EXECUTED IN 5 K OF MAIN MEMORY

#### **3.2 Shell sort**

#### RUN DM1 :NSHELL

This is a benchmark of the SHELL sort 15-Dec-81 03:26

- a) NUMBER OF SORTED ITEMS = 100 INTEGERS<br>SORT USED 8 KCT, .2 CPU SEC. AND 1 SEC. (ELAPSED TIME)<br>PROGRAM EXECUTED IN 4 K OF MAIN MEMORY
- b) NUMBER OF SORTED ITEMS = 400 INTEGERS<br>SORT USED 65 KCT, 1.3 CPU SEC. AND 2 SEC. (ELAPSED TIME)<br>PROGRAM EXECUTED IN 5 K OF MAIN MEMORY
- c) NUMBER OF SORTED ITEMS = 800 INTEGERS SORT USED 145 KCT, 2.9 CPU SEC. AND 3 SEC. (ELAPSED TIME) PROGRAM EXECUTED IN 5 K OF MAIN MEMORY
- c) NUMBER OF SORTED ITEMS = 1600 INTEGERS SORT USED 510 KCT, 8.5 CPU SEC. AND 9 SEC. (ELAPSED TIME) PROGRAM EXECUTED IN 6 K OF MAIN MEMORY
- e) NUMBER OF SORTED ITEMS = 2400 INTEGERS<br>SORT USED 936 KCT, 15.6 CPU SEC. AND 16 SEC. (ELAPSED TIME) PROGRAM EXECUTED IN 6 K OF MAIN MEMORY
- f) NUMBER OF SORTED ITEMS = 3200 INTEGERS SORT USED 1715 KCT , 24.5 CPl' SEC. AND 25 SEC. (ELAPSED TIME) PROGRW EXECUTED IN 7 K OF MAIN MEMORY
- g) NUMBER OF SORTED ITEMS = 4000 INTEGERS SORT USED 2608 KCT, 32 .6 CPU SEC. AND 34 SEC. (ELAPSED TIME) PROGRW EXECUTED IN 8 K OF MAIN MEMORY
- h) NUMBER OF SORTED ITEMS = 4800 INTEGERS SORT USED 5058 KCT, 56.2 CPU SEC. AND 61 SEC. (ELAPSED TIME ) PROGRAM EXECUTED IN 9 K OF MAIN MEMORY

#### **3.3 Heap sort**

RUN DM1 . NHEAP This is a benchmark of the HEAP sort 15-Dec-81 03:28

- a) NUMBER OF SORTED ITEMS = 100 INTEGERS<br>SORT USED 12 KCT, .3 CPU SEC. AND 1 SEC. (ELAPSED TIME)<br>PROGRAM EXECUTED IN 4 K OF MAIN MEMORY
- b) NUMBER OF SORTED ITEMS = 400 INTEGERS SORT USED 70 KCT, 1.4 CPU SEC. AND 2 SEC. (ELAPSED TIME) PROGRAM EXECUTED IN 5 K OF MAIN MEMORY
- c) NUMBER OF SORTED ITEMS = 800 INTEGERS SORT USED 160 KCT, 3.2 CPU SEC. AND 4 SEC. (ELAPSED TIME) PROGRAM EXECUTED IN 5 K OF MAIN MEMORY
- d) NUMBER OF SORTED ITEMS = 1600 INTEGERS SORT USED 402 KCT, 6.7 CPU SEC. AND 7 SEC. (ELAPSED TIME) PROGRAM EXECUTED IN 6 K OF MAIN MEMORY
- e ) NUMBER OF SORTED ITEMS = 2400 INTEGERS SORT USED 728 KCT, 10.4 CPU SEC. AND 11 SEC. (ELAPSED TIME) PROGRAM EXECUTED IN 7 K OF MAIN MEMORY
- f) NUMBER OF SORTED ITEMS = 3200 INTEGERS<br>SORT USED 1085 KCT, 15.5 CPU SEC. AND 17 SEC. (ELAPSED TIME)<br>PROGRAM EXECUTED IN 7 K OF MAIN MEMORY
- g) NUMBER OF SORTED ITEMS = 4000 INTEGERS SORT USED 1464 KCT, 18.3 CPU SEC . AND 20 SEC . (ELAPSED TIME) PROGRAM EXECUTED IN 8 K OF MAIN MEMORY
- h) NUMBER OF SORTED ITEMS = 4800 INTEGERS SORT USED 2088 KCT, 23.2 CPU SEC. AND 24 SEC. (ELAPSED TIME ) PROGRAM EXECUTED IN 9 K OF MAIN MEMORY

#### **3.4 Quick sort**

#### RUN DM1 :NQUICK

This is a benchmark of the QUICK sort 15-Dec-81 03:30

- a) NUMBER OF SORTED ITEMS = 100 INTEGERS SORT USED 5 KCT, .1 CPU SEC. AND 1 SEC. (ELAPSED TIME)<br>PROGRAM EXECUTED IN 5 K OF MAIN MEMORY
- b) NUMBER OF SORTED ITEMS = 400 INTEGERS SORT USED 35 KCT, .7 CPU SEC. AND 1 SEC. (ELAPSED TIME) PROGRAM EXECUTED IN 5 K OF MAIN MEMORY
- c) NUMBER OF SORTED ITEMS *= Boo* INTEGERS SORT USED 85 KCT, 1 . 7 CPU SEC. AND *2* SEC. ( ELAPSED TIME ) PROGRAM EXECUTED IN 5 K OF MAIN MEMORY
- d) NUMBER OF SORTED ITEMS *=* 1600 INTEGERS SORT USED 258 KCT, 4.3 CPU SEC. AND 5 SEC. (ELAPSED TIME) PROGRAM EXECUTED IN 6 K OF MAIN MEMORY
- e) NUMBER OF SORTED ITEMS *=* 2400 INTEGERS SORT USED 483 KCT, 6.9 CPU SEC. AND 7 SEC. (ELAPSED TIME)<br>PROGRAM EXECUTED IN 7 K OF MAIN MEMORY
- f) NUMBER OF SORTED ITEMS = 3200 INTEGERS<br>SORT USED 707 KCT, 10.1 CPU SEC. AND 11 SEC. (ELAPSED TIME)<br>PROGRAM EXECUTED IN 7 K OF MAIN MEMORY
- g) NUMBER OF SORTED ITEMS *=* 4000 INTEGERS SORT USED 1072 KCT, 13.4 CPU SEC. AND 14 SEC. (ELAPSED TIME) PROGRAM EXECUTED IN 8 K OF MAIN MEMORY
- h) NUMBER OF SORTED ITEMS *=* 4800 INTEGERS SORT USED 1422 KCT, 15.8 CPU SEC. AND 16 SEC . (ELAPSED TIME) PROGRAM EXECUTED IN 9 K OF MAIN MEMORY

#### **3.5 Hart sort**

RUN OM 1: NHART

This is a benchmark of the HART sort 15-Dec-81 03:31

- a) NUMB ER OF SORTED ITEMS *=* 100 INTEGERS SORT USED 5 KCT, .1 CPU SEC. AND 1 SEC. (ELAPSED TIME)<br>PROGRAM EXECUTED IN 5 K OF MAIN MEMORY
- b) NUMBER OF SORTED ITEMS = 400 INTEGERS SORT USED 40 KCT, .8 CPU SEC. AND 1 SEC. (ELAPSED TIME) PROGRAM EXECUTED IN 5 K OF MAIN MEMORY
- c) NUMBER OF SORTED ITEMS = 800 INTEGERS<br>SORT USED 102 KCT, 1.7 CPU SEC. AND 2 SEC. (ELAPSED TIME)<br>PROGRAM EXECUTED IN 6 K OF MAIN MEMORY
- d) NUMBER OF SORTED ITEMS *=* <sup>16</sup> 00 INTEGERS SORT USED 280 KCT, 3.5 CPU SEC. AND 4 SEC. (ELAPSED TIME) PROGRAM EXECUTED IN 8 K OF MAIN MEMORY
- e) NUMBER OF SORTED ITEMS = 2 400 INTEGERS SORT USED 531 KCT, 5.9 CPU SEC. AND 6 SEC. (ELAPSED TIME) PROGRAM EXECUTED IN 9 K OF MAIN MEMORY
- f) NUMBER OF SORTED . ITEMS *=* 3200 INTEGERS SORT USED 825 KCT, 7 . 5 CPU SEC. AND 8 SEC. (ELAPSED TIME ) PROGRAM EXECUTED IN 11 K OF MAIN MEMORY
- g) NUMBER OF SORTED ITEMS = 4000 INTEGERS SORT USED 1092 KCT, 9.1 CPU SEC. AND 10 SEC. (ELAPSED TIME)<br>PROGRAM EXECUTED IN 12 K OF MAIN MEMORY
- <sup>h</sup> ) NUMBER OF SORTED ITEMS *=* 4800 INTEG ERS SORT USED 1792 KCT, 12.8 CPU SEC. AND 13 SEC. (ELAPSED TIME) PROGRAM EXECUTED IN 14 K OF MAIN MEMORY

#### **3.6 Comparison of algorithms**

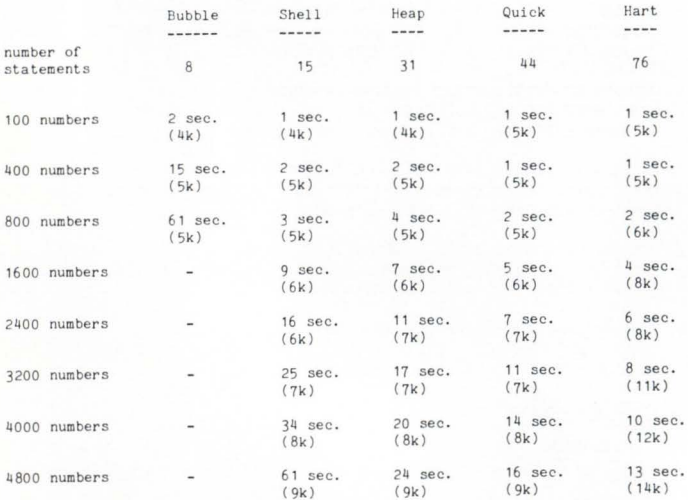

**Table 1 shows the elapsed time in seconds required by each algorithm to sort "'X"' number of integers.** 

**Table 2 shows the amount of KCTs required by each algorithm to sort "'X'" number of integers. KCT (Kilo-core-** **ticks) is the memory usage factor per tenth of CPU seconds.**  One KCT is equal to the usage of 1K of memory for one **tenth of a second. For example. a job that requires 10.5 CPU seconds and 15K of memory is using 1575 KCTs.** 

#### **TABLE 1**

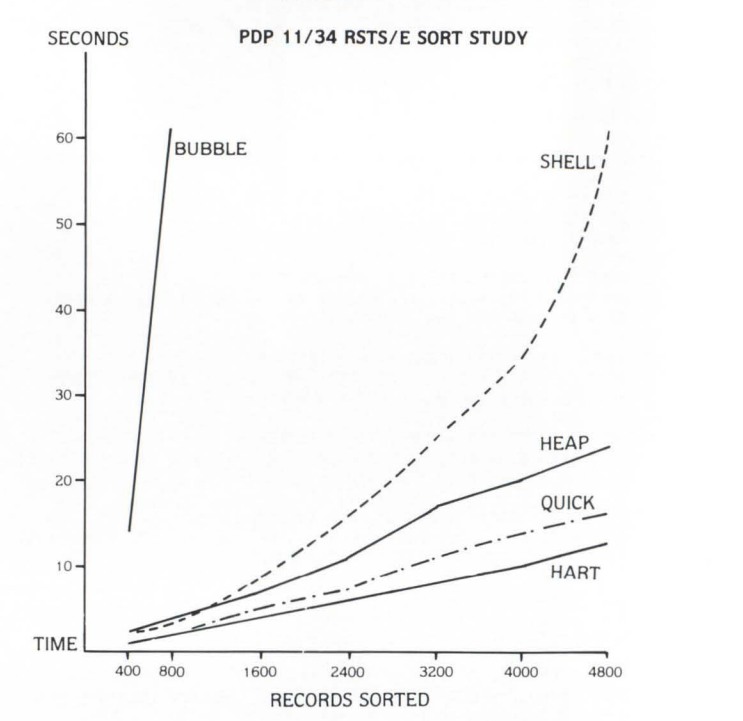

•

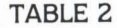

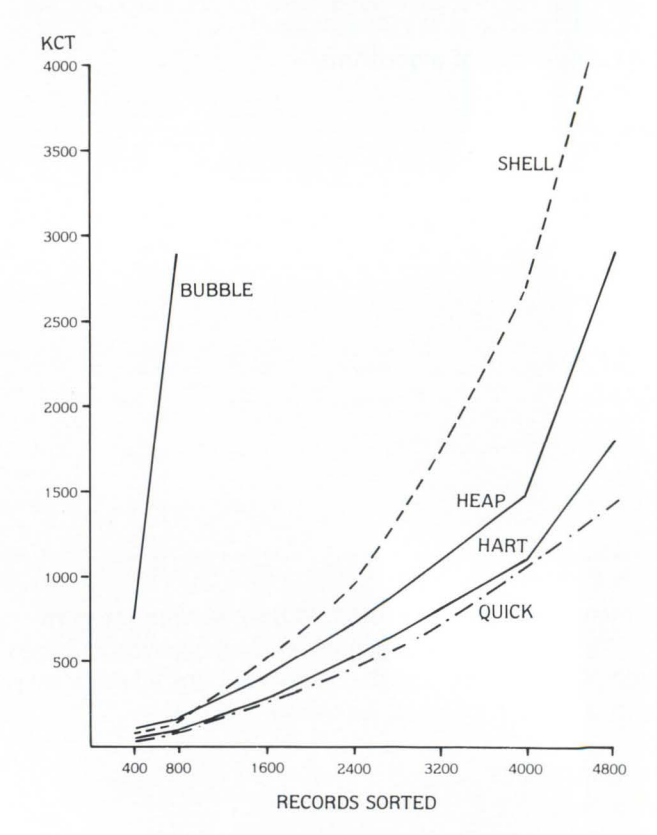

**4 . Algorithms coded in BASIC-PLUS-2 sorting string fields This section is a benchmark of all algorithms coded in BASIC-PLUS-2. Each string field contains three characters**  **and each character contains a letter varying from 'A' to 'J' randomly generated.** 

**No benchmark for the Hart algorithm is included in this section. The complexity of the algorithm and the large amount of memory space it requires make this algorithm not suited to sort string fields.** 

**4.1 Bubble sort** 

RUN DM1 : SBUBBL

- This is a benchmark of the BUBBLE sort  $23 Dec 81$  02:31
- a) NUMBER OF SORTED ITEMS = 100 STRING FIELDS (3 CHAR) SORT USED 210 KCT, 4.2 CPU SEC. AND 5 SEC. (ELAPSED TIME)<br>PROGRAM EXECUTED IN 5 K OF MAIN MEMORY
- b) NUMBER OF SORTED ITEMS = 400 STRING FIELDS (3 CHAR) SORT USED 4236 KCT, 70.6 CPU SEC. AND 71 SEC. (ELAPSED TIME)<br>PROGRAM EXECUTED IN 6 K OF MAIN MEMORY
- c) NUMBER OF SORTED ITEMS = 800 STRING FIELDS (3 CHAR) SORT USED 18865 KCT, 269.5 CPU SEC. AND 271 SEC. (ELAPSED TIME) PROGRAM EXECUTED IN 7 K OF MAIN MEMORY

#### **4.2 Shell sort**

P.UN DM1 :SSHELL

This is a benchmark of the SHELL sort 23-Dec-81 02:37

- a) NUMBER OF SORTED ITEMS = 100 STRING FIELDS (3 CHAR)<br>SORT USED 40 KCT, .8 CPU SEC. AND 1 SEC. (ELAPSED TIME)<br>PROGRAM EXECUTED IN 5 K OF MAIN MEMORY
- $b)$  NUMBER OF SORTED ITEMS = 400 STRING FIELDS (3 CHAR) SORT USED 306 KCT, 5.1 CPU SEC. AND 6 SEC. (ELAPSED TIME)<br>PROGRAM EXECUTED IN 6 K OF MAIN MEMORY
- c) NUMBER OF SORTED ITEMS = 800 STRING FIELDS (3 CHAR) SORT USED 875 KCT, 12.5 CPU SEC. AND 13 SEC. (ELAPSED TIME)<br>PROGRAM EXECUTED IN 7 K OF MAIN MEMORY
- d) NUMBER OF SORTED ITEMS = 1600 STRING FIELDS ( 3 CHAR) SORT USED 3190 KCT, 31 .9 CPU SEC. AND 32 SEC. (ELAPSED TIME) PROGRAM EXECUTED IN 10 K OF MAIN MEMORY
- e) NUMBER OF SORTED ITEMS = 2400 STRING FIELDS (3 CHAR)<br>SORT USED 5868 KCT, 49 CPU SEC. AND 50 SEC. (ELAPSED TIME) PROGRAM EXECUTED IN 12 K OF MAIN MEMORY
- f) NUMBER OF SORTED ITEMS = 3200 STRING FIELDS (3 CHAR)<br>SORT USED 12420 KCT, 82.8 CPU SEC. AND 83 SEC. (ELAPSED TIME)<br>PROGRAM EXECUTED IN 15 K OF MAIN MEMORY
- $g$ ) NUMBER OF SORTED ITEMS = 4000 STRING FIELDS (3 CHAR) SORT USED 15930 KCT, 88.5 CPU SEC. AND 89 SEC. (ELAPSED TIME) PROGRAM EXECUTED IN 18 K OF MAIN MEMORY
- h) NUMBER OF SORTED ITEMS = 4800 STRING FIELDS (3 CHAR) SORT USED 25368 KCT, 120.8 CPU SEC. AND 121 SEC. (ELAPSED TIME) PROGRAM EXECUTED IN 21 K OF MAIN MEMORY

#### **4.3 Heap sort**

è

RUN DM1 :SHEAP

This is a benchmark of the HEAP sort  $23 - Dec - 81$  02:44

- a) NUMBER OF SORTED ITEMS = 100 STRING FIELDS (3 CHAR) SORT USED 55 KCT, 1.1 CPU SEC . AND *2* SEC. (ELAPSED TIME) PROGRAM EXECUTED IN 5 K OF MAIN MEMORY
- b) NUMBER OF SORTED ITEMS = 400 STRING FIELDS (3 CHAR) SORT USED 348 KCT, 5.8 CPU SEC. AND 6 SEC. (ELAPSED TIME)<br>PROGRAM EXECUTED IN 6 K OF MAIN MEMORY
- c) NUMBER OF SORTED ITEMS = 800 STRING FIELDS (3 CHAR) SORT USED 1050 KCT, 15 CPU SEC . AND 15 SEC . (ELAPSED TIME) PROGRAM EXECUTED IN 7 K OF MAIN MEMORY
- d) NUMBER OF SORTED ITEMS= 1600 STRING FIELDS (3 CHAR) SORT USED 2950 KCT, 29.5 CPU SEC. AND 30 SEC. (ELAPSED TIME)<br>PROGRAM EXECUTED IN 10 K OF MAIN MEMORY
- e) NUMBER OF SORTED ITEMS = 2400 STRING FIELDS (3 CHAR)<br>SORT USED 6133 KCT, 51.1 CPU SEC. AND 52 SEC. (ELAPSED TIME)<br>PROGRAM EXECUTED IN 13 K OF MAIN MEMORY
- f) NUMBER OF SORTED ITEMS = 3200 STRING FIELDS ( 3 CHAR) SORT USED 9735 KCT, 64.9 CPU SEC. AND 65 SEC. (ELAPSED TIME) PROGRAM EXECUTED IN 15 K OF MAIN MEMORY

#### RSTS PROFESSIONAL. April 1983

- g) NUMBER OF SORTED ITEMS = 4000 STRING FIELDS (3 CHAR) SORT USED 16542 KCT, 91.9 CPU SEC. AND 93 SEC. (ELAPSED TIME) PROGRAM EXECUTED IN 18 K OF MAIN MEMORY
- h) NUMBER OF SORTED ITEMS = 4800 STRING FIELDS (3 CHAR) SORT USED 23604 KCT, 112.4 CPU SEC. AND 113 SEC. (ELAPSED TIME) PROGRAM EXECUTED IN 21 K OF MAIN MEMORY

#### **4.4 Quick sort**

RUN DM1 :SQUICK

- This is a benchmark of the QUICK sort  $23 Dec 81$  02:50
- a) NUMBER OF SORTED ITEMS = 100 STRING FIELDS (3 CHAR)<br>SORT USED 20 KCT, .4 CPU SEC. AND 1 SEC. (ELAPSED TIME)<br>PROGRAM EXECUTED IN 5 K OF MAIN MEMORY
- b) NUMBER OF SORTED ITEMS = 400 STRING FIELDS (3 CHAR) SORT USED 144 KCT, 2.4 CPU SEC. AND 3 SEC. (ELAPSED TIME) PROGRAM EXECUTED IN 6 K OF MAIN MEMORY
- c) NUv.BER OF SORTED ITEMS = 800 STRING FIELDS (3 CHAR) SORT USED 343 KCT, 4.9 CPU SEC. AND 5 SEC. (ELAPSED TIME) PROGRAM EXECUTED IN 7 K OF MAIN MEMORY
- d) NUMBER OF SORTED ITEMS = 1600 STRING FIELDS (3 CHAR) SORT USED 1110 KCT, 11.1 CPU SEC. AND 12 SEC. (ELAPSED TIME)<br>PROGRAM EXECUTED IN 10 K OF MAIN MEMORY
- e) NUMBER OF SORTED ITEMS = 2400 STRING FIELDS (3 CHAR) SORT USED 2418 KCT, 18.6 CPU SEC. AND 19 SEC. (ELAPSED TIME) PROGRAM EXECUTED IN 13 K OF MAIN MEMORY
- f) NUMBER OF SORTED ITEMS = 3200 STRING FIELDS (3 CHAR)<br>SORT USED 3570 KCT, 23.8 CPU SEC. AND 25 SEC. (ELAPSED TIME)<br>PROGRAM EXECUTED IN 15 K OF MAIN MEMORY
- g) NUMBER OF SORTED ITEMS = 4000 STRING FIELDS (3 CHAR)<br>SORT USED 5724 KCT, 31.8 CPU SEC. AND 32 SEC. (ELAPSED TIME)<br>PROGRAM EXECUTED IN 18 K OF MAIN MEMORY
- h) NUMBER OF SORTED ITEMS = 4800 STRING FIELDS (3 CHAR)<br>SORT USED 8127 KCT, 38.7 CPU SEC. AND 39 SEC. (ELAPSED TIME)<br>PROGRAM EXECUTED IN 21 K OF MAIN MEMORY

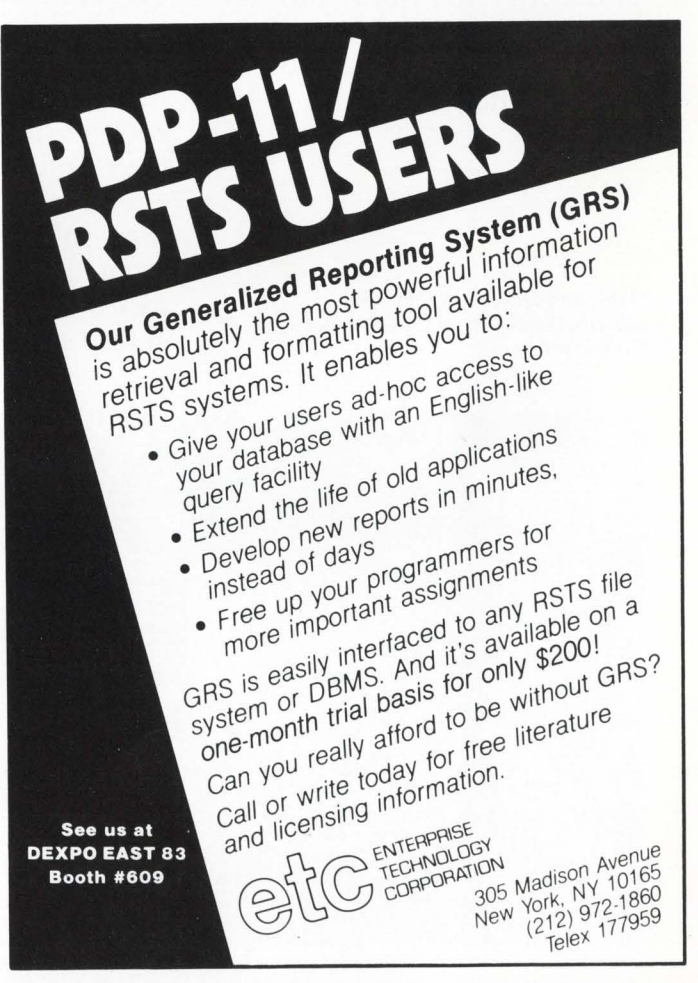

CIRCLE 4 ON READER CARD

## **For DEC\* Computers, 100°/o Compatible. For DEC Owners and Users, 100°/o Essential.**

#### Thousands of New Products. 100% DEC-Compatible.

All the latest hardware, software, services and supplies designed to run on your DEC computer. All the DECcompatibles you've read about, heard about, but have never seen demonstrated. Plus, thousands more. Newer and better than anything on the market today. More DECcompatibles than at any other show in the world!

\*DEC and DECUS are registered trademarks of Digital Equipment Corporation.

Over 250 Vendors. 100% DEC-Friendly.

Meet the vendors who can help your DEC system reach a new standard of performance. Because you never have to ask, "Is it DEC-Compatible?" you get fast answers to the really important questions. It's the one Show for everyone who owns, manages, or uses a DEC com-

puter. So bring the entire decision - making team: top management, financial management, DP management and senior staff.

Especially for DECUS\* Conference Registrants. 100% Free.

It's easy to attend DEXPO East 83. And hard to miss. Especially for DECUS members attending the St. Louis conference. Free shuttle buses will take you from the Show to the conference in just five minutes. And conference attendees will be able to use

Group Registration Discounts Available **Bring Your Boss for FREE!**  Use Registration Form

their DECUS badges to enter the Show without paying a<br>registration fee. •

**East 83 The Third National DEC-Compatible Industry Exposition** 

**DEXPO™** 

**Kiel Auditorium, St. Louis** 

**Sunday-Tuesday • May 22-24, 1983** 

## r---------------------------------------------------, **DEXPO East 83 Registration Form**  Kiel Auditorium, St. Louis Sunday-Tuesday, May 22-24, 1983

CHECK REGISTRATION PLAN (For Additional Registrations Duplicate Form on a Copying Machine): I. Advance Registration saves you time and money. Because you get your credentials in the mail, there's no waiting in long registration lines. D Half-Price Advance Registration. Complete form and mail with payment (\$5.00) before April 25, 1983.

D Free Admission to DECUS Conference

- Registrants. Complete form and mail before May 2, 1983. No payment required.
- Send to: Expoconsul International Inc., 55 Princeton-Hightstown Rd., Princeton Junction, NJ 08550
- II. To Register at the Show, bring completed form with you.
	- □ Free Admission to DECUS Conference Registrants. Present completed form and DECUS badge. No payment required.
	- D "Bring Your Boss for Free" Team Registration Discount. Present completed forms and business cards. Registration fee is \$5.00 for each visitor-in groups of two only.
	- D Regular Registration. Present completed form and payment (\$10.00).

For information, call or write : Expoconsul International, Inc. 55 Princeton-Hightstown Rd. Princeton Junction, NJ 08550 TEL: 609-799-1661

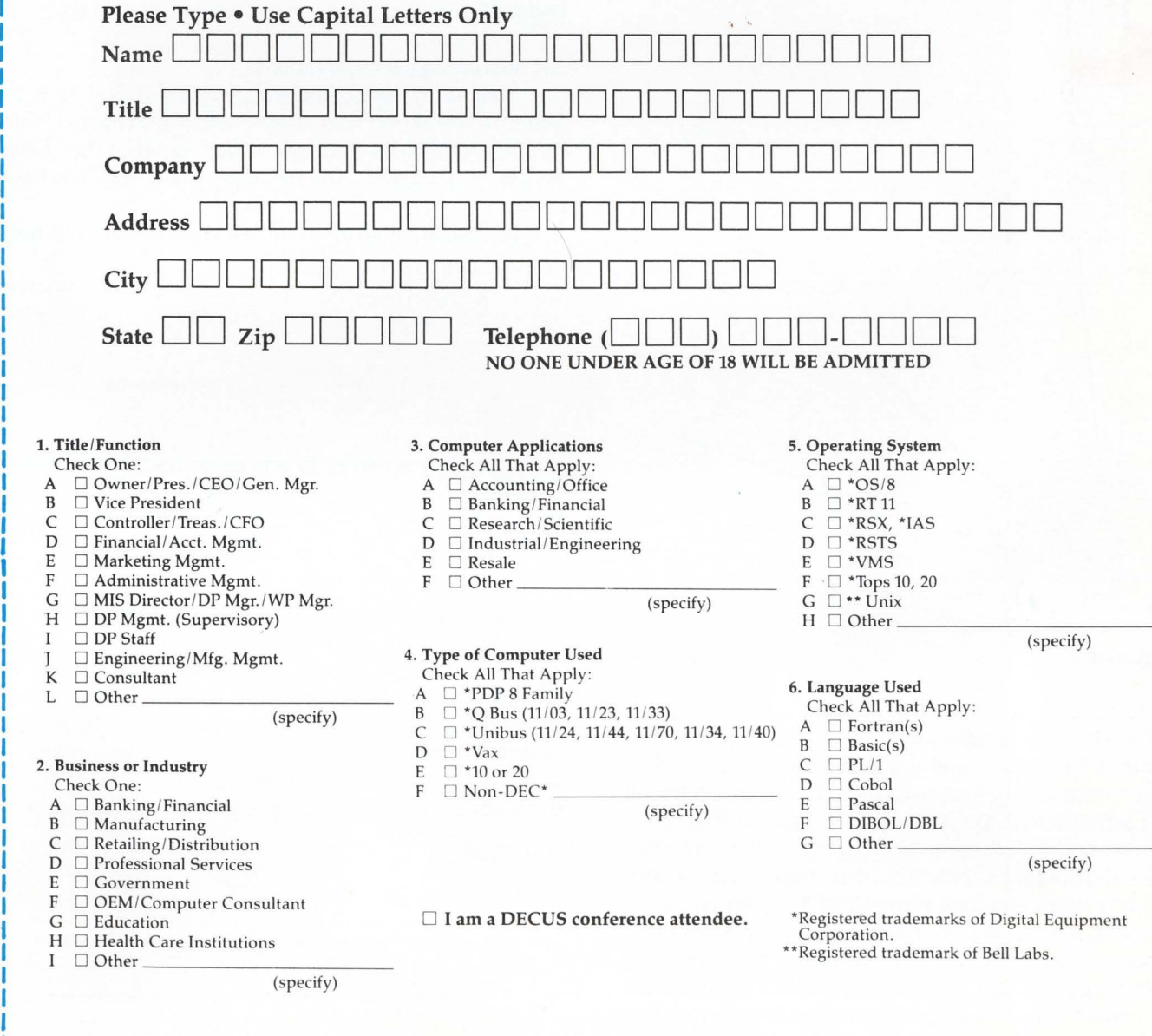

#### 4.5 Comparison of algorithms

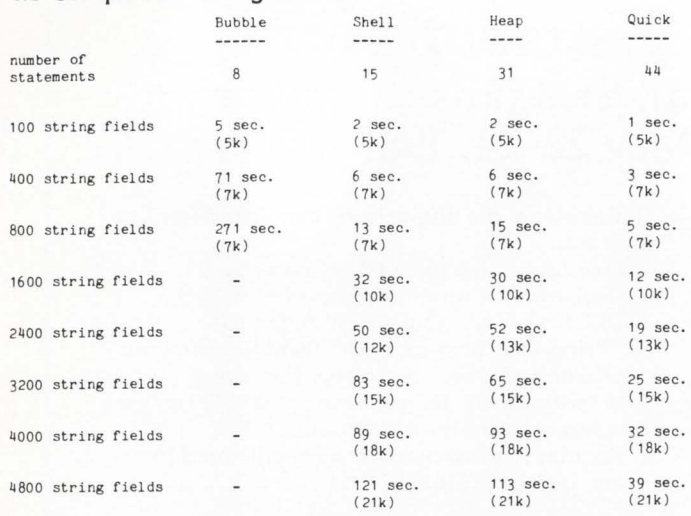

Table 3 shows the elapsed time in seconds required by each algorithm to sort "X" number of string fields.

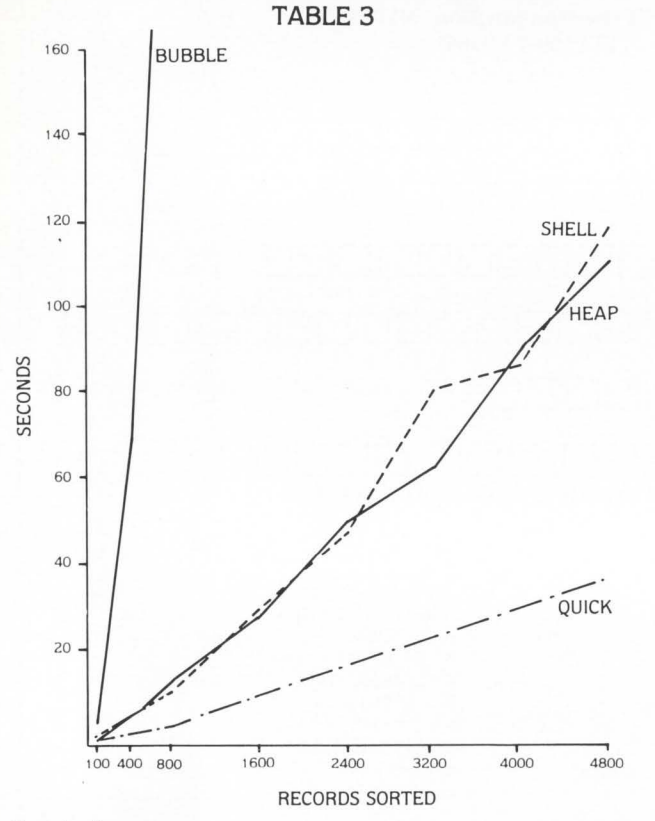

#### 5. Conclusion

#### 5.1 Numeric sorts

To sort large arrays (over 1500 records) the Hart algorithm is the fastest and if the response time is a very important criteria for the success of your application then it can be useful. But the Quick algorithm is the most efficient in all situations. For sorts varying from 800 to 4800 numbers. Quick requires only from 1 to 4 additional seconds on a quiet system and uses from 1k to 5K less memory.

On the other hand. if the size of your program is reaching its limit and if you can not afford the Quick sort then the Shell algorithm might be the solution to your problem. It is reasonably fast when used to sort small arrays and

Page 44

is only 15 statements long.

The Bubble sort should never be used.

#### 5.2 String field sorts

It is very obvious that the Quick algorithm is by far the best one. The trade off between the length of the algorithm (Quick: 44 statements. Heap: 33 statements. Shell: 15 statements) is outclassed by the response time gain. Compared to the Heap algorithm. the Quick requires from 3 to 74 seconds less to sort from 400 to 4800 string fields on a quiet system.

Again the Bubble sort should never be used.

#### 5.3 Programming languages

BASIC-PLUS-2 sorts identical to BASIC-PLUS demonstrated at least four times the speed. This must be attributed to the system time used in converting the BASIC-PLUS interpretive language to executable code. This observation concerns numeric array sorts only. No benchmarks were done on string fields sorts coded in BASIC-PLUS because of the large amount of memory space usually required by string fields sorts. BASIC-PLUS program can only grow to a maximum of 16K in comparison to 24K in BASIC-PLUS-2.

#### 5.4 Miscellaneous observations

This study also demonstrated that it is 4 to 6 times faster to sort string field arrays loaded in a channel memory buffer than identical arrays loaded in any other memory portion of a program. The following examples show how it's done.

a) loading an array using the channel memory buffer.

```
10 SORT . ITEM%=1CO & 
        REC. LEN% = 3%20 DIM A.RRAY$(100%) 
30 OPEN "FILE . SRT " FOR INPUT AS FILE 1%, & 
               RECORDSIZE SORT. ITEMS *REC. LENS &
      \GET 111% & 
       FOR IZ = 1Z TO SORT. ITEME &
      \setminus FIELD #1%, (I%-1%)*REC.LEN% AS A.RRAY$(0%), &
```
REC.LEN% AS A.RRAY\$(I%) &

\ ~EXT 1% &

b) loading an array in any other memory portion of a program.

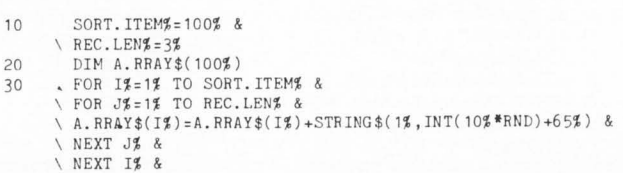

Sorting process is probably faster because while the complete string array elements are being physically and repeatedly moved around in memory for arrays loaded as example (b) only the address pointers of string array elements are changed in arrays loaded as example (a).

#### APPENDIX A

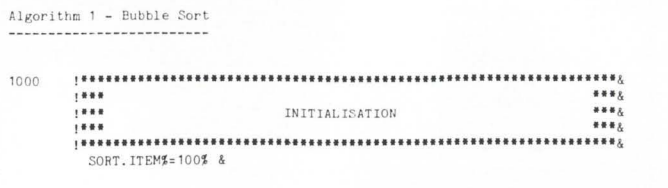

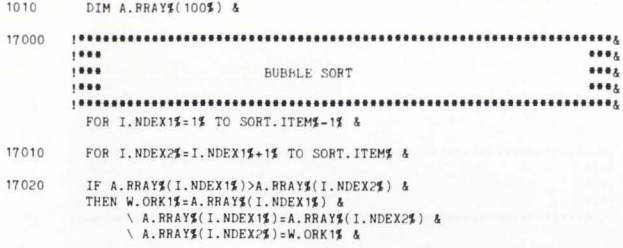

17030 NEXT I.NDEX2% &

17040 NEXT I.NDEX1% &

The most obvious algorithm is the Bubble Sort: for each item we replace is the least value in the remaining items, interchanging so the least value "bubbles up" to the front.

Algorithm 2 - Shell Sort

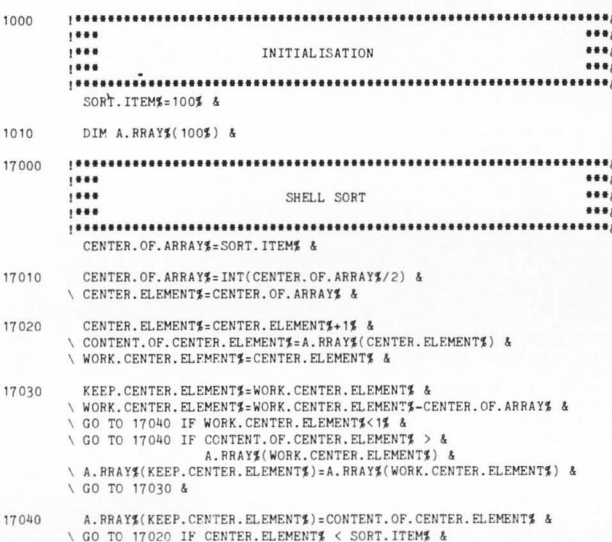

A slight increase in program length brings a radical improvement in execution speed. The Shell Sort works like a Bubble Sort except that the comparison intervals decrease by powers of 2, so that initial exchanges tend to

\ GO TO 17010 IF CENTER.OF. ARRAY\$ > 1% &

Algorithm 3 - Heap Sort

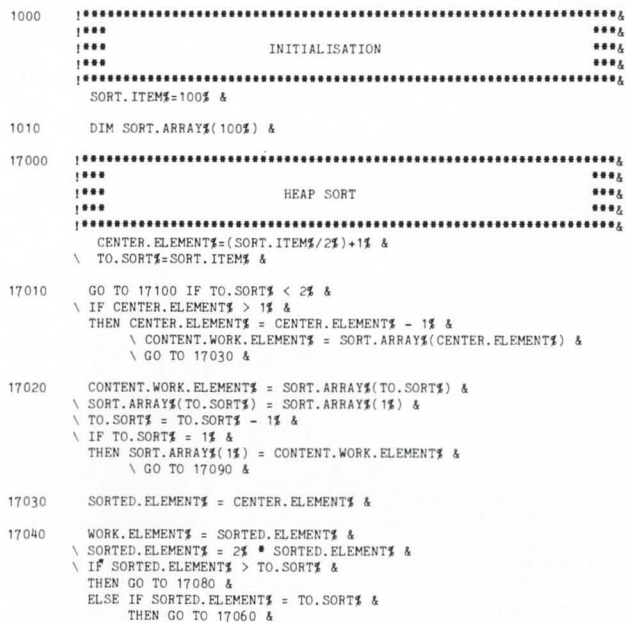

## Dreaming of **Electronic Mail**

#### Product Name: Dreams Version 5.0

Since its first sale in 1979 Dreams has grown in capability and user acceptance. It is now in use on over 40 RSTS/E systems around the country.

#### **Special Features:**

- DECnet compatibility-message transmission to distant nodes. Includes message queuing to unavailable nodes.
- · Invoke your favorite style of editing (EDT, DEÇword, WORD-11, TECO, etc.) with a smooth transition to and from the editor
- Flexible method for accessing and maintaining multiple mail files.
- Subjects for mail files as well as individual messages.
- Retract unread messages. Recover your last deleted message.
- Specify times as well as dates in relative or absolute form to control message appearance or expiration or to narrow selection criteria.
- Full compatibility with Batch. This opens up a world of<br>possibilities for keeping abreast of unattended opera-<br>tions and for implementation of a repetitive reminder system based on day of the week or other longer intervals.
- System manager may assign defaults for accounts, projects, and the entire system including the assignment of certain privileges.

The Dreams package consists of over 40,000 lines of source code in more than 70 modules plus significant documentation both as documents and as on-line help. CON OF BASIC-Plus-2 builds these sources into only<br>5 Dreams tasks: TELL, MAIL, WHO, SMASH, and MAN-<br>AGE (plus POSTMN for the DECnet version). Computers with sufficient memory may use the customized resident library and resident run-time system.

A VAX version will be available later.

#### Typical Electronic Mail Features are also included in Dreams:

- Send to names, nicknames, or groups.
- $\bullet$ Scan, reply, forward, or store for later appearance.
- . New, old, priority, or suppressed messages for each mail file.
- Automatic routing of messages.
- · Many other convenient features.

#### **Ordering information:**

Available on 9 track 800 or 1600 BPI tape. Multiple CPU discount schedule:

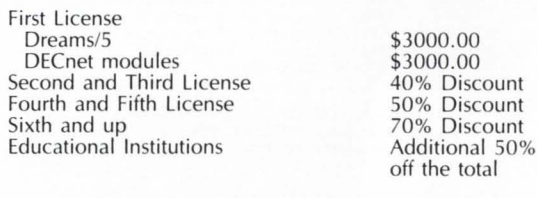

Maintenance and new releases: Annual fee of 12% of current list price after the first year.

#### For more information contact:

**Tom Burtnett DCXX Software Services Dickinson College Computer Center** Carlisle, PA 17013 717-245-1513

RSTS/E, VAX, DECnet, and DECword are trademarks of Digital Equipment Corporation.<br>WORD-11 is a trademark of Data Processing Design, Inc.

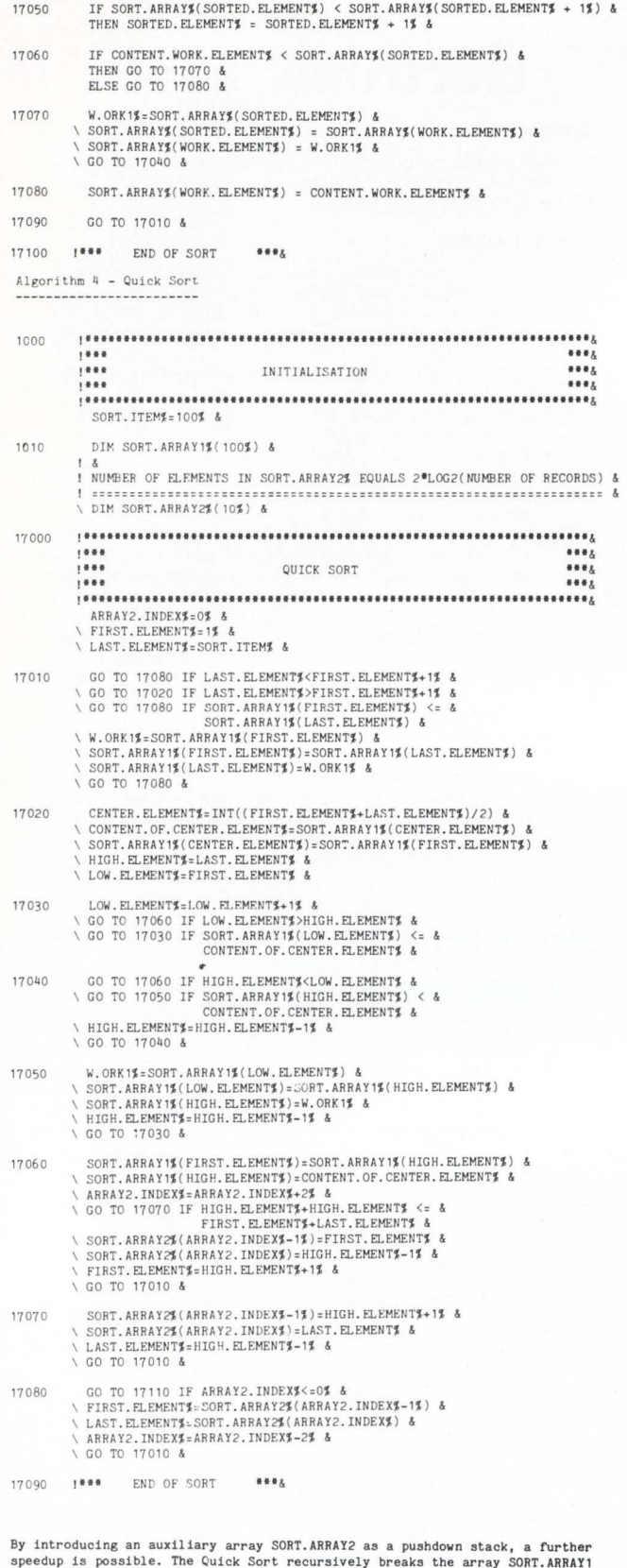

specup is possible. Ine quick sort recursively breaks the array SONT. ARRAYI<br>into pairs of subarrays such that all items in one subarray are less than or<br>equal to all items in the other subarray.

Algorithm 5 - Hart Sort

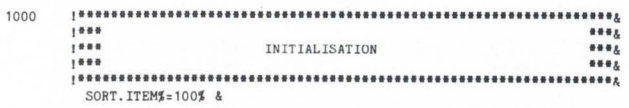

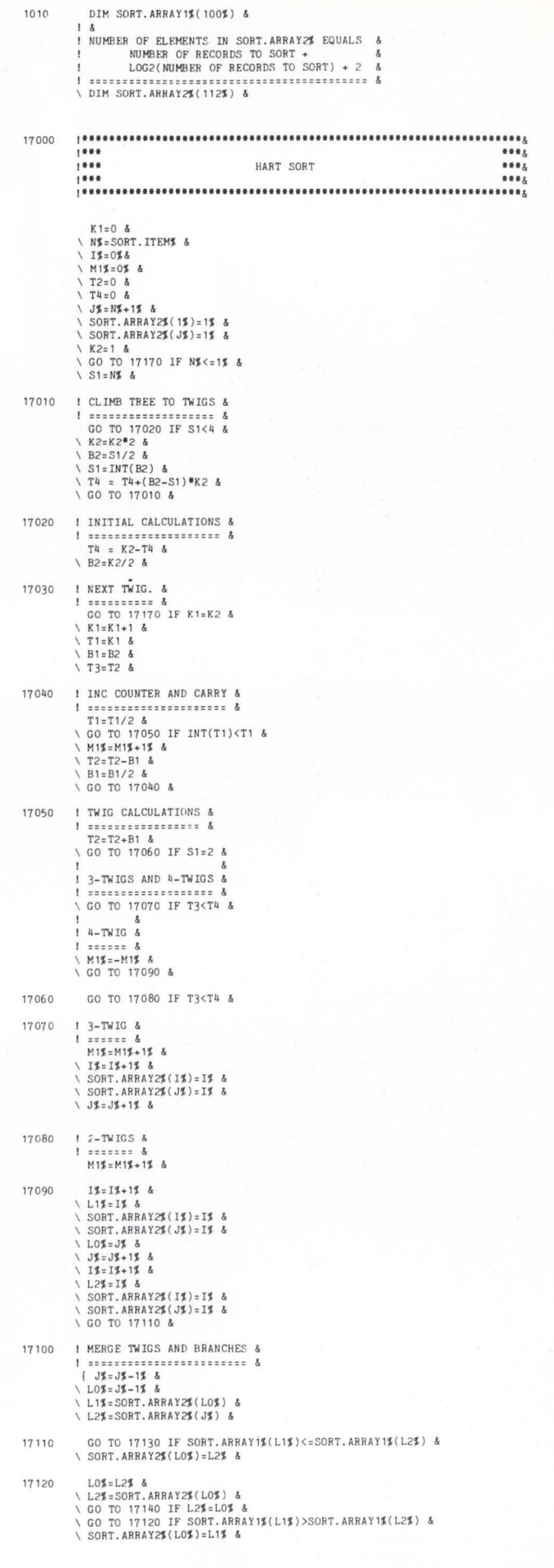

ł

s.

 $\overline{\mathbf{0}}$ 

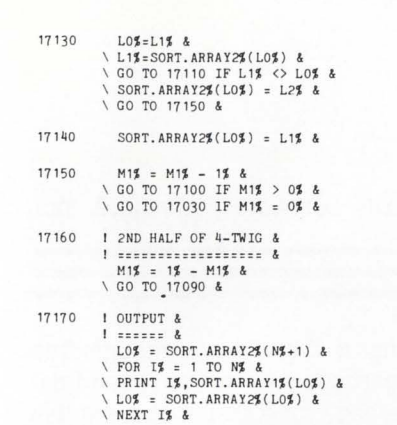

 $\hat{\mathbf{g}}$ 

## **RSTS System Manager's Workshop Tips for Maintaining Terminal Characteristics**

Harlene Jackson Cooperative Services, Inc, P .O. Box 5171 Santa Fe, NH 87502

Here are two suggestions for helping you keep track of terminal characteristics:

1. Use a vonderful but poorly documented feature of RSTS, \$TTYSET.HCM, a file in the format:

CONSOLE, 'RESUME ANY: LA36; NOLC INPUT: SPEED 300; NOBREAK' CAROL,'RESUHE ANY;VT50;NOTAB;SPEED 4800;NOBREAK'<br>BOB,'RESUME ANY;VT100;NOTAB;SPEED 4800;NIDTH 132;NOBREAK'<br>BOARDRM,'RESUME ANY;VT52;NOTAB;SPEED 2400;NOBREAK' ALICE,'RESUME ANY;VT100;NOTAB;SPEED 4800;WIDTH 132;NOBREAK'<br>DIALUP, 'RESUME ANY;VT50;NOTAB;SPEED 100;NOBREAK'<br>TED,'VT100;WIDTH 132;SPEED 1200;NOBREAK'

Your STTYSET. CMD file can then look like this: RUN \$UTILTY SEND KBO: SETTINC TERMINAL CHARACTERISTICS EXIT RUN \$TTYSET KBO:; CONSOLE KBI :/RINC;PK KB2:/RING;PK KB3:;BOB<br>KB4:;CAROL<br>KB5:;TED

KB6: ;ALICE KB7:; BOARDRH KB8:/RING; DIALUP

2. In one of your system management accounts, have a database which describes each port. Key it keyboard number and include in it:

STTYSET.MCM macroname Terminal type (hardcopy, VT100, etc.)<br>Location descriptors

You may then:

**Write a program for updating the database which recreates \$TTYSET.CMD each time the \$TTYSET.HCH**<br>macroname field is changed, making your startup<br>command file correct at all times.

Refer to that database for terminal type in<br>programs which want to do screen formatting.<br>Your users will think your programs are very<br>clever because they behave differently when run<br>on a hardcopy than when run on their klu

Besides an auxiliary pushdown stack, Hart uses an array SORT.ARRAY2 of "links"<br>which point to items in SORT.ARRAY1. Using an implicit balanced binary tree,<br>Hart's algorithm sorts by doing a minimal number of comparisons. H

#### APPENDIX B

Same as algorithms 1 through S of Appendix A except A.RRAY\$ replaces A.RRAY% giving alpha sorts instead of numeric.

The smoothest path between RSTS/E and VAX / VMS just got smoother: there's a major new release of

## **ROSS/V**

#### ROSS/V has always provided:

- the fastest way to bring up RSTS/E applications on the VAX.
- the only way to do RSTS/E development on the VAX.
- an extensive subset of RSTS/E monitor calls and standard RSTS/E features. like CCLs, DOS-formatted magtape. and RSTS/E-style file update mode.

#### Now, in Version 3, ROSS/V supports:

- the "hidden" RSX run-time system (with 32 KW job size)
- resident libraries
- job spawning and detached jobs
- spooling to VMS print and batch queues.
- mailbox send /receive for communication with VAX- I I BASIC and other native mode applications.

#### How ROSS/V works:

ROSS/V is written in VAX-11 MACRO, and RSTS/E monitor calls are performed in VAX native mode. The rest of your PDP- I I code (in applications. run-time systems. TKB. etc) is executed directly in the PDP-11 microcode that's present in every VAX. ROSS/V runs under VMS, not in place of it. Thus, some users may be working under the RSTS/E subsystem provided by ROSS/V while others are concurrently using any of the other VAX/VMS capabilities

Call or write for the new ROSS/V technical summary, which describes all of ROSS/V's features.

**ROSS/V** 

Evans Griffiths & Hart, Inc.

SS Waltham Street Lexington. MA 02173 (617) 861-0670

Online Data Processing, Inc. N. 637 Hamilton Spokane. WA 99202 IS09) 484-3400

PDP. RSTS, RSX, VAX. and VMS are trademarks of Digital Equipment Corporation.

•

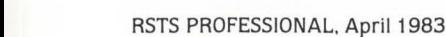

## **THES & IECHNIQUES**

A Column For The Advanced RSTS/E User

Steven T. Edwards. Software Techniques. Inc.

#### **BEEP-BEEP FOR GARBAGE COLLECTION**

On RSTS. most programming is done in either BASIC-PLUS or BASIC-PLUS-2. Both of these programming languages support dynamic character strings. A dynamic string is a string whose space is allocated dynamically at run time. Each time a string assignment statement is executed. the language object time system {OTS) allocates space from the program's free space for the destination string. The space previously allocated to the destination string is not available for re-use until all of the free space has been exhausted and the OTS does some form of space reclamation or garbage collection. The resources expended to perform this garbage collection are resources that could be put to better use. like playing MTREK.

This is not news to most of us. Most of us are aware that the OTS is doing something but we don't know why or when. This article will give a brief and simplistic explanation of why the garbage collector is executed. and give you the tools you need to tell when the garbage collector is executed. This article will also address techniques to reduce the need for garbage collection.

#### Why

The in-memory layout of a BASIC program {minus runtime systems and resident libraries) is shown in figure A.

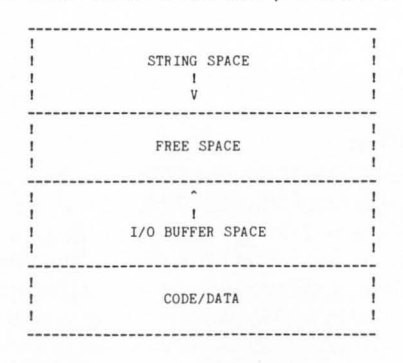

#### FIGURE A

What this figure shows is that the dynamic string space expands down from the top of the program {from high memory addresses towards low memory addresses). and the 1/0 buffer space expands up. The free space is the amount of space not currently allocated to either 1/0 buffers or string space.

When a dynamic string assignment statement is executed. the OTS checks to see if there is enough free space to contain the destination string. If there is not enough free space. the OTS will call the garbage collector to reclaim deallocated space. After the garbage collection, if there still is not enough free space to contain the destination string. the OTS will request the operating system {RSTS) to increase the amount of memory allocated to this job. If the operating system cannot expand the program. the OTS will abort the program with a "?Maximum memory exceeded" error. If the operating system can expand the program. the OTS will move the dynamic strings to the new top of memory. creating a larger free space. (See figures  $B - E$ .)

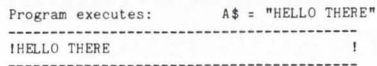

#### FIGURE B

Program executes: 8\$ ' "THIS IS A TEST" IHELLO THERETHIS IS A TEST

#### FIGURE C

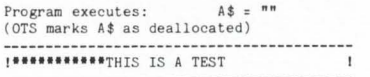

#### **FIGURED**

Program executes: C\$ = STRING\$(50,64)<br>
(C\$ is too large for free space, OTS<br>
repacks dynamic strings, still not enough<br>
free space, OTS expands program, moves dynamic strings to new top of memory, allocates C\$) 1\*\*\*\*\*\*\*\*\*\*\*THIS IS A TEST | ---------------------------!THIS IS A TEST !<br>!THIS IS A TEST !THIS IS A TEST@@@@@@@@@@@@@@@@@@@@@@@@@! I@@@@@@@@@@@@@@@@@@@@@@@@@ I

FIGURE E

#### When

The patches below {one for BASIC-PLUS and one for BASIC-PLUS-2) will tell us when the OTS does a garbage collection operation. The patches will cause the OTS to ring the terminal bell by printing a CONTROL-G each time the garbage collector is executed.

•

#### BASIC-PLUS

To install the patch to the BASIC-PLUS run-time system, copy your existing run-time system to a new file called BASBEL. This is the file that we will be patching.

PIP [0,1]BASBEL.RTS/MO: 16=[0,1]BASIC.RTS RUN [1,2]0NLPAT PATCH TO CAUSE THE BASIC-PLUS RUN-TIME SYSTEM TO 'BEEP' WHEN THE GARBAGE COLLECTOR IS CALLED. COPYRIGHT (C) 1982, 1983 BY SOFTWARE TECHNIQUES, INC. LOS ALAMITOS, CA 907 20 NOTE THAT IT IS UP TO YOU TO FIND 16 WORDS OF UNUSED PATCH SPACE. I File to patch? [0, 1 ]BASBEL.RTS Base address? ECONOM Off se t address? 250 Base Offset Old New? ?????? 000250 ?????? ? 4737 JSR @#BASBEL ; ( USE YOUR OWN OFFSET. ) ?????? 000252 ?????? ? PA+offset ??????? 000254 060001 ? ~Z<br>0ffset address? ~Z ; (USE YOUR OWN OFFSET.) Base address? PA+offset<br>Offset address? 0 Base Offset Old New?<br>222222 222222 222222 2 01 ?????? ???7?? ?????? ? 012701 ; BASBEL: MOV #442, R1 ?????? ?????? ?????? ? 442 ?? ???? ?????? ????? ? ? 0 12711  $\ddot{i}$ MOV #1, (R1) ?????? ?????? ?????? ? 1 ?????? ?????? ?????? ? 012121<br>?????? ?????? ?????? ? 012721<br>?????? ?????? ?????? ? .+22 MOV  $(R1) + (R1) +$ MOV  $\#BEL$ ,  $(R1)$ + ?????? ?????? ?????? ? 012721<br>?????? ?????? ?????? ? .+22  $\ddot{\phantom{a}}$ ?????? ?????? ?????? ? 005021  $\ddot{i}$  $CLR (R1) +$ ?????? ?????? ?????? ? 005021<br>?????? ?????? ?????? ? 005021  $CLR (R1) +$ ?????? ?????? ?????? ? 005021<br>?????? ?????? ?????? ? 005021  $CLR (R1)+$ ?????? ?????? ?????? ? 005021  $CLR (R1)+$ ?????? ?????? ?????? ? . WRITE • WRITE ?????? ?????? ?????? ? 0 1600 1 ; MOV 2( RO) ,Rl ; (CODE THAT WE CLOBBERED WITH OUR JSR.) ?????? ?????? ?????? ? *2*  **RETURN** ?????? ?????? ?????? ? 207 ?????? ?????? ?????? ? 7 ; BEL: • WORD 7 ?????? ?????? ???<br>Offset address? ^Z Base address? File to patch? "Z

To use this new run-time system. add the run-time system to the monitor tables. and then either switch into BASBEL to compile a program. or name an existing compiled file to BASBEL.

#### BASIC-PLUS-2

To install the patch to the BASIC-PLUS-2 OTS. extract the "SSTMSC" module from the OTS library. patch the object module, and DO NOT replace it in the OTS library.

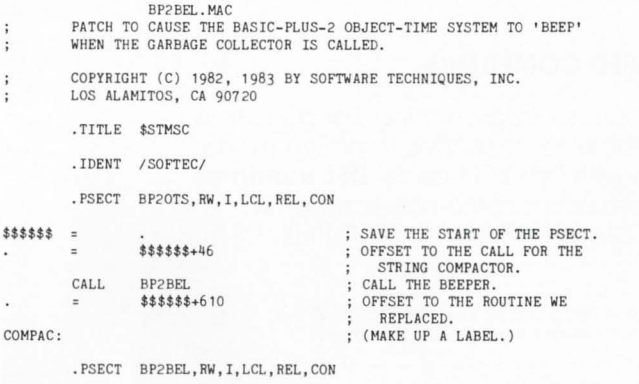

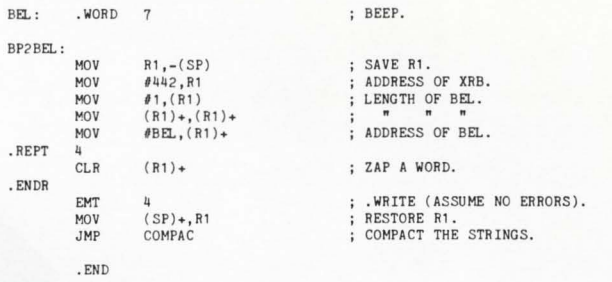

To use this new OTS module. you must link it into your task image. You must reference the BP2BEL module in your task builder CMD/ODL files. Do not link the task to any BASIC resident libraries because the task builder will not resolve the reference to the SSTMSC module correctly. You also must reference BP2BEL before you reference the OTS library.

TKB task= object,BP2BEL,LB:BP2COM/LB

#### So what

Now that we can tell when a program is garbage collecting. what can we do about it? The first step is to identify the programs that are constantly calling the garbage collector. It is interesting to note that it's not just the 16KW BASIC-PLUS or 31KW BASIC-PLUS-2 programs that constantly call the garbage collector. All programs that constantly allocate/deallocate dynamic strings will incur the wrath of the garbage collector. The frequency of calling the garbage collector is a function of the size of the free space and the frequency of string allocation. You can reduce the frequency of calling the garbage collector by either increasing the size of the free space. or reducing your program's demands upon it.

Increasing the size of the free space can be accomplished by allocating a large string (several thousand bytes long) to force the program expansion. and then deallocating the string by assigning it to a null string ('"'). In BASIC-PLUS-2 this can also be accomplished by using the task builder "EXTTSK" directive.

You can reduce your program's demands upon free space by:

1. Using fixed length strings in BASIC-PLUS-2 by declaring the strings in a MAP /COMMON statement.

2. Pre-allocating strings and then using LSET/RSET to assign values.

3. Deallocating strings as soon as they are no longer needed. BASIC-PLUS-2 automatically deallocates all local dynamic strings when a sub-program is exited.

4. Coding programs so that they don't build strings piece by piece.

Now, the next time you find yourself sitting in front of your terminal wondering why your BASIC program takes so long to run, you have the tools to see if dynamic string garbage collection is the cause. •

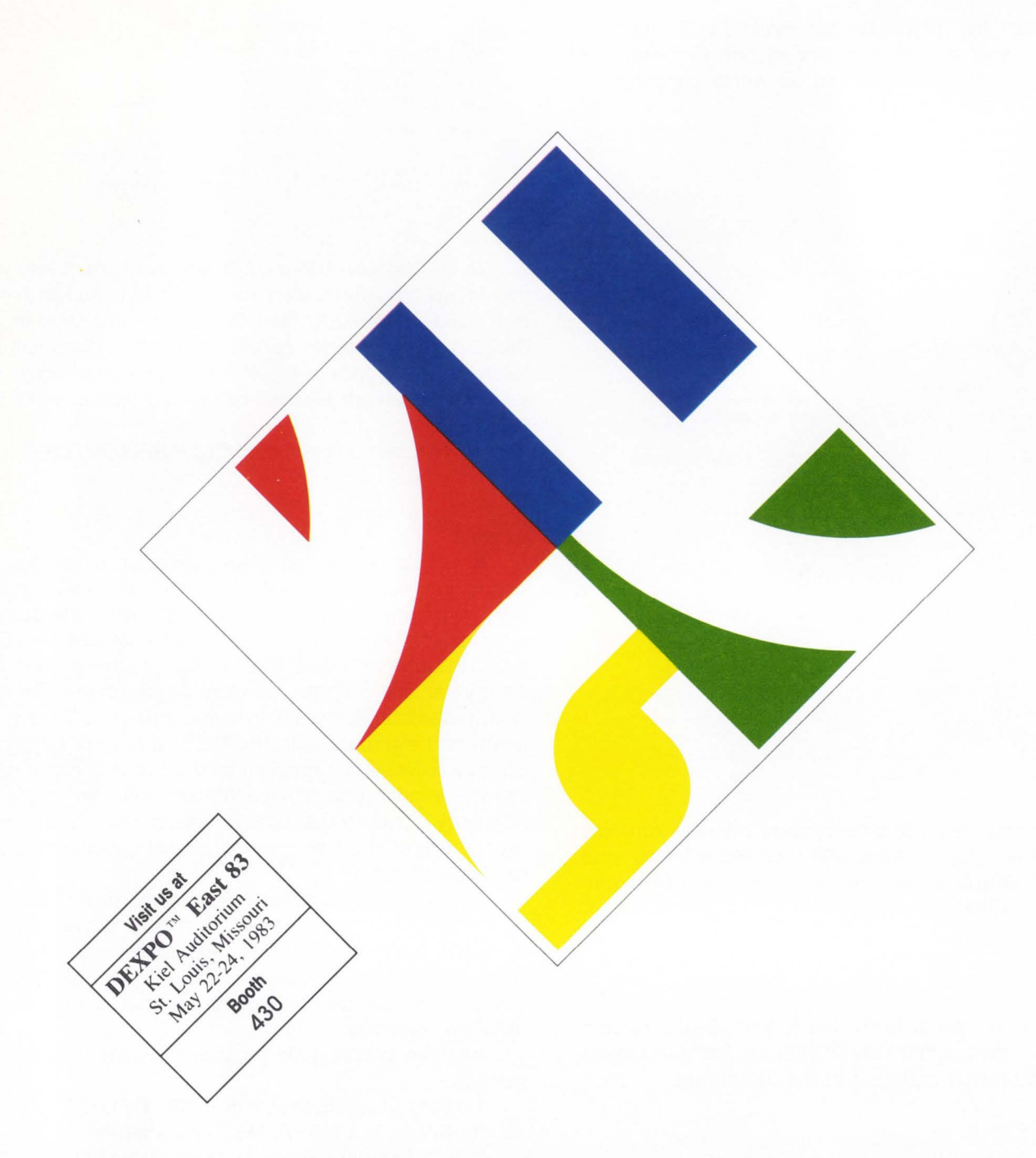

#### **DBL FOR PDP-11 AND VAX BASED COMPUTERS**

DBL, a structured superset of DEC's DIBOL-11 Business Programming Language, is available in two new releases: **DBL/VMS** is available for VAX/VMS in native mode, emits in-line code, and is source code compatible with DIBOL-11 code. **DBL Runtimes**  are available for most DEC PDP-11 operating systems as a runtime-only license. Call for minimum quantities and prices. DBL is available for RT-11, TSX/TSX-Plus, RSTS, RSX-11 M/M-Plus, and VAX/VMS native mode.

DISC and DBL are trademarks of Digital Information Systems Corporation. DEC. DIBOL-11 . VAX. VMS, PDP-11 . RT-11 . RSTS and RSX-11 Mare trademarks of Digital Equipment Corporation. TSX is a trademark of S&H Computers.

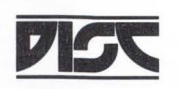

3336 BRADSHAW ROAD • SUITE 340 • SACRAMENTO, CA 95827 • 916/363·7385 • TWX 910/367•3701 DIGITAL INFORMATION SYSTEMS CORPORATION

CIHCLE 32 ON READER CARO

# The VAX-SCENE

**Number 13** (RSTS PROFESSIONAL, Vol. 5, No. 2) **April 1983** 

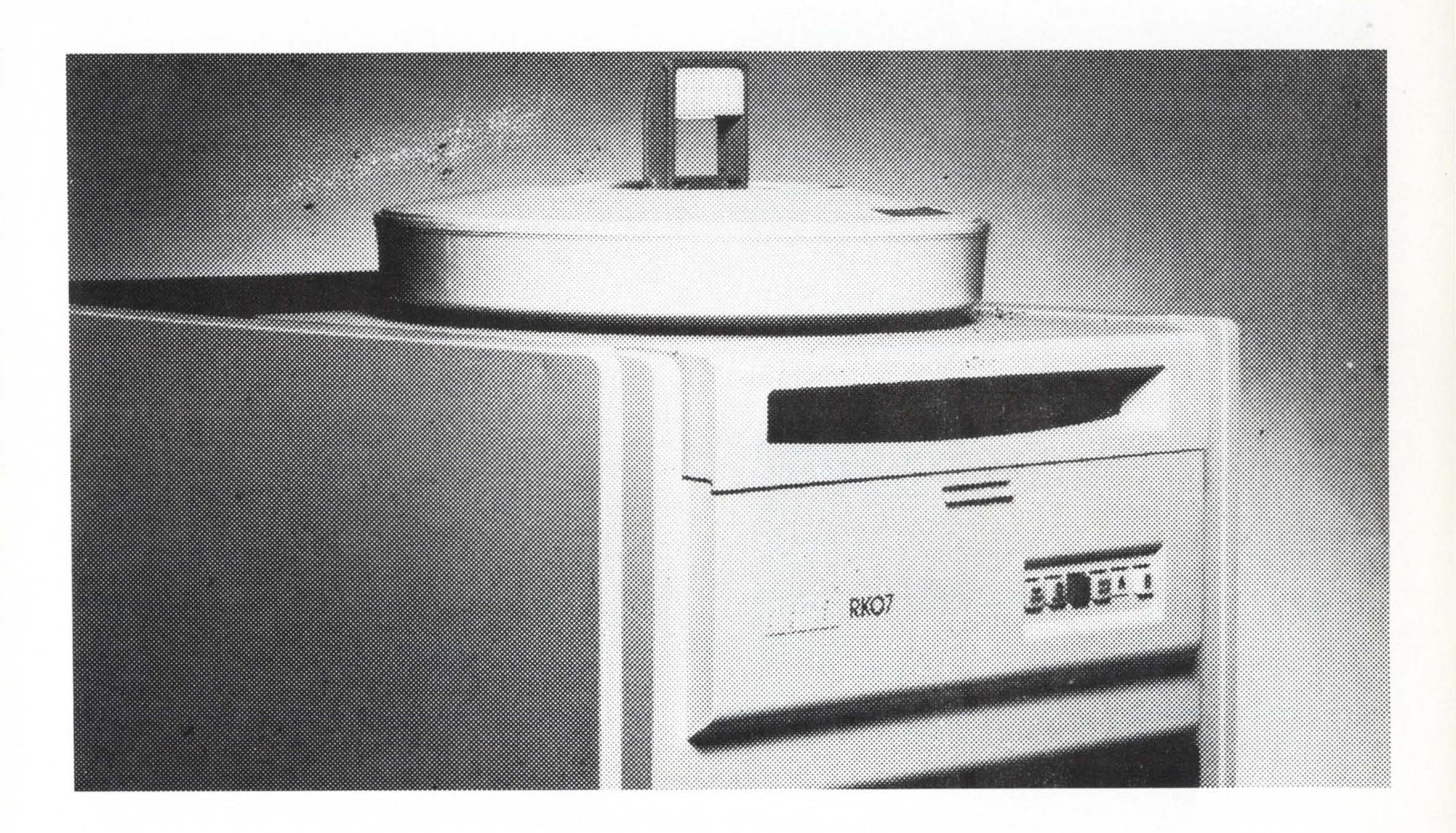

### **INSIDE:**

**Leaming to Use the VAX Debugger** 

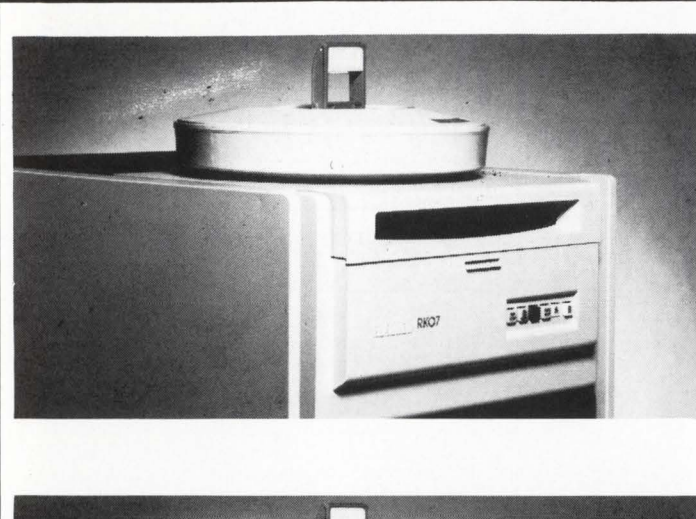

## **LEARNING TO USE**  THE VAX **DEBUGGER (for those of you who make mistakes** ... )

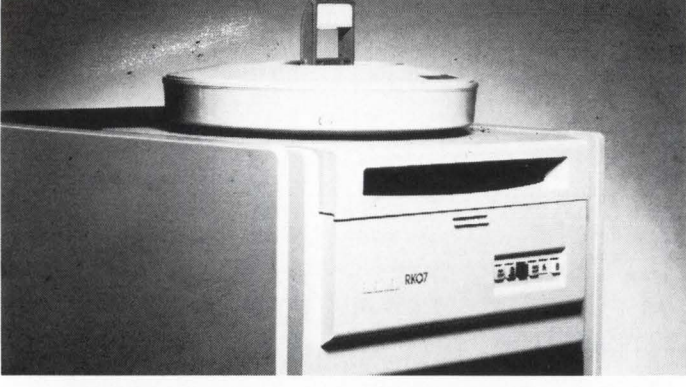

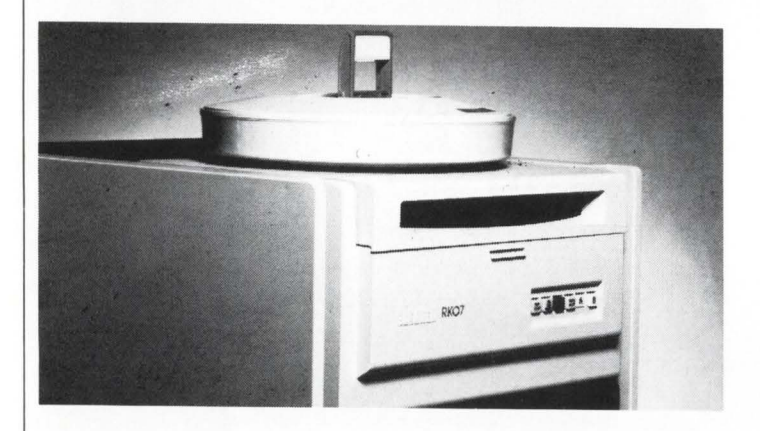

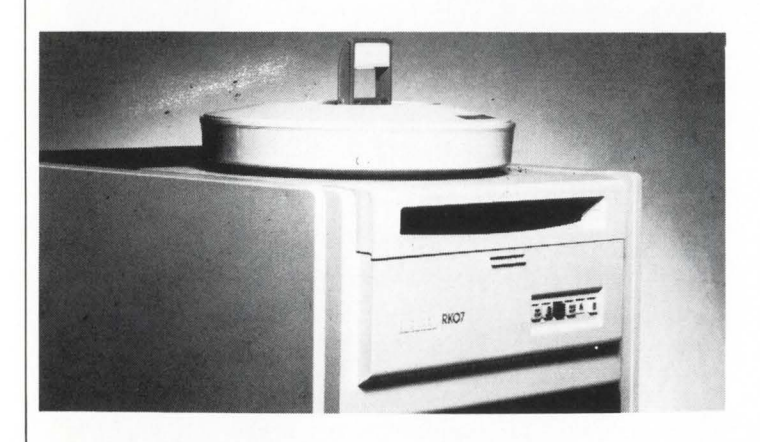

#### By Bob Meyer

The VAX debugger is probably one of my favorite pieces of software on the whole system. (Yes. I'm one of those weirdos who LIKES to write software.) If any of you have used RSXODT on RSTS. RSX or IAS. you're in for quite a treat. This debugger is fully symbolic (meaning it knows about variables, psects, labels, etc., in your program) and understands the VAX instruction set: a feature which lets you examine instructions in assembly language format. as well as type in mnemonics to be assembled (on the spot) by the debugger. (Neat!)

In this article we'll talk about some of the basic debugger commands and (as always) give some examples in MACRO (is there anything else??)

First let's consider a simple program (you may want to key this in and try the examples that follow}:

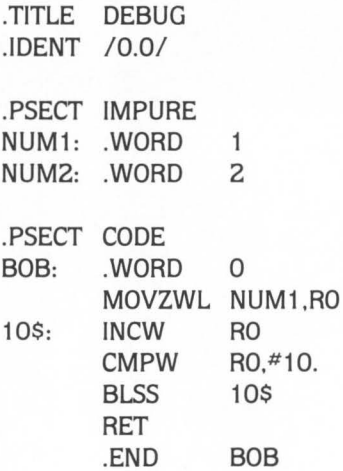

(by the way, this 'program' isn't meant to do anything useful . . .)

#### Assemble this little beauty with: \$ MAC BOB/ENABLE= DEBUG assuming you called it BOB.MAC (how flattering!). The

/ENABLE= DEBUG causes the assembler to place debugger records in the object file containing names of symbols in your program (and probably other things I know very little about).

Then link:

\$ LINK BOB/DEBUG

This links your image with the symbolic debugger.

When you run the program. the debugger will take control:

\$RUN BOB

#### VAX-11 DEBUG Version 2.3-5

%DEBUG-I-INITIAL. language is MACRO. module set to 'DEBUG' DBG >

Let's look at the EXAMINE command first. The EXAMINE command allows us to look at anything in our virtual workspace (this also includes various system routines if you reference them.) EXAMINE has several modes in which you can look at your program or data: the default mode is hex:

DBG>E NUM1 DEBUG\ NUM1 : 00020001  $DBG$ 

In this example I've asked to 'Examine NUM1 ', which contains a constant 1. (Note the EXAMINE command can be abbreviated to 'E'.) The 'DEBUG' in the debugger's response is the .TITLE of the current module. The NUM1 is the nearest symbol to the location we're examining; the number that follows is the value of NUM1. (Actually, since we're examining in LONGWORD mode by default, we're seeing NUM1 and NUM2 back-to-back.)

Some options of the EXAMINE command are:

/OCTAL. /HEX, /DECIMAL

which cause the debugger to ACCEPT and DISPLAY all numbers in the requested radix.

The options:

/BYTE, /WORD. /LONGWORD

specify the format to display the data in; for example:

DBG > E/WORD NUM1 DEBUG \ NUM1: 0001

DBG > E/BYTE NUM1 DEBUG \ NUM1: 01

DBG > E/LONG NUM1 DEBUG \ NUM1: 00020001

#### **VERSION 2.2 NOW AVAILABLE**

**QUE.11 - V2.2** 

## **ONE JOB SPOOLER FOR RSTS/E CONTROLS**

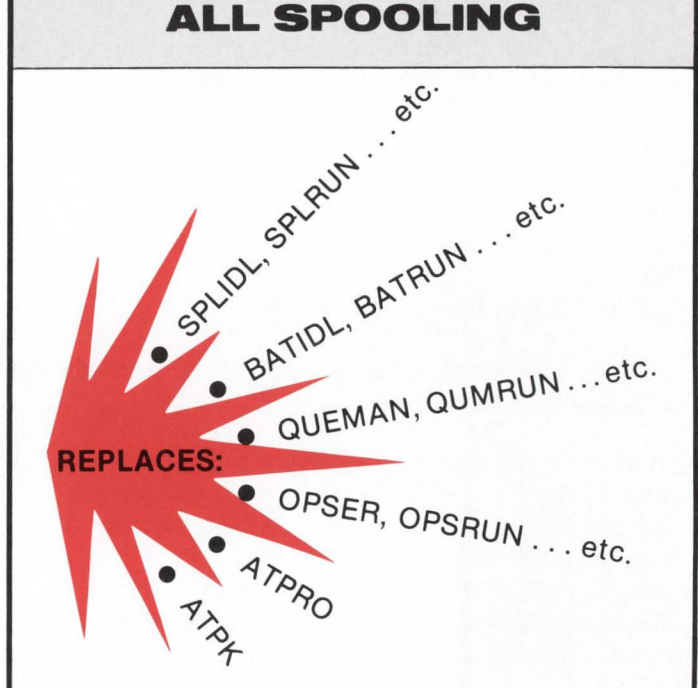

#### **QUE.11:**

- DEC QUE Compatible
- Block letters on spooled header page
- One job controls all spooling
- Saves small buffers and job slots
- Spawns jobs as needed
- Handles line printer and keyboard spooling
- Controls as many BATCH JOBS as pseudo-keyboards
- Full parameter replacement in QUE
- calls "DO" command replaces indirect processors
- **e** QUEMAN SYS call supported
- $\bullet$  Program deliveries  $-$  NOW
- Only \$1500 single CPU license
- **•** Trial Version \$100

For more information contact:

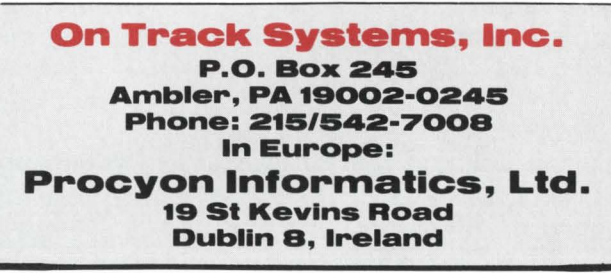

CIRCLE 11 ON READER CARD

The qualifiers OCTAL, DECIMAL, & HEX can be combined with BYTE. WORD. & LONGWORD as needed.

Perhaps the most useful form of the EXAMINE command is the /INSTRUCTION option:

DBG > E/IN BOB DEBUG \ BOB: HALT

Issuing subsequent EXAMINE commands will cause the debugger to list sequential memory locations:

 $DBG > E/I$  $DEBUG \ CODE + 01: HALT$  $DBG > E/I$ DEBUG \ CODE+ 02: MOVZWL LI DEBUG \ NUM1 ,RO  $DBG > E/I$ DEBUG \ CODE + 09: INCW RO

or to list a block of memory, specify the memory range separated by a colon  $\cdot$   $\cdot$   $-$ 

 $DBG > E/I$  BOB: BOB + 10 DEBUG / BOB: HALT DEBUG \ CODE+ 01 : MOVZWL  $DEBUG \ CODE + O9: INCW$  $DEBUG \setminus CODE + OB$ : CMPW  $DEBUG \ CODE + OE: BLSS$  $DEBUG \setminus CODE + 10:$  RET  $DBG$ LI DEBUG \ NUM1,R0 RO RO,#OA  $DEBUG \setminus CODE + O9$ 

(Some of the above numbers  $(CODE + 01$ , etc.) may be inaccurate here.)

Other EXAMINE switches are:

#### /ASCll:n

Lists memory in ASCII format: n is the number of bytes to list (default is 16.) Assuming you have some ASCII text defined similar to this:

MSG: .ASCII /Macro men do it Faster!/

Typing the command:

 $DBG > E/AS:5$ 

would print:

DEBUG \ MSG: Macro

#### /SYMBOL

Lists symbol names along with memory contents. This is the default.

#### /NOSYMBOL

Suppresses listing of symbol names. and prints the absolute (virtual) values instead:

 $DBG > E/I/NOSYM$   $BOB:BOB + 10$ 

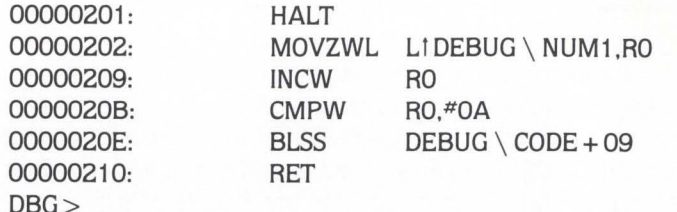

Also. the command:

DBG>E PSW

will format and display the bits in the program status word. The defaults in the EXAMINE (as well as DEPOSIT) commands can be changed using the SET MODE command. Some of the SET MODE commands are:

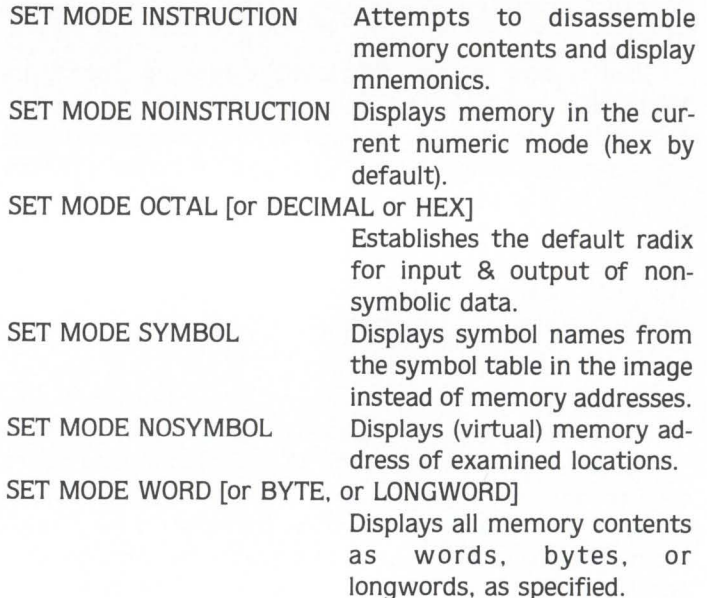

The DEPOSIT command can be used to change the contents of memory in the user workspace. The DEPOSIT command takes most of the same switches as the EXAMINE command. Some examples of DEPOSIT follow:

 $DBG > D$  NUM1 = 5

Places the number 5 into location NUM1. (Remember, the default is hex unless you change it.)

 $DBG > D/OCT$  NUM1 = 10

Deposits an octal 10 (8.) into NUM1 .

 $DBG > D/HEX/WORD$  NUM2 = 0E

Places the hex value E (14.) in the location NUM2. Note that when depositing hex values A-F a leading zero is required so the debugger doesn't try to interpret the letter as a symbol.

DBG *> DI* ASCll:6 MSG= 'Howdy!'

Places the specified string in memory starting at the

location 'MSG'. If the length of the string is greater than the number specified with the /ASCII:n switch, the string is padded to the right with spaces. The default length is 4 bytes.

 $DBG > D/I$   $BOB = 'CLRW$   $RO'$ 

This command (DEPOSIT /INSTRUCTION) will 'assemble' the instruction (and operands) and place the result in the specified memory location (far out!). Keep in mind that when modifying instructions. you have to keep track of the instruction Iength(s). For example. replacing a three word instruction with a one word instruction leaves you with two words of trash (they wouldn't let me say 'crap' . . .) which can cause some pretty interesting results when the processor attempts to execute them. So, we NOP them: first we'll put the new instruction in:

 $DBG > D/I$   $BOB = 'CLRW$   $RO'$ 

Then the NOPs:

DBG > D/I 'NOP' DBG > D/I 'NOP'

To begin execution of your program. use the GO command:

#### $DBG > GO$

The debugger tells you where it's starting from:

Start at DEBUG  $\setminus$  CODE + 00

and turns control over to the program. (Remember. the sample program doesn't actually do anything ... )

The STEP command is useful for single stepping through the program and examining or changing values as you go:

DBG > STEP

The debugger prints:

Start at  $DEBUG \setminus CODE + O2$ Stepped to  $DEBUG \setminus CODE + O9$ : INCW RO

telling you the address of the instruction to be executed. then the address and the assembly mnemonic of the instruction to be executed by the next STEP command. STEP can be shortened to just 'S'.<br>It might be advisable to get a feel for the debugger at a

time when you don't really need it. rather than waiting until you have a real problem on your hands.

Well. I'll leave you with the words of my great, great. grandfather. Oswald Meyer. who said 'That's not a bug, that's a feature!"

 $~\bullet$   $~\bullet$   $~\bullet$ 

## **MACRO MAN SOFTWARE CONSULTING**

**Custom Macro Programming/Consulting on RSTS/E & VAX/VMS also RSTS/E MONITOR INTERNALS**  & **TUNING** 

\* **Telephone Support Available** \* **On-Site Support Available** \* **On-Site Seminars Available** 

**MACRO MAN SOFIWARE CONSULTING** 

**BOB MEYER 9 LOCKWOOD AVENUE FIELDSBORO, NJ 08505** 

#### **609/298-9127**

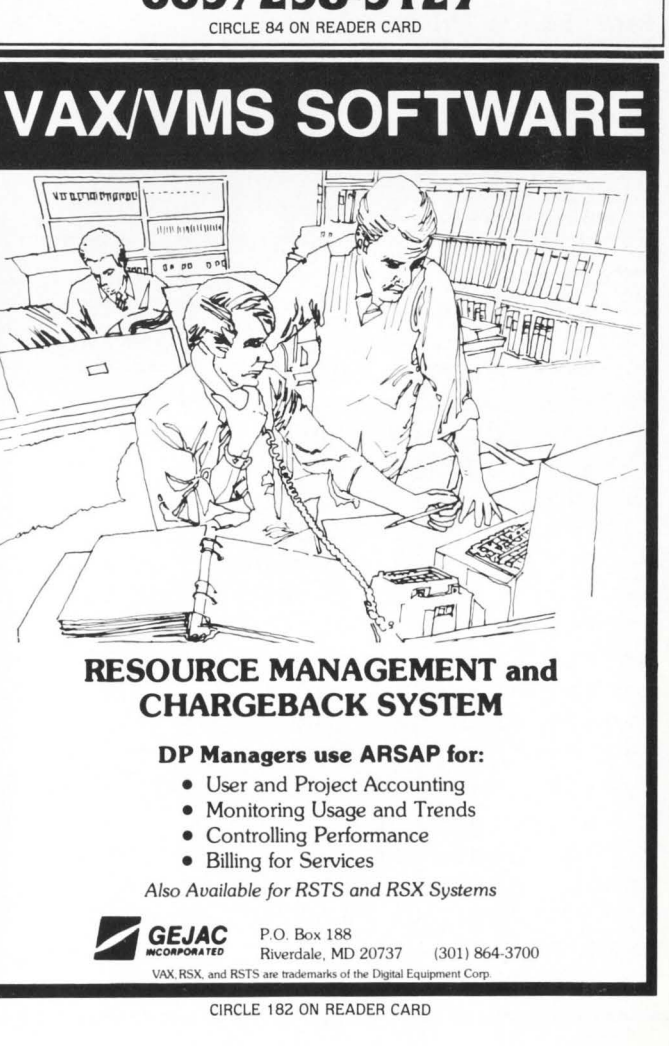

## **OPTIMIZING BACKGROUND USAGE**

Michael Mayfield, Northwest Digital Software. Box 2-743, Newport. WA 99156

Last issue I introduced a patch to the RSTS monitor that gave RSTS high priority, realtime response. This article will describe a patch for optimizing the use of low priority. background tasks.

The priority structure of RSTS allows you to specify that certain tasks are more important than others and should be allowed to run more often. Conversely. you can specify that certain programs are less important and should run less often.

By making it low enough priority. a program will only run if no other program on the system is runnable. This allows you to make use of computer time that would normally be wasted. supposedly without degrading the performance of other more important programs.

Unfortunately. it doesn"t really work that way. Once the low priority program starts to execute it is allowed to continue for its entire run burst, usually 1/10th of a second.

If the higher priority tasks are performing a lot of 1/0, the system can have lots of little inactive times. The background task will run for its entire run burst during each

of these inactive times. This can significantly degrade the performance of the higher priority tasks.

The following patch allows a task running below priority -64 to immediately stop running when a higher priority task becomes runnable. Average response degradation is less than one millisecond.

This patch uses patch space that is allocated for possible monitor patches. Future monitor patches may require the same patch addresses. If this occurs. the realtime patch will have to be removed or moved to a different location in patch space. The patch is position independent and can be installed in any other area in patch space that is not in use.

The comments following the semi-colons are for information only and can be ignored while entering the patch. although they will not cause any problems if entered.  $\langle LF \rangle$  is used to signify a linefeed. ??????? is used to signify that any value is acceptable for this field.

As with all patches. be sure that the offset and old values are correct for each line before making any changes. If any of the old values is incorrect. abort the patch by typing IC.

```
RUN [1,2JONLFAT
Command file name? LOWFRI.LOG=
File to path? < LFModule name? <LF> 
Base address? PATCH+340
Offset address? 0 
Base Offset Old New? 
                         7.105737?????? 000000 000000 ? 105737 ;Is a Job currentl~ runninS 
       ?????? 000002 000000 
?????? 000004 000000 
?????? OOOOOb 000000 
? 13746 
?????? 000010 000000 
? JOBDA 
?????? 000012 000000 
? 62716 
?????? 000014
?????? 000016<br>?????? 000020
?????? 000020 000000 
        000022
?????? 000024 000000 
? 52737 
?????? 000026 000000 
? 20000 
?????? 000030 000000 
? L3QUE2 
?????? 000032 000000 
? 105737 
?????? 000034<br>?????? 000036
?????? 000036 000000 
? 207 
?????? 000040 000000 
Offset address? ~z 
Base address? IOFIN4 
Offset address? 62 
                        ? JOB 
                        ? 1414 
                000000 7 34
                000000 ? 123627
                        ? -64.? 2003 
                000000 ? JOB
                         ? ~z 
                         New? 
                                    ;No 
                                    ;Point ta JDB for current Job 
                                    ; Point to JDB+JDPRI ( .job's priority)
                                    ; Is current Job low priority
                                    ; (priority threshold)
                                    ;No 
                                    ;Schedule the I/O Job immediately
                                   ;Replace the Patched instruction 
                                   ;Return from Patch 
Base Offset Old 
?????? 000062 105767 
??????? 000064 ?????? 
?????? 000066 001003 
                        ? 4737 ;Enter patch
                         ? PATCH+340 ;NOTE: New value must match patch base
                         ? <sup>o</sup>C : Find of Patch
```
*"The Bridge™* is software that creates a virtual microcomputer at every terminal connected to my mini. I have all the functions of a micro, but without micro limitations.

"The *z-Board™* has four z-80a® microprocessors per board to execute programs at high speed. Faster than many dedicated micros. And it has 256K bytes of RAM, plus a bit slice

state machine. That's the guts of four micros for less than you might pay for one.

"With *The Bridge*, I can run CP/M<sup>®</sup> based programs. I like that. And micro programs like Supercalc® are easy to use, and inexpensive. I like that, too.

"But the best thing about *The Bridge* is systems integration. Now everyone in the office uses the same system no more problems with disk formats, incompatible languages or programs. *The Bridge* provides each user with a

virtual microcomputer with the advantages of a mini's high-speed printers, hard disks, and communications.

*"The Bridge* with a *z-Board* gives me the performance of four microcomputers - at a fraction of the cost."

The Bridge and z-Board are trademarks of Virtual Microsystems, Inc.

z-80a is a registered trademark of Zilog, Inc. CP/ M is a registered trademark of Digital Research. Supercalc is a registered trademark of Sorcim, Inc.

For information, call Jim Swanson (415) 841-9594.  $\mathcal{L} \rightarrow \mathcal{L}$ 

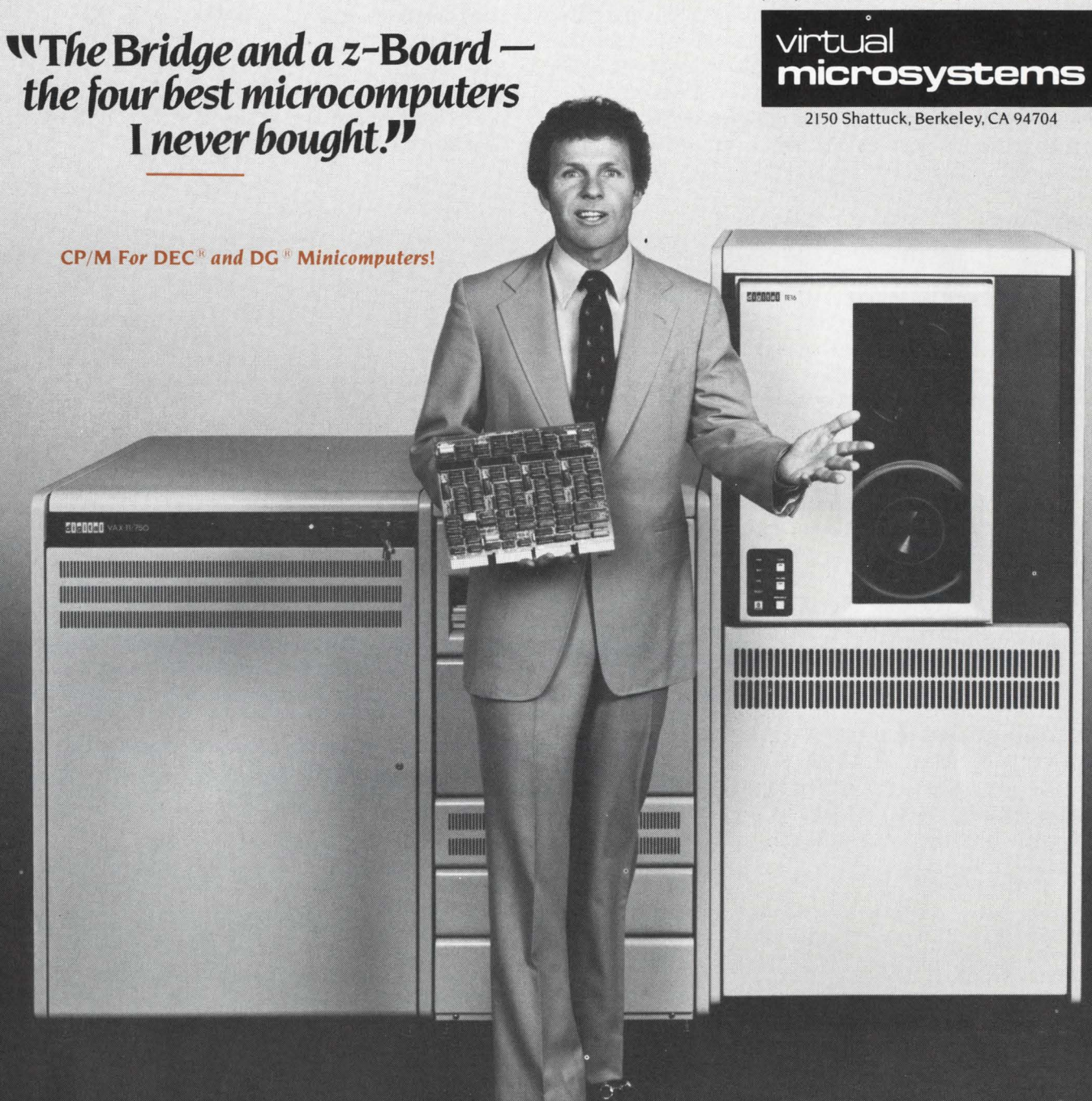

## **USE[ful,less] BASIC PLUS Z SOFIWARE**

By Edward A. Heinrich

This article contains some routines for the Basic Plus 2 applications programmer. Although I myself prefer to play with the OS instead of applications (actually I'd rather be skiing, but . . .), in most companies applications programs are the bread and butter that pay the salaries. I have developed some routines coded in MACR0-11 and callable from BASIC PLUS 2. This article will provide a few that have been found useful and suggest some alternative ways of obtaining information normally only obtainable by doing SYS() calls. If you are not a MACRO programmer. please don't get scared and turn the page  $-$  all the routines are fairly simple and can be used just as if they were BASIC PLUS 2 subroutines.

#### **XCONTG.MAC**

Here is a favorite contradiction-'Good Disk Management' dictates that files be created contiguously. In real life though, dynamic files eventually become full. and if created contiguously, RSTS will generate a ?Protection Violation error message when it attempts to extend the file. This occurs because a bit is set in the file's directory entry (Bit 4 in USTAT), indicating that the file is contiguous. It used to be that when this occurred a user would call one of the programmers who would then use UTILTY to FLAG the file /NOCTG. While workable, this is not a desirable solution. Eventually the programmmers become tired of spending their time flagging files so they no longer create them contiguous. and violate the 'Good Disk Management' rule. To get around this problem. I have written a MACRO routine that will do the dirty work of unsetting the contiguous bit in the directory entry if a Protection Violation error occurs on a PUT or UPDATE. and keeps the programming staff programming.

To use XCONTG, trap for an ERR  $= 10\%$ , resume at a line number external to the error handler. and CALL XCON-TG(CHANNEL%) where CHANNEL% is the channel number of the file you desire to flag as non-contiguous. Note that no errors are expected in XCONTG. but if any do occur. the error code will be returned in CHANNEL%.

THEN RESUME 29000 29000 PRINT #12%, 'File is Full - Extending ... Please Wait'  $CHANNEL$ = 1%$  $CHANNEL$ = 2$ IF ERL = 1020$ CALL XCONTG( CHANNEL\$ ) IF CHANNEL\$ THEN PRINT #12\$, '?XCONTG Error '; ERT\$(CHANNEL\$) \ GOTO 32767 ELSE GOTO 1020 IF ERL = 1020 \ GOTO 2000 I **Print an informational message to the user**  ! Set up the channel number depending on where the **I e rror occurred**  Call XCONTG to unset contiguous bit **I If any errors returned then complain**  ! **Else branch back into code ... lmlf ...................................................................... ..** 

#### **CAP.MAC**

This is MACRO version of a routine developed by James F. Shaughnessy. Jr. (See 'Input Loop Programming Technique' in RSTS Professional Vol. 4, No. 1, February 1982). In data entry programs it is often desirable to allow the operator to enter data in lower case. It is also desirable to have the first letter of each word capitalized. Jim coded a routine that allows the operator to enter all the data in lower case and capitalizes the first letter in each word. I personally find this a very useful feature and the data entry operators seem to like it too. so I decided to convert it to MACRO.

**Programming example** -

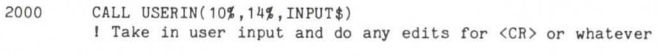

2100 CALL CAP(INPUT\$) PRINT #12%, INPUT\$ I Call CAP to capitalize 1st letter in every word **I Reprint it for the user to see** 

If the operator precedes a character with a slash,  $' \iota'$ , the character is not capitalized and the slash is removed from the string.

#### **KBNUM .MAC**

Do you ever have the need to obtain either the current keyboard number and/or the installation name? You can do it by using the SYS() CALL to return error messages, but that requires a thread, SIESYS. that takes up 1194 bytes of address space. You can often write little MACRO routines that accomplish the same purpose as SYS() functions but require substantially less space. KBNUM.MAC is an example of such a routine. You may CALL KBNUM(KB%,1\$) to return the current keyboard number and installation name. or CALL KBNUM(KB%) if you only want the keyboard number. Note that since MACRO programs cannot create strings, 1\$ must be defined in the calling routine prior to calling KBNUM.

#### **TTECHO.MAC**

There are occasions when you may wish to disable the echo control on a keyboard, for example. to take in a password. Once again I have gotten around the use of the SYS() call routine by a MACRO program that will enable or disable echo control on the keyboard opened on channel #12. TTECHO contains two entry points so that you may just do a call to either entry point without the need to pass any flags. You may modify it to operate on another channel by changing the

23 100 IF ERR = 10\$

MOVB  $#24 \dots \textcircled{a}$ #XRB + 6 to the desired channel number  $*$  2. To use TTECHO and disable echo control-CALL NOECHO. To re-enable echo control-CALL ECHO.

In the .ODL file add the subroutine name TTECHO.

#### **LOOK MA, 'No SYS{) function'**

Another way to eliminate some SYS() calls is to access virtual sections of your program and read what RSTS has put there. This. if you are not a MACRO programmer or have never used the VSECT directive. needs some explanation.

 $FIRQB - File Request Queue Block - is the main area$ used to exchange information between the monitor and the job for operations that involve file or device operations.

 $VSECT - a$  task builder directive that allows a user job to have direct access to a Virtual SECTion. or address. in the user's job area. It is currently undocumented in the RSTS/E Task Builder Manual. but it is documented in the RSX version. The format of the VSECT directive is as follows.

VSECT = MAPNAM:STARTLOC:LENGTH

where MAPNAM is the name of a buffer, i.e., a mapped buffer. STARTLOC is the starting virtual address, i.e., the FIRQB is at location 402 in a job using the ... RSX runtime system. and LENGTH is the length to map. To access the FIRQB we would place in our BP2 program a map similar to this one:

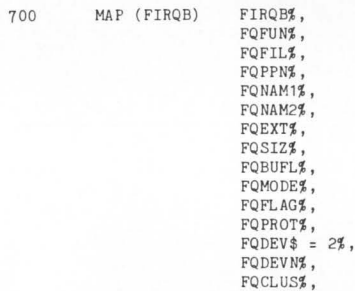

(For a full description of the above naming scheme refer to Chapter 2 of the RSTS/E Systems Directives manual.) Then in the .CMD file we add the following line: VSECT = FIRQB:402:40

FONENT<sup>2</sup>

We can now access the FIRQB from BP2 just the same as if we were writing in MACRO. Now that you are familiar with the VSECT command, I'll give a few examples of how to use it. If you require the job number all you need to do is map the FIRQB. include a VSECT for it. and the job number is at your finger tips. RSTS always returns the current job number at FIRQB + 2. Even if your program does not do any monitor calls. the job number will be available since it is returned when the task is loaded from the disk on a RUN command.

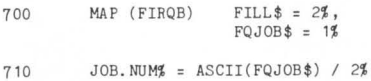

700

**I Get our job number** 

**I Current job number** 

(Note that if this is all of the FIRQB you will need. you should modify the VSECT length to 3.)

We can access core common in the same manner. Core common is used to exchange information between user programs and the monitor and the job. Core common is located at location 460(8). and is 200(8) bytes long. The first byte contains the length of the valid data in core common. The next 177(8) bytes contain the data. You can 'do some rather interesting things with core common. One is to use core common as an intermodule common area. You map it the way you would any shared data area but since you have 177(8) bytes of space always in the low section of the task you might as well take advantage of it. Consider the following BP2 example:

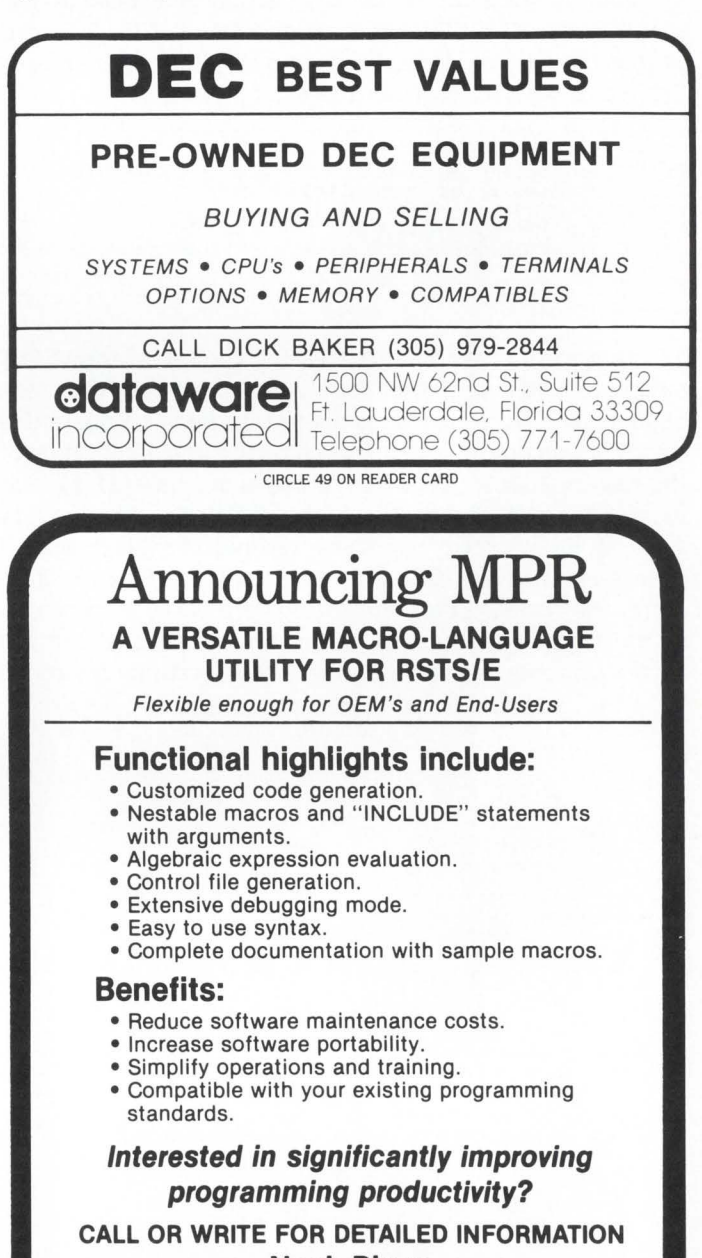

## **Noah Dixon \_J L Star Plan Data Processing, Inc.**

2040 W. Wisconsin Avenue - Suite 354

Milwaukee, Wisconsin 53233 - **(414)** 933-0800

• Soon to be released for RSX and VMS

CIRCLE 178 ON READER CARD

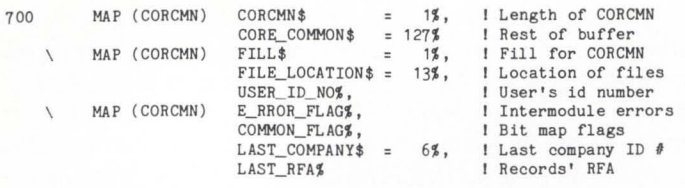

! The first map is a generalized map of core common I The second map contains description of info passed from a

I chaining program.

enaring Free third map is data passed between different subroutines.<br>Be sure to include VSECT=CORCMN:460:200 in the .CMD file.

Another location in the low section of a task that is useful is the KEYWORD at location 400 (8). The keyword defines the job's privilege. By testing the appropriate bits of this word. we can ascertain the job's privilege.

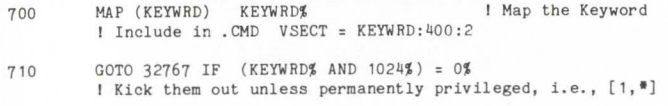

One word of warning concerning the use of the VSECT directive. It is available under V7.0-7.2 of the RSTS task builder. Since it is NOT documented, there is no guarantee that DEC will not remove it from a future implementation of the task builder. Also, although the above uses do, in fact, work and are implemented at other RSTS sites. I have never seen a DEC program use these techniques. {Then again I have seen very few DEC programs coded in BP2). Futhermore. the enclosed. program listings are believed to be correct. {I hope I have submitted the correct versions). but the author takes no responsibility for any programming errors. I hope that you find these routines helpful.

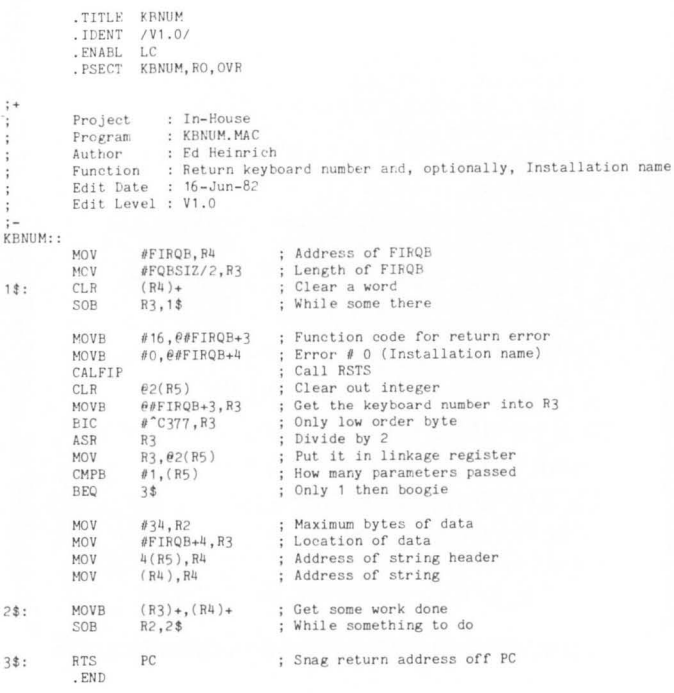

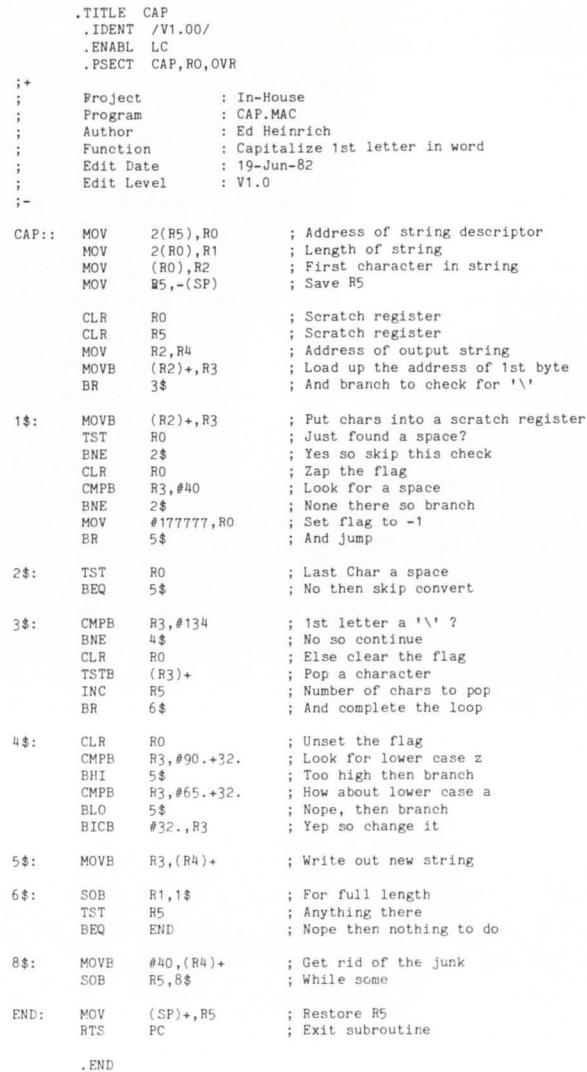

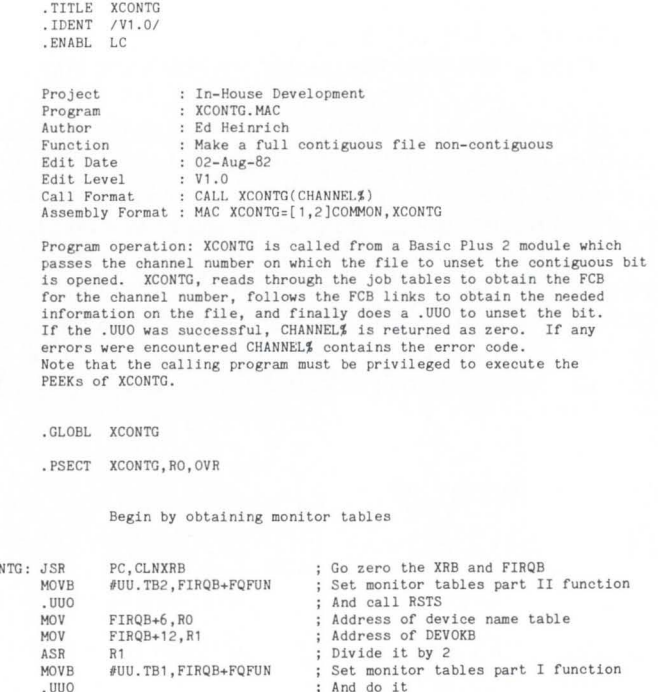

;+

**XCO** 

÷.

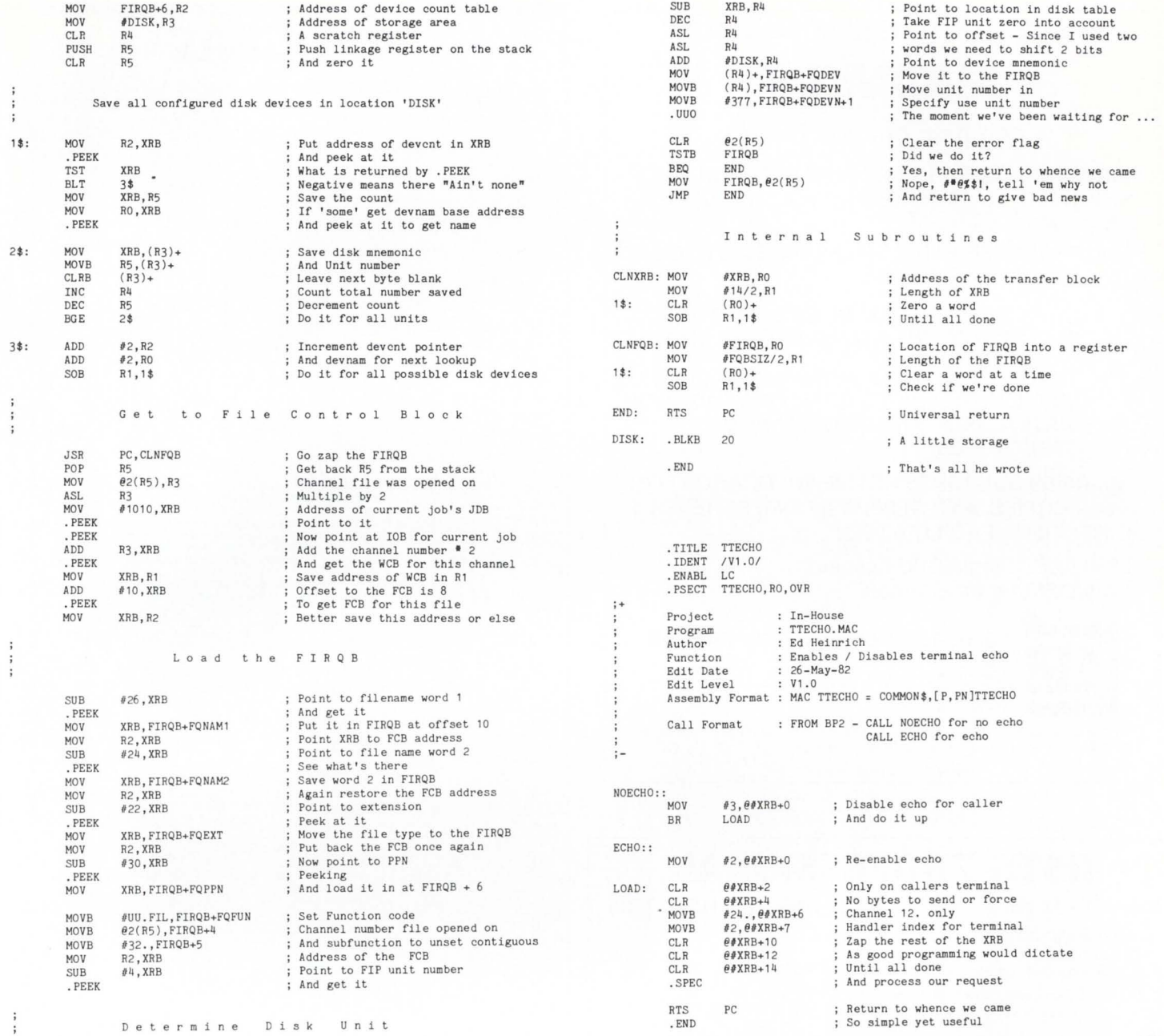

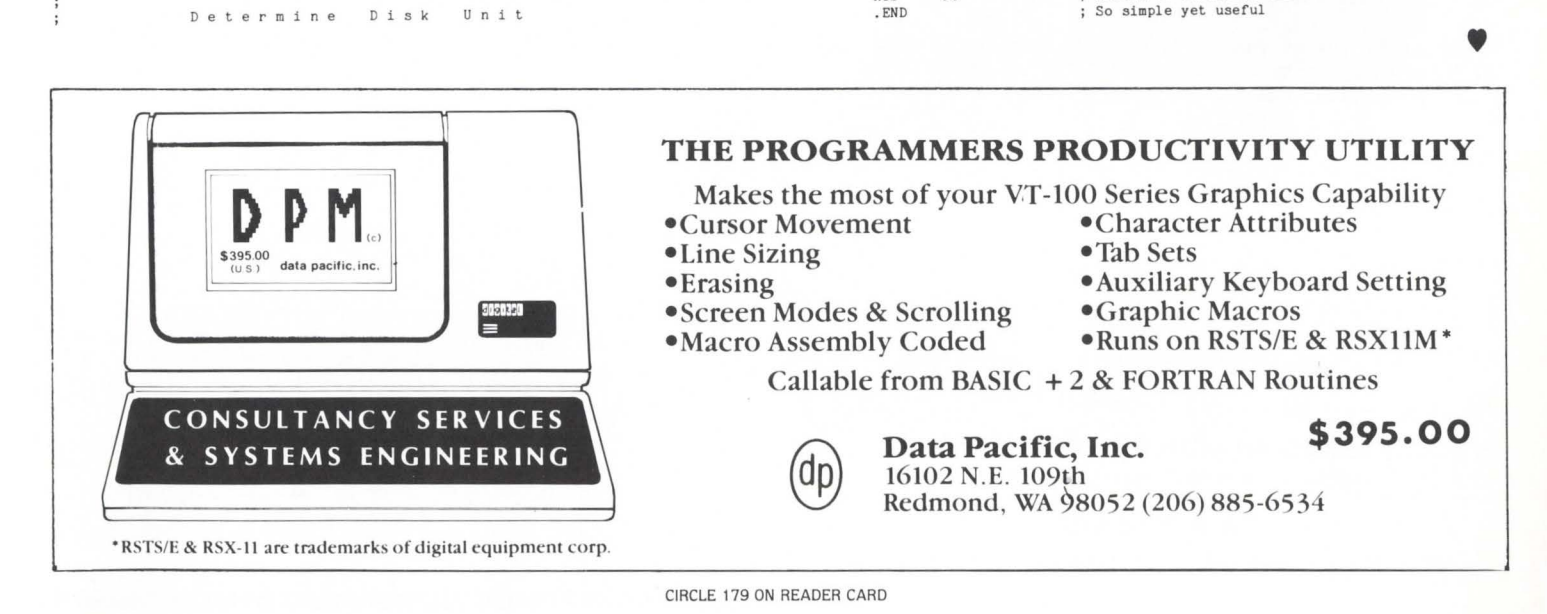

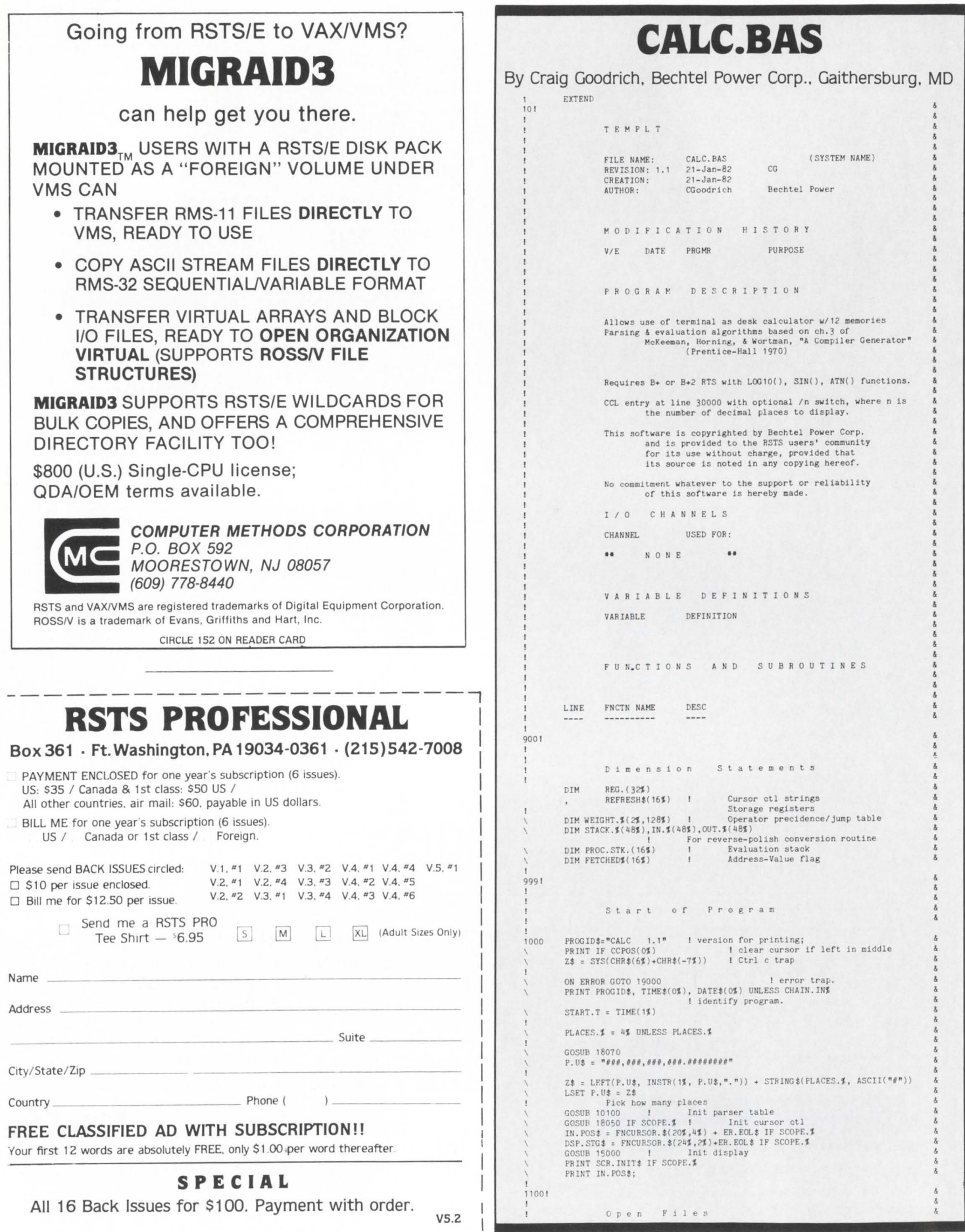

-

- - --' .... ,......... . ·-

# Meet Eddie.<br>He's learning everything<br>about the business.

# Everything.

**LOCK-11** is a system security and management package for RSTS.

LOCK-11 gives you absolute control of access by keyboard or user-I.D

LOCK-11 provides an optional MENU environment that keeps non-privileged users where they belona.

LOCK-11 offers the system manager powerful surveillance utilities that actually improve thruput. **LOCK-11** is very well documented, supported and enhanced regularly.

LOCK-11 is available right now. Circle the response number below for a full set of documentation, or call 215-364-2800.

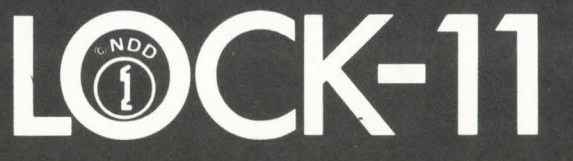

```
Mainline Processing
20001
              UNTIL 0%
                           PRINT IN.POs»,<br>INPUT Z$<br>IN.$ = CVT$$(2$,-1)<br>PRINT DSP.STO$+IN.$; IF SCOPE.$<br>COSUB 120001 Fix multi-character operators<br>COSUB 103001 Prune & store constants in input string<br>COSUB 102001 Convert input expression to polish no
                              PRINT IN. POS$:
              NEXT
90001END OF PROGRAM
9099
              GOTO 32750
100001
                  Programmer Defined Functions
                                             and Subroutines
.<br>10100! Initialize Tables to determine precidence
                             IPT. \frac{4}{3} = 0%<br>STK. \frac{4}{3} = 1%<br>JMP. \frac{4}{3} = 2%
             WEIGHT.$(STK.$, Z$) = 16$ FOR Z$ = ASCII("A") TO ASCII("Z")<br>WEIGHT.$(IPT.$, Z$) = 15$ FOR Z$ = ASCII("A") TO ASCII("Z")<br>WEIGHT.$(STK.$, Z$) = 15$ FOR Z$ = ASCII("0") TO ASCII("9")<br>WEIGHT.$(IPT.$, Z$) = 15$ FOR Z$ = ASCII(
               READ Z$
               UNTIL Z$ = "**ENDTBL**"
                             $ = "=ENDTEL"**"<br>READ VS$,VI$,JP$ 1 Stack val, Inptstr val, Jump tbl<br>WEIGHT.$(STK.$,ASCII(Z$)) = VS$<br>WEIGHT.$(IPT.$,ASCII(Z$)) = VI$<br>WEIGHT.$(JMP.$,ASCII(Z$)) = JP$
                              READ Z$
               NEXT
              Operators have usual meaning. \sharp = unary LOG10(), \theta=arctan, \sharp=sin
.<br>10131! Operator, stack weight, input str weight, jump table
                            ***TBLDAT***
               DATA
              DATA \begin{array}{c} \n 16, 15, 0 \\
 +, 4, 3, 1 \\
 -, 4, 3, 2 \\
 \n 6, 5, 3 \\
 \hline\n 7, 6, 5, 4 \\
 \n 8, 7, 5 \\
 \n 9, 7, 8\n \end{array}(1, -7, 32, 0)1, -7, -7, 0\frac{1}{2}, 14, 13, 7<br>e, 14, 13, 8
                    14,13,8
               *, 14, 13, 9<br>"",-32767,-32767,0
                              "**ENDTBL***
10199
              RETURN
            Convert input expression to polish notation
.<br>102001
               STACK.$(0$) = 1$<br>IN.$ = IN.$ + n-n<br>OUT.$(0$) = 0$
                                                                         STACK. (15) = ASCII("n-n)\LambdaSP\ = 1%<br>OP% = 0%
              OPE = 0%<br>
CHANGE IN.$ TO IN.$<br>
FOR IPS = 1$ TO IN.$(Of)<br>
IF WEIGHT.$(STK,$,STACK.$(SP$)) < WEIGHT.$(IPT.$,IN.$(IP$))<br>
ELSE<br>
THEN GOSUB 10210<br>
ELSE<br>
CHANGE TRACK SCREP (SP$)) > WEIGHT $(IPT $ IN $(IP$))
                              IF WEIGHT. $(STK. $, STACK. $(SP$)) > WEIGHT. $(IPT. $, IN. $(IP$))
                             THEN GOSUB 10220<br>
ELSE<br>
IF WEIGHT.$(STK.$,STACK.$(SP$)) = WEIGHT.$(IPT.$,IN.$(IP$))
                                             THEN GOSUB 10230
              NEXT IPE
10209
               CHANGE OUT. $ TO OUT. $
               PRINT "ERROR! SP="; SP$ IF SP$ <> 0$
              RETURN
102101 Stk < Ipt
              SP# = SP# + 1#<br>STACK.#(SP#) = IN.#(IP#)
               RETURN
.<br>102201 Stk > Ipt
              0P$ = 0P$ + 1$<br>
0UT.$(0$) = 0UT.$(0$) + 13<br>
0UT.$(0$) = 0UT.$(0$) + 13<br>
SP$ = SP$ - 1$<br>
SP$ = SP$ - 1$<br>
IP$ = IP$ - 1$<br>
RETURN
                                                             1\%10230! Stk = Ipt
              SP\% = SP\% - 1\%RETURN
103001
              \label{eq:prune} \begin{minipage}{0.9\linewidth} \textbf{Prune} & \texttt{# store constants} & \texttt{in input string} \\ \texttt{Starts} & \texttt{at end} & \texttt{off} & \texttt{REG.}() & \texttt{array} & \texttt{moves} & \texttt{down} \end{minipage}Note: the "registers" are referred to as<br>REG. (ASCII("A ... Z") AND 31%)
              rP is always set to PI.
```

```
Numerics (constants) in the input expression are loaded starting
                            in r2 and working downward, so it is possible that a<br>sufficiently complex expression might impinge into the<br>"user" area rA--rM. No check for this is performed.
              C.PTR$ = 27$ 1 Init constant pointer<br>REG.(ASCII("P") AND 31$) = PI
              IMP.M$, IN.2$ = m 1Init tmp strings
              FOR I$ = 1$ TO LEN(IN.$)
                           CH.$ = MID(IN.$)<br>
CH.$ = MID(IN.$,1$,1$)<br>
IF FNNUMERIC.$(CH.$)<br>
THEN TMP.N$ = TMP.N$ + CH.$<br>
ELSE<br>
where the comparison of the state of the state of the state of the state of the state of the state of the state of the sta
                                          IF LEN(TMP. N$)
                                                         THEN
                                                        GOSUB 11320
                                                         ELSE
                                                        IN.2$ = IN.2$ + CH.$
             NEXT I$<br>T_1 $ = \pi n10305
              CH. \frac{1}{2} = \frac{mn}{11320} IF LEN(TMP.N$)
              IN. I = IN.2<br>RETURN
113201 Store the numeric
              C.PTR$ = C.PTR$ - 1$<br>REG.(C.PTR$) = VAL(TMP.N$)<br>IN.2$ = IN.2$ + CHR$(C.PTR$ OR 64$) + CH.$<br>TMP.N$ = ""
              RETURN
              DEF FNNUMERIC.$(Z$) = (INSTR(1$,"0123456789.",Z$) <> 0$)
 116001
                            Evaluate the postfix string
              \begin{tabular}{ll} PSP$ & = $-1$ & & & l \; Proce: \\ \texttt{MAT FETCHED$ & = $ZER \\ \texttt{FETCHED$ & (<math>\sigma</math> & = $ 0$) & \\ \texttt{CHANGE OUT$}, $ & To \; IN$ , \texttt{I} \end{tabular}I Processing stack pointer
                                                                     Zero fetched flags
                                                       \mathbf{I}\begin{array}{rl} \text{FOR IPS} = 1\text{S TO IN.S}(\text{OS})\\ 2\text{S} = \text{WECOHT.S}(\text{JMP.S, IN.S}(\text{IPS}))\\ \text{IF 2\text{S = OS THE NOSUB 11650}}\\ \text{IER 2S = 011} \end{array}ON Z% GOSUB<br>11710
                                           11720
                                           11730
                                           11740
                                           11750
                                           1760
                                          11770<br>11780
                                          11790
11605
           NEXT IPS
              RESULT., REG. (ASCII("T") AND 31%) = FNFETCH. (O%)
              RETURN
              DEF<sup>*</sup> FNFETCH. (2%)
                           IF FETCHEDS(2%)
                                         THEN FNFETCH. = PROC. STK. (2%)
                                         EL SE
                           Z1$ = PROC.STK.(2$)<br>FNFETCH.,PROC.STK.(2$) = REG.(21$ AND 31$)<br>FETCHED$(2$) = -1$
11616 FNEND
.<br>11650! Put ascii val of pointer into processing stack
              \begin{tabular}{ll} PSP\AA = PSP & + 1\AA \\ PROC, STK. (PSP\AA) = IN.\AA(IP\AA) \\ FETCHED\AA(PSPS) = 0\AA \end{tabular}RETURN
 17001 Fetch operands -- 11700 for 2 operands, 11705 for 1
             OP.2. = FNFETCH.(PSP$)<br>PSP$ = PSP$ - 1$11705 OP.1. = FNFETCH. (PSP$)
              RETURN
117101
                           Add
              GOSUB 11700
              PROC. STK. (PSP#) = OP.2.+OP.1.
              RETURN
117201 -Subtract
              0.05118 11700
              PROC.STK. (PSP$) = OP.1.- OP.2.<br>RETURN
11730! *
                            Mul
              GOSUB 11700
              PROC. STK. (PSP%) = OP.2. *OP.1.<br>RETURN
117401
                           Div
              GOSUB 11700
              PROC. STK. (PSP\) = OP.1./ OP.2.
              RETURN
117501
             COSUB 11700
              PROC. STK. (PSP\) = OP.1. ^{\circ} OP.2.
              RETURN
117601
                           Assignment
            = Assignment<br>COSUB 11705<br>FSP$ = FSP$ - 1$<br>Z1$ = PROC.STK.(PSP$)<br>REG.(Z1$ AND 31$), PROC.STK.(PSP$) = OP.1.<br>FETCHED$(PSP$) = -1$
```
 $\bar{\mathbf{A}}$ 

 $\lambda$ 

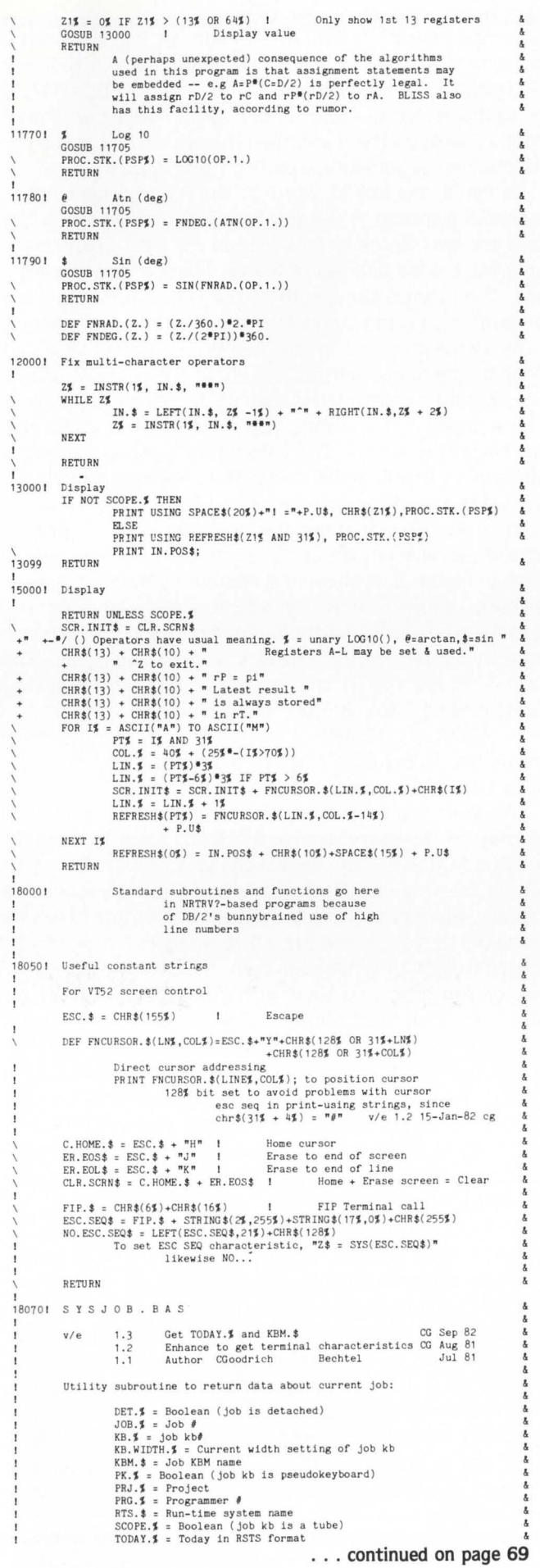

SPSS<sup>®</sup> makes data analysis simple for DEC PDP-11 users! Now PDP-11 users can enjoy all the benefits that have made SPSS the world's largest selling Data Analysis System. It's easy to use and learn, thanks to its response to English language commands and comprehensive documentation. It's also sophisticated, giving researchers and business managers alike a full range of capabilities for statistical analysis and report generation. For full information, call or write SPSS today: Sue Phelan, SPSS, Inc., 444 N. Michigan Avenue, Chicago, IL 60611, 312/329-2400.

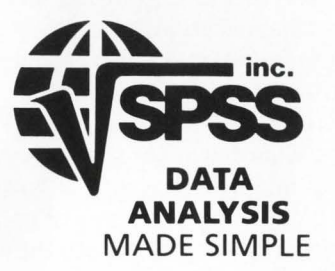

C Copyright 1981 SPSS, Inc.

SPSS-11 runs on DEC LSI-11 through PDP-11/70. Compatible with DEC Systems RSTS, RT-11, RSX-11M, IAS/S&H Computer Systems TSX.

CIRCLE 123 ON READER CARD

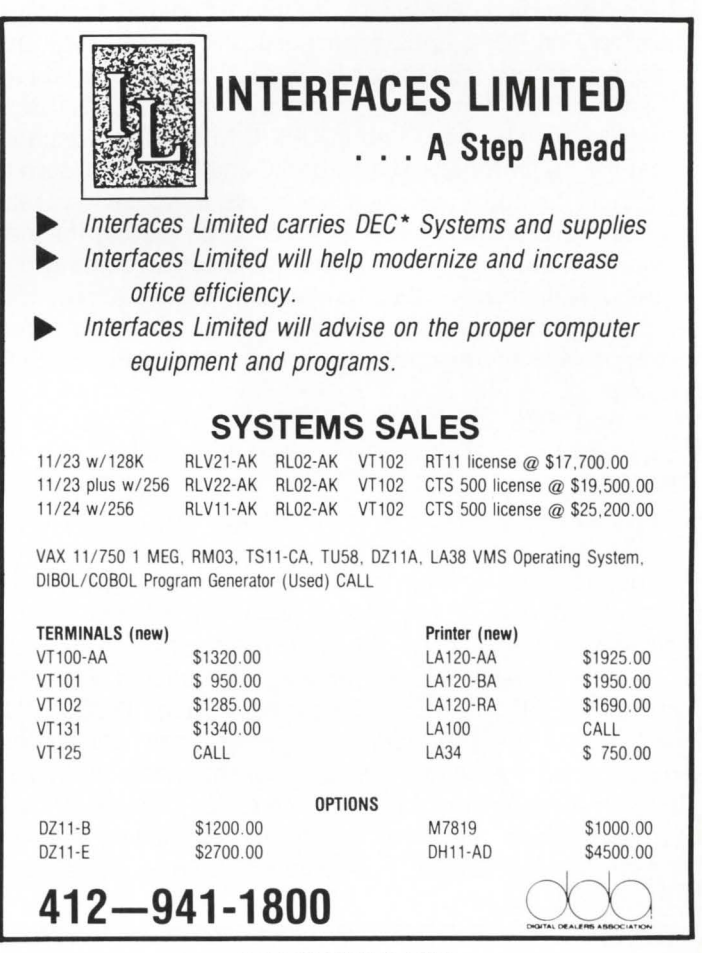

CIRCLE 174 ON READER CARD

## **DIBOL and MACRO: Oh, Yes, You Can!**

By M. Christopher Getting. JBM Group.

King of Prussia, Pa., and

Philip G. Anthony. Fidelity Bank. Philadelphia. Pa.

Q: What language is used at more PDP-11 installations than any other?

A: DIBOL, according to DEC's published figures.

Q: What language has the least access to PDP-11 systems and gets the least support of any language distributed by DEC?

A: Here's a hint. Its name starts with "D" and ends with "L," and it's used at more PDP-11 installations than any other.

The fact is that DIBOL has major advantages for commercial applications over any other language DEC supports. Its predefinition of fields-and the ability to preload those fields-reduces CPU utilization at run time to well below that of BASIC-PLUS or BASIC-PLUS-2. Its record handling gives wide flexibility that other languages achieve only by using RMS. with its high CPU overhead. waste of disk space. and gigantic program size or complicated overlay structure. Program development with DIBOL takes less time than with BASIC. BP2. and DEC COBOL in DEC's own tests with experienced programmers.

Yet DIBOL has been the Ugly Duckling so far as DEC has been concerned. For years. DEC's listings of languages available on PDP-11s have excluded DIBOL. Most local DEC support centers don't have even one software specialist who speaks DIBOL. And perhaps most annoying to DIBOL users. there is no way from within DIBOL to perform functions that are taken for granted by BASIC and BP2 users. such as directory lookups. assigning and reassigning devices. reattaching to a terminal after a detach. even getting the job's own CPU time. device time. and KCTs for accounting purposes. (Admittedly, DEC is getting better about this. especially with V4.S. But they've got a way to go before they provide anything near the range of BASIC-PLUS's SYS() calls.)

And DEC doesn't want DIBOL users to do it for themselves. using MACR0-11 subroutines to enhance the language and provide hooks into the system. There's no equivalent to the section in the BASIC-PLUS-2 RSTS Users Guide that details BP2's calling sequences and internal structure. One knowledgeable Deccie said frankly that Digital just doesn't want to be put in the position of supporting a "nonstandard" language interface.

Well. it really isn't any more difficult under DIBOL than it is under BP2. In fact. it's simpler. since all DIBOL fields and literals are just alpha strings. Decimals are distinguished solely by the fact that the only characters DIBOL permits in them are the ASCII characters "O" through "9" and "p" through "y" the latter only in the rightmost byte to indicate that the number represented is negative. More about literals in a little bit.

Here's how it's done. Arguments are pushed onto a stack referenced by RS. just the way they are in BP2 and FORTRAN. Unlike those languages. though, DIBOL reverses the argument stack  $-$  information about the last argument is found lowest on the stack. then the next to last. and so on until the first argument is reached (see Figure 1).

In detail. the lowest word on the RS argument stack. the one RS points to. is the number of arguments times two (there are two words of information for each DIBOL argument). Next is the address of the first byte of the last argument. Then comes the length of the last argument. If the argument is an array name. the passed length is the length of one element of the array; number of elements is not available. The high-order bit, bit 15, of this word is turned on to indicate a literal rather than a field or record handy to make sure you're not writing into a literal. which could give some surprising results. This convention explains the length limitation on DIBOL alpha fields. The sequence of addresslength is repeated for each argument back to the first.

With this information. it's relatively easy to write a macro to retrieve any desired argument. The one we use is shown in Figure 2. It places the address of the first byte of the DIBOL argument in RO by default and the length in R1. but this can be changed if those registers are in use by merely specifying two other registers in the macro call. The length is moved into R1 last to provide easy error checking against writing into a literal: The instruction

BMI LABEL

immediately following the macro transfers program execution to LABEL if a literal has been passed.

If one of the passed arguments is decimal. a further step may be necessary: conversion from ASCII to a binary value that MACR0-11 can handle on input. or from binary to ASCII on the way out. Such a conversion routine would be necessary. for instance. in a MACR0-11 subroutine to return the size of the last opened file. Fortunately for those of you who don't want to write your own. the system provides a series of conversion routines in SYSLIB.OLB. which is included on the distribution. They're detailed in the IAS/RSX-11 System Library Routines Reference Manual. One and two-word binary values are converted to ASCII via SCBDMG and SCDDMG. while an ASCII string can be transformed to one or two-word binary using SCDTB and .DD2CT. All of these require the programmer to keep track of negatives; they were designed for terminal input and output. not to help DIBOL users.

With all this in mind, we're ready to start interfacing MACR0-11 and DIBOL. GLEN in Figure 3 is a quick subroutine that emulates the BASIC/BP2 LEN function. It takes two arguments: the field to be examined. which may be alpha. decimal. or literal: and the return field, which must be decimal. five bytes long because of the demands of SCBDMG. Such a subroutine can be called from within a DIBOL subroutine to determine whether a passed field is long enough to contain the information to be returned. All it does. of course. is examine the data on the RS stack. convert the length word to ASCII. and pop it into the secondargument field.

Error handling may look confusing at first. but it sim- processing. ply traps the routine to the appropriate DIBOL error number  $-$  in this case Error 6, "Incorrect number of arguments," or Error 8. "Writing into a literal"  $-$  and lets the DIBOL RTS or RESLIB issue its message. It then bombs the program with EMTs 50, to switch to the user's default RTS. and 46, to exit

to the system default RTS if 50 fails. Care should be taken with DIBOL error handling, though. Some errors can't be handled this simply; specifically, we've had trouble with Error 31, "Argument wrong size." It may be worthwhile to write your own "fatal error" handler that puts out your own error message (using the next subroutine) and issues EMTs 46 and 50.

Hooking into RSTS isn't very much more difficult than this. The RSTS System Directives Manual provides full information on calling sequences for RSTS EMTs and .UUO subfunctions. along with a cross reference to the corresponding BASIC-PLUS function or SYS() call. In most cases. all that's necessary is to load the appropriate bytes or words of FIRQB or XRB. as shown in the manual. and then issue a

## **QUALITY SOFTWARE YOU CAN AFFORD!**

Yes! ERGO Consulting extends its fabulous introductory offer to provide you with:

## **OPTIMIZATION:**

ODO, a fast, macro-written UFO placement and extension and file clustersize optimization utility that runs disk-to-disk or disk-to-tape with Backup\* or Saver\*\*. All for only \$500.†.

## **RECONSTRUCTION:**

DOR, a basic+ source utility to examine the MFD/UFD file structure without FIP, to evaluate and/or repair corrupted disks, or check UFO/File fragmentation, for a mere \$400.t

## **7 - PLAYER SPACE BATTLE:**

CTREK, a multi-user space wars game where 2 to 7 players, each at their own command terminal, compete on a common battlefield to provide the utmost in games competition. A steal at \$200.t

#### **ERGO Consulting P.O. Box 8508 Fountain Valley, CA 92708 (714) 968-2133**

"Trademark of DEC.

\*\* Saver is an efficient file-structured backup program from (and trademark of) Data Pro-

cessing Design. tPrices quoted are for orders received before May 31, 1983 and for 9-track magtape. Other media slightly higher.

CIRCLE 169 ON READER CARD

MACR0-11 EMT instruction. Figure 4 shows a slightly abbreviated version of one of our favorites. PRINT. a simple subroutine to permit output on Channel  $0 -$  always open but normally forbidden to DIBOL users. We've used this one to decrease program size by not requiring an I/O buffer in memory for terminal output when the calling program is only issuing informational messages at various points in

Last. a general-purpose warning: the DIBOL argument stack structure we've described is not supported by DEC and may never be. It's unlikely that Digital will change things around at this late date  $-$  they'd have to rewrite a lot of code to do it  $-$  but they've done flaky things before now and may just decide at some point to switch this too. In line with their current policy of making everything look like

in any case. Specifically, we've found that a subroutine to read on Channel 0 produces somewhat undesirable results.

Finally, a couple of caveats. While PRINT is a perfectly usable subroutine. it has a limited purpose. In general. MACR0-11 subroutines should not be used for I/O, since there may be interference from DIBOL's own I/O mechanisms - which are admirably suited to their purpose

> Second. DIBOL itself uses the first 1000-octal bytes of an executing program for its own purposes. Thus. a .UUO function that returns information in FIRQB or XRB will operate properly. but the information may no longer be there if a DIBOL statement intervenes between the **MACRO**

subroutine's asking RSTS for the data and the information's being returned.

Third. users should be very careful about calling DIBOL subroutines from a MACRO subroutine. It's completely possible to set up a stack within a MACRO program that would appear valid to the called DIBOL subroutine. but other structures within DIBOL may become corrupted in the process.

 $VAX -$  even RSTS (what is DCL good for, anyway?)  $-$  it's barely possible that they might make up their minds to "unify" calling procedures. If they do, they certainly won't alter the BP2 calling sequence  $-$  and that leaves them only one option. So while these routines have been checked out through DIBOL V4.S. there's no guarantee that V4.6 or VS.O will work the same way. Check out new releases for yourself before assuming that any user-provided MACRO subroutines will still work.

For all these warnings. we've found that MACR0-11 subroutines enhance DIBOL's capabilities immensely. They provide the user with options that can simplify the hardest job in the business  $-$  commercial programming  $-$  and permit the fullest use of RSTS's capabilities to get the work done. Enjoy!

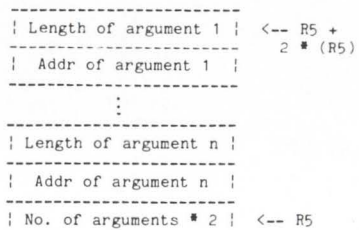

FIGURE 1. Layout of the DIBOL Argument Stack

#### . NLIST

#### ; ARGO. MAC

; MACRO-11 routine to extract the address ; and length of a DIBOL argument from the i RS argument stack

; ARGD takes one required argument and two joptio nal arguments:

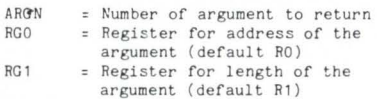

:Since the length move is done last, the in-; struction

#### BMI LABEL

; transfers execution to LABEL if the argument ;is a literal (to permit error trapping).

:copyright (CJ 1982 JBM Group

; This routine is made available free of charge ; to the RSTS community, with no warranty, express or implied, with inclusion of the sabove copyright notice. The authors make no ; commitment that the information contained herein<br>; is now or will in the future be correct. How-; is now or will in the future be correct. ; ever, it works on two PDP-11s running three ;versions of DIBOL-11 under RSTS.

; RSTS, PDP-11, MACRO-11, and DIBOL-11 are ; proprietary trade names of Digital Equipment ; Corporation.

> .MACRO ARGD ARGN, RGO=RO, RG1=R1<br>MOV ARGN, RGO MOV ARGN, RGO<br>MOV (R5), RG1 MOV (R5), RG1 ; No. of arguments<br>INC RG1 : No. arguments + INC RGl ;No. a rgument s + 1 ASL RG1 ;Times 2 f or word ASL RG1 ;Times 2 for work<br>ADD R5,RG1 ;End of list + 2<br>ASL RG0 ;Arg no. \* 2 for ASL RGO ;Arg no. \* 2 for word<br>ASL RGO :2 words per argument ASL RGO ; 2 words per argument<br>
> SUB RGO, RG1 ; RGO contains a  $RG0$  contains a ;negative offset MOV (RG1)+, RG0 ; Address of argument<br>MOV (RG1), RG1 ; Length of argument (RG1), RG1 ; Length of argument<br>ARGD .  $ENDM$

. LIST

FIGURE 2. Macro to Return a DIBOL Argument

: Subroutine to return the length of a DIBOL ; field. To use, XCALL GLEN(FLD, LEN), where ; FLD is the field to be checked and LEN is a five-byte decimal field (size is required<br>by \$CBDMG) for returning the length.

; Assemble with ARGD. MAC

. LIST TTM

#### .PSECT SURRI RO,I,LCL, CON,REL

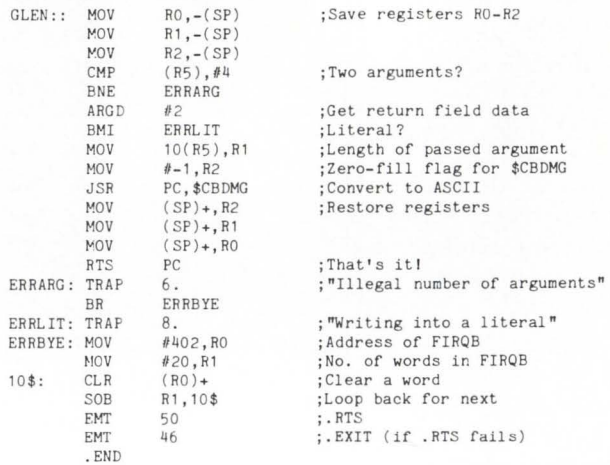

#### FIGURE 3. Subroutine GLEN

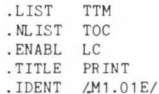

This subroutine prints a message using Channel 0,<br>thus saving I/O buffer space in a program when the<br>only interaction with the terminal involves print-; ing informational messages. To use, XCALL PRINT(MSG), where MSG is the message to print.

; This example uses no error trapping. Assemble with ARGO. MAC.

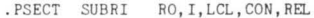

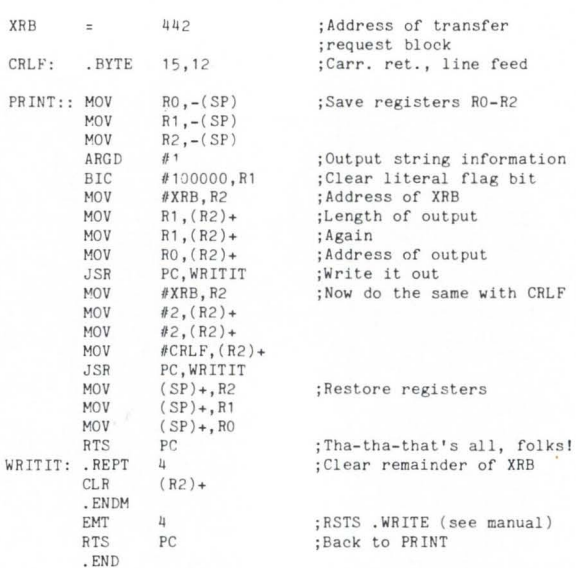

FIGURE 4. Subroutine PRINT

•

#### **CALC.BAS ...** continued from page 65 I 18079  $TODAY$ .S = SWAPS(CVT\$S(MID(SYS(CHR\$(6S)+CHR\$(-3S)), 275,2S))) Z\$ = CHR\$(6\$)+CHR\$(26\$)+STRING\$(28\$,0\$) ! Set up FIP call string<br>Z\$ = SYS(Z\$) JOB.\$ = ASCII(Z\$)/2\$<br>PRG.\$ = ASCII(MID(Z\$,21\$,1\$))<br>PRJ.\$ = ASCII(MID(Z\$,22\$,1\$)) RTS.\$ = RAD\$( SWAP\$( CVT\$\$(RIGHT ( Z\$, 27\$))))<br>+ RAD\$( SWAP\$( CVT\$\$(RIGHT ( Z\$, 29\$)))) KBM.  $\frac{1}{2}$  =  $\frac{RAD*(SWAPS(CVT$$(RIGHT(Z*, 235)))}{RAD*(SWAPS(CVT$$(RIGHT(Z*, 255)))})$ Note: The Collowing checks for detached condition<br>by looking at the 1285 bit of the job kb#.<br>If the job is detached, fip 26 returns the<br>one's complement of the kb#; therefore if<br>there are no kb#s above 127 in the system,<br>t RSTS 7.1 -- They've fixed it, but p.7-153 is<br>misleading about byte 4 (you can't ask<br>BASIC if it's negative). -- CG 16-Mar-82 KB.\$ = ASCII(MID(2\$,4\$,1\$))<br>DET.\$ = ((KB.\$ AND 128\$) <> O\$)<br>KB.\$ = 255\$ XOR KB.\$ IF DET.\$ = 1 One-byte complement US : " " ) HSET Z\$ : "0" + NUM1\$(JOB.\$)<br>TMP.FILS : Z\$ + ".TMP"<br>LOOIN will delete XXXXnn.TMP files where nn is the job number --<br>set up filenames as "cccc"+TMP.FIL\$ after calling this<br>routine Terminal characteristics<br>
IF NOT DET.\$<br>
THEN<br>
28 = CHR\$(6\$)+CHR\$(16\$)+CHR\$(0\$)+CHR\$(255\$)+STRING\$(28\$,0\$)<br>
28 = SYS(2\$)<br>
SCOPE.\$ = (ASCII(MIN(2\$,15\$,1\$)) = 255\$)<br>
SEN-MITH:\$ = ASCII(MIN(2\$,15\$,1\$)) = 8\$)<br>PK.\$ = (ASCII(MIN( RETURN DEF<sup>®</sup> FNTMP.FIL\$(F\$)<br>
COSUH 1eo70 UNLESS LEM(TMP.FIL\$)<br>
Z\$ = "\*\*\*" LSET Z\$ + "O000" |<br>
LSET Z\$ = F\$ + TMP.FIL\$ Make sure 1 en = 4% FNEND 1<br>190001 I ,<br>19005 This function call lets you set up a temp filename<br>by simply calling it -- e.g. SCRATCH\$ = FNTMP.FIL\$("SCR")<br>OPEN SCRATCH\$ FOR OUTPUT AS . . . E R R 0 R T R A P HAN DLI NG R 0 U T 1 N E .<br>19005 E≴≂ERR∖ E1≸≡ERL∖ E1≸≡LINE IF E\$=28\$<br>I RECORD ERROR NUMBER, LINE IN E\$,E1≸ 19010 RESU HE 3n50 If ES = 111 <sup>19020</sup>If ES ~ 281 THEN PRINT ~c isn' t very ni ce. ZS = SYS(CHRS{6S ) +CH R\$ (-71 )) I Ctr! *c* trap SLEEP 5%<br>RESUME 32750 19025 IF ES = 300005 l<br>19030  $\overline{\phantom{a}}$  $\theta$ \<br>19099  $\overline{\phantom{a}}$ 199991 I I 30000 I C h a 1 n E n t *r* y P o t n t I THEN<br>
INFUT "Bad switch -- Decimal places"; PLACES.5<br>
RENUME 30099<br>
RENT "\*\*SYNTAX ERROR\*\*"; ES;<br>
PRINT TH\*SYNTAX ERROR\*\*"; ES;<br>
RENT THEN(135)+SPACE\$(485);<br>
RENT PRINT THEN(135)+SPACE\$(485);<br>
RENT THEN(THENGES)+SPACE\$(485 S TANDARD SUBROUTINES AND FUN <sup>C</sup> TI <sup>O</sup> <sup>N</sup> <sup>S</sup> I 30099 COTO 1000 I<br>310001 DATA I I 32750  $\overline{\phantom{a}}$ I 32767 END C.COHS = CVTS\$ (SYS (CHR\$(7\$)), 2551 )<br>
CHAIN. INS = -1S<br>
ZS = INSTR (15, C.COH\$, "/") | Switch<br>
IF ZS = OS<br>
PLACES. S = 45<br>
PLACES. I = 81 IF PLACES. I > 81<br>
PLACES. I = 81 IF PLACES. I > 81<br>
PLACES. I = 81 IF PLACES. I > Sw1tch7 PRINT CLR. SCRNS IF SCOPE.S PRI NT PROOI DS,TIHE S( QS ) ; CLOSE ZS F'OR ZS l j ro '2S PRINT USI NG *<sup>1111</sup> . <sup>I</sup>*CPU 3econds ", (TIHE (I <sup>S</sup> )- START.T )/10.

# ac can do it all!

BAC into RTS / BAC into MAC / BAC into BAS

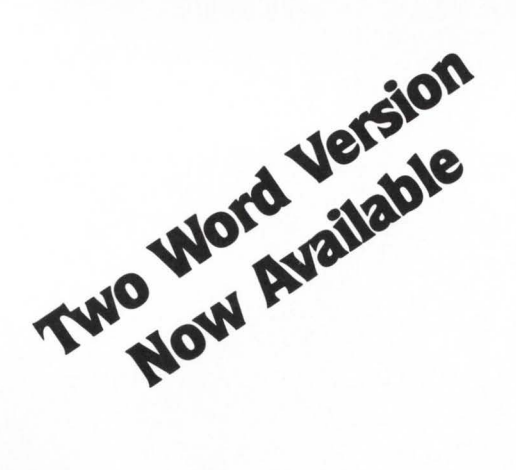

Western Distributor: Telecom Computer Systems, Inc. P.O. Box 03285 Portland, Oregon 97203 P.O. Box 03285<br>Portland, Oregon 97203<br>503/286-5122<br>**ADOS** | Office Systems

BACmac is a unique software tool, running under RSTS/E, which provides the following conversions:

 $\blacksquare$  translation from Basic-Plus "compiled" back to Basic-Plus source code (only the comments will be missing)

 $\blacksquare$  translation from Basic-Plus into Macro source code, which compiled under RSTS runs faster than Basic-Plus

**E** translation from Basic-Plus into Macro source code which may be compiled under RSTS for execution under  $RT11 - a$  migration facility

 $\blacksquare$  translation from Basic-Plus into a RUN-TIME-SYSTEM. Now you can write an RTS in Basic-Plus. The ideal solution to memory thrashing due to "multi-copy" applications programs.

RSTS/E, RT11, Macro-11 and Basic-Plus are trademarks of Digital Equipment Corporation.

> Eastern Distributor: New England Micro Technology, Inc. P.O. Box 767 Marblehead, Mass. 01945 6171631 -6005

Office Systems

•

## **Dear RSTS Man**<br>
... continued on from page 36

small buffers to contain the characters being input and output. The figures cited were 500 microseconds CPU time per character output. That sounds incredibly high to me, but I do not know all that is involved with terminal I/O under RSTS.

We have a mixture of DZ's and DH's on our 3 machines (two 11/70's and one 11/45). For a while those on the programming staff who chose to do so and were also attached to a computer via a DH with its 30 character buffer, were allowed to run their terminals at 9600 baud. Now management has decided that to avoid performance degradation, we all shall run at less than 9600 baud, preferrably 2400.

Unfortunately EDT is my favorite editor and running it at low speeds is like driving a Ferrari through an endless school zone. I enjoy EDT so much that I'm using it to produce this letter, even though I have WORD11 available to me.

Our business is a small timesharing service bureau and therefore we are understandably diskbound. How much of an affect does running terminals (and a small number of them at that) at high baud rates actually have? Could you also please explain the reaction between the CPU and DZ/DH on terminal I/O (especially regarding handling of interrupts)? Thank you very much.

Hans Hazelton Confused Programmer Juneau, AK

Dear Confused: DZ's require the CPU for each character of both input and output. DH's on RSTS, require service for each input character, but only for every 30 characters of output. DH's could theoretically avoid single character input, but then they would have to be sensitive to delimiters. To avoid that problem, the silo limit is set to one character.

I have two recommendations:

1) Sell your DZ's and get DH's.

2) Settle on 4800 for tubes as a good compromise.

I have seen user satisfaction increase when changing from 9600 to 4800 simply becuase the 'stuttering' was eliminated.

#### LETTERS to the RSTS Pro... continued from page 6

Thus overall we an elapsed-time saving of 37.25% and a run-time saving of 54.75%. I trust that you will agree that statistics of this nature are worthwhile publishing.

It would be ungracious of me not to state that I could not have accomplished this conversion operation without the active

support of Software Techniques Limited and their TASKIT product which decompiles the .BAC programmes to create a .B2S programme which is then converted by CSPCOM and TKB into the RSX tasks.

Jeffrey Seymour, Director Pegasus Computer Processing

 $52.6435$ 

16559 54.9415

2840 ;> () *11* :· 7 . 0 7 7 *'5* 

52.3613

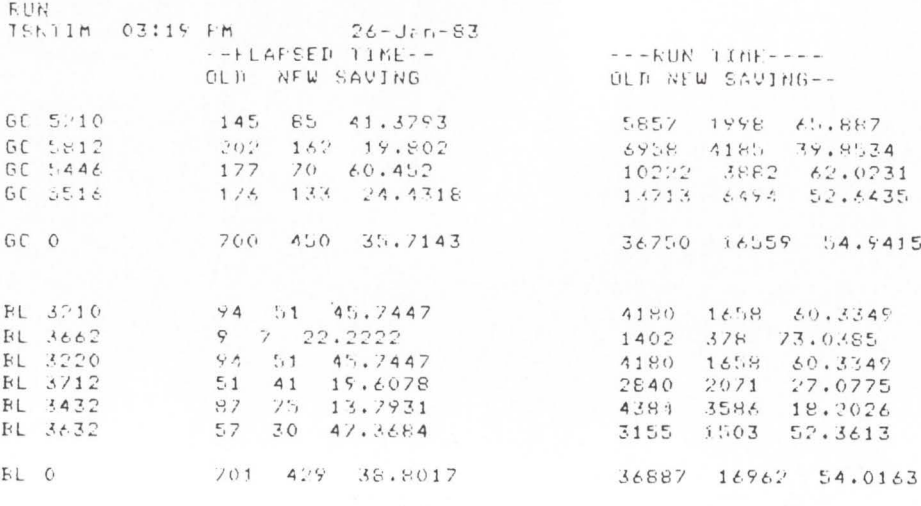

 $i.e.$ de

**EYEY** 

Lossed off with 448 blacks in use Job 7 (1,21] h.R15 26-Jan-83 03:19 FM System RSTS V7.2-04 PCP72C flun time : 6 seconds Elarsed time : 1 minute Good afternoon

probably in the U.S., anyway: "TECO is possible: possible.

THE ONE TO KEEP COOL WITH".

Your magazine has been an invaluable aid for our small installation where the system manager has to be a "master" of all trades. However, many ideas have been

Please find enclosed another "TECO' gleaned from "RSTS Pro" for courses we<br>noto — unfortunately not very clear, and run with our secondary students and evenphoto — unfortunately not very clear, and run with our secondary students and even-<br>probably in the U.S., anyway: "TECO ing adult classes, and to first keep things go-MONO KOOL". All sorts of paraphrasing ing a bit better than otherwise would be

"KEEP COOL WITH TECO"; Hopefully I can persuade some of my "COOL TECO";<br>"TECO" students to get round soon to dropping you<br>a line on some of the things they are doing a line on some of the things they are doing<br>with the help of RSTS/E.

> Bernard Halpin, Centre Manager BCC Computing Centre Bunbury, W.A.

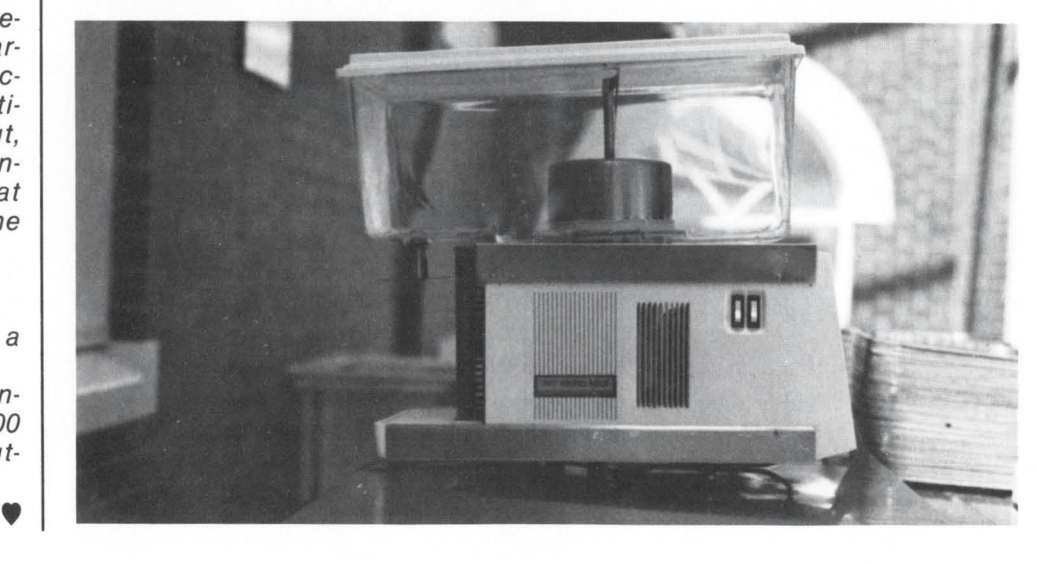
Thanks for the 'T' shirt. The "Novax II" is a device for interconnecting the switched to telephone network to a two-way radio circuit, half duplex over a single radio frequency. It has been advertised recently in amateur radio publications, and I have enclosed a copy of the ad.

Perhaps the most exciting thing is that the 'Novax II'' is sold by C.D.C. (in this case, Current Development Corporation). When I first saw it, I thought maybe our friends from Minneapolis had figured out a way for me to emulate VMS on my 11/70!

I enjoy your publication, and look forward to each and every issue.

Paul E. Anderson, Vice President GALLO SALES COMPANY, INC.

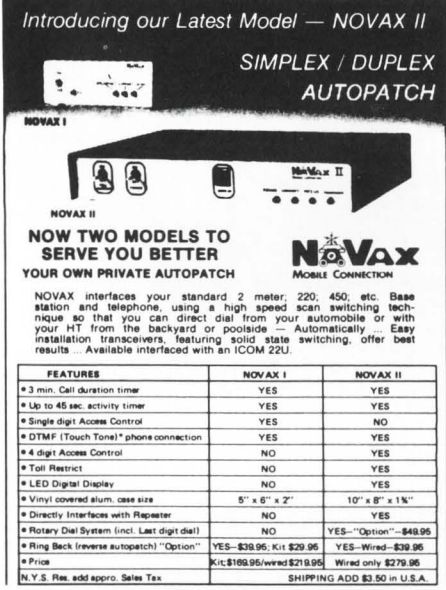

This is the answer to the question! See p. 32 of Last Issue.

I would like to add my accolades to the many others who have stated their excitement over your magazine.

In Volume 3, Number 3, September, 1981 there was a program for a Corrupt Disk which saved us untold hours of work.

We got an "Irrevocably Corrupt Disk" at approximately 3:00 p.m.; the local Digital software office was contacted. Their response was that only the boys in Massachusetts could recover the disk. RDC was contacted and they had no idea how to recover the information on our disk.

"CORRUPT" was then remembered, located, run, and within one hour the corrupted directory structure was rebuilt.

Keep up the good work and keep those programs and articles coming. As a final thought, this magazine should be standard issue to all those Digital software experts who charge customers big bucks for analyzing and recommending.

> Logan A. Ragan Manager/Computer Services Bridge Brand Food Services Ltd. Alberta, CAN.

The Dec. '82 article by Michael H. Koplitz ("How Do You Read RSTS/E Monitor Tables?") was just what I've been looking for.

With it, I was able to write a program that would periodically examine the job tables to see if any privileged jobs are present. Being that I am in a high school environment, no one should be listed that I don't know about (Students do NOT have privileged accounts since certain school

system administrative functions are done on our PDP 11/34).

Missing from my program is the ability to list the KB: at which the particular jobs are running. I don't believe there was anything in the article and subsequent program that explained how to do that. If someone could explain how to do that, it would be greatly appreciated.

Although the program I wrote is not (and was not intended to be) a ". . . Great Piece of Art . . .", I've included it.

```
ACCOUNTS Since certain school of Art . . .", I've included it.<br>
5 ON ERKOR 6070 5000 PEEKPR.BAS<br>
10 EXERN 6070 5000 PEEKPR.BAS<br>
20 OPEN.E = SWAPXCUT$2/HID(SYSCORER$(62)+CHR$(-32))+112+22)))<br>
50 JOR.NUMBERZ = JOR.NUM
PEEKPR' THEN IF RAD$(J2NAME1)+RAD$(J2NAME2)<>'VT50PY' THEN GOSUR 2000<br>500 IF PROJX = 10 AND PROGX = 0 THEN GOSUR 2000<br>1000 GOTO 90<br>2000 REM File for storage<br>2000 REM File for storage<br>2000 RETHT $1%, JOR.NUMBERS;'t'PROJX;FR
 Ready
```
LINE 91 determines how long to wait between "sweeps" of the Job Tables.

Always, I add the appropriate line at the start to DETACH the program.

LINE 400 determines what JOBS are to be logged in "SPY.PRI" that was opened in LINE 20. Job #1 is excluded because it will always be "ERRCPY" on my system. "PEEKPR" (the program itself) and "VT50PY" are also excluded.

of S

I would love to be able to add to the entries on LINE 2050 the KB: but I don't know how to do it.

The file "SPY.PRI" can be PIPed out to paper when needed, and the program restarted to erase the old file and begin anew.

 $-83$ 

 $-83$ 

 $-83$ <br> $-83$ 

 $-83$ 

-83  $-83$ 

-83

-83

-83

 $-83$ 

 $-83$ 

Fred Gervasoni Joel Barlow High School West Redding, CT

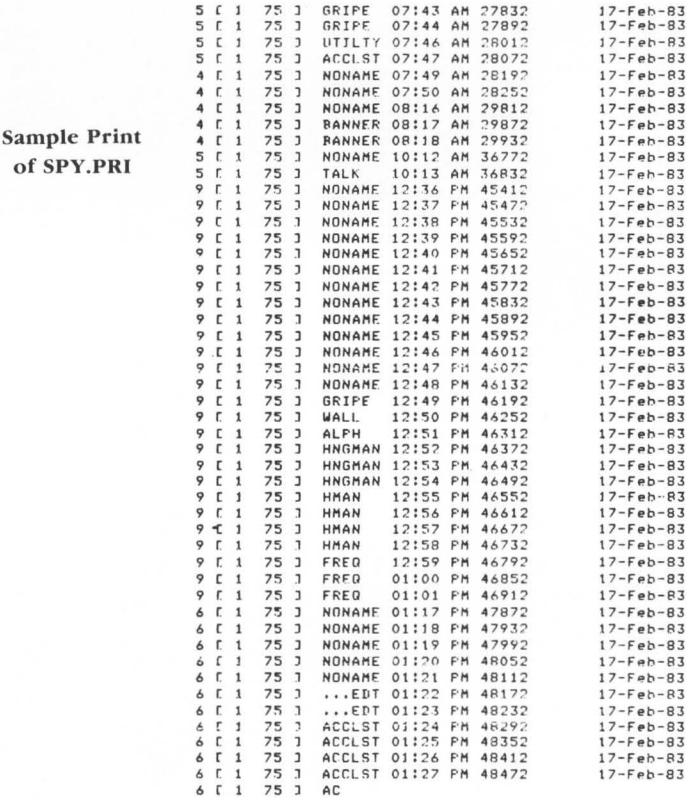

5 C 1 75 1 GRIPE 07:43 AM 27832

Ready

## **DEXPO EAST '83 PREVIEW**

To Accomodate Busy Attendees St. Louis Decus Meetings, DEXPO East 83 Will Be Open Sunday, May 22

St. Louis,  $MO$  - In addition to providing free admission to registrants attending the DECUS (DEC-Users Society) conference, DEXPO East 83 - The Third National DEC-Compatible Industry Exposition will open Sunday, May 22, in order to provide DECUS registrants with

Ti

unhurried access to the thousands of DEC-compatible products and services that will be on exhibit. DEXPO East 83 will be held at Kiel Auditorium in St. Louis, May 22-24.

"The show is meant to be the one event for everyone in the DECcompatible community, a place where users and vendors can work together on problems and solutions. So it's up to us to make it easy for DECUS registrants to take an active role in the show and the future of our industry," observed Larry Hollander, president of Expoconsul International, Inc ., organizers of the DEXPO shows.

"Once the DECUS meetings open, it will be difficult for the registrants to spend long stretches of time at the DEXPO East 83," he continued, "so we have arranged also for shuttle

A

B

buses to speed them from the conference to the show and back again. Of course, we expect they'll want to attend some of the Product Forums, too." The Product Forums, which are free to all registered DEXPO visitors, provide in-depth, practical information on many of the newest DEC-compatibles to be found at the show. Approximately 60 vendorsponsored presentations will be given during the three-day event.

"Putting the latest DEC-compatible technology to work is what the Product Forums are all about," explained Hollander. "Visitors also like the fact that they can follow-up on the most intresting presentations by visiting the speakers right in their booths." To date, the following 63 Product Forums have been scheduled :

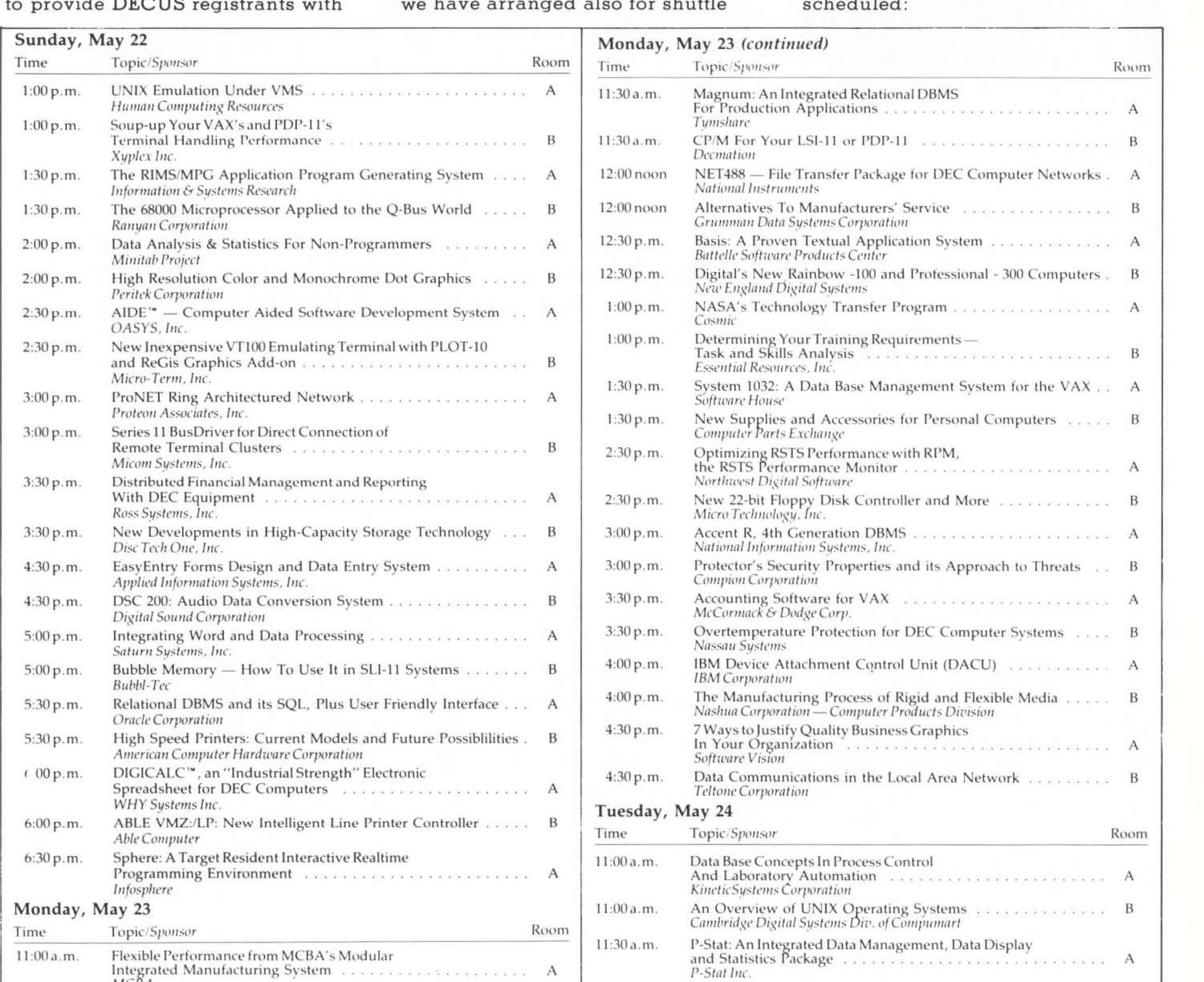

11:00 a.m. The Future Of Intelligent Controllers In The Peripheral Marketplace

U.S. Design Corporation

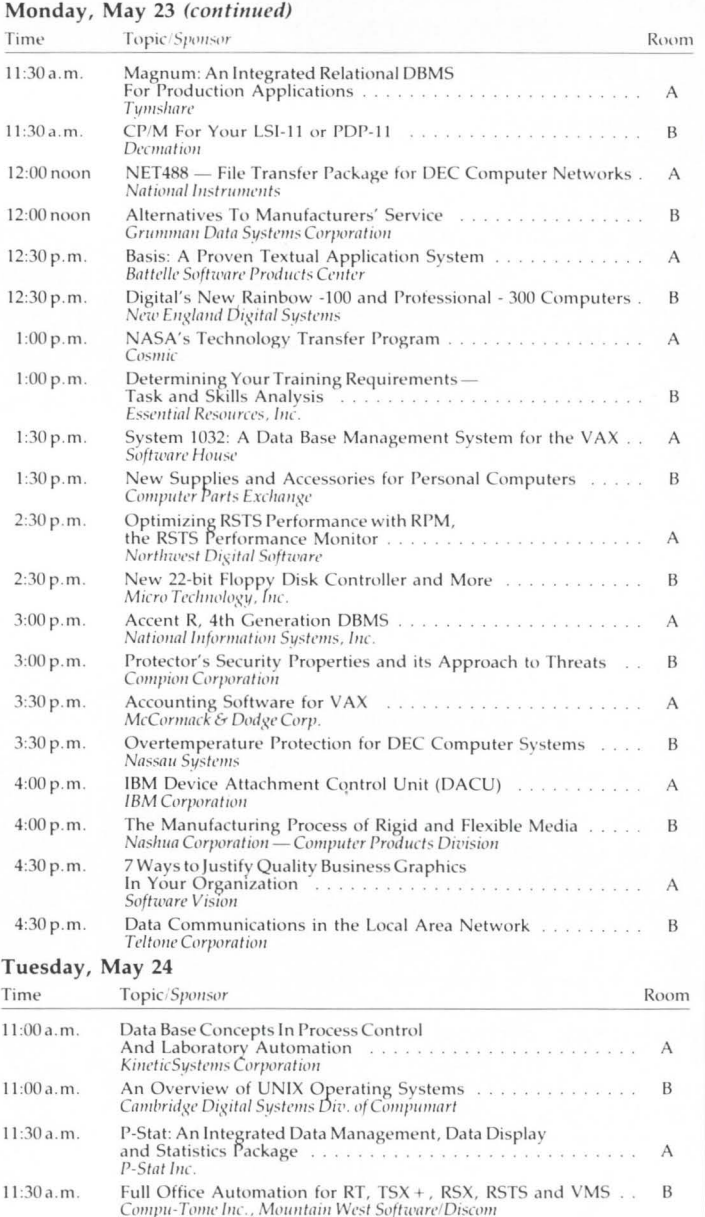

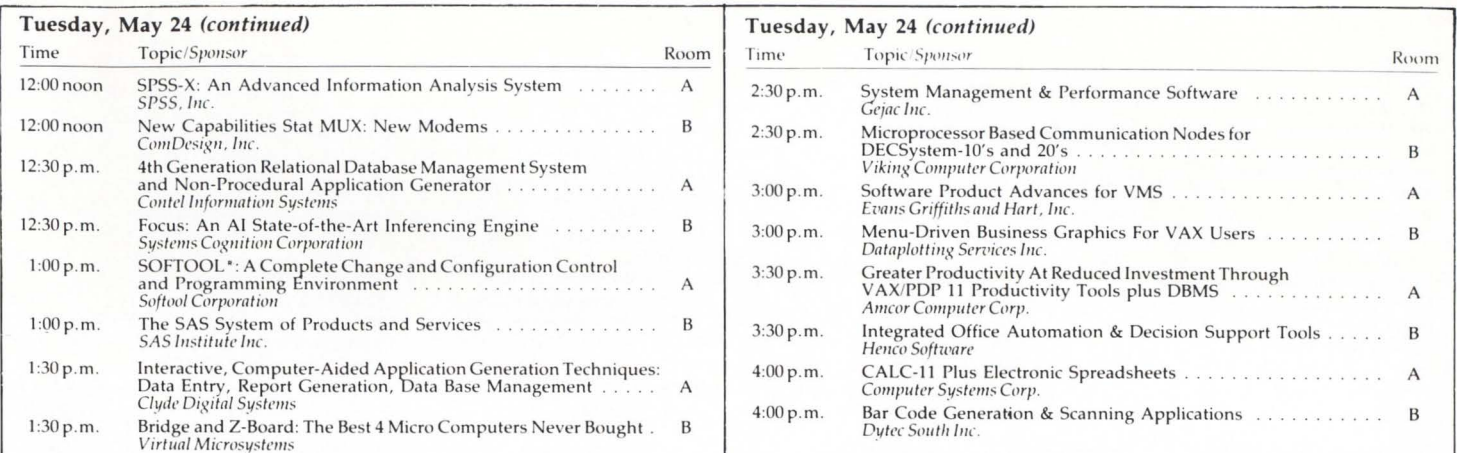

Survey Finds Visitors To DEXPO East 83 Will See A Broad Range Of DEC-Compatible Hardware & Software Never Before On Exhibit

St. Louis, MO - Among the literally thousands of DEC-compatible products and services to be exhibited at DEXPO East 83 - The Third National DEC-Compatible Industry  $Exposition$  — will be several hundred hardware and software offerings that have never been shown before. According to a poll of current exhibitors, it is projected that new software offerings at the show - to be held at the Kiel Auditorium, St. Louis, May 22-24 -

will actually outnumber the exhibitors showing software; for hardware, the average exhibitor will show at least two products never before on exhibit. The same survey found that visitors will have first-time access to a substantial array of new services as well.

With 200-250 vendors of DECcompatibles expected to participate, the show is designed to be a complete information resource for owners, managers, users and dealers of DEC-based systems. This is evidenced by the growing number of "compatible-compatibles." These are DEC-compatible products created specifically for use with other DECcompatibles. As a result, visitors to DEXPO East 83 will be able to

fashion more versatile DEC systems than ever before.

New DEC-compatibles slated to debut at the show include an increasing number of software and hardware products for use with DEC's personal computers, products for use in manufacturing and engineering environments, graphics, office automation, data communications, database management, productivity tools, voice recognition devices, analysis and forecasting systems and more.

Complete information of DEXPO East 83 is available from Expoconsul International, Inc., 55 Princeton-Hightstown Road, Princeton Junction, NJ 08550 Telephone 609-799-1661.

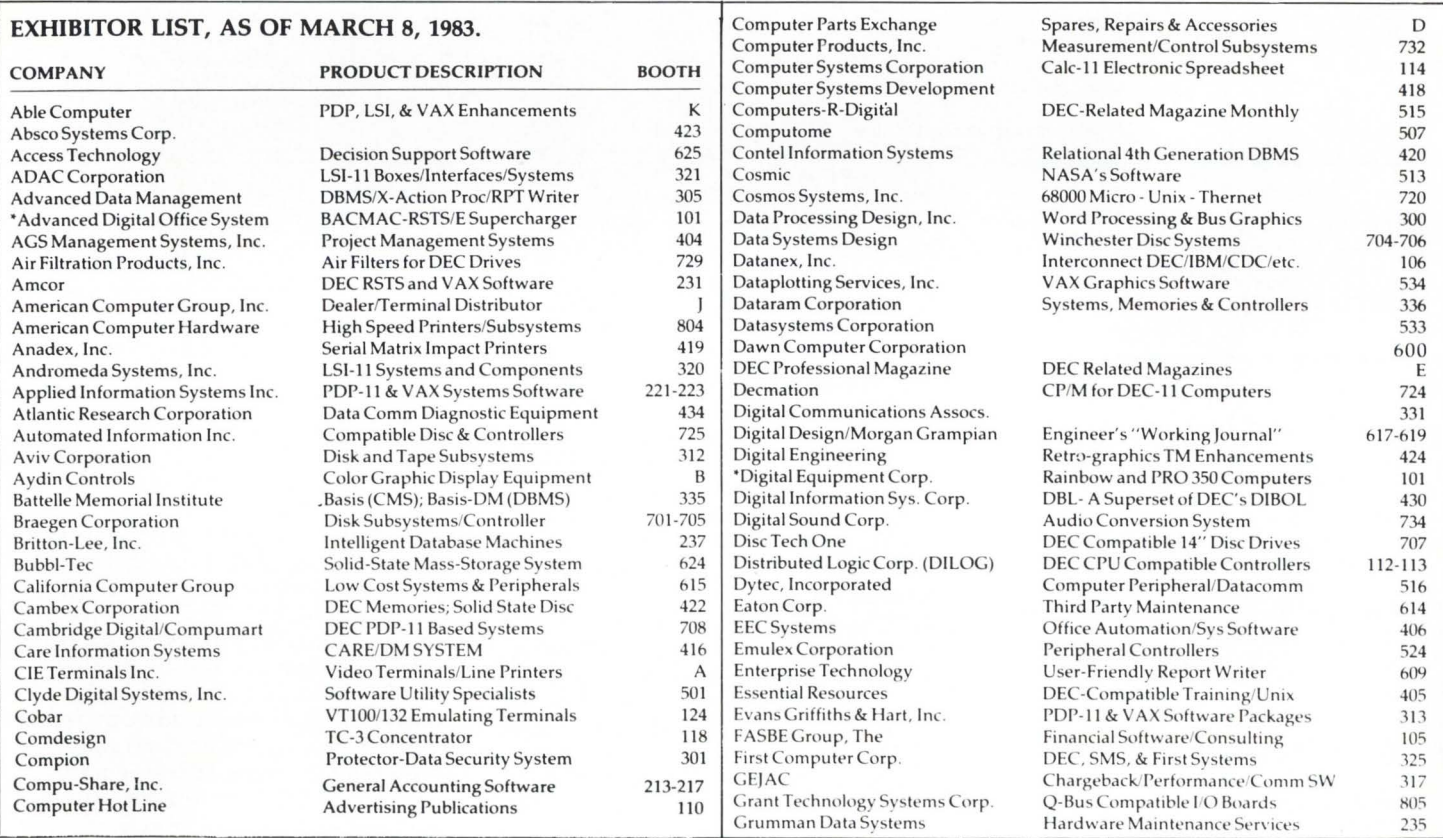

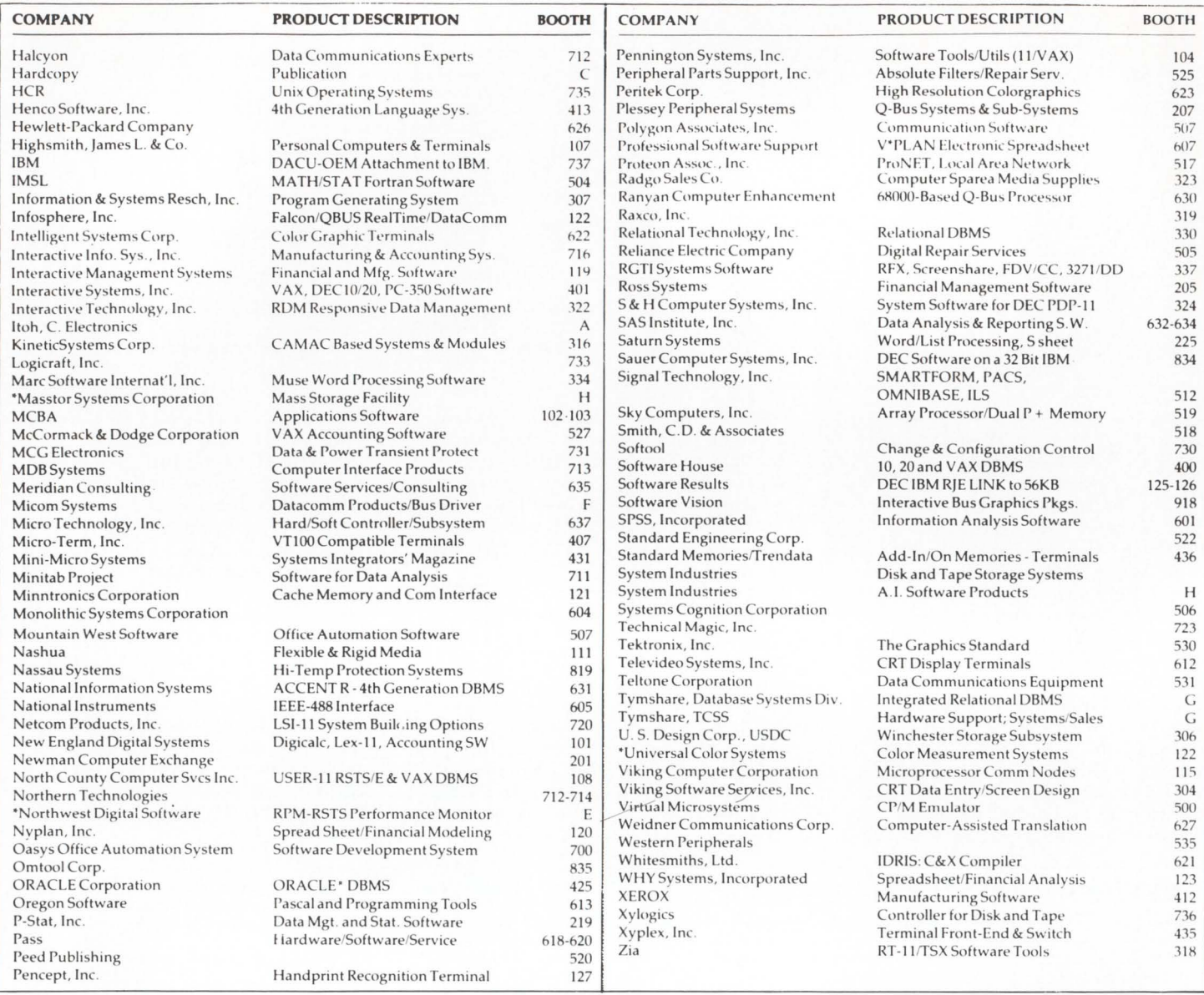

**EDITOR'S NOTE: The following press** releases are from companies who will exhibit their products or services at **DEXPO** East 83.

> **Applied Information** Offers Software For 'Professional 300 Series'

Applied Information Systems, Inc., will announce software for the Digital **Equipment Corporation Professional** 300 series of personal computers.

EasyEntry, the full screen forms design and data entry system for the PDP-11 and VAX, will now run under Digital's P/OS operating system. EasyEntry allows Professional users to quickly develop and implement full screen forms and data

entry applications. With EasyEntry, the Professional 350 desktop computer can be used as an applications development system, as well as a data entry station which can be linked to a variety of host systems.

AIS will also announce runtime support for the AIS-PL/I compiler on the Professional 350 at DEXPO. Now PDP-11 and VAX users can develop ANSI Standard Subset G PL/I programs to be run on the Professional.

Demonstrations of EasyEntry and AIS-PL/I will be available at the AIS exhibit in Booths 221-223. Other DEC-compatible software featured in the exhibit will include the BURCOM-11 PDP/Burroughs communications system, the WP Saturn word/list processing system, and the SaturnCalc electronic spread sheet.

For more information, contact Applied Information Systems, Inc., 500 Eastowne Dr., Chapel Hill, NC 27514. (919) 942-7801.

#### Softool Will Demonstrate Change & Configuration **Control Environment**

The SOFTOOL<sup>®</sup> Programming Environment, available directly from DEC as well as from Softool Corporation, will be demonstrated.

CCC™, which is only available from Softool, is the one product that offers change control as well as configuration control. CCC™ automates the management of changes. and the management of different configurations (versions) of a software product. CCC™ can handle many things: source code, object code, documents, test data, etc. CCC™ provides comprehensive support that includes: automatic reconstruction of previous versions, difference reports, management reports, access control, archiving, compression, encryption and auto-

matic recovery. CCC™ can handle programs in Fortran, Cobol, Pascal, C, Ada® Jovial, Assembly, etc.

The SOFTOOL® Programming Environment is an integrated software development facility that automates the rapid generation of quality software. Starting from a design document, it will produce, typically, between 50% and 75% of the code needed. Then, it provides the tools necessary to automate checkout and quality assurance. The available tools include code generator, structured languages, source code and interface documenters, standards and portability auditor, error detectors, tracing, testing and optimization aids.

For further details, contact Softool Corporation at 340 South Kellogg Ave., Goleta, CA 93117. Or telephone (805) 964-0560 or (213) 382- 6302.

> Mountain West Software Has 'Professional 300 Series' Office Automation Package

Mountain West Software/Compu-Tome, Inc. offers a complete office automation package for PDP/ll's and VAX. CT\*OS is now available for the new DEC Professional 300 series, including the spelling corrector. The applications include a full featured word processing system, CT\*OS Word Processing, CT\*OS Spelling Corrector, Electronic Spreadsheet, Executronic Mail (TM), Communications, and a System Utility Package that includes, list file sort, printing of indexes, user index migration, and a facility for document recovery following system problems.

CT\*OS (Compu-Tome Office System) features full editing capability, list processing, global search and replace, cut and paste, headers, footers, boiler plate libraries. Movement through documents by word paragraph, sentence, page, etc. Status line indicates page, line, column position, in addition to mode, document number, and account. Compu-Tome, Inc. will be soon be releasing version 5.0, that will include true multi-column compatibility, summation, table of contents, auto indexing and paragraph numbering, auto footnoting, holding and underlining on the screen. Alternate characters, such as Greek, scientific and technical, can be displayed on the screen, depending on the user's needs.

CT\*OS is now available for the DEC 300 Professional Series, with much of the same capabilities as on

## **Buy your MCBA® software the way you buy your groceries-All at one place and only what you need.**

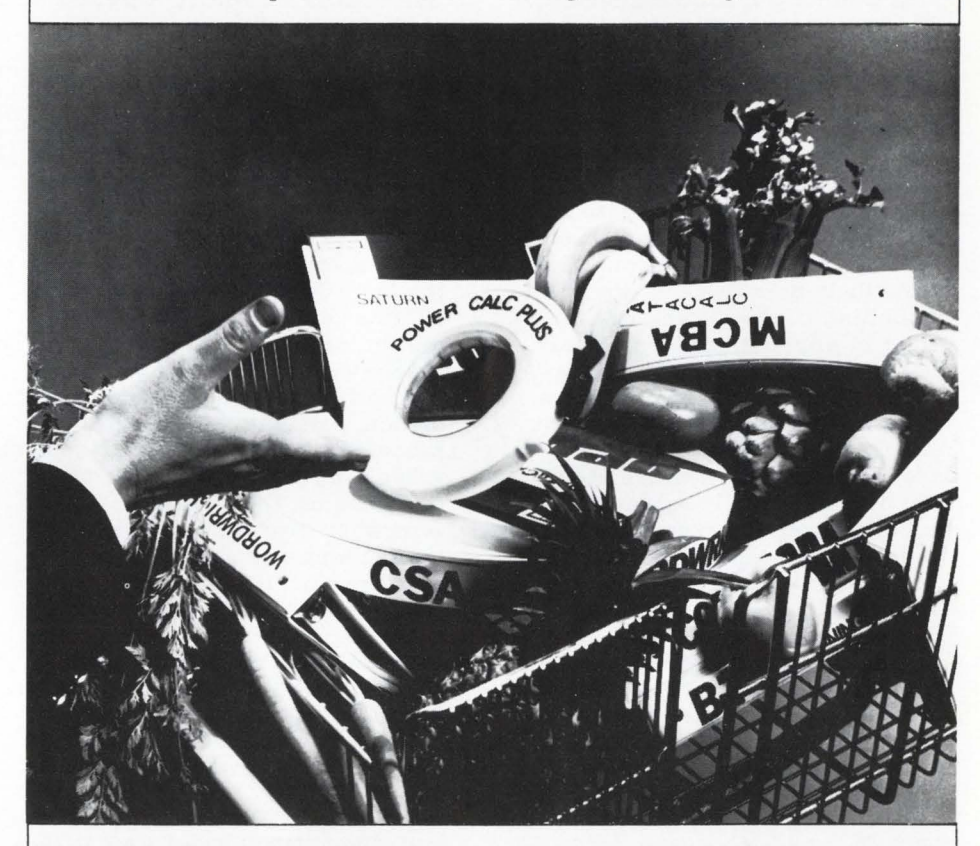

We specialize in tough shoppers like you . We're the one-stop software supermarket. We've got it all. And at discount prices. And it's all unbundled, so you can pick and choose the things you need today and come back later for the things you need tomorrow. Compatibility between all our software lets you mix and match and come up with your own recipes.

In addition, INSTALLATION, TRAINING, CUSTOMIZATION, EXCLUSIVE SOFTLINE<sup>tm</sup> TELEPHONE DIAGNOS-TIC SUPPORT, and other services are available, priced separately.

Who said supermarket shopping wasn't fun!

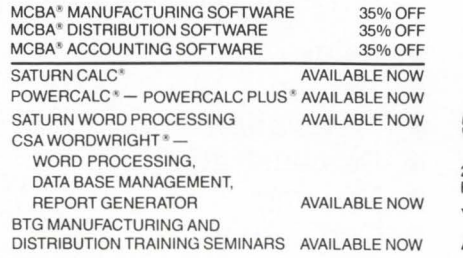

CALIFORNIA SYSTEMS<br>ASSOCIATES

2845 Mesa Verde Drive East, Suite Four.Costa Mesa.CA 92626 For demonstration call: (714) 546-9716

POWERCALC<br>the MCBA<sup>®</sup> compatible spreadsheet

MCBA\*<br>now in RT-11<sup>IM</sup>, RSTS<sup>IM</sup> & RSX<sup>IM</sup><br>now in RT-11<sup>IM</sup>, RSTS<sup>IM</sup> & RSX<sup>IM</sup>

YOUR HEADQUARTERS FOR MCBA® AND MCBA® COMPATIBLE SOFTWARE.

MCBA is a registered trademark of Mini-Computer Business Applications, Inc., and those products are available to end-users. RSTS, RSX-11, DIBOL,<br>DEC, PDP-11 are registered trademarks of Digital Equipment Corporation. Sat and PowerCalc are registered trademarks of California Systems Associates.

CIRCLE 163 ON READER CARD

the larger DEC systems. CT\*OS files can be transferred easily, with our communications option, between PDP's or VAX computers and Professional series. CT\*OS must be installed on both systems to utilize this capability.

For more information write Gina L. Harris, Mountain West Software, 234 East Colorado Blvd., Pasadena, CA 91101.

> Ross Systems Will Show New Financial Software For 'Professional 350'

Ross Systems will demonstrate MAPS/Pro, the new financial software for the DEC Professional 350.

MAPS is Ross Systems' financial modelling package designed for an array of applications for the financial executives. Financial forecasting, budgeting, strategic business planning, personnel planning, tax analysis, and consolidations are just a few of the areas in which MAPS has been repeatedly successful. A full color graphics package is included with MAPS creating a perfect tool for faster, more accurate financial decision making. Used on Digital Equipment's PDP-11 and VAX-11 computers, MAPS is a language for decision support of non-programming executives.

The version of MAPS for the new DEC Professional 350, called MAPS- / Pro, contains all of the commands and capabilities of MAPS. MAPS- / Pro also shares features and benefits of its forebear such as Interactive "friendliness," flexible reporting, integrated graphics, prompts, HELP messages, and a library of financial functions.

INTAC is Ross Systems' database management system, and is a powerful tool for organizing and reporting strategic data . Data entry, data validation, updating, reporting and inquiry are all available in easy-touse Business English. INTAC applications include financial information databases, headcount planning, accounting systems, asset/liability management and much more.

For more information contact Ross Systems, 1860 Embarcadero Rd., Suite 210, Palo Alto, CA 94303, (415) 856-1100.

#### New VTR Presentation From Care Information Systems

Care Information Systems, Inc. will introduce a new VTR presentation of the CARE/DM System.

The unique presentation is among the first step-by-step video demonstrations ever produced for sales and training use. The 45-minute VTR illustrates how the CARE/DM System software manages patient information, patient billing, insurance processing, collection management, scheduling/recall, and financial transactions. Care President, John Struckhoff also explains operating instructions and documentation as well as providing background about the product and the company.

According to Ernest Lang, Vice President, the VTR enables interested parties to receive the complete product story at their convenience and provides far more information than could be covered in a typical sales call.

The CARE/DM System operates with DEC PDP/11 and VAX Processors in RSTS/E and VMS environments. It is available on a time-shared basis, as an individual software package or as a complete system with DEC hardware.

For further information, contact: Care Information Systems, 3009 South Sixth Street, Springfield, IL 62703, (217) 522-CARE.

#### DISC Will Introduce Combination Package

DISC will be introducing to Systems Integrators and OEM's a combination package that includes DISC's DBL and S&H Computers Inc's TSX-Plus and RTSORT. The combination package costs integrators anywhere from \$1420 for 5 copies to \$1154 for 100 or more.

DBL is a structured source code compatible superset of Digital Equipment Corporation's DIBOL-11 language. DBL is currently available for DEC's RT-11, RSTS, RSX-llM and VAX/ VMS environments as well as for S&H's TSX and TSX-Plus Time Sharing Extension to RT-11 on DEC minicomputers. DISC recently released DBL/ VMS, the latest in the DBL series of compiler and runtime systems, for use in native mode under the VAX/VMS operating system. Early users of the product cite the in-line code and / BIND facilities as the major system performance enhancement features, which, when used with the structured extensions to the DIBOL-11 language provide an efficient and easily maintainable programming environment.

Additional product and pricing information may be obtained from DISC, 3336 Bradshaw Road, Suite 340, Sacramento, CA 95827, (916) 363-7385.

> Winchester System Available From Data Systems Design

The DSD 890, a DEC-compatible 31.2 megabyte (Mb) Winchester system with  $1/4$ -inch tape backup, is now available from Data Systems Design, Inc. It replaces three Digital Equipment Corporation (DEC) RL02 cartridge disks and a TS-11 1/2inch tape.

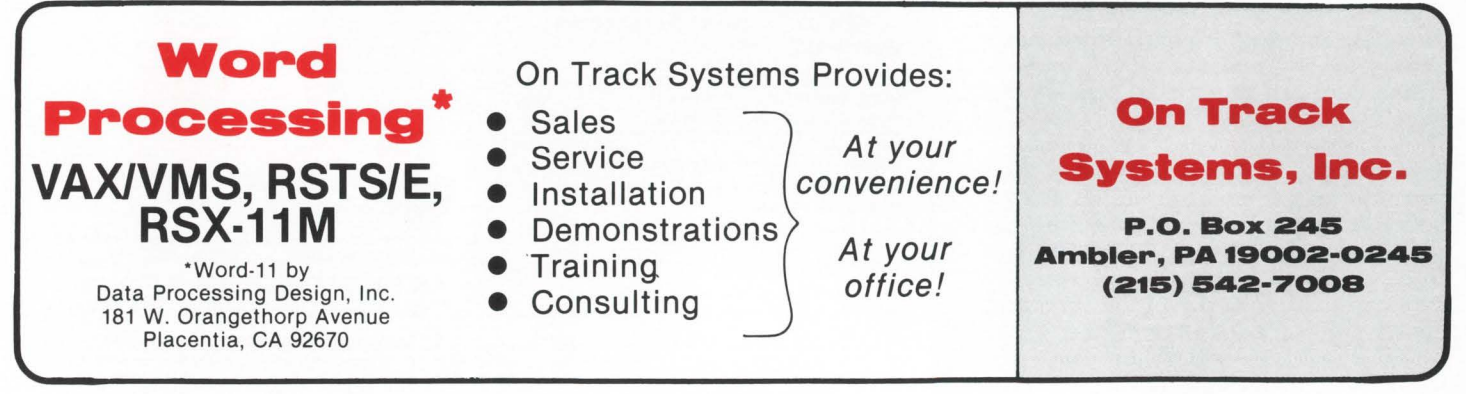

CIRCLE 13 ON READER CARD

The DSD 890 takes up to 80 percent less rack space and utilizes a 16.25-Mb, 1/4-inch tape for lowercost archival storage and media transportability. At \$9,895 in single quantities, the DSD 890 offers full RL02 and TS-11 emulation, faster throughput and extra features for a price comparable to two RL02 units.

The DSD 890 is fully compatible with DEC LSI-11 (Q-bus) minicomputers, and operates with RT™. RSX<sup>™</sup>, TSX<sup>™</sup>, RSTS<sup>™</sup> and UNIX<sup>™</sup> operating software. The 890 also supports 22-bit addressing and all of the handy DEC backup utilities, including BRU, DSC and PIP.

Other features include on-board bootstrap, 32-bit error correction, documentation to convert user software to 1/4-inch tape media and simultaneous Winchester and tape operation without throughput degradation.

The 890 operates in noninterleaved mode for a transfer rate of 364 kilobytes per second or about 15 percent faster than a single DEC RL02. However, users can elect to program two- or three-way interleaved operation for applications requiring less bus usage. The DSD 890's Winchester emulates three DEC RL02s, while the 890's 1/ 4-inch tape emulates the 1/2 inch TS-11 tape subsystem. This emulation, achieved through the 890's intelligent controller, allows the DEC operating software to communicate to the DSD Winchester and 1/ 4-inch tape as if they were DEC devices.

The 890's 1/4-inch standard cartridge tape drive has start/stop capability to provide transparent DEC software compatibility for tape backup and restore functions. The l/ 4-inch tape cartridge can be shipped easily and takes up much less space than an RL02 disk pack. At a fraction of the price of an RL02 disk pack, the  $1/4$ -inch tape cartridge is also a more economical means of archiving data.

DSD has enhanced its Hyper-Diagnostics<sup>™</sup> by providing selfdiagnostics and testing activated by a push button located behind a small door on the front bezel. A seven-segment display shows an error code if a faulty component is detected.

DSD also offers its overnight module exchange and economical warranty extension services, which are available through the company's nationwide sales and support network.

The 890 Winchester/tape system is housed in a small,  $5\frac{1}{4}$ -inch high

rack-mount package and is attractively styled to complement a PDP-11/23 minicomputer.

Quantity prices for the 890 are available. Production units will be available in March, with delivery 30-45 days after receipt of order.

For more information contact Dianna Konrad, Data Systems Design, 2241 Lundy Avenue, San Jose, CA 95131, (408) 946-5800.

> MCG Electronics Will Show Line Protectors & Systems

MCG Electronics, Inc. will be exhibiting its Surge-Master Heavy Duty AC Power Line Protectors for the first time. In addition to the Surge-Master, MCG will also exhibit its other new AC power line and data/signal line protectors.

The new, low cost series of Surge-Master Heavy Duty protectors shields computers and similar installations from lightning and transient overvoltages that can damage equipment seriously enough to require hours or even days of downtime.

Surge-Masters are designed to provide 100% protection at all times, even if they themselves have been partially damaged by a very close lightning strike on a power line. They will also absorb lesser transients, microseconds in duration, which, while doing no immediately noticeable damage, can cause computers to give garbled information and have cumulative effects that can ultimately result in random, unexplained failure .

Indicator lights on the front panel of the Surge-Master protector give its exact status at all times. A green LED indicates that it is in the "normal," ready-to-protect mode; a resettable yellow LED goes on whenever the unit absorbs a transient; and a red LED indicates the presence of a fault, with internal status lights indicating the exact fault location. The Surge-Master will also record and display the number of times that transient surges have been suppressed.

Employing two stages of protection - high speed silicon suppression which reacts within 5 nanoseconds, and truly "brute force" second stage protection  $-$  the new protectors will absorb even a very close lightning strike on a power line. To further ensure that protection is available at all times, each phase of the incoming line is protected by three independent heavy duty suppression modules, so

### *Catch that address list duplication . . .*<br>*Before it goes off*<br>*with a stamp!* -¢.,-

New Address List Processing Package (ALP) for DEC Operating Systems, from McHugh, Freeman

List Creation: Creates uniquely structured lists with identifiers and 12 data fields

Address Entry: Enters data via keyboard to formatted screen or from magtape lists

Duplicate Entry Detection: Detects duplications at moment of keyboard entry

List Maintenance: Purges complete lists; updates and deletes; appends additional data fields; displays entries and removes to tape or backup file

List Extraction: Extracts/merges lists; selects each field for range or inclusion/exclusion processing

Envelope/Label Production: Prints 3• or wider labels, 1-up to 4-up; prints envelopes in alphabetical or zip code order

Report Generation Interface: A standard feature; interface with DEC DATATRIEVE-II®

Optional WP Interface: Full list/ merger capabilities with DPD's WORD-11<sup>®</sup> or DECword/DP®

Try these other McHugh, Freeman packages to create applications, maintain systems, and protect data:

• Automatic Password Changer (APC) • Encryption Routine • Keyboard Master (KBMSTR) • Menu/Authorization Processor (M/APS) • Source/File Cross Reference (XREF) • Standard Subroutine Library (SUBS) • VTlOO Accounting Calculator (CALC) • System Support Services

For more information, call McHugh, Freeman and Associates, Inc. at 1-414-784- 8250 and ... let us ALP-atize your mailing lists!

II H McHugh, Freeman & Associates, Inc. 1135 Legion Drive Elm Grove, WI 53122

DATATRIEVE and DECword/DP are registered<br>trademarks of Digital Equipment Corp. WORD-11 is<br>a registered trademark of Data Processing Design.

that if any one is knocked out by lightning, two others will still be operating to provide protection. Life expectancy for the Surge-Master units is conservatively estimated at 30 years.

Because the Surge-Master Heavy Duty Power Line Protectors are connected in shunt, rather than in series, they can be installed quickly and easily, with little or no interruption of power. When installed, using a service disconnect switch, maintenance and repair can be done without producing system "downtime" . Models of the Surge-Master Heavy Duty Power Line Protectors are available for service panels rated from 100 to 3000 amps and higher; for 120, 240 and 480 VAC; and for single and three-phase power systems. All models are housed in a rugged NEMA 12 enclosure.

Availability stock to 30 days. Prices from \$1692 to \$96,380.

Protection from transients and surges on data lines entering main frame computers from as many as 20 outlying printers, terminals, or sensors is now available in a single 19" rack-mounted card cage from MCG Electronics, Inc. The card cage, designated DLP-40, can hold up to 20 cards, each capable of accommodating five lines. It is being exhibited for the first time.

Transients and surges re imposed on data lines by lightning, by switching surges, relays, solenoids, and heavy machinery; they can be coupled into the data lines directly, or through the AC power lines. All transients and surges cause some damage to semiconductor junctions, and this damage is cumulative so that it ultimately results in failure. A direct lightning strike, even many miles away, can do very serious damage .

The MCG system interfaces between the computer and the data line, and provides a sophisticated blend of high speed (nanoseconds) voltage limiting and brute force protection. It recovers immediately after each surge, in readiness for the next.

Plug-in cards are available to protect RS-232, RS-422, RS-423, 20ma loops, and dedicated line modems. Interface options include terminal strips, RS-232 connectors (DB-25s), and Mate-n-Lok connectors.

For further information contact William J. Purcell, MCG Electronics Inc., 160 Brook Avenue, Deer Park, NY 11729, (516) 586-5125.

#### National Instruments Has File Transfer Package For DEC Computer Networks

By providing IEEE-488 hardware and software for DEC computers, National Instruments can furnish a complete package that will accomplish the file-transfer task using the IEEE-488 bus standard as the communications link. The computers linked together in the network may be made up of any combination of UNIBUS and Q-bus based processors. The NET488 network software is compatible with RSX-11, RT-11, VMS and UNIX operating systems.

The main advantage provided by NET488 is the ability to transfer files between different operating systems running in different DEC computers. The operator interface to the file transfer software consists of simple query responses. File transfers may be initiated from a user written application program.

A complete NET488 hardware- / software package for a network of four O-bus computers (with 50 meter separation) running the RT-11 operating system will cost approximately \$15,000.

New National Instruments products that interface the IEEE-488 bus to S-100 computers (GPIB-696) and Multibus computers (GPIB-796) will give DEC users file transfer capability to these popular microprocessor bus structures.

For further information call Frances Drury at (800) 531-5066 (outside Texas) or (512) 250-9119.

#### Interactive Data Analysis Software for VAX and PDP-11's

The Minitab Project will introduce its new publication, the *Minitab Reference Manual* at DEXPO East 83 in St. Louis, Missouri, May 22-24. The Minitab exhibit, Booth 711, will feature the Reference Manual and the pocket-sized Quick Reference Card, as well as on-line demonstrations of Minitab's VAX (VMS) and PDP-11  $(RSTS/E)$  conversions.

Originally designed in 1972 for Penn State freshmen in introductory statistics courses, Minitab is now used by  $1/3$  of Fortune's Top 50, almost every major American university and hundreds of smaller organizations around the world . Applications such as forecasting trends, providing decision support, and cross-tabulating survey results are just a few of the ways Minitab can be useful.

Its features include flexible plotting, easy transformation and arithmetic, convenient data editing, comprehensive table-making, curvefitting, plus a wide range of statistical and data manipulation procedures.

The VAX and PDP-11 conversions can be installed in minutes and consume no more resources than EDT. Minitab is supported on all models running under VMS, RT-11, TSX-PLUS, IAS, RSTS/E, RSX-11 and CTS-500. Tailored specifically for the DEC environment, Minitab allows full file specifications including DECnet nodenames and features an on-line direct access HELP facility. Installation is also routine on VAX-11 models running under UNIX and DEC 10's and 20's.

The new Reference Manual and Quick Reference Card are helpful additions to other available Minitab documentation : the *Minitab Student Handbook ,* the *Implemen tation Guide*  and the *ABC's of EDA .* Two newsletters are published several times a year. Subscriptions are free upon request.

For more information about the *Minitab Reference Manual* and the rest of the Minitab system, write to the Minitab Project, 215 Pond Laboratory, University Park, Pennsylvania 16802, USA.

S&H Computer Systems To Show Latest TSX-Plus

S&H Computer Systems Inc., author of systems software for PDP- ! l's, will be demonstrating their latest and most powerful version of TSX-Plus.

Version 3 .1 of TSX-Plus has enhancements over previous versions which include the ability to take full advantage of 22 bit addressing on the Q-bus and Unibus machines, which are capable of supporting 4mb of memory. Another new enhancement is the ability to support the abort entry point for device handlers.

For installations with 5 to 20 timesharing lines, the ability to access 4mb will increase execution speed considerably by reducing jobwait time as well as reducing or even eliminating job swapping. This is accomplished by more users remaining in core, and high speed context swapping that requires no IO.

Version 3.1 also supports a realtime program support facility that allows multiple real-time programs to be run concurrently with normal

time-sharing operations. TSX-Plus also now provides a facility that allows one or more shared run-time systems or data areas to be mapped into the address space of multiple TSX-Plus time-sharing jobs.

Another recent feature of TSX-Plus is the ability to specify the maximum amount of memory TSX-Plus will be allowed to use. This enables the user to set an upper memory limit and all memory located above this limit will never be used by the operating system. This will allow the user to access the upper memory for overlaying programs via a user written handler.

In addition, TSX-Plus allows approximately 8-9kb of additional space for device handlers, system features or terminal lines, thereby increasing the flexibility of the system.

TSX-Plus also features a new realtime EMT which allows a program to set the user mode processor priority level. This can be used in a situation where it is necessary for a real-time program to block interrupts for a short period of time while it performs some critical operation.

Most RT-11 programs can be used with TSX-Plus without change or even having to be relinked, TSX-Plus interfaces with standard RT-11 device handlers (XM version) and supports RT-11 utility programs such as PIP, DIR, DUP, MACRO, TECO, KED and K52. (The FORMAT program is not supported.) Language processors available for use with TSX-Plus include COBOL-Plus, FORTRAN, BASIC, DBL and PASCAL-2. The TSX-Plus keyboard commands are an extended set of those provided by RT-11. TSX-Plus system service calls (EMT' S) are compatible with those provided by RT-11.

Other features offered by TSX-Plus include a transparent lineprinter spooling system, a real-time program support facility, data and directory caching facility, detached jobs, a log-on and usage accounting system, shared file access control, interjob message packet communication, command files with parameters, shared run-time facility, the ability for the user to define system commands, and a program performance monitor that will print a histogram showing where a running program is spending most of its time.

TSX-Plus requires a system with memory management, at least 128k bytes of memory and an RT-11 license.

The price for TSX-Plus version 3.1 is \$2,000. All users in support may

Address domestic inquiries to Gary Manookian, and all other inquiries to Richard Dohrmann, at S&H Computer Systems, Inc. 1027 17th Ave. S., Nashville, TN 37212, (615) 327- 3670 Telex 786577 answer back S&H NAS.

#### MCBA Will Highlight Product Costing Package

The MCBA (Mini-Computer Business Applications, Inc.) booth will highlight the company's newlyreleased Standard Product Costing (SPC) package. SPC is the latest addition to the MCBA Manufacturing System and sixteen integrated manufacturing, distribution, and accounting packages written DIBOL for PDP-lls running RT-11. MCBA's twelve new Manufacturing System packages now available under RSTS/E (Resource Sharing Time Sharing/Extended) will also be featured at the booth.

MCBA's Standard Product Costing is an interactive, comprehensive tool

which accurately maintains standard (or estimated) costs for both manufacturing and accounting management. SPC maintains up-to-date costs for all products, parts, and service provided by a company. Deviations of current cost from planned objectives can be spotted immediately through the use of Standard Product Costing, MCBA claims, and problem areas can be identified for management attention. Since SPC is integrated with MCBA's Inventory Management and Standard Product Routing packages, labor and material figures are automatically kept consistent. MCBA's SPC maintains both beginning-ofyear (standard) and up-to-date (current) cost projects. Current purchase prices deviating from the standard material costs are highlighted on the *Purchase Price Variance Report.* "What if?" cost analysis can be done. Critical ratios like gross margin percentages and cost variances are provided. SPC requires MCBA's Inventory Management (l/M) and Bill of Material Processor (BOMP) packages. A source Code license for MCBA's RT-11 Standard Product Costing is \$3,000 for one computer. Substantial discounts are available for resellers and multiple-CPU sites.

The MCBA Manufacturing System packages in RSTS/E which will be introduced are: Customer Order Pro-

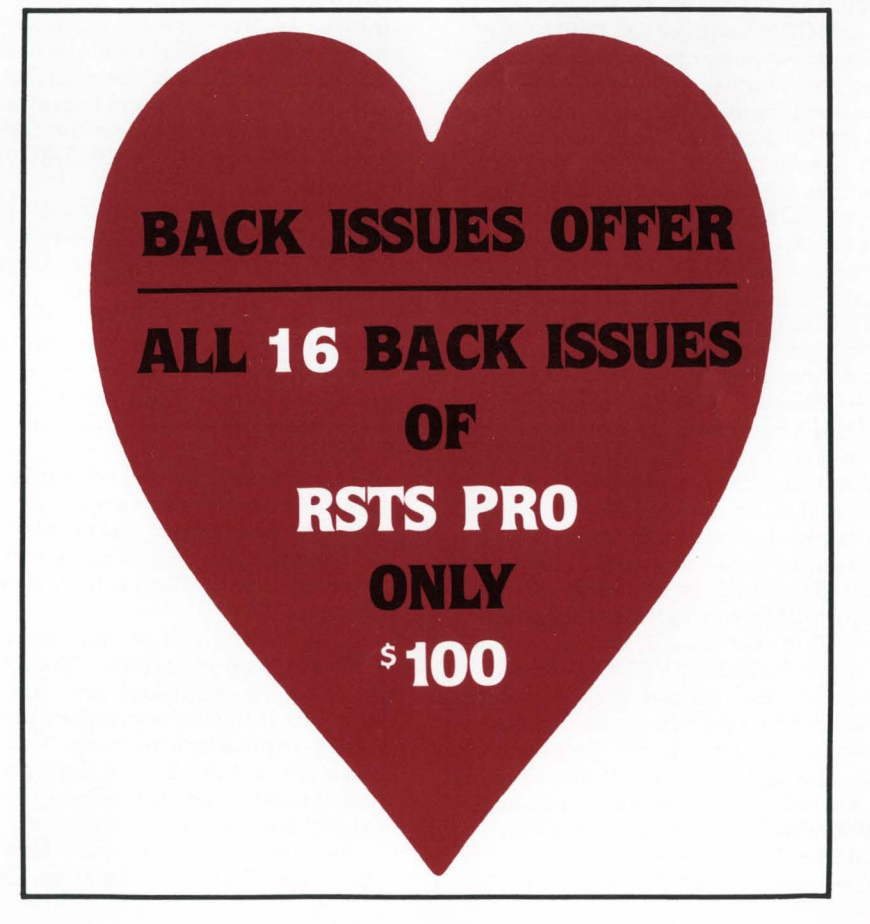

cessing, Accounts Receivable, Fixed Assets and Depreciation, Purchase Order and Receiving, General Ledger, Inventory Management, Accounts Payable, Payroll, Bill of Material Processor, Job Costing, Shop Floor Control, and Standard Product Routing. Source code licenses for each of the MCBA Manufacturing System packages in RSTS range from \$2,500 to \$4,000 for a single computer system. Multiple use and reseller licenses are available at substantial discounts.

The RSTS utilities used in the MCBA packages take full advantage of the power of RSTS, such as the ability to handle up to 64 terminals and to run programs in FORTRAN and BASIC concurrent with business packages in DIBOL. Yet the functions of the new RSTS versions of MCBA's packages are in most cases identical to the RT-11 versions. MCBA claims that the compatibility of the operational aspects of the RT-11 and RSTS versions of MCBA's packages makes moving from one system to the other quite simple. Whether transferring within a large company, or moving up from a timesharing service running RSTS to an independent RT-11 system, users can run the same MCBA packages with which they are familiar, with little retraining.

OEMs and resellers of MCBA products for DEC are invited to shop at the MCBA booth at DEXPO to discuss their possible participation in the company's new support program. Dubbed SPECTRUMS (Support Program for Effective Communication To Resellers Using MCBA Software), the program is a radical departure from MCBA's traditional operating basis. Although MCBA has always licensed its packages with source code through distributors, OEMs, ISOs, and other resellers, the company has never formalized its relationships with its resellers beyond the licensing of the product. SPEC-TRUMS has been introduced in order to provide a closer, more structured arrangement that will benefit both the company and the resellers. The program has multiple levels and is similar in some respects to Digital's and Hewlet-Packard's programs for their OEMs and software suppliers. Resellers who qualify for the second level of MCBA's SPECTRUMS will be granted "Referenced Reseller" status and will be eligible to receive end user leads from MCBA. To qualify for this status, resellers will be required to submit an application and supply MCBA with a complete financial statement and references.

On hand at DEXPO to provide

consultation on the use of MCBA packages in the manufacturing marketplace will be MCBA's new Manufacturing Market Specialist, Ken Rowand. Rowand came to MCBA recently with 35 years of experience in manufacturing and computerbased manufacturing system design. He worked for Hughes Aircraft Company in a variety of plant management positions.

MCBA is headquartered at 2441 Honolulu Avenue, Montrose, California 91020; (213) 957-2900· Telex 194188. '

#### SMC BASIC For DEC PDP-11s Available From Computer Systems Development, Inc.

Computer Systems Development, Inc. announced the immediate availability of SMC BASIC on Digital Equipment Corporation's PDP 11 system under the RSTS/E Operating System. The development of SMC BASIC on the DEC system was a joint effort of Computer Systems Development, Inc. (CSD) and SMC Software Systems, a division of Science Management Corporation.

SMC BASIC, an easy to use yet powerful BUSINESS BASIC, is fully compatible with software applications developed under Basic Four BASIC. A broad range of mature quality-tested software packages have been installed in more than 15,000 sites during the past 10 years in the Basic Four community. These packages are now available under SMC BASIC to the DEC-user community.

SMC BASIC is the only interpretive language for PDP-lls that allows users the flexibility of using files under RMS-1 lK, DEC's record management system. RMS files may be defined dynamically within a program, and a program may have up to ten indexed files open at the same time. Other features of the language are business math, extensive built-in screen handling functions, automatic conversion of numeric data types, shareable public programs, external calls with recursion, and all data in common, if desired.

SMC BASIC will be distributed on DEC equipment through Computer Systems Development, Inc., an eightyear-old software company specializing in application package development for Digital Equipment Corporation and Basic Four Corporation computers.

For more information contact Jon Coleman, Computer Systems Development, Inc., 140 Mayhew Way, Suite 700, Pleasant Hill, CA 94523 (415) 930-9932.

#### Computer Systems Corp. To Demonstrate Both CALC-11 And CALC-11 Plus

Computer Systems Corporation will be demonstrating both CALC-11 PLUS and CALC-11 and VAX operating the UNIX operating system.

The CALC products by Computer Systems Corporation have had high user acceptance. The flexibility and reliability of these products are well known in the market place. Both products utilize the same sound design concepts which were used with the original CALC-11 product.

In addition to the extensive added features, such as the very large spreadsheet and paging capabilities of the CALC-11 PLUS product, many of the "nice to have" features have been incorporated in this mature product.

CALC-11 and CALC-11 PLUS are designed to be used for both small and large projects. CALC-11 may be used on small spreadsheets (up to 3600 cells) whereas, CALC-11 may be used on extremely large spreadsheets. Spreadsheets created with the quicker CALC-11, can be easily transported to CALC-11 PLUS. This combined use allows for a very quick creation of individual sections of a spreadsheet which can be incorporated into the much larger spreadsheets with CALC-11 PLUS.

CALC-11 and CALC-11 PLUS are packaged together at the single unit price of \$2,500 which includes warranty and one year updates. Educational and volume discounts (along with site, facility and corporate pricing) are available.

For additional information contact David Tortora, Computer Systems Corporation, 5540 Rock Hampton Court, Indianapolis, IN 46268, (317) 872-7200. CALC Hotline: 1-800-428-0714. Telex 27-6243.

> Nassau Systems To Exhibit Overtemperature Protection Hardware Accessory For DEC

Nassau Systems will be exhibiting an Overtemperature Protection Hardware Accessory for all Digital Equipment Corporation Computer Systems.

This will be the first trade show display of an Overtemperature Protection Device specifically made for all standard DEC Computer Systems. The product is designed to assist all DEC equipment OEM's and end users in preventing equipment damage from overtemperature conditions and has been endorsed by DEC Field Service for this purpose. The accessory provides a warning alarm and total system power shutdown at preset temperature limits designed to meet the environmental specifications in DEC computers and is equipped with the DEC standard power control and distribution systems, including all PDP11, VAX, DECSYSTEM-20 and DECSYSTEM-10 equipment.

For further information contact Nassau Systems, P.O. Box 19329 Cincinnati, OH 45219, (513) 231- 1283.

> IMSL Releases Edition 9 Of FORTRAN Library And Edition 4 Of TWODEPEP

IMSL, Inc. has announced the release of Edition 9 of the IMSL Library for the Digital Equipment System 10/20, VAX-11 Series, and PDP-11 Series. This version of the widely used Library has an additional 40 subroutines which bring the total to 540. Used internationally, it was designed for maximum accuracy and efficiency in mathematical and statistical problem solving.

The IMSL Library is a comprehensive set of FORTRAN subroutines which serve as building blocks that are used to save costly programming time in developing scientific and engineering application programs. They are arranged in 17 chapters, covering the total field of mathematics and statistics.

Major new subroutines for Edition 9 have been added in areas of basic statistics, differentiation, differential equations, quadrature, eigensystem analysis, random number generation, interpolation, approximation, smoothing, linear algebraic equations, special functions, utility functions, optimization, sorting, and zero and extremas.

A staff of software design specialists develops and supports the IMSL Library for the Digital Equipment computers. Experts in mathematics, statistics, scientific computing, programming and computer science test each Library subroutine for accuracy, efficiency, and reliability. IMSL supplements the expertise of this staff with a Corporate Advisory Board comprised of world leaders in mathematics, statistics, and scientific computing.

For the Digital Equipment computer, the annual subscription rates for the IMSL Library are \$2,000-\$2,500 for initial subscriptions, and \$1,500- \$2,000 for renewals. For universities, the subscription rate is discounted 40%.

IMSL TWODEPEP, now in Edition 4, is an easy-to-use finite element program that solves time-dependent, steady state and eigenvalue programs in general two-dimensional regions. TWODEPEP is useful in areas such as elasticity, diffusion, minimal surfaces, potential energy, Schrodinger equations, heat conduction, fluid mechanics, and other such applications problems. By using a preprocessor to define problems in simple, readable format, TWODEPEP eliminates programming time and is accessible to those with minimal training in partial differential equations. Another feature, TWOPLOT, is a portable graphics package that draws scalar, vector, and stress fields.

TWODEPEP is available on the Digital Equipment System 10/20 and VAX-11 Series. The annual subscription rates for TWODEPEP are \$2,000 for initial subscriptions, and \$1,500 for renewals. For universities, the subscription rate is discounted 40%.

For additional information contact IMSL, Inc., Sixth Floor - NBC Building, 7500 Bellaire Blvd., Huston, TX 77036-5085, (713) 772-1927; outside Texas call toll free 1-800-231- 9842, or telex 79-1923 IMSL INC HOU.

#### Newman Computer Exchange To Provide Appraisals

Newman Computer Exchange will be a prominent exhibitor. The multimillion-dollar firm is the nation's largest dealer in new and used DEC and Data General systems, processors and peripherals, including an extensive stock of PDP8 equipment.

Newman markets late-model minicomputer equipment, by direct mail and telephone, to major corporations, universities, and government and military agencies.

Personnel will staff the Newman booth to provide equipment appraisal and other firsthand information. Also available: Catalogs, literature and free signup for mailing cycle, as well as the Newman "Blue Book" on converting surplus minicomputer equipment to cash.

For more information contact Newman Computer Exchange, P.O. Box 8610, Dept. P53J-DX, Ann Arbor, MI, 48107 (313) 994-3200.

#### Northwest Digital Software To Unveil RPM-RSTS Performance Monitor

RPM is a new performance optimization package from Michael Mayfield and Northwest Digital Software. RPM can drastically improve total system performance by identifying problems and the problem areas within each program. RPM is the only product that can do all this.

System tuning with RPM uses a step by step "cookbook" approach. No knowledge of system tuning or monitor internals is required. Problem areas are identified using an automatic procedure which provides a report describing, in plain English, not numbers, where the system performance can be improved. It even makes suggestions for improvement.

On-line plotting, histograms and other reports can be used to further identify problem areas. Extended monitor data collection allows plotting of information not normally available, such as seek distance, disk usage, and cache, memory, file processor (FIP) and small buffer utilization.

The programs causing the problems are then identified and can be examined in extreme detail. Detailed examination of a program includes CPU usage, a count of  $I/O$  requests and disk overhead by channel and a count of monitor calls and disk overhead by call.

For more information, contact Northwest Digital Software, Inc. at Box 2-743, Spring Valley Road, Newport, WA 99156, (509) 447- 2620.

#### California Computer Group Presents 'ULTRAVAX' System

VAX-11 users seeking higher performance and lower equipment costs can find both in the ULTRAVAX, a family of "optimized" minicomputer systems based on Digital Equipment Corporation's VAX-11 CPUs. ULTRA VAX is the most recent addition to the ULTRAMINI™ line of DECcompatible systems recently introduced by California Computer Group, Inc. (CCG).

CCG now offers ULTRA 730 and ULTRA 750 as complete systems. In addition, VAX-compatible disk, tape and communication subsystems, marketed under the name ULTRAKIT, are available as upgrades for 11/780 and 11/782 CPUs and for 11/730 and 11/750 systems already in place.

ULTRA VAX systems (and ULTRA

KIT subsystems) substitute firmware driven controllers on each Unibus, CMI-bus or SBI-bus for the more traditional, discrete logic-driven controllers used in DEC's standard configurations. These microprocessorbased controllers permit integration of peripherals with larger capacities, faster access and lower costs than DEC peripherals.

ULTRA VAX controllers comprise bipolar, bit-slice microprocessor designs incorporated onto singleboard or single-board-extended packages that fit into available VAX backplane slots without modifications. All basic control, status and data transfer operations are implemented by microcode. ULTRAVAX controllers are software-transparent to VAX/VMS, UNIX and DEC diagnostics.

Microprocessor-based controller design provides VAX users a highly flexible means of tailoring their systems to changing applications. Functional performance modifications in the ULTRAVAX are accomplished by simple microcode changes in the PROM, instead of changing entire modules.

One ULTRA 750 CMI-bus disk controller, model CC750-X, features four on-board drive ports which allow any given drive to be set up on any port and changed at any time without reconfiguring the controller. As many as 32 different, predetermined drive combinations on the four disk ports may be operated together. Data is transferred in 32-bit parallel words via the CMI-bus, at serial rates up to 15 MHz.

In addition to providing flexibility, ULTRAVAX controllers enhance storage capacity and eliminate speed bottlenecks. For example, VAX 11/ 780 users with RA81 disk drives must interface them via the Unibus; the RA8l's two-megabyte transfer rate is therefore constrained by the 800-kilobyte transfer rate of the Unibus. Furthermore, this scheme limits the user to 1.5 gigabytes of storage per controller.

However, CCG's CDS474-X controller/desk subsystem interfaces directly to the 11/780's fast SBI-bus (or to the CMI-bus of the 11/750) and provides the user a true 1.8 megabyte per second transfer rate; a quiet, reliable disk drive (10,000 hours MTBF); and a storage capacity of 5.5 gigabytes per controller.

ULTRA VAX controllers also eliminate considerable hardware duplication. In DEC's Massbus, for example, some control logic hardware resides in the RH750 or RH780 adapter; the balance is incorporated into individual disk drives. This creates an

unnecessary redundancy of control logic in multi-drive configurations, and an unnecessary cost to the user.

In the ULTRAVAX, however, a single disk controller functionally emulates the entire Massbus subsystem, and can control multiple drives running under RM03, RM05, RM80, RP06 or RPO? emulation. The ULTRA 750's CC750-X controller handles one to four disk drives; the CC780-X (part of 11/780 ULTRAKIT) handles one to eight disk drives or a combination of four disk and four magnetic tape drives.

As with mass storage, ULTRA VAX controls also improve the efficiency and flexibility of multiplexed communications. DEC's DZll multiplexer, standard on all VAX systems, performs byte transfers at 9.6 kilobaud. Maximum input data buffering is 64 characters per 16 lines. ULTRAVAX controllers enhance these performance levels by transferring whole words rather than bytes on DMA output, operating at 19.6 kilobaud. Input data buffering is expanded to 256 characters per 16 lines.

Unlike DEC's multiplexers which require up to nine backplane slots per 16 communication lines, and which are limited to one type of local transmission mode, ULTRA VAX communication controllers require only a single hex SPC slot for combinations of up to 128 remote and local communication lines emulating the user's choice of DZll, DHll and DMF32.

While the ULTRAVAX's price-toperformance ratio is significantly better than a standard VAX-11/730 or 11/ 750 in a smaller system configuration, its ratio further improves as the configuration becomes more complex.

The enhanced capabilities of ULTRAVAX and ULTRAKIT are available without sacrifice of DEC warranty coverage, service or<br>support.

For further information, contact California Computer Group, Inc., 3303 Harbor Boulevard, Suite G-10, Costa Mesa, CA 92626 (800) 854- 7488; in California : (714) 966-1661; telex 183519 CCG CSMA.

#### Interactive Info. Offers Resource Planning System

IMCS, a manufacturing resource planning system from Interactive Information Systems, Inc., is an integrated, on-line, interactive MRP II offering. IMCS includes state-of-theart inventory, bill of materials,

routings, material requirements planning, on-line master scheduling, shop floor control, input-output reporting, purchasing and capacity requirements planning.

IMCS is available in a BASIC PLUS version for the DEC PDP 11 family. It is also available in VAX NATIVE BASIC for the VAX family, utilizing Datatrieve, RMS and VMS features.

IF AS, a companion set to IMCS, is an interactive financial accounting system.

For further information contact: Interactive Information Systems, Inc ., 10 Knollcrest Drive, Cincinnati, OH 45237, (513) 761-0132 or 5757 West Century Boulevard, Los Angeles, CA 90045, (213) 670- 9340.

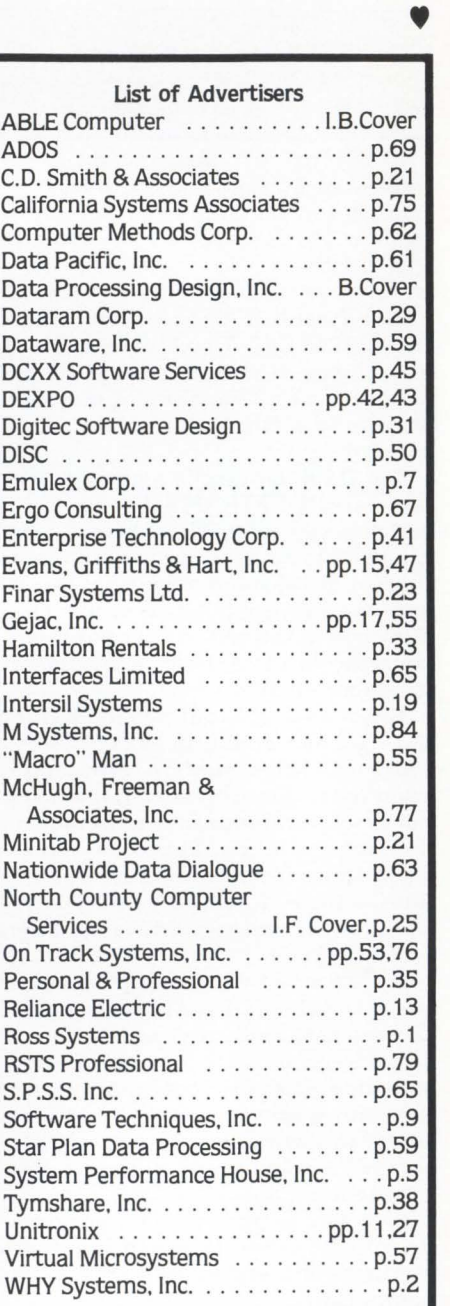

# CLASSIFIED

Send Classified Ads to: RSTS Classified, P.O. Box 361, Ft. Washington, PA 19034-0361. \$100 per word, first 12 words free with one year's subscription. [Be sure to include a phone number or address in your message.]

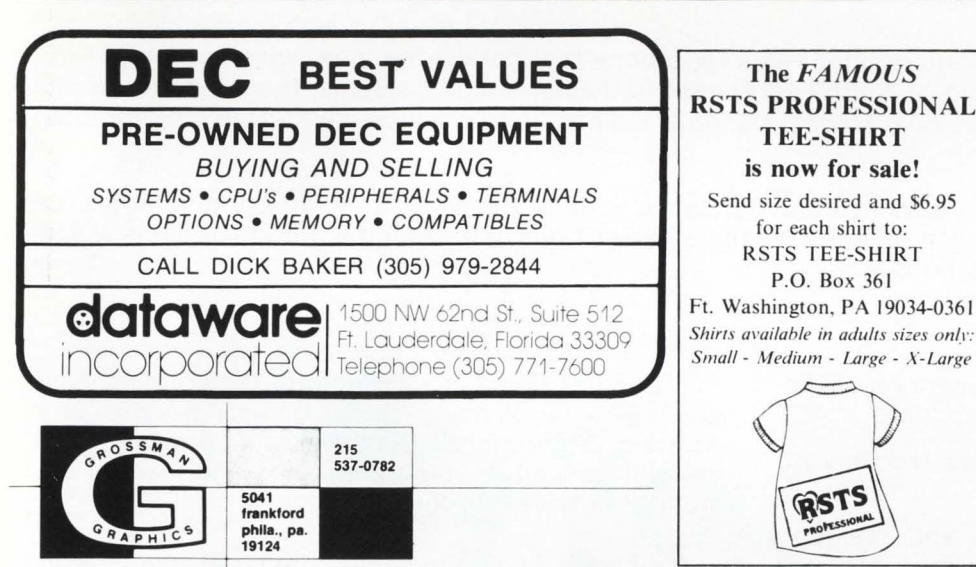

MCBA CTS300, CTS500 Application software packages 50% off. Word-11 20% off. CTS300 license \$1500. Serban Constantine, American Management & Information Services, (713) 496-7584.

Buy, Sell, Trade: DEC Systems, Parts, Peripherals. Call Paul, Digital Computer Exchange, Inc., 27892 Adobe Court, Hayward, CA 94542.  $(415) 886 - 8088.$ 

COMMUNICATIONS SOFTWARE. Transmit ASCII or binary files with full integrity checking to and from other systems. Easy to use. Available on RSTS. Soon to be available on VAX. \$500.00 Schafer Company, P.O. Box 773, Bellevue, WA 98009, (206) 641-3938.

Customized Software In Terminals That Travel. A complete system for remote data entry and storage on hand-held Telxon micro-computers with full communications to DEC PDP11 under RT11/CTS-300 or RSTS/E. Customized data entry and prompting. Call or write: Computer Applications Technology, Inc., 7316 Wisconsin Avenue. Suite 407, Bethesda, MD 20814, (301) 657-4210.

Wanted for Chemical Trading Company: A system house which can realize a complete EDP system (hardware and software). Please write to Forwarding Box R, c/o RSTS Professional, P.O. Box 361, Ft. Washington, PA 19034.

#### **BACK ISSUE OFFER** ALL 16 BACK ISSUES OF THE RSTS PROFESSIONAL \$100.00

Send check to: RSTS PROFESSIONAL, Box 361, Ft. Washington, Pa. 19034-0361. - Payment Must Accompany Order -

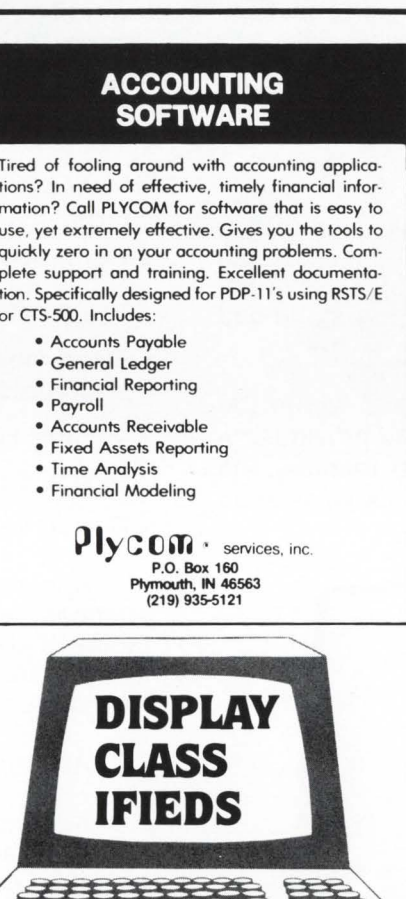

Classified ads are priced at \$1.00 per word. Display ads are \$35.00 per column inch, plus \$1.00 per word. If we set, this includes border and 2 lines in bolder and/or larger type size, if desired, - please specify.

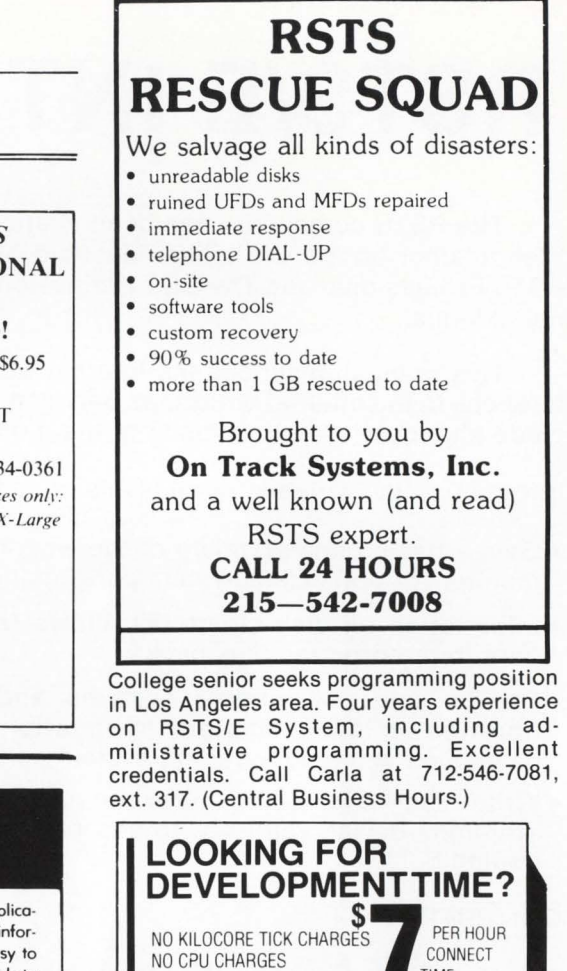

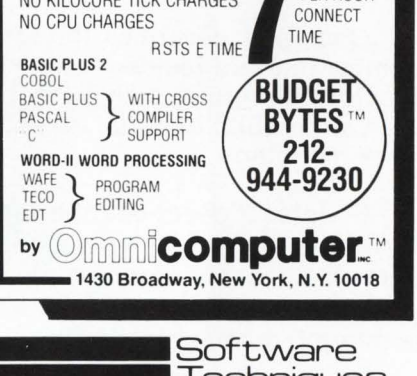

**Techniques** Incorporated

#### Want to work in a shirt sleeve environment? **Advance the state of the art** in VAX/VMS and RSTS/E?

If you have experience in analysis and design using BASIC-PLUS-2 and RMS-11, send resume and salary history to:

> **Steve Davis Software Techniques, Inc. 5242 Katella Avenue Suite 101** Los Alamitos, CA 90720

Tired of fooling around with accounting applications? In need of effective, timely financial information? Call PLYCOM for software that is easy to use, yet extremely effective. Gives you the tools to quickly zero in on your accounting problems. Complete support and training. Excellent documentation. Specifically designed for PDP-11's using RSTS/E or CTS-500. Includes

# **RSTS/E INTERNALS MANUAL**

The RSTS community has been clamoring for years for a book that details the inner workings of RSTS/E. Well, clamor no more. Michael Mayfield of Northwest Digital Software, and M Systems, the publisher of The RSTS Professional and The DEC Professional Magazines, have teamed up to produce the RSTS/E Monitor Internals Manual.

This manual describes the internal workings and data structures of the RSTS/E monitor. It also notes differences in the internal structures between version 7.1 and earlier versions of the monitor. Future updates will include changes for new versions of the monitor.

Information is available for all levels of users:

- •Gain a basic understanding of the workings of the monitor for optimizing system performance.
- Information on disk structures allows recovery of data from corrupted disk packs.
- Special uses of runtime systems and residen  $libraries$  allow complex applications to be developed without degrading system performance.
- . Write your own custom device drivers for that "foreign" device you need to add but thought you couldn't.

#### **CONTENTS:**

Chapter 1 describes the structures used by the monitor that are resident on disk. These include the directory structure, disk allocation tables, Save Image Library (SIL) formats, bootstrap formats and bad block mapping.

Chapter 2 describes the tables used within the monitor to control system resources and provide program services. These tables provide job, memory, file and device control, as well as program services such as interiob communication.

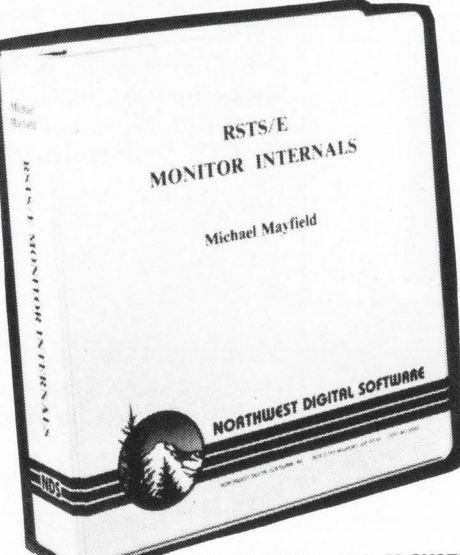

Chapter 3 contains information on writing and installing a custom device driver. It describes the entry points and information the driver must provide to the monitor as well as the subroutines and macros the monitor provides for the driver.

Chapter 4 contains information that enhances information already provided by Digital on writing custom resident libraries and runtime systems. It concentrates mainly on non-standard uses of resident libraries and runtime systems to increase system performance and functionality.

Appendix A provides six quick reference foldout charts:

- •The directory structure.
- The monitor tables.
- Fixed memory locations and common data structures.
- Monitor subroutines.
- Device driver entry points.
- Device driver macros.

Appendix B provides examples of the peek sequences required to access most of the monitor tables. It also contains an example program that uses many of the monitor tables to display a job and open files status.

Appendix C provides an example device driver.

Appendix D provides an example runtime system that doubles as a menu system for restricting specified users to a menu of options.

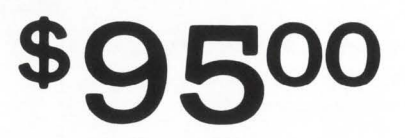

SEND ORDERS TO: M SYSTEMS, INC., BOX 361, FORT WASHINGTON, PA 19034-0361

## **If you're in the market for communications modules, make the ABLE connection now. And join the thousands who already have.**

We are known as the innovators. Most of our products are industry "firsts" which become popular quickly, then settle into a stage of steady long-term acceptance. These four DEC-compatible, communications devices fit the pattern perfectly. They are ABLE originals. They achieved instant success worldwide. They provide top performance. And they are very reliable. Read on to find the one for you.

### INCREASED VAX THROUGHPUT.

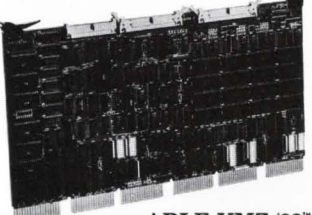

Here's an asynchronous microcontroller with programmable DMA, fully transparent to VAX/VMS as two 8-line DMF 32's and contained on a single board. Priced

ABLE VMZ/32" 16-line DMF/32 subset

below the DZll-E, it outperforms DZ or DH devices under VMS v.3, has interrupt-driven modem control on every line, and includes an output throttle which lets peripheral devices optimize their own data rate.

### #1 UNIBUS DMA.

Then there's our DH/DM, the original multiplexer which puts 16 lines with modem control on . a single board. This ABLE DH/DM" popular device meets 16-line combination DH11 UNIX VAX system

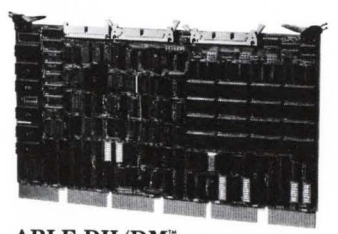

needs for DMA communications requirements, serves UNIBUS systems equally well, and beats them all for MTBF, throughput and products soon to come.

price. Other features include on-board diagnostics, modem control on all lines, superior on-board silo depth and variable prom-set. SYNC/ASYNC FLEXIBILITY.

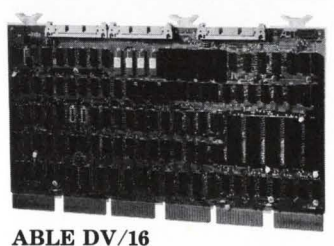

A controller for the PDP-11 user, the DV /16 contributes microprocessorderived flexibility, which permits mixing of sync and async lines in combinations

16-line DV11 replacement

of 4 or 8 lines with modem control and full system software compatibility. It takes less than half the space of a DVll and uses word transfer instead of byte DMA to gain a 2 to 1 speed advantage or permit operation in half the bandwidth required for data transfers.

### Q-BUS DMA.

The Q/DH is an asynchronous controller which makes DH-class performance possible on PDP-11/23 and LSI-11/23 Q-BUS systems. It connects the standard  $Q$ -BUS to as  $ABLE Q/DH^*$ many as  $16$  async lines  $\overrightarrow{8 \text{ or } 16-\text{line DH}/\text{DM}}$ with DMA output capabil-

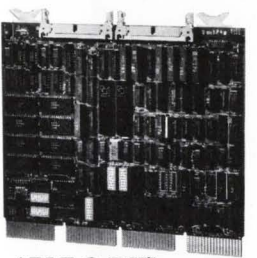

ities and allows optimum Q-BUS utilization. Features include software compatibility with RSTS/E and RSX operating systems, large input silo, modem control on all lines.

Write for details on our complete line of DEC-compatible products. Be on the lookout for exciting new ABLE communications

# **For Immediate, Toll-Free Information, Dial 800 332 ABLE.**<br> **EXPERIMEDIATE OFFICES**<br> **EXPERIMEDIATE CORPUTER**<br> **EXPERIMEDIATE OFFICES**<br> **EXPERIMEDIATE OF FIGURE 270-4160 270-4160 270-4160 270-4160 270-4160 270-4160 270-416**

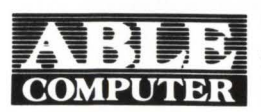

**EXECOMPUTER**<br> **COMPUTER** *IT32* Reynolds Avenue<br>
Irvine, CA 92714 • (714) 979-7030 DEC, PDP, UNIBUS, Q-BUS, LSI, VAX and VMS are trademarks of Digital Equipment Corporation.

NATIONAL OFFICES Burlington, MA (617) 272-1330 Irvine, CA (714) 979-7030

INTERNATIONAL OFFICES Canada (Toronto) (416) 270-8086 England (Newbury) (0635) 32125 W. Germany (Munich) 089/463080

COME SEE US AT NCC-ANAHEIM AND DEXPO EAST83 IN MAY. CIRCLE 56 ON READER CARO

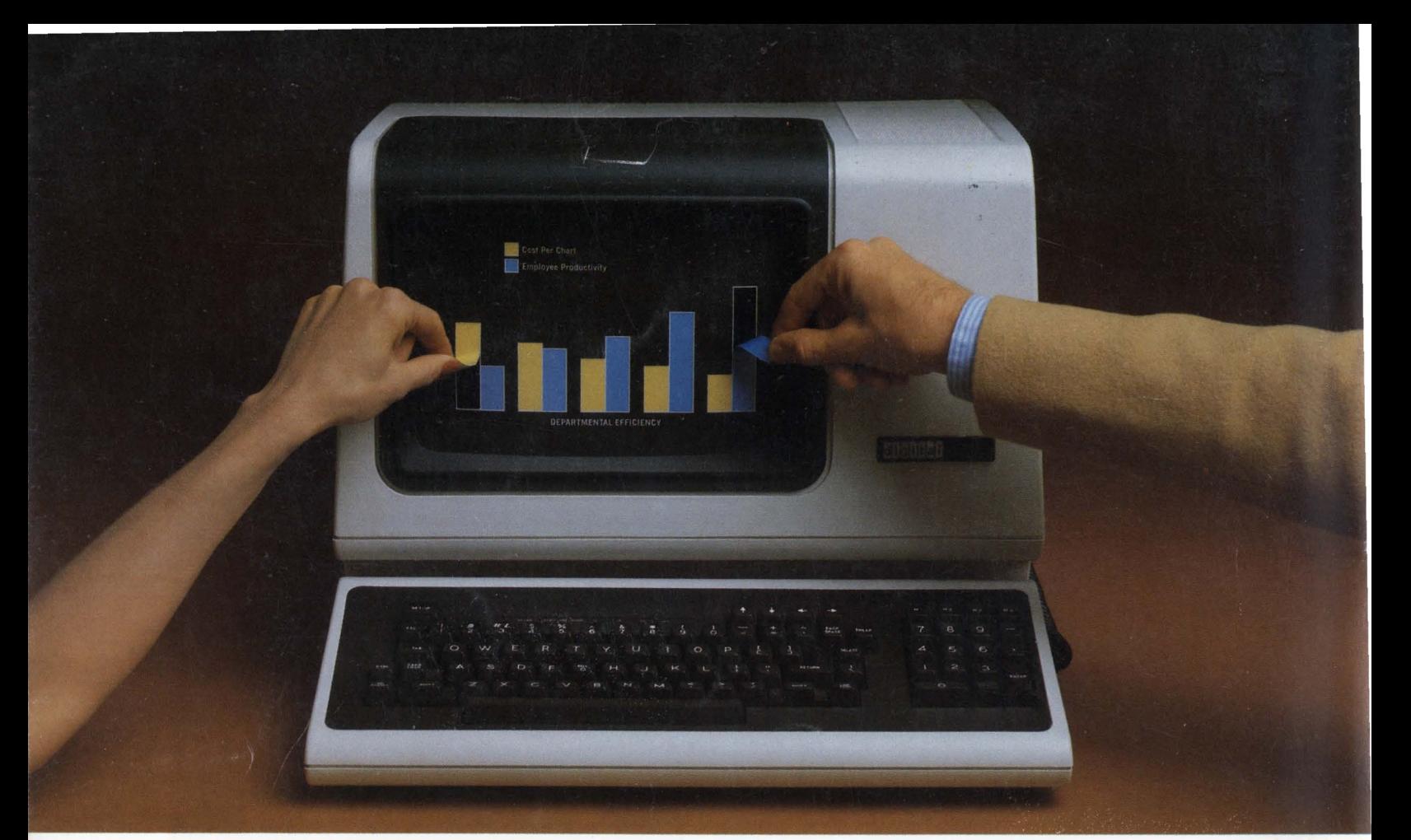

## **IB Graph for DEC users.**  The most cost-effective way to get in touch **with your data.**

Meet the latest Used Software package from Data Processing Design, Inc. It's called IB Graph™ Nothing less than the most complete, most cost-effective system for business graphics on Digital PDP-11™ and VAX™ processors.

Of course, you could buy more expensive graphics software, but you'd probably end up with more capabilities than you'd actually need-which wouldn't be cost-effective. Or you could buy *less* expensive graphics software, that simply can't do the job. Again, not very cost-effective. IB Graph is the ideal compromise, giving you literally everything you need, and no more.

IB Graph is a multi-user, interactive businss graphics system that lets you generate graphs in minutes instead of days. And get quality, full-color bar charts, line charts, or pie charts for immediate publication or presentation. With IB Graph, you can better visualize and analyze your data. You can make quicker decisions and increase your efficiency- not to mention your company's profits. Best of all, IB Graph is easy to learn and simple to use, whether you have no experience in computers at all, or are an experienced programmer.

IB Graph outputs to a variety of graphic CRTs and plotting devices. And it will continue to be compatible with future hardware announcements by DEC.

If you'd like more information, call or write to us at DPD. We'll be happy to tell you more about IB Graph.

IB Graph. You can buy a more expensive system. Or a less effective one.

You can't buy a better one.

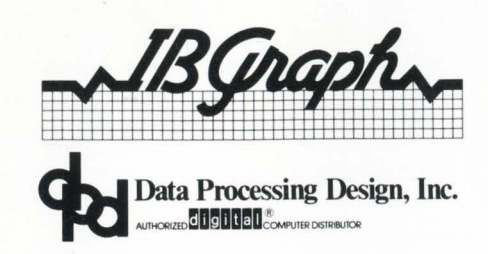

CORPORATE OFFICE · 181 W. Orangethorpe, Suite F · Placentia, CA 92670 · 714-993-4160. Telex 182-278 PDP-11,and VAX are registered trademarks of Digital Equipment Corporation. IB Graph is a registered trademark of Data Processing Design, Inc. CIRCLE 59 ON READER CARD